# **KAWAI**

Informazioni prima dell'uso

Suonare il pianoforte digitale

Brani interni

# CN35 Manuale Utente

Registratore

Impostazioni

Appendice

#### **Grazie per aver acquistato questo pianoforte digitale Kawai CN35.**

Questo manuale utente contiene importanti informazioni circa l'uso e le operazioni possibili con il pianoforte digitale CN35. Leggere attentamente tutte le sezioni e tenere sempre il manuale a portata di mano per le successive consultazioni.

#### **Informazione su questo manuale utente**

Prima di iniziare a suonare lo strumento, vogliate leggere la sezione **Introduzione** a partire da pag. 10 di questo manuale. Tale sezione spiega il nome e la funzione di ogni parte, come collegare il cavo di alimentazione, e come accendere lo strumento.

La sezione **Suonare il pianoforte** (pag. 17) offre una panoramica delle funzioni più comunemente utilizzate con lo strumento e che contribuiscono a farlo apprezzare subito dopo averlo acceso. La sezione **Brani interni** (pag. 36) contiene informazioni relative ai brani lesson integrati e alla funzione Concert Magic.

La sezione **Registratore** (pag. 46) mette a disposizione istruzioni su come registrare e riprodurre i brani archiviati nella memoria interna dello strumento e i files audio MP3/WAV salvati su un supporto di memoria USB. Ulteriori istruzioni sulle funzioni di caricamento e salvataggio dei brani e sulle memorie registration da/verso dispositivi USB sono disponibili nel capitolo **Funzioni USB** (pag. 66). La sezione **Impostazioni** (pag. 75) indica in dettaglio le varie opzioni e impostazioni utilizzabili per regolare il suono e le operazioni dello strumento.

Per concludere, la sezione **Appendice** (pag. 116) contiene le istruzioni per l'assemblaggio e le informazioni sui collegamenti ai dispositivi. Inoltre in questa sezione è possibile trovare l'elenco dei suoni interni dello strumento, dei brani dimostrativi, dei ritmi e delle mappe dei suoni di batteria, nonché i dettagli delle caratteristiche tecniche.

# **Avvertenze Utili**

# **CONSERVATE QUESTE ISTRUZIONI**

<span id="page-3-0"></span>ISTRUZIONI PER PREVENIRE RISCHI DI INCENDIO, SCARICHE ELETTRICHE O DANNI ALLE PERSONE

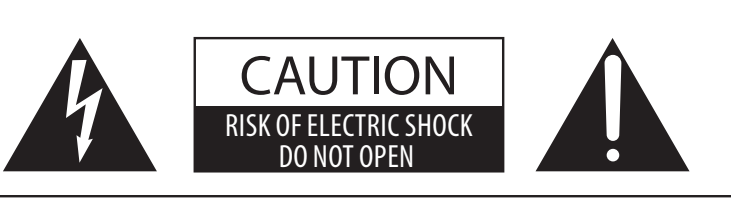

## **PRECAUZIONI**

AL FINE DI RIDURRE IL RISCHIO DI INCENDIO E DI SCARICHE ELETTRICHE NON ESPORRE LO STRUMENTO ALLA PIOGGIA E ALL'UMIDITÀ.

## AVIS : RISQUE DE CHOC ELECTRIQUE - NE PAS OUVRIR.

PER RIDURRE IL RISCHIO DI SCARICHE ELETTRICHE, NON APRIRE L'ADATTATORE CA. NON MANOMETTERE O SOSTITUIRE LE PARTI INTERNE. PER FARLO RIVOLGERSI AD UN CENTRO ASSISTENZA QUALIFICATO.

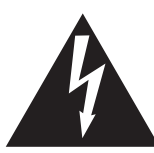

Il simbolo raffigurante un lampo all'interno di un triangolo, avverte della presenza, all'interno dei componenti dello strumento, di un "voltaggio pericoloso" di rilevanza tale da costituire rischio di scarica elettrica.

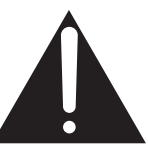

Il simbolo raffigurante un punto esclamativo all'interno di un triangolo, informa che lo strumento è dotato di importanti istruzioni per l'operatività e la manutenzione dello stesso.

## **Spiegazione dei simboli**

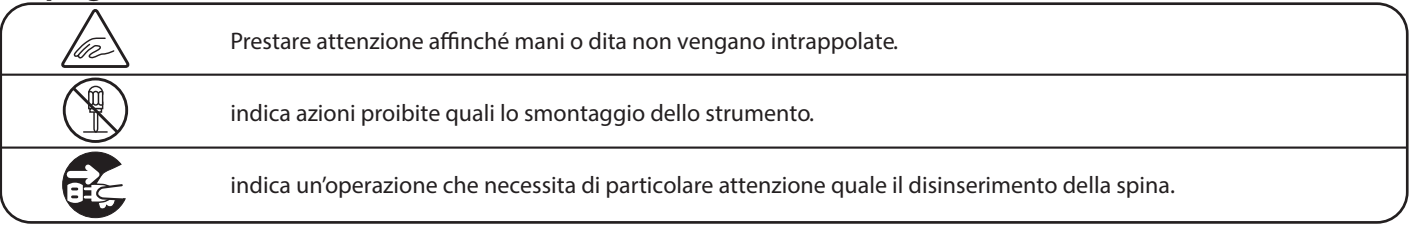

### **Leggere attentamente le istruzioni prima di utilizzare lo strumento.**

**AVVERTENZE - Quando usate un prodotto elettrico è sempre opportuno prendere alcune precauzioni basilari, comprese le seguenti:**

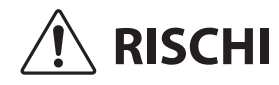

 **RISCHI** indica possibilità di pericolo con conseguenze molto gravi alla persona a causa di errato utilizzo del prodotto.

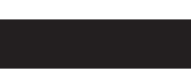

**Il prodotto deve essere connesso ad un adattatore avente l'esatto voltaggio.**

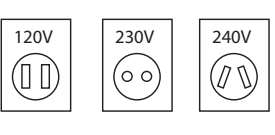

� Usare l'adattatore fornito con il prodotto o raccomandato dalla KAWAI.

Può causare una scarica elettrica.

- Quando usate l'adattatore controllate che sia del voltaggio esatto.
- Non tenere conto di quanto sopra può causare danni gravi allo strumento

**Non inserire o togliere la spina con le mani bagnate.**

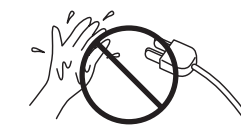

**Non far penetrare corpi estranei.**

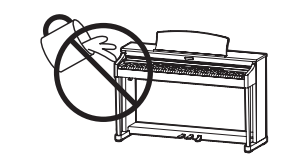

Acqua, chiodi forcine possono danneggiare lo strumento e causare corto circuito. Non appoggiare sullo strumento oggetti contenenti acqua che potrebbe infiltrarsi nello stesso causando corto circuito.

#### **Usare correttamente la panchina.**

Farlo può provocare ferite alle mani.

- � **non salire sulla panchina**
- � **è permesso ad una sola persona per volta sedersi sulla panchina**
- � **non sedersi mentre se ne regola l'altezza**
- � **non sedersi mentre se ne apre il coperchio**
- � **ogni tanto controllare ed eventualmente stringere nuovamente viti**

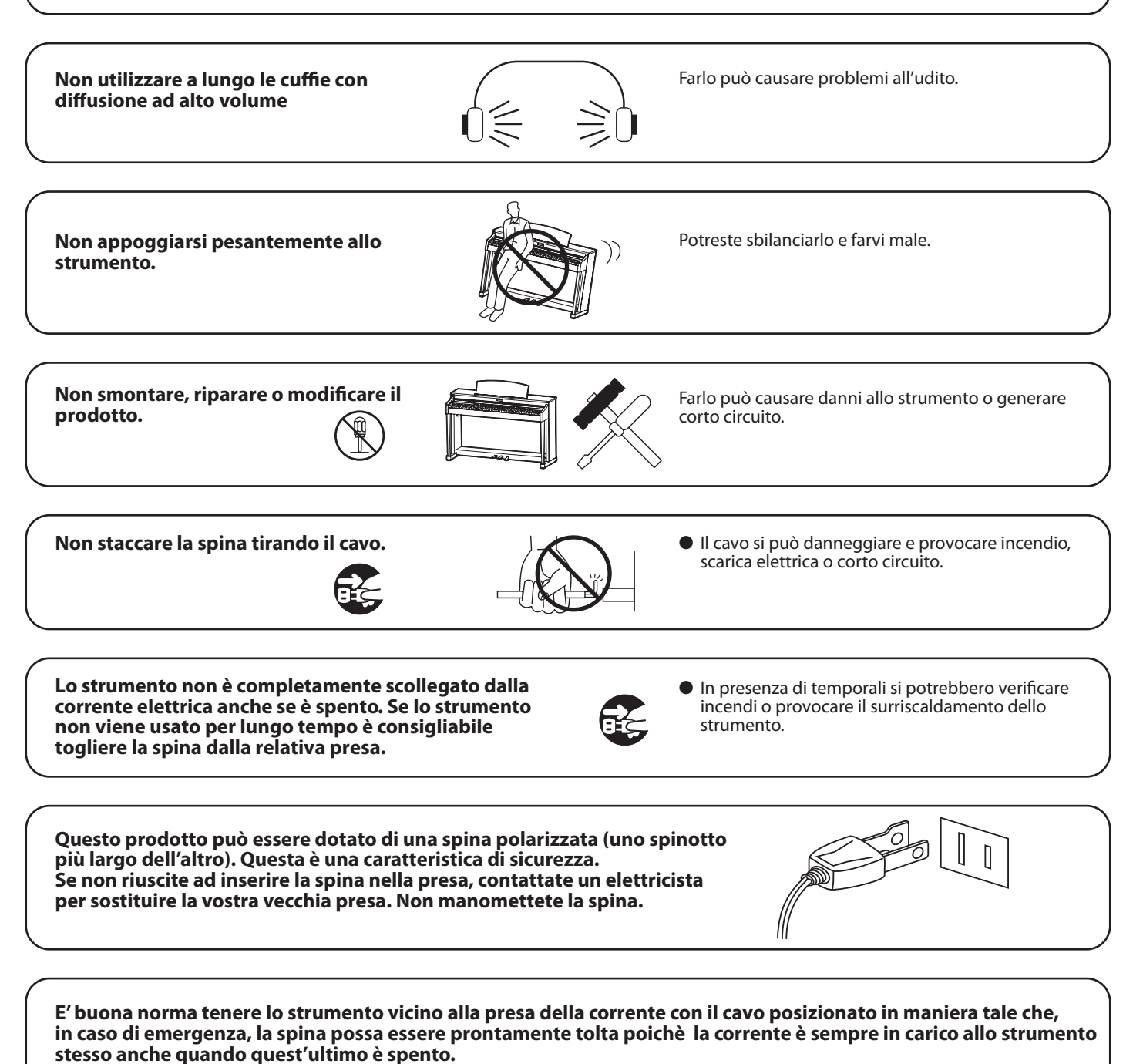

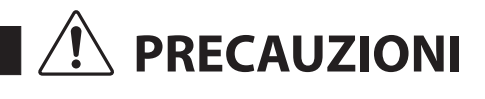

**PRECAUZIONI** indica possibilità di danneggiamento o rottura del prodotto a causa di uso errato.

Non seguire queste indicazioni può provocare danni allo strumento. Usare lo strumento solo in luoghi con clima temperato. (non in quelli a clima tropicale)

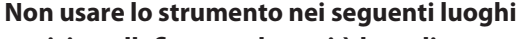

- � **vicino allenestre dove vi è luce diretta**
- � **zone particolarmente calde (es. vicino ad un termosifone)**
- � **zone particolarmente fredde o all'aperto**
- � **zone particolarmente umide**
- � **zone particolarmente polverose**
- � **zone dove lo strumento possa subire eccessive vibrazione**

**Usare solo l'adattatore AC in dotazione allo strumento.**

- � **Non usare altri tipi di adattatori AC.**
- � **Non usare l'adattatore AC in dotazione o il cavo AC con altre apparecchiature.**

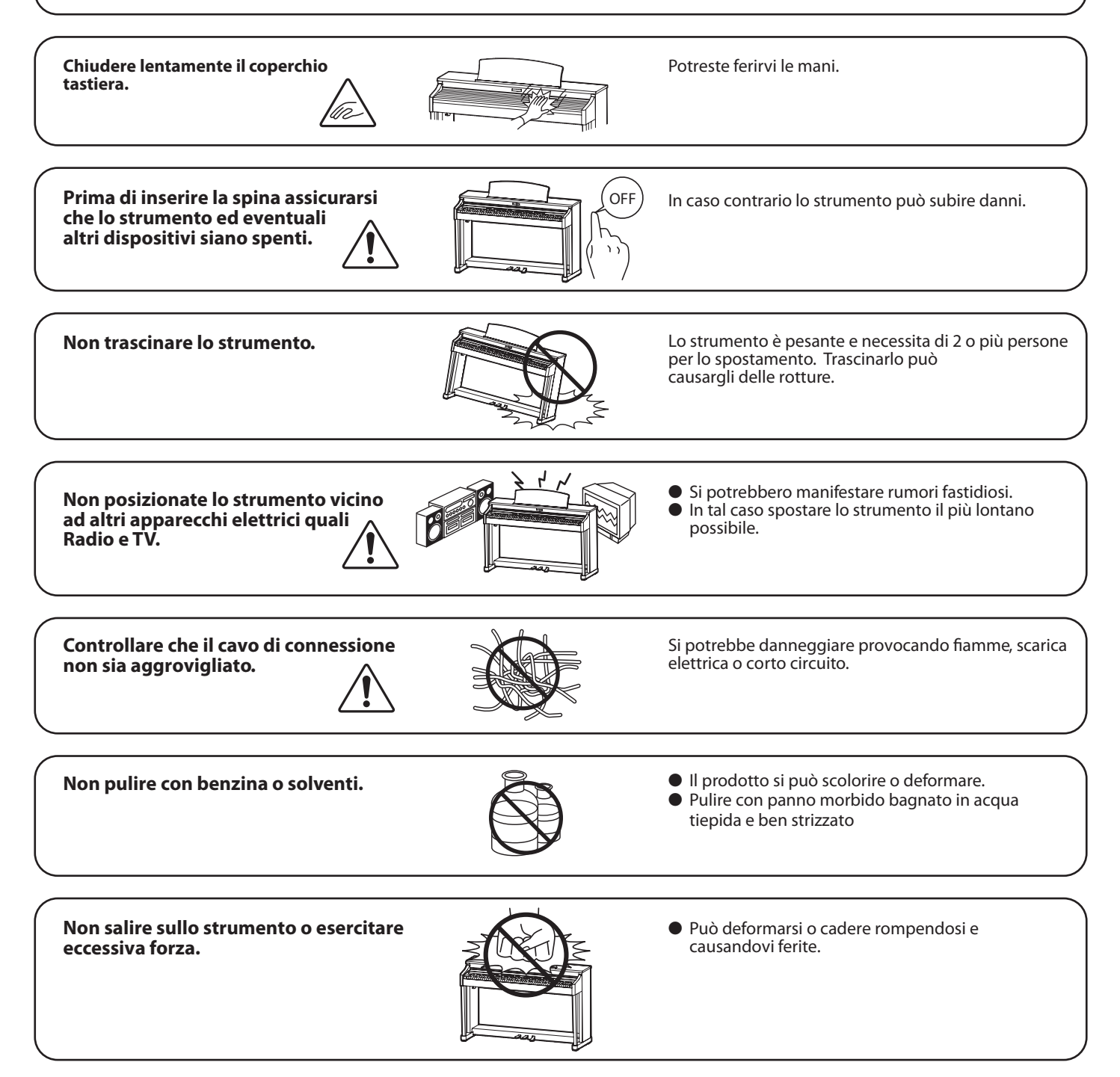

Non mettere sullo strumento sorgenti a **amma nuda. (es.:candele accese)**

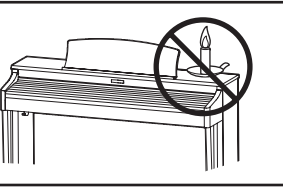

Tali oggetti potrebbero cadere provocando un

**Non impedire la ventilazione coprendo le relative coperture con giornali, tovaglie, tende, ecc.**

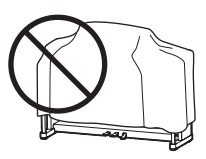

In caso contrario lo strumento si potrebbe surriscaldare causando incendio.

**Lo strumento deve essere posizionato in modo tale da non pregiudicare la giusta ventilazione. Assicurare una distanza minima di 5 cm. tutt'intorno allo strumento per una adeguata ventilazione. Non chiudere le aperture della ventilazione con giornali, tappeti, tendoni, etc.**

**Questo prodotto deve essere usato solo con il supporto dato in dotazione dal produttore.**

Lo strumento deve essere riparato nel centro assistenza qualificato quando:

- � **Il cavo elettrico o la spina sono stati danneggiati.**
- � **Oggetti sono caduti sullo strumento o del liquido è entrato nello stesso.**
- � **Il prodotto è stato esposto alla pioggia**
- � **Il prodotto non funziona normalmente o mostra un notevole cambiamento nelle proprie funzioni.**
- � **Il prodotto è caduto, o le parti interne sono danneggiate.**

### **Nota bene**

Qualora si verificassero delle anomalie, spegnere subito lo strumento, togliere la spina e contattare il negozio dove avete acquistato lo strumento.

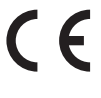

## **Avvertenza agli utenti sullo smaltimento di questo prodotto**

Se sul vostro prodotto è presente questo simbolo per il riciclo dei materiali significa che, alla fine della vita del vostro strumento, dovete eliminarlo separatamente dagli altri rifiuti portandolo presso un appropriato centro di raccolta. Non dovete assolutamente unirlo ai normali rifiuti domestici.

Una corretta gestione nell'eliminazione di questi prodotti preverrà potenziali effetti negativi sull'ambiente e sulla salute degli uomini.

Per ulteriori informazioni preghiamo contattare la vostra Autorità locale. (Solo per Unione Europea)

I dati commerciali sono riportati su un'etichetta posta sotto lo strumento, come da illustrazione a lato.

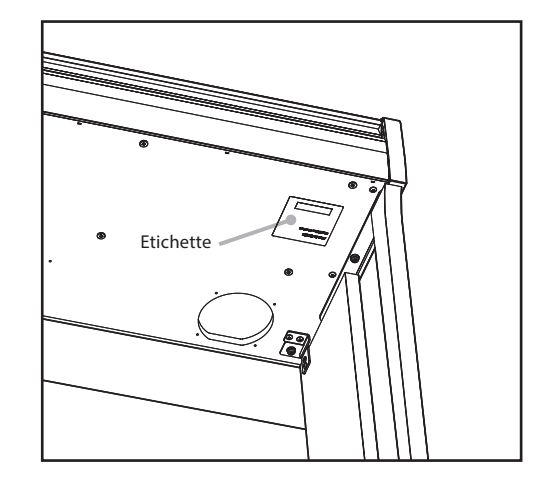

# **Indice**

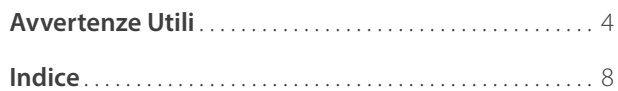

## **[Introduzione](#page-9-0)**

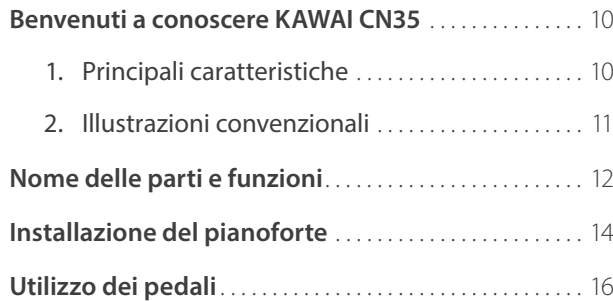

## **[Suonare il Pianoforte](#page-16-0)**

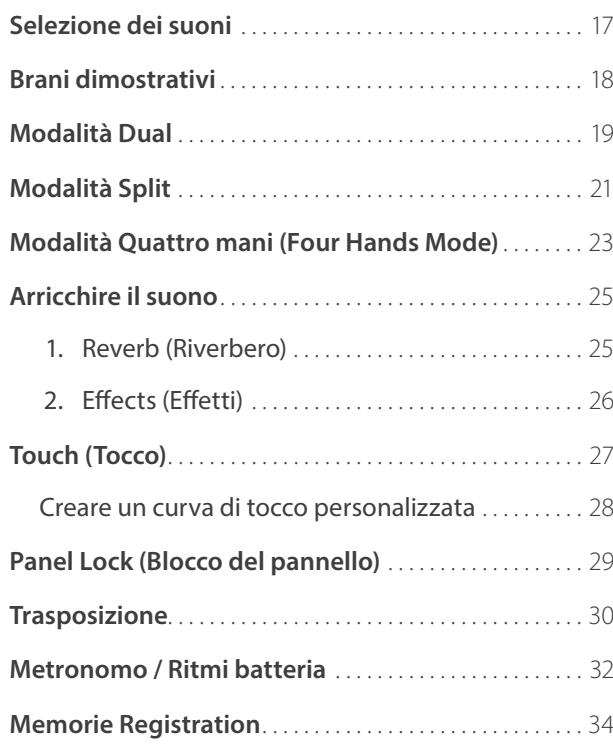

## **[Brani interni](#page-35-0)**

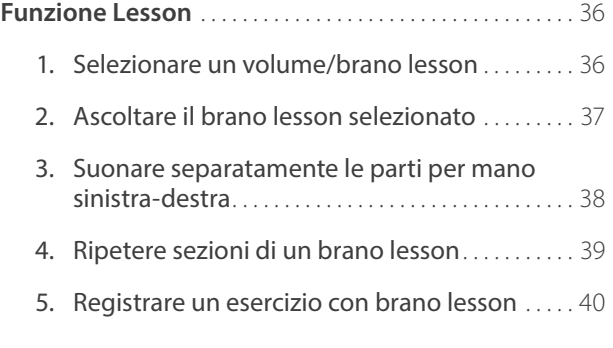

## **[Brani interni](#page-35-0) [\(cont.\)](#page-40-0)**

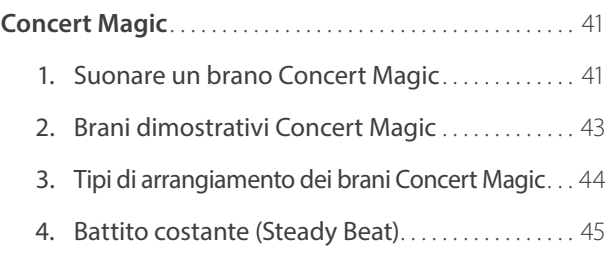

## **[Registratore](#page-45-0)**

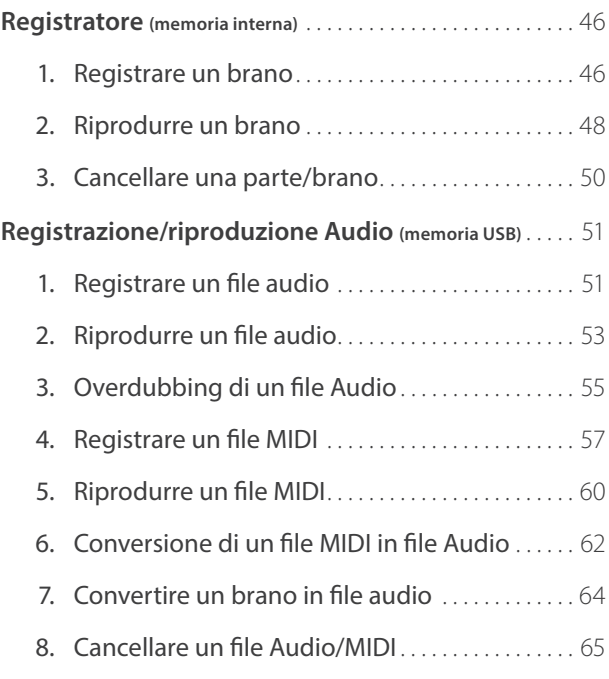

## **[Funzioni USB](#page-65-0)**

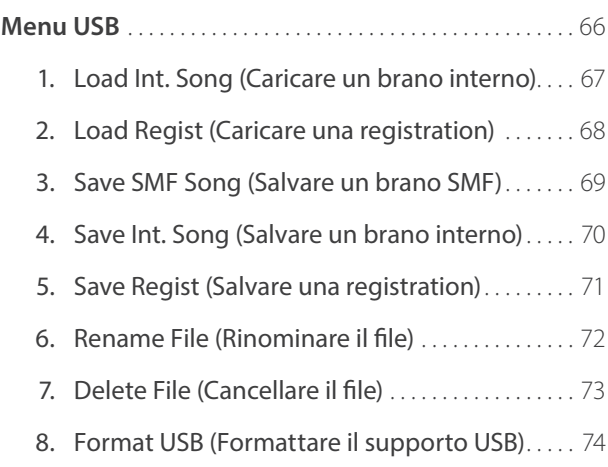

## **[Impostazioni](#page-74-0)**

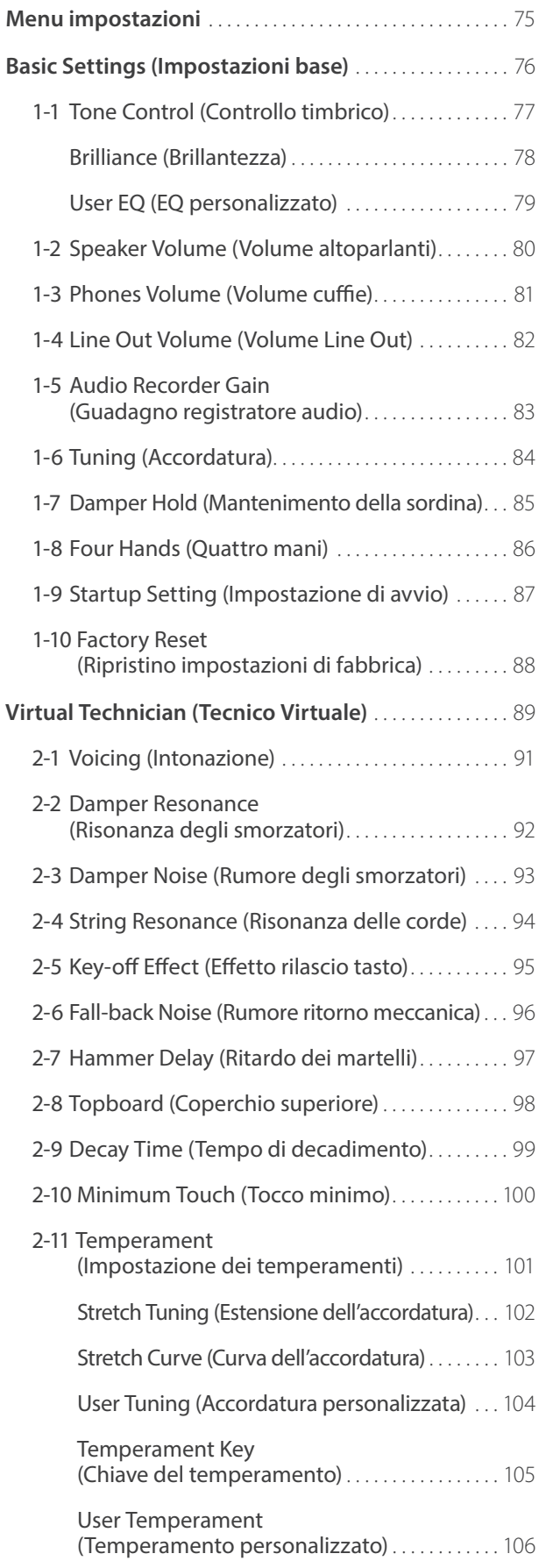

## **[Impostazioni](#page-74-0) [\(cont.\)](#page-40-0)**

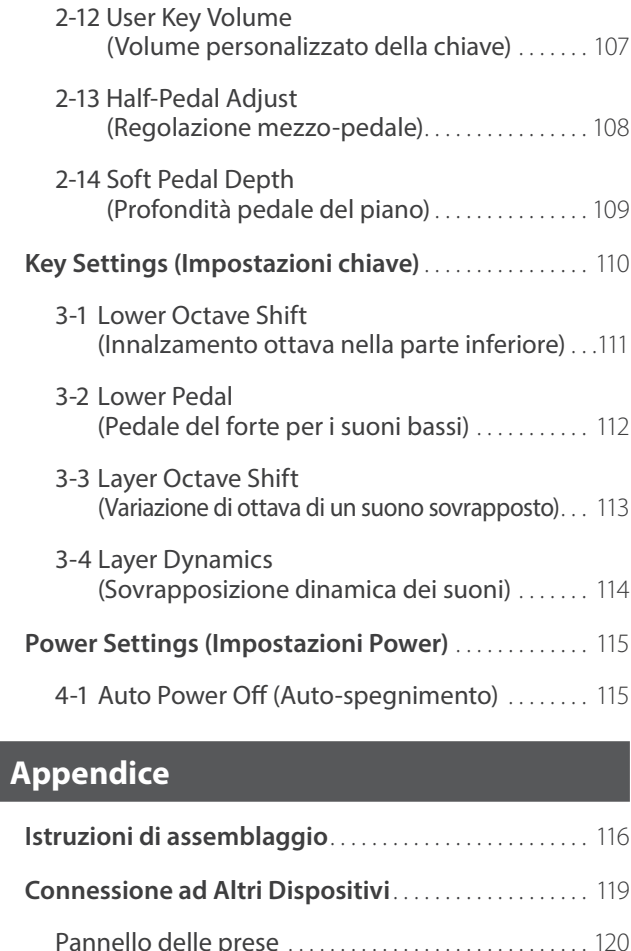

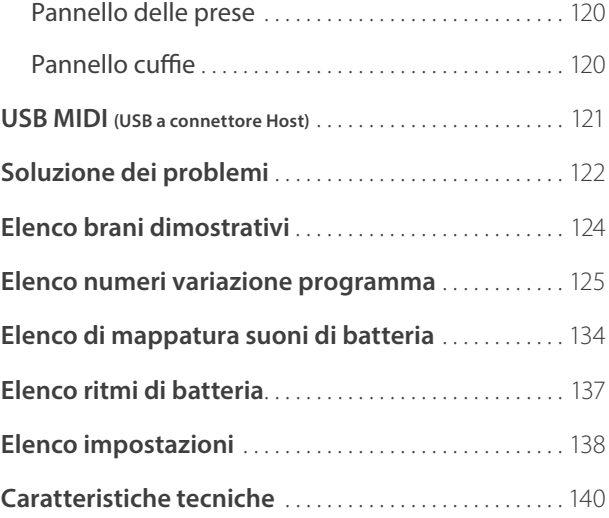

\* Per le informazioni relative alle funzioni ed impostazioni MIDI, scaricare il manuale integrativo in PDF dal sito della Kawai Japan: http://www.kawai-global.com

## <span id="page-9-0"></span>**1 Principali caratteristiche**

#### **Meccanica con tasti pesati 'Responsive Hammer III', superificie dei tasti Ivory Touch e effetto doppio scappamento.**

La nuova meccanica *Responsive Hammer III* (RHIII) ricrea il tipico tocco di un pianoforte a coda, con il suo realistico movimento e la tecnologia 3-sensori garantice una esperienza pianistica piacevole, naturale e con una risposta superiore. Il peso dei tasti è sapientemente graduato per riflettere i martelli più pesanti dei bassi e quelli più leggeri degli acuti di un pianoforte acustico, mentre il rinforzo strutturale della meccanica garantisce una maggiore stabilità durante i passaggi fortissimo e staccato.

Il pianoforte digitale CN35 dispone inoltre della ricopertura dei tasti Kawai *Ivory Touch* che assorbe il sudore rilasciato dalle dita per facilitare l'esecuzione. Inoltre, l'effetto simulazione doppio scappamento ricrea il tenue 'notch' che si sente quando si premono con delicatezza i tasti di un pianoforte a coda soddisfacendo così anche le aspettative dei pianisti più esigenti.

#### **Progressive Harmonic Imaging (PHI) con campionamento 88 tasti**

Il pianoforte digitale CN35 cattura il belissimo suono del pianoforte a coda da concerto Kawai. Tutti i tasti di questo strumento sono stati meticolosamente registrati, analizzati e perfettamente riprodotti grazie all'esclusiva tecnologia del suono *Progressive Harmonic Imaging*™. Questo processo ricrea accuratamente l'intera dinamica del pianoforte acustico originale offrendo ai pianisti uno straordinario livello di espressività che va dai più dolci pianissimo ai roboanti fortissimo.

La funzione *Virtual Technician*, integrata nello strumento, consente di modellare - con il semplice tocco di un pulsante – le varie caratteristiche del suono di pianoforte con impostazioni per la regolazione della risonanza delle corde e degli smorzatori. Il suono del pianoforte, così personalizzato, è ulteriormente arricchito dagli effetti di riverbero che donano una tonalità ricca e vibrante estremamente realistica.

#### **Funzionalità di USB a Dispositivo, con file di registrazione e riproduzione MP3/WAV.**

Il pianoforte digitale CN35 è dotato di connettori USB utili per collegare lo strumento ad un computer per uso MIDI e per caricare e salvare direttamente i dati su un supporto di memoria USB. La funzione *USB to Device* pemette di salvare su USB le memorie delle registration e quei brani registrati e archiviati nella memoria interna o di riprodurre senza ulteriori supporti i files MIDI standard (SMF) scaricati da internet.

E' anche possibile utilizzare la memoria USB per riprodurre file audio MP3 o WAV per consentire ai musicisti l'apprendimento di accordi o melodia per un nuovo pezzo, o semplicemente per accompagnare il brano preferito. E' inoltre possibile salvare le proprie esecuzioni in files formato MP3 o WAV per l'invio tramite e-mail, l'ascolto su uno smartphone, per un ulteriore montaggio con l'utilizzo di una audio workstation.

#### **Opzioni per la connettività**

Il pianoforte digitale Kawai CN35 offre diverse opzioni standard per la connettività, con le prese Line-level output che consentono di godere dello strumento in ambienti ampi quali le chiese e le scuole. I connettori MIDI Standard e *USB to Host* assicurano un'ottima flessibilità durante l'utilizzo di computer e altri strumenti elettronici.

# <span id="page-10-0"></span>**2 Illustrazioni convenzionali**

**Questo manuale utilizza una serie di illustrazioni convenzionali per spiegare le varie funzioni del CN35. Gli esempi seguenti offrono una panoramica dello stato degli indicatori LED, il tipo di pressioni, e l'immagine dei diversi tipi di testo.**

## **Stato degli indicatori LED**

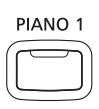

**Indicatore LED spento:** Non è stato selezionato alcun suono o funzione.

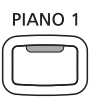

**Indicatore LED acceso:** E' stato selezionato il suono o

funzione.

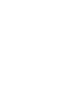

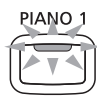

**Indicatore LED lampeggiante:** Selezione temporanea di un suono o funzione.

## **Pressione pulsanti**

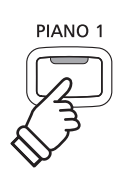

**Premere una volta:** selezione di un suono o di una funzione.

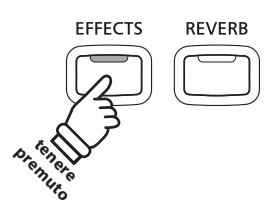

**Tenere premuto:** Selezione delle impostazioni di una funzione.

## **Immagine del testo**

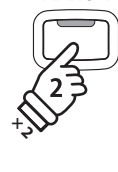

**PIANO** 

**Premere due volte:** selezione di un suono o di una funzione.

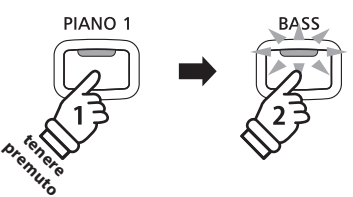

**Tenere premuto, quindi premere X:** Combina due suoni, archivia memorie registration, ecc..

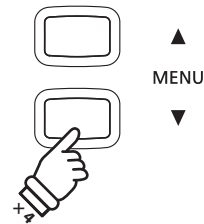

**Premere più volte:** Scorrimento dei suoni o delle impostazioni.

Per le normali istruzioni e spiegazioni il testo viene scritto in carattere regolare dimensione 9 pt.

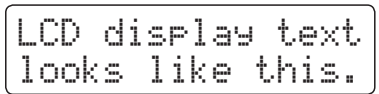

- \* Le note relative alle funzioni sono segnalate con un asterisco e scritte in dimensione 8 pt.
- **Le didascalie che spiegano il display LCD o i pulsanti delle funzioni, sono scritte in grassetto in dimensione 8.5 pt.**

*I promemoria relativi a precedenti operazione sono scritti in carattere italic dimensione 9 pt.*

*Gli esempi relativi alle operazioni sono scritte in italic dimensione 8 pt. e sono racchiusi in un settore grigio.*

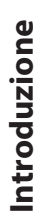

<span id="page-11-0"></span>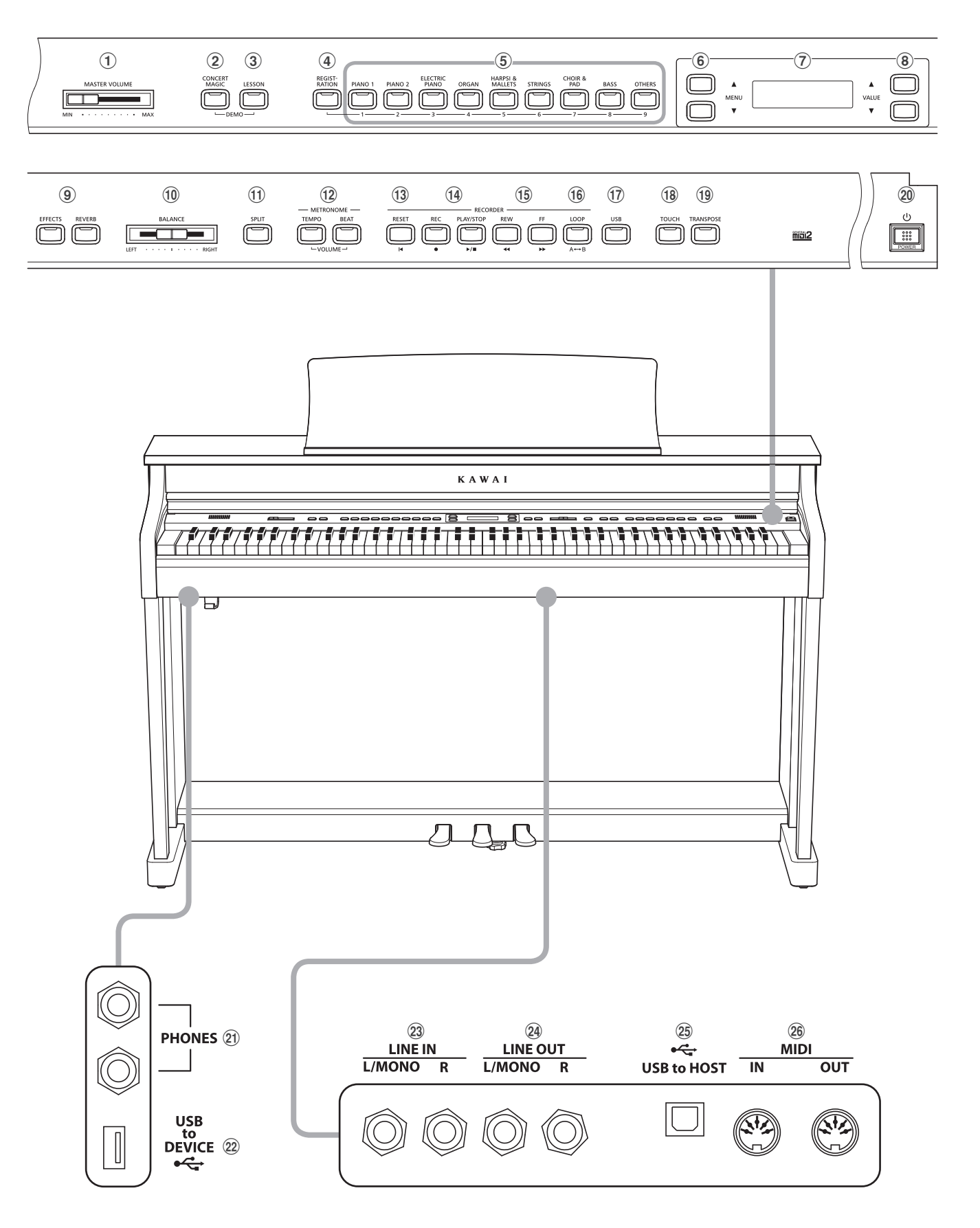

## a **Cursore MASTER VOLUME**

Questo cursore controlla il volume principale degli altoparlanti incorporati o delle cuffie quando sono collegate.

\* Questo cursore non influisce sul livello LINE OUT. Ulteriori informazioni sulla regolazione del livello LINE OUT sono disponibili a pag. 82.

#### b **Pulsante CONCERT MAGIC**

Questo pulsante viene utilizzato per selezionare la funzione Concert Magic.

#### c **Pulsante LESSON**

Questo pulsante viene utilizzato per selezionare i brani Lesson integrati.

\* Premendo contemporaneamente i pulsanti CONCERT MAGIC e LESSON è possibile selezionare la modalità Demo.

#### d **Pulsante REGISTRATION**

Questo pulsante viene utilizzato per archiviare e richiamare una delle 18 memorie registration. Ogni registration può archiviare le impostazioni del suono, del riverbero/effetti, e diverse altre opzioni del pannello e del menu.

#### e **Pulsanti SOUND**

Sono pulsanti usati per selezionare il suono(i) che verrà sentito quando si suona lo strumento. Vengono utilizzati anche per selezionare le memorie Registration.

#### f **Pulsanti MENU**

Vengono usati per navigare tra le varie funzioni dello strumento e tra i menu delle impostazioni.

#### g **Display LCD**

Il display LCD offre importanti informazioni sul suono, sulla funzione e sull'impostazione in uso.

\* Durante la produzione viene applicato sul display un film in plastica al fine di proteggerlo. Rimuovere questo film prima di iniziare a suonare lo strumento.

#### h **Pulsanti VALUE**

Questi pulsanti vengono utilizzati per regolare i valori, variare le impostazioni e rispondere alle richieste che appaiono sullo schermo.

#### i **Pulsanti EFFECTS e REVERB**

Vengono utilizzati per attivare/disattivare il riverbero e gli effetti e regolarne le impostazioni.

#### j **Cursore BALANCE**

Quando si usa la funzione Dual, questo cursore regola il bilanciamento del volume dei due suoni sovrapposti oppure, quando si usano le funzioni Split/Quattro mani, quello delle sezioni superiore ed inferiore.

#### k **Pulsante SPLIT**

Questo pulsante viene utilizzato per attivare le funzioni Split/ Quattro mani consentendo di dividere la tastiera in sezioni superiore ed inferiore.

#### l **Pulsanti METRONOME**

Questi pulsanti vengono utilizzati per attivare/disattivare il metronomo e per regolarne le impostazioni.

#### m **Pulsante RESET**

Questo pulsante viene usato per resettare il registratore e per riavvolgere i brani e i files MP3/WAV/SMF.

#### n **Pulsanti REC e PLAY/STOP**

Tali pulsanti vengono utilizzati per registrare e riprodurre i brani archiviati nella memoria interna, o i files MP3/WAV/SMF salvati su un supporto USB.

#### o **Pulsanti REW e FF**

Questi pulsanti vengono utilizzati per far avanzare o retrocedere il punto di riproduzione del brano registrato o di MP3/WAV/SMF. Possono essere anche utilizzati per selezionare il brano registrato.

#### p **Pulsante LOOP**

Il pulsante viene usato per abilitare la funzione A-B Loop, che permette di riprodurre ripetutamente passaggi del brano registrato o di file MP3/WAV/SMF.

#### q **Pulsante USB**

Questo pulsante viene usato per accedere alle funzioni USB dello strumento.

#### r **Pulsante TOUCH**

Questo pulsante viene utilizzato per accedere alle impostazioni di Tocco al fine di regolare la sensibilità al tocco della tastiera.

#### s **Pulsante TRANSPOSE**

Questo pulsante viene utilizzato per regolare la chiave della tastiera in semitoni.

#### t **Interruttore POWER**

Questo interruttore serve per accendere/spegnere lo strumento.

\* Il pianoforte digitale CN35 dispone di un economizzatore energetico che spegne automaticamente lo strumento dopo un certo tempo di non uso. Ulteriori informazioni sull'impostazione Auto Power Off sono reperibili a pag. 115.

#### u **Prese PHONES**

Queste prese vengono utilizzate per collegare cuffie stereo allo strumento. E' possibile collegare contemporaneamente due paia di cuffe.

#### **(22) Porta USB to DEVICE**

Questa porta viene utilizzata per collegare un dispositivo USB formattato FAT o FAT32 allo strumento al fine di caricare/salvare i dati registrati del brano, le memorie registration, i files MP3/ WAV/SMF, ecc.

#### **23 Prese LINE IN**

Queste prese vengono utilizzate per collegare uscite stereo di apparecchi audio, computers o altri strumenti elettronici all'amplificatore e agli altoparlanti del pianoforte digitale.

#### x **Prese LINE OUT**

Queste prese vengono utilizzate per collegare uscite stereo (spine telefoniche Left/Right ¼") dello strumento ad amplificatori, mixer, supporti di registrazione o simili, esterni.

#### y **Porta USB to HOST**

Questa porta viene utilizzata per collegare lo strumento ad un computer mediante un cavo USB 'B to A' per poter inviare e ricevere dati MIDI.

#### z **Prese MIDI**

Queste prese vengono utilizzate per collegare lo strumento ad un supporto MIDI esterno (altri strumenti musicali o un computer) per inviare/ricevere dati MIDI.

## <span id="page-13-0"></span>**1. Connessione dell'alimentatore**

Connettere l'alimentatore AC alla relativa entrata "DC IN" collocata nella parte sottostante dello strumento come indicato a destra.

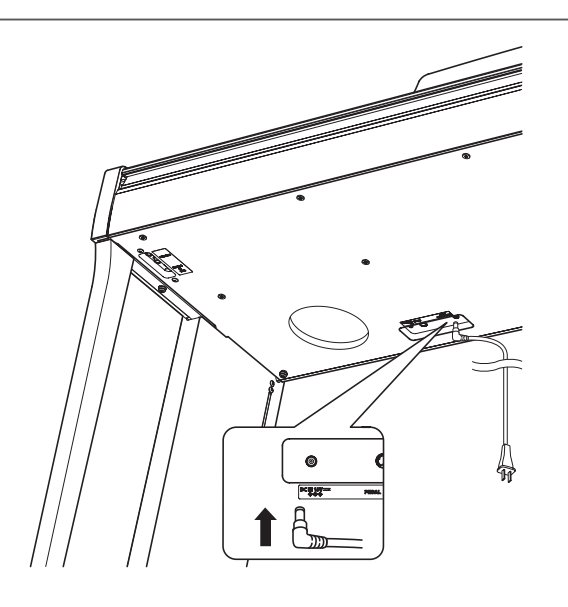

### **2. Connessione dell'alimentatore ad una presa esterna**

Connettere l'alimentatore AC alla presa esterna.

## **3. Accendere lo strumento**

Premere l'interruttore di alimentazione collocato sul lato destro del pannello frontale.

Lo strumento si accenderà e sul display LCD apparirà la dicitura "Concert Grand" ad indicare che il suono selezionato è Concert Grand e che lo strumento è pronto per essere suonato.

\* Il pianoforte digitale CN35 dispone di un economizzatore energetico che spegne automaticamente lo strumento dopo un certo tempo di non uso. Ulteriori informazioni sull'impostazione Auto Power Off sono reperibili a pag. 115.

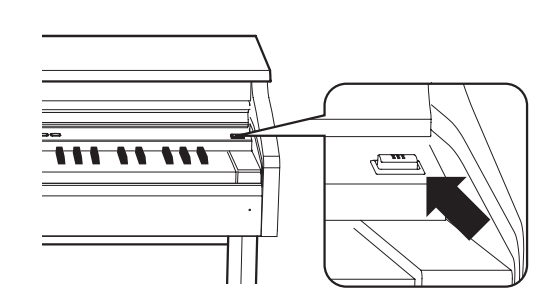

**MASTER VOLUME** 

MAX

MIN

**Aumento del volume**

**Decrease volume**

## **4. Regolare il volume**

Il cursore MASTER VOLUME controlla il livello del volume degli altoparlanti dello strumento o delle cuffie quando collegate.

Spostare il cursore a destra per aumentare il volume e a sinistra per diminuirlo.

Usare questo cursore per impostare il volume ad un livello confortevole-un buon punto di partenza è a metà corsa.

\* Questo cursore non influisce sul livello LINE OUT. Ulteriori informazioni sulla regolazione del livello LINE OUT sono disponibili a pag. 82.

**14**

## **Usare le cuffie**

Le cuffie stereo vengono collegate al pianoforte digitale CN35 utilizzando le prese collocate a sinistra sotto la tastiera.

E' possibile collegare ed usare contemporaneamente due paia di cuffie. Quando le cuffie sono collegate, il suono non verrà emesso dagli altoparlanti.

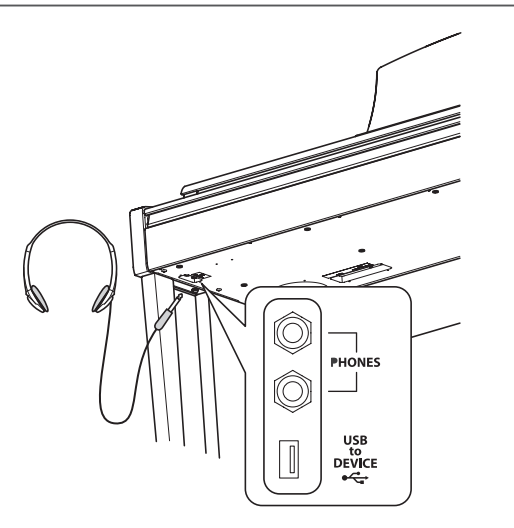

## **Fissare il gancio per le cuffie (opzionale)**

Con il pianoforte digitale CN35 viene fornito in dotazione un gancio per le cuffie utile per appendere le stesse quando non si usano.

E' possibile applicare il gancio per le cuffie sotto la tastiera come indicato nell'illustrazione.

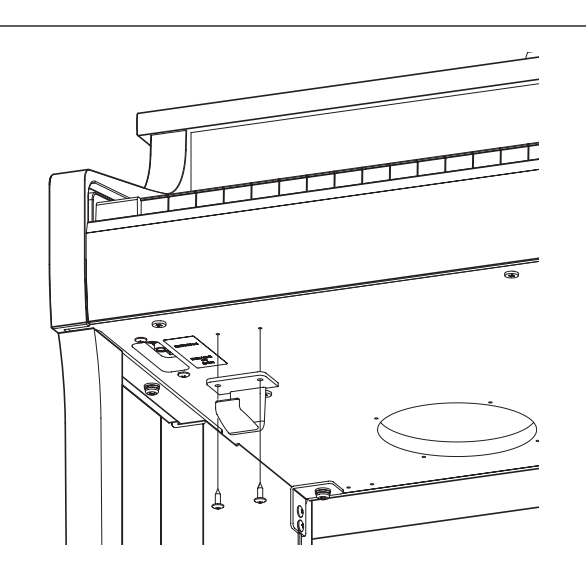

<span id="page-15-0"></span>**Proprio come un pianoforte acustico, il pianoforte digitale CN35 dispone di 3 pedali: forte, tonale e piano.**

### **Pedale del forte (Pedale destro)**

Sostiene il suono, arricchendolo, anche dopo aver tolto le mani dalla tastiera ed è d'aiuto anche durante i passaggi "legato".

Questo pedale possiede la capacità di risposta al mezzo pedale. **Pedale del piano**

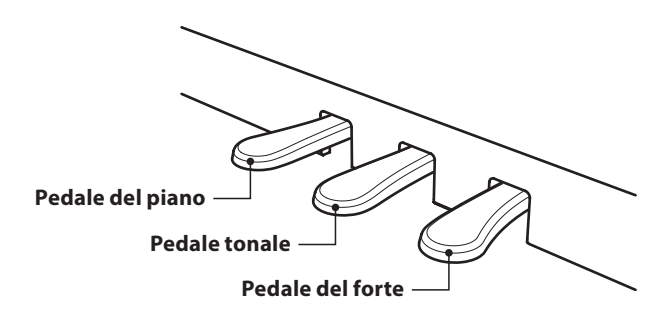

### **Pedale del piano (Pedale sinistro)**

Premendo questo pedale il suono verrà smorzato.

Con l'effetto rotary selezionato, il pedale del piano viene usato per alternare la velocità della simulazione rotary da "Lento" a "Veloce".

## **Pedale tonale (Pedale centrale)**

Premendo questo pedale dopo aver suonato e prima di aver rilasciato la tastiera, viene sostenuto solo il suono delle note suonate. Le note suonate dopo aver premuto il pedale tonale non verranno sostenute dopo il rilascio della tastiera.

## **Manopola pedaliera**

Alla base della pedaliera vi è una manopola che opportunamente regolata dà stabilità allo strumento quando vengono pigiati i pedali.

Girare la manopola in senso anti-orario sino a quando non sia a perfetto contatto con il pavimento sostenendo in tal modo con fermezza i pedali. Per evitare danni alla pedaliera, la relativa manopola deve toccare perfettamente il pavimento.

**Manopola pedaliera**

**In caso di movimentazione dello strumento, regolare o rimuovere sempre la manopola della pedaliera, quindi regolarla nuovamente quando lo strumento è posto nella sua nuova collocazione.**

## **Pulire i pedali**

L'eventuale pulizia dei pedali deve avvenire con una spugnetta asciutta. Non usare solventi, abrasivi o lime per la pulizia dei pedali.

## **Sistema pedali Grand Feel**

Il pianoforte digitale CN35 dispone del sistema pedali Grand Feel, che replica la pesatura dei pedali del forte, piano e tonale del pianoforte grancoda da concerto Kawai EX.

**16**

<span id="page-16-0"></span>**I suoni sono inclusi in nove categorie, con suoni multipli assegnati ad ogni categoria. Una lista completa dei suoni strumentali disponibili è consultabile a pag. 125 di questo manuale.** 

**Il suono "Concert Grand" viene selezionato di default all'accensione dello strumento.**

\* Il pulsante OTHERS viene assegnato con 300 suoni divisi in 20 ulteriori categorie.

## **Categorie dei suoni e variazioni**

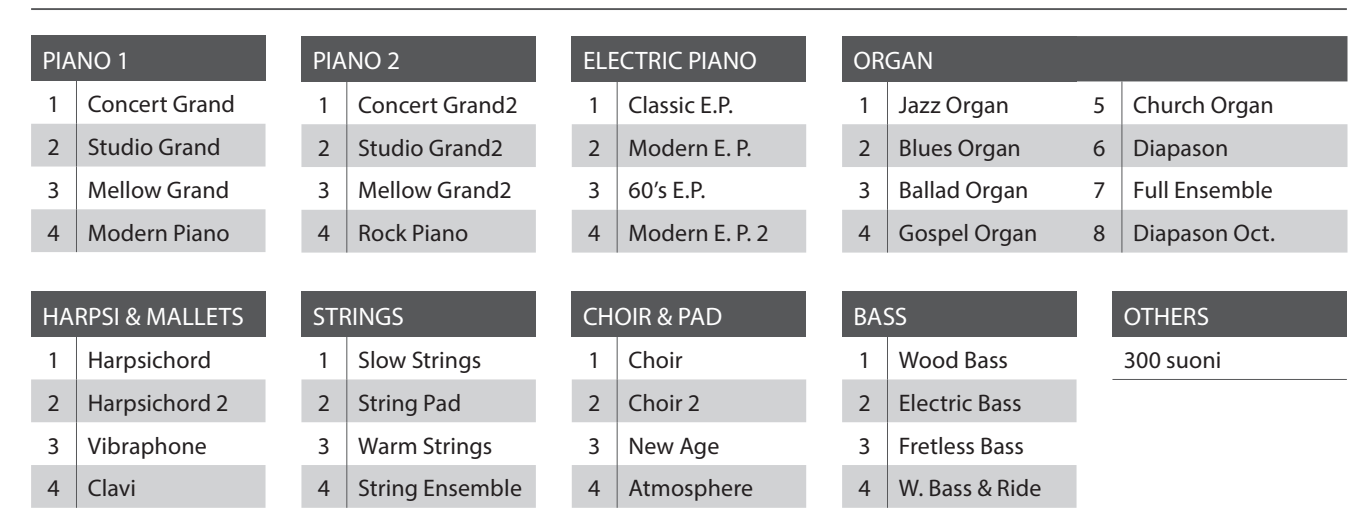

## **1. Selezionare una categoria**

Premere il pulsante SOUND desiderato.

L'indicatore LED del pulsante si accenderà ad indicare che è stata selezionata la categoria desiderata, e sul display LCD apparirà la relativa denominazione.

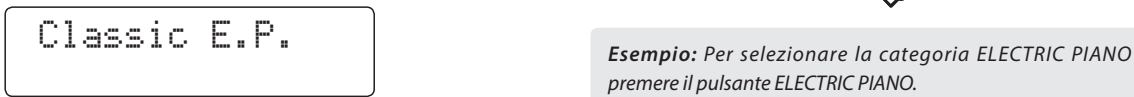

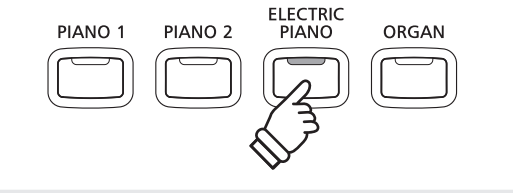

*premere il pulsante ELECTRIC PIANO.*

## **2. Cambiare la variazione del suono selezionato**

Ad ogni pulsante della categoria sono assegnate diverse variazioni di suono.

Premere ripetutamente il pulsante SOUND per scorrere le diverse variazioni di suono.

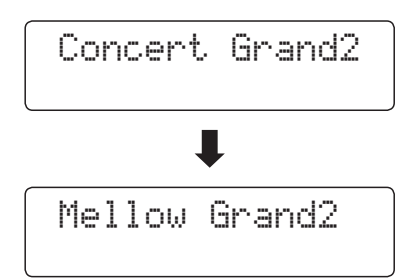

I pulsanti VALUE v o A possono essere utilizzati anche per selezionare i suoni e per scorrere le diverse variazioni di suono.

\* Per passare alla successiva categoria di suono all'interno della sezione OTHERS, tenere premuto uno dei pulsanti VALUE, quindi premere l'altro pulsante VALUE.

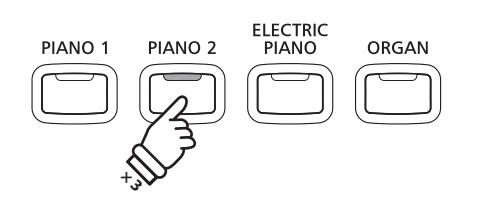

*Esempio: Per selezionare il suono 'Mellow Grand2', premere tre volte il pulsante PIANO 2.*

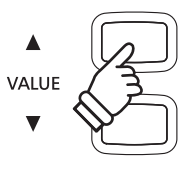

<span id="page-17-0"></span>**La funzione Demo offre un'eccellente introduzione alle varie capacità del pianoforte digitale CN35.**

**Sono disponibili 32 diversi brani dimostrativi che contribuiscono ad evidenziare la ricca selezione di suoni di alta qualità, e il potente sistema di altoparlanti.**

**Una lista completa dei brani dimostrativi disponibili è riportata a pag. 124 di questo manuale.**

\* Kawai è spiacente informare che gli spartiti dei brani demo originali Kawai non sono disponibili.

### **1. Entrare nella funzione demo**

Premere contemporaneamente i pulsanti CONCERT MAGIC e LESSON.

L'indicatore LED di entrambi i pulsanti si accenderà e il pulsante SOUND inizierà a lampeggiare.

Il brano dimostrativo della categoria PIANO 1 inizierà a suonare. Al suo termine i brani dimostrativi di un'altra categoria di suono verranno selezionati in ordine casuale.

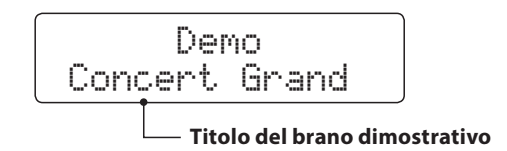

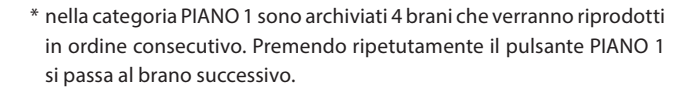

## **2. Selezione di un brano dimostrativo**

MAGIC LESSON

CONCERT

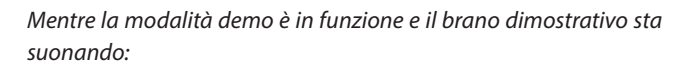

Premere il pulsante SOUND desiderato.

L'indicatore LED del pulsante inizierà a lampeggiare e la prima demo della categoria di suono selezionata inizierà a suonare.

Premere ripetutamente il pulsante della categoria selezionata per scorrere i relativi brani dimostrativi.

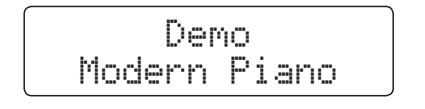

I pulsanti VALUE v o ▲ possono anche essere usati per scorrere i diversi brani dimostrativi.

## **3. Fermare le demo e uscire dalla funzione**

*Mentre la modalità demo è in funzione e il brano dimostrativo sta suonando:*

Premere il Pulsante CONCERT MAGIC o LESSON.

Gli indicatori LED smetteranno di lampeggiare, le demo si fermeranno e lo strumento tornerà alla normale operatività.

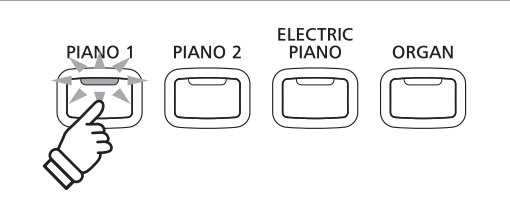

*Esempio: Per selezionare il brano demo Modern Piano, premere tre volte il pulsante PIANO 1.*

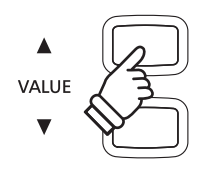

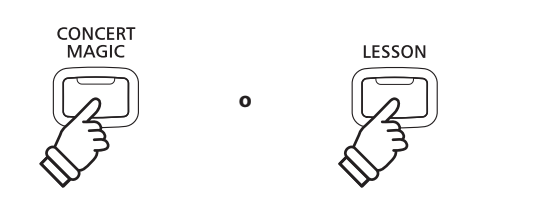

## <span id="page-18-0"></span>**Modalità Dual**

**La funzione Dual permette di sovrapporre due suoni per crearne uno più complesso. Per esempio un suono di pianoforte con quello dei violini, oppure un organo di chiesa in combinazione con un coro, ecc.**

## **1. Entrare in funzione Dual**

Tenere premuto il pulsante SOUND per selezionare il suono principale, quindi premere un altro pulsante SOUND per selezionare il suono sovrapposto.

Gli indicatori LED di entrambi i pulsanti SOUND si accenderanno ad indicare che la funzione è in uso, e la denominazione dei suoni apparirà sul display LCD.

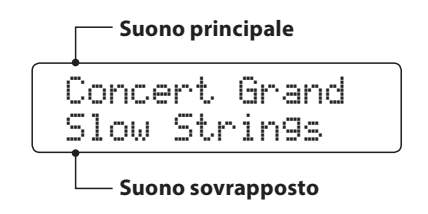

## **2. Variare i suoni principale/sovrapposto**

*Per selezionare una diversa variazione per il suono sovrapposto:*

Tenere premuto il pulsante del suono principale, quindi premere ripetutamente il pulsante del suono sovrapposto per scorrere le diverse variazioni.

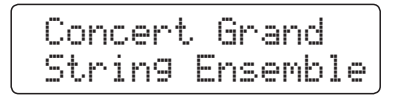

#### *Per selezionare una diversa variazione per il suono principale:*

Tenere premuto il pulsante del suono sovrapposto, quindi premere ripetutamente il pulsante del suono principale per scorrere le diverse variazioni.

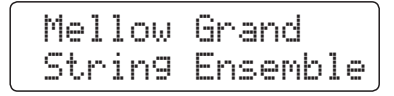

*Per sovrapporre due variazioni assegnate allo stesso pulsante SOUND:*

Tenere premuto un pulsante SOUND, quindi premere i pulsanti VALUE v o A per selezionare la variazione di suono sovrapposta.

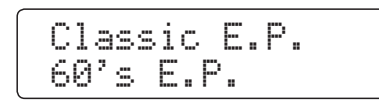

\* In modalità Dual è possibile archiviare in una memoria Registration le combinazioni preferite dei suoni per un più comodo richiamo. Per ulteriori informazioni consultare pag. 34.

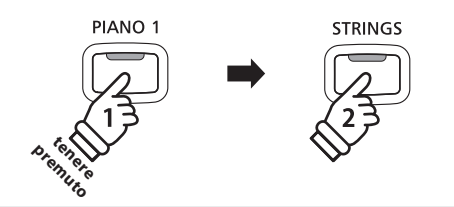

*Esempio: Per sovrapporre il suono 'Slow Strings' al suono 'Concert Grand' tenere premuto il pulsante PIANO 1 e premere il pulsante STRINGS.*

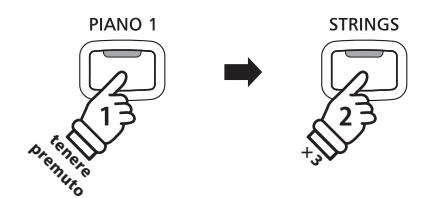

*Esempio: Per variare il suono sovrapposto 'Slow Strings' in 'String Ensemble', tenere premuto il pulsante PIANO 1 e premere tre volte il pulsante STRINGS.*

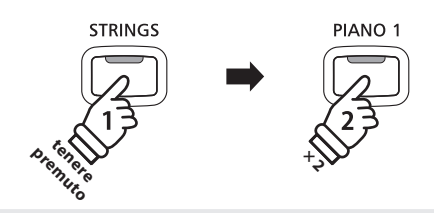

*Esempio: Per variare il suono principale 'Concert Grand' in 'Mellow Grand', tenere premuto il pulsante STRINGS e premere due volte il pulsante PIANO 1.*

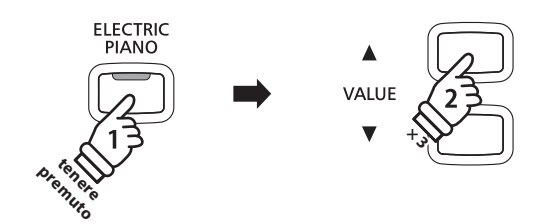

*Esempio: Per sovrapporre insieme i suoni 'Classic E.P.' e '60's E.Piano', tenere premuto il pulsante ELECTRIC PIANO, quindi premere tre volte il pulsante VALUE .*

## **3. Regolare il bilanciamento del volume dei suoni principale/sovrapposto**

#### *Mentre la funzione Dual è in uso:*

Usare il cursore BALANCE per regolare il bilanciamento del volume tra i due suoni.

Poiché il volume del suono principale aumenta, quello del suono sovrapposto diminuisce e vice versa.

- \* In modalità Dual è possibile archiviare il bilanciamento di volume preferito in una memoria Registration per un comodo richiamo. Ulteriori informazioni sono disponibili a pag. 34.
- \* L'impostazione variazione di ottava di un suono sovrapposto può essere usata per innalzare o diminuire l'ottava del suono sovrapposto. Ulteriori informazioni sono disponibili a pag. 113.
- \* L'impostazione sovrapposizione dinamica dei suoni può essere usata per regolare la sensibilità dinamica del suono sovrapposto. Ulteriori informazioni sono disponibili a pag. 114.

### **4. Uscire dalla funzione Dual**

*Mentre la funzione Dual è in uso:*

Premere un singolo pulsante SOUND.

Il relativo indicatore LED si illuminerà, il nome del suono selezionato apparirà sul display LCD, e lo strumento tornerà alle operazioni normali (modalità singolo suono).

Concert Grand

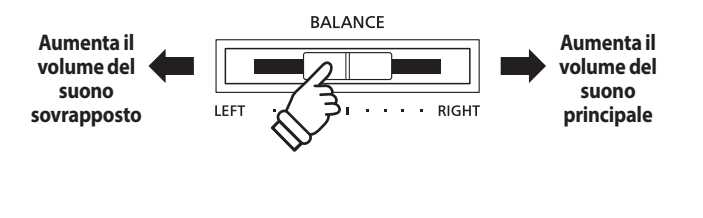

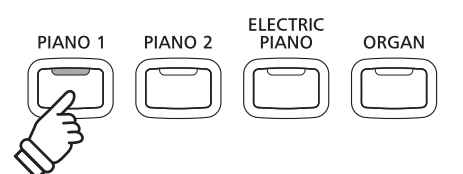

# <span id="page-20-0"></span>**Modalità Split**

**La funzione Split divide la tastiera in due sezioni permettendo di suonare un suono diverso in ogni sezione. Per esempio, un suono basso nella sezione inferiore, e un suono di pianoforte nella sezione superiore.**

## **1. Entrare in funzione Split**

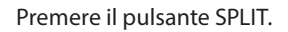

L'indicatore LED del pulsante SPLIT si accenderà per indicare che la funzione è in uso.

\* Il valore di default del punto di divisione è impostato tra i tasti SI3 e  $D<sub>0</sub>$ 

L'indicatore LED della sezione superiore si accenderà, quello della sezione inferiore inizierà a lampeggiare. Sul display LCD appariranno i nomi dei rispettivi suoni.

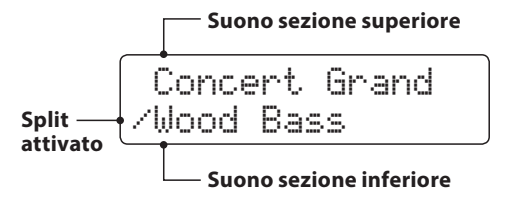

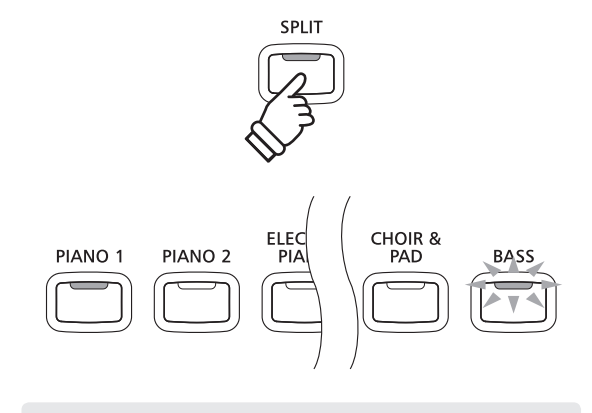

#### *Default della funzione Split:*

*Il suono precedentemente selezionato viene usato per la sezione superiore e il suono "Wood bass" viene selezionato per la sezione inferiore.*

#### **2. Variare i suoni della sezione superiore/inferiore**

*Per selezionare un suono diverso per la sezione superiore:*

Premere il pulsante SOUND desiderato.

 Blues Organ /Wood Bass

ELECTRIC<br>PIANO PIANO<sub>1</sub> PIANO<sub>2</sub> ORGAN **× 2**

*Esempio: Per selezionare il suono 'Blues Organ' per la sezione superiore, premere due volte il pulsante ORGAN.*

#### *Per selezionare un suono diverso per la sezione inferiore:*

Tenere premuto il pulsante SPLIT, quindi premere il pulsante SOUND desiderato.

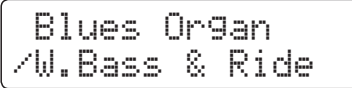

- \* L'impostazione Innalzamento dell'ottava nella parte inferiore può essere utilizzata per regolare l'ottava della sezione inferiore. Ulteriori informazioni sono disponibili a pag. 111.
- \* L'mpostazione del pedale del forte per i suoni bassi può essere utilizzata per attivare/disattivare il pedale del forte nella sezione inferiore. Ulteriori informazioni sono disponibili a pag. 112.
- \* E' possibile archiviare in una memoria Registration la combinazione preferita dei suoni delle sezioni superiore e inferiore per un comodo richiamo. Ulteriori informazioni sono disponibili a pag. 34.

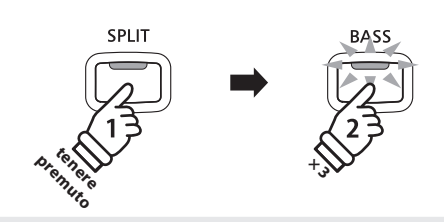

*Esempio: Per selezionare il suono 'W. Bass & Ride' per la sezione inferiore, tenere premuto il pulsante SPLIT, quindi premere tre volte il pulsante BASS.*

## **3. Variare il punto di divisione**

Tenere premuto il pulsante SPLIT, quindi premere il tasto desiderato per la suddivisione della tastiera.

Il nome del tasto premuto apparirà per un attimo sul display LCD, e diventerà il nuovo punto di divisione.

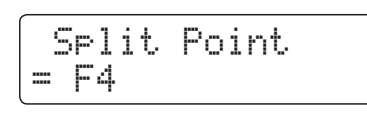

*Esempio: Per impostare il punto di divisione sul tasto FA4, tenere premuto il pulsante SPLIT quindi premere il tasto FA4.*

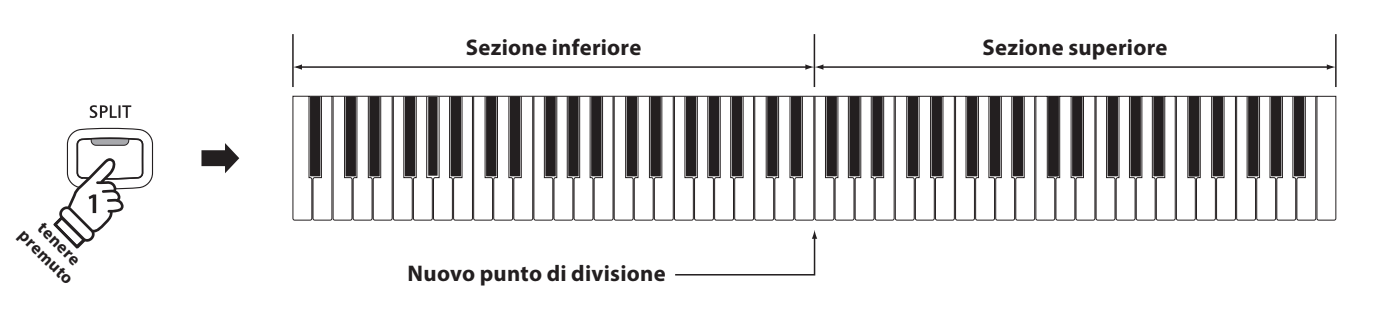

## **4. Regolare il volume del suono superiore/inferiore**

Usare il cursore BALANCE per regolare il bilanciamento del volume tra la sezione superiore e quella inferiore.

Poiché il volume del suono superiore aumenta, quello del suono inferiore diminuisce, e vice versa.

\* Il bilanciamento preferito può essere archiviato in una memoria Registration per un comodo richiamo. Ulteriori informazioni sono disponibili a pag. 34.

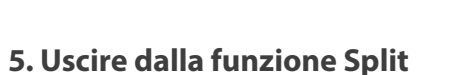

*Mentre la funzione Split è in uso:*

Premere il pulsante SPLIT.

L'indicatore LED del pulsante SPLIT si spegnerà e lo strumento tornerà alle condizioni normali (tastiera completa).

Jazz Organ

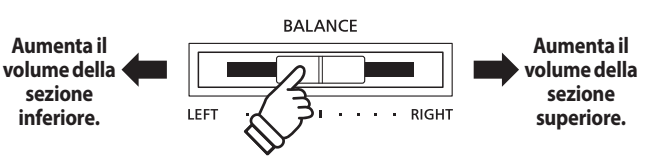

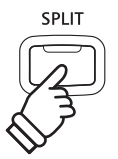

# <span id="page-22-0"></span>**Modalità Quattro mani (Four Hands Mode)**

**La funzione Quattro mani divide la tastiera in due sezioni in modo simile alla funzione Split. Con la funzione Quattro Mani attiva, l'ottava/punto di ogni sezione vengono automaticamente regolati per creare due strumenti di 44 note con lo stesso range di suono. Con questa funzione due persone possono esercitarsi insieme o esibirsi in duetto utilizzando un solo strumento.**

## **1. Entrare nella funzione Quattro mani**

Tenere premuto il pulsante SPLIT, quindi pigiare contemporaneamente il pedale del forte (destro) e quello del piano (sinistro).

\* E' inoltre possibile attivare la funzione Quattro mani utilizzando le impostazioni Quattro mani nel menu impostrazioni base. Ulteriori informazioni sono disponibili a pag. 86.

L'indicatore LED del pulsante SPLIT inizierà a lampeggiare per indicare che la funzione è attiva.

\* Il valore di default del punto di divisione è impostato tra i tasti MI4 e FA4.

L'indicatore LED del pulsante PIANO 1 si accenderà. E il suono "Concert Grand" verrà automaticamente selezionato sia per la sezione superiore che per quella inferiore.

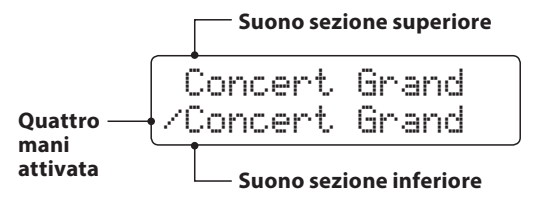

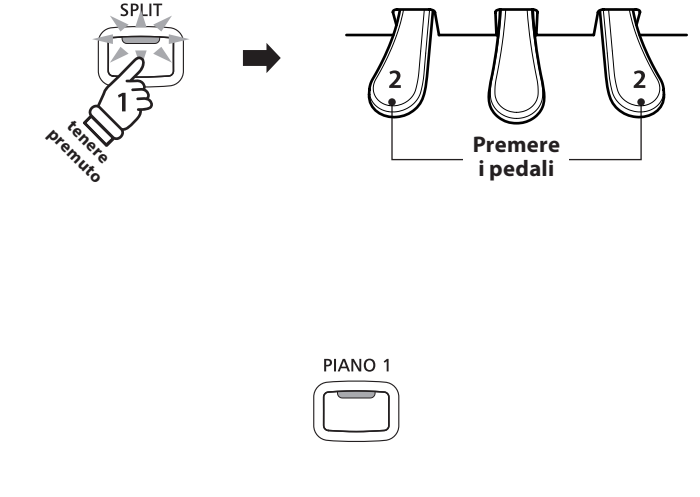

*Default della funzione Quattro mani: Il suono 'Concert Grand' viene selezionato sia per la sezione superiore che per quella inferiore.*

#### **2. Variare i suoni della sezione superiore/inferiore**

*Per selezionare un suono diverso per la sezione superiore:*

Premere il pulsante SOUND desiderato.

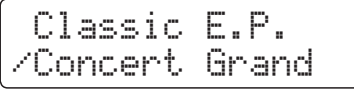

*Per selezionare un suono diverso per la sezione inferiore:*

Tenere premuto il pulsante SPLIT, quindi premere il pulsante SOUND desiderato.

 Classic E.P. /Studio Grand2

\* La combinazione dei suoni preferita può essere archiviata in una memoria Registration per un comodo richiamo. Per ulteriori informazioni consultare pag. 34.

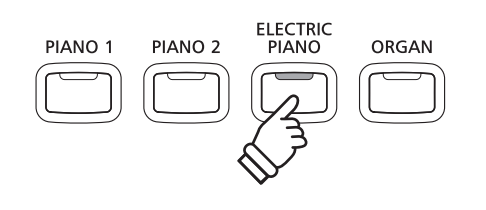

*Esempio: Per selezionare il suono 'Classic E.P.' per la sezione superiore, premere il pulsante ELECTRIC PIANO.*

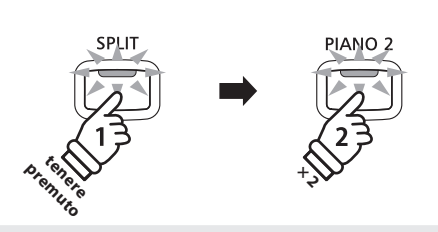

*Esempio: Per selezionare il suono 'Studio Grand2' per la sezione inferiore, tenere premuto il pulsante SPLIT e premere due volte il pulsante PIANO 2.*

## **3. Variare il punto di divisione della funzione Quattro mani**

Tenere premuto il pulsante SPLIT, quindi premere il tasto desiderato per la suddivisione della tastiera.

Il nome corrispondente al tasto premuto apparirà per un attimo sul display LCD e diventerà il nuovo punto di divisione in questa funzione.

 Split Point = C5

*Esempio: Per impostare il punto di divisione sul tasto DO5, tenere premuto il pulsante SPLIT quindi premere il tasto DO5.*

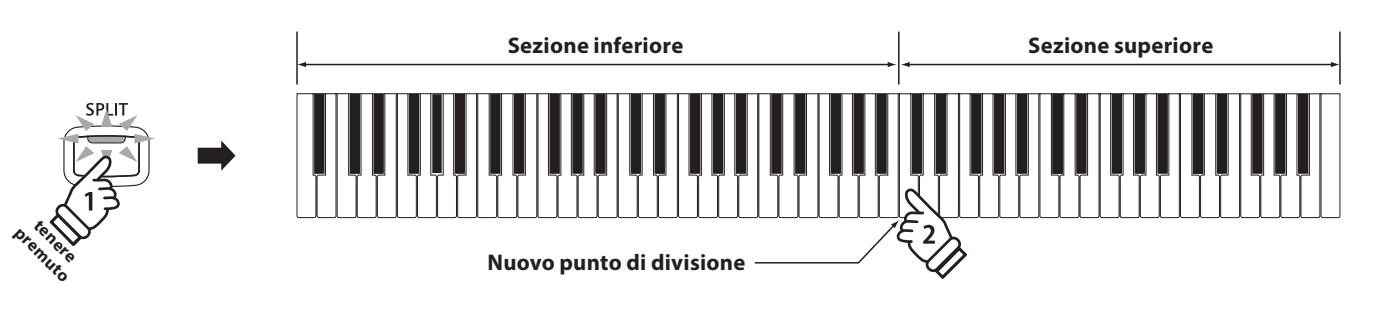

## **4. Regolare il volume del suono superiore/inferiore**

Usare il cursore BALANCE per regolare il bilanciamento del volume tra la sezione superiore e quella inferiore.

Poiché il volume del suono superiore aumenta, quello del suono inferiore diminuisce, e vice versa.

\* Il bilanciamento di volume preferito può essere archiviato in una memoria Registration per un comodo richiamo. Ulteriori informazioni sono disponibili a pag. 34.

## **5. Uscire dalla funzione Quattro mani**

*Mentre la funzione Quattro mani è in uso:*

Premere il pulsante SPLIT.

L'indicatore LED del pulsante SPLIT smetterà di lampeggiare, e lo strumento tornerà alla normale operatività (tastiera completa).

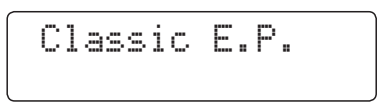

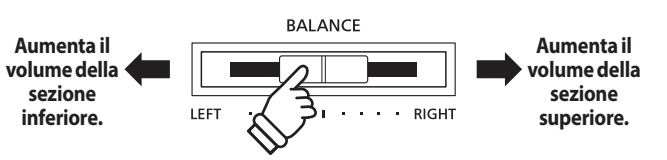

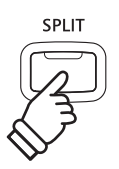

## <span id="page-24-0"></span>**Arricchire il suono**

**Il pianoforte digitale CN35 offre una varietà di caratteristiche per regolare ed arricchire il carattere di un particolare suono. Alcune di queste caratteristiche (es. riverbero) vengono attivate automaticamente quando viene selezionato un suono, comunque chi suona può anche desiderare di variare la forza o il tipo di questo arricchimento per adattarlo al proprio gusto o ai differenti stili di musica.**

# **1 Reverb (Riverbero)**

**Il Riverbero aggiunge risonanza al suono simulando l'ambientazione di uno studio, palcoscenico o sala da concerto. Alcuni suoni, quali il pianoforte acustico, attivano automaticamente il riverbero al fine di migliorarne il realismo acustico. Il pianoforte digitale CN35 dispone di sei diversi tipi di riverbero.**

## **Tipi di riverbero**

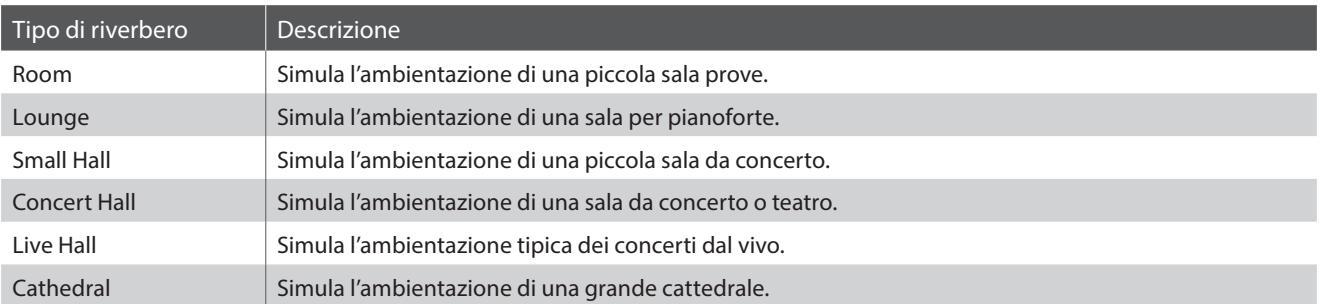

## **1. Attivare/disattivare il riverbero**

Premere il pulsante REVERB per attivare/disattivare il riverbero.

L'indicatore LED del pulsante REVERB si accenderà ad indicare che la funzione è in uso e il suo stato apparirà brevemente sul display LCD.

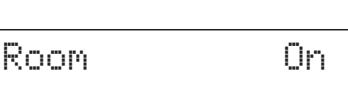

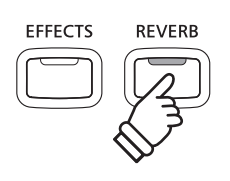

## **2. Variare il tipo di riverbero**

Tenere premuto il pulsante REVERB.

Sul display LCD apparirà la videata del tipo di riverbero.

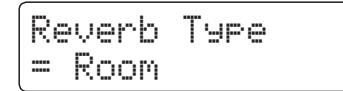

Premere i pulsanti VALUE v o ▲ per scorrere i diversi tipi di riverbero.

Premere il pulsante REVERB per uscire dalla videata del tipo di riverbero e tornare al normale uso.

- \* Il tipo di riverbero è indipendente per ogni variazione di suono.
- \* Ogni variazione apportata al tipo di riverbero, impostazioni, o stato di attivo/disattivo resteranno sino allo spegnimento dello strumento.
- \* E' possibile archiviare in una memoria Registration le impostazioni di riverbero preferite per un comodo richiamo. Ulteriori informazioni sono disponibili a pag. 34.

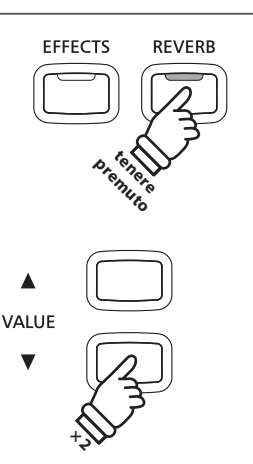

*Esempio: Per variare il tipo di riverbero da 'Room' a 'Small Hall', premere due volte il pulsane VALUE .*

# <span id="page-25-0"></span>**2 Effects (Effetti)**

**Oltre al riverbero, è possibile applicare al suono selezionato vari altri effetti, cambiando il carattere timbrico e la sensazione dello strumento. Così come per il riverbero, alcuni tipi di suono attivano automaticamente degli effetti al fine di migliorare la qualità timbrica. Il pianoforte digitale CN35 dispone di tredici tipi di effetti.**

## **Tipi di effetti**

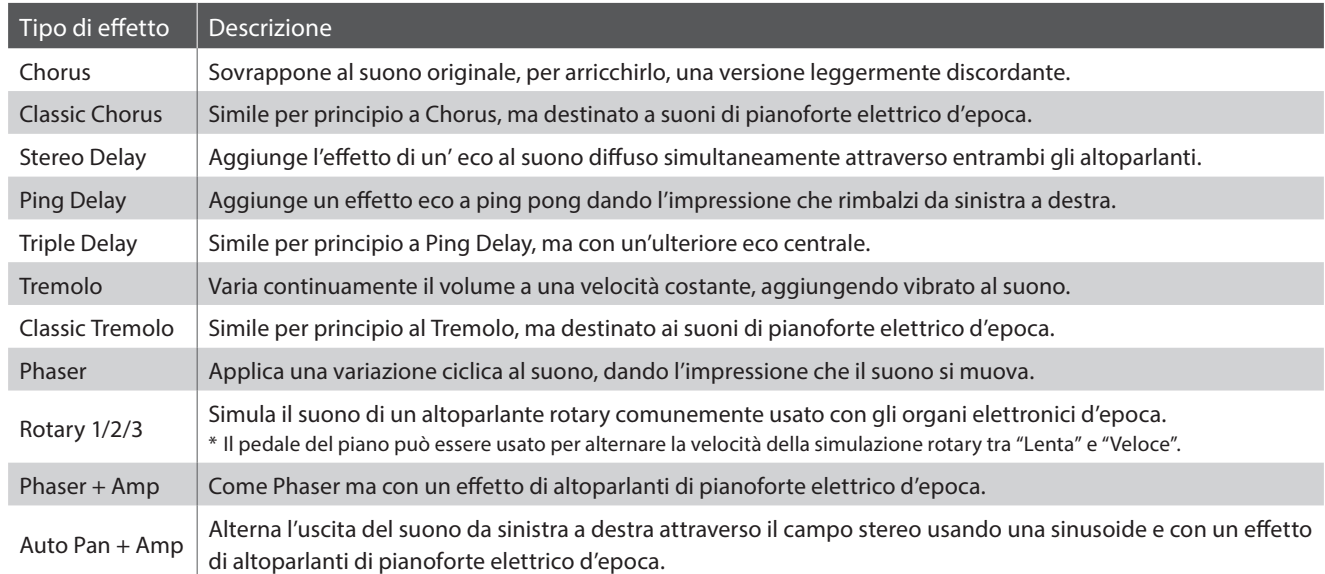

## **1. Attivare/disattivare gli effetti**

Premere il pulsante EFFECTS per attivare/disattivare gli effetti.

L'indicatore LED del pulsante EFFECTS si accenderà ad indicare quando l'effetto è in uso e il suo stato apparirà brevemente sul display LCD.

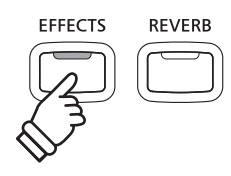

Chorus On

## **2. Variare il menu del tipo di effetti**

Premere il pulsante EFFECTS.

Sul display LCD apparirà la videata del tipo di effetto.

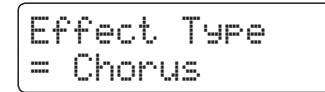

Premere i pulsanti VALUE  $\bullet$  o  $\blacktriangle$  per scorrere le varie pagine delle impostazioni effetti.

Premere il pulsante EFFECTS per uscire dalla videata del tipo di effetti e tornare all'uso normale.

- \* Il tipo di effetto è indipendente per ogni variazione di suono.
- \* Tutte le variazioni apportate al tipo di effetto o allo stato on/off rimarranno sino allo spegnimento dello sturmento.
- \* Le impostazioni degli effetti preferite possono essere archiviate in una memoria Registration per un più comodo richiamo. Ulteriori informazioni sono disponibili a pag. 34.

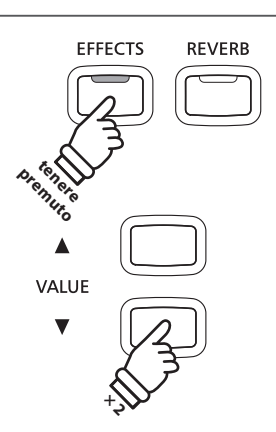

*Esempio: Premere due volte il pulsante VALUE per variare il tipo di effetto da 'Chorus' a 'Stereo Delay'.*

# <span id="page-26-0"></span>**Touch (Tocco)**

**Quando si premono con forza i tasti, il digitale CN35, proprio come un pianoforte acustico, produce un suono più potente, mentre è più attutito quando i tasti sono premuti con delicatezza. Il volume e il carattere timbrico varia in relazione alla forza e alla velocità con cui si suona – su un pianoforte digitale questo sistema viene catalogato come 'sensibilità al tocco'.**

**L'impostazione curva di tocco permette di regolare questa sensibilità. Sono disponibili sei diverse impostazioni predefinite di curva di tocco, con ulteriori due impostazioni personalizzabili per consentire ai pianisti di adattare la risposta dello strumento al proprio stile.**

## **Tipi di curva di tocco**

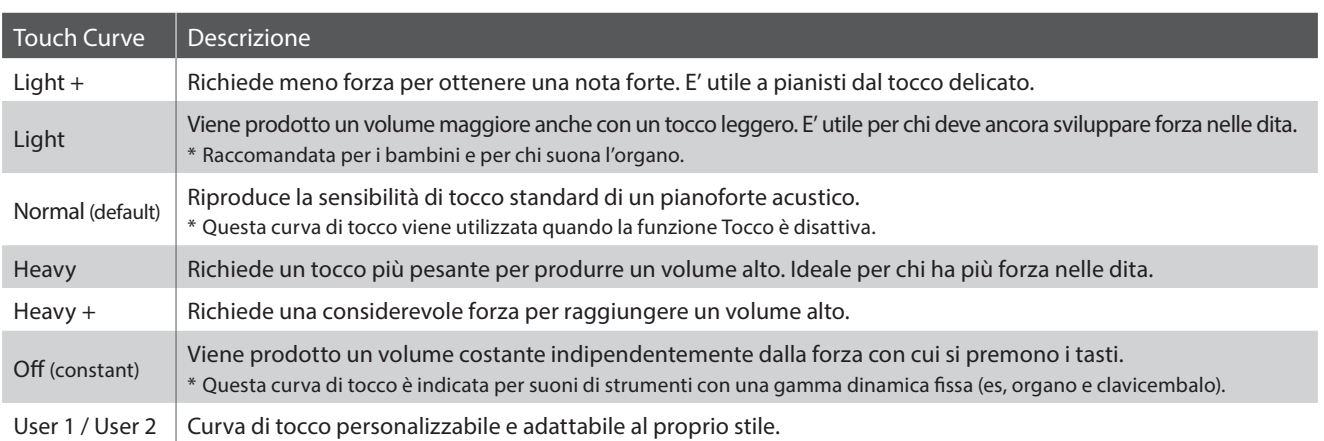

## **Grafico della curva di tocco**

L'illustrazione seguente offre una rappresentazione visiva delle diverse impostazioni di curva di tocco.

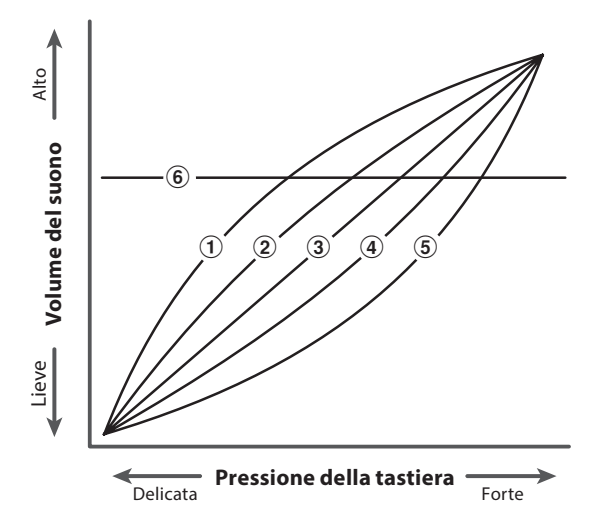

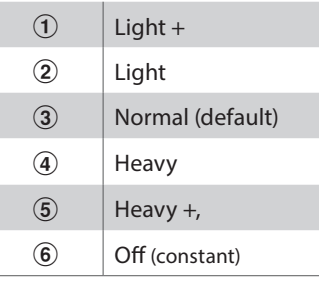

## **Variare l'impostazione standard del tocco (Normale)**

Premere il pulsante TOUCH.

L'indicatore LED del pulsante TOUCH si accenderà ad indicare che la funzione è in uso e che lo strumento sta utilizzando un'impostazione del tocco diversa da "Normale".

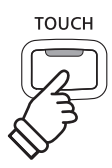

## <span id="page-27-0"></span>**Selezionare la sensibilità al tocco**

Tenere premuto il pulsante TOUCH, quindi premere i pulsanti VALUE  $\blacktriangledown$  o  $\blacktriangle$ .

Sul display LCD apparirà la curva di tocco selezionata.

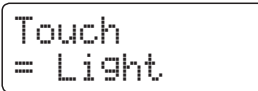

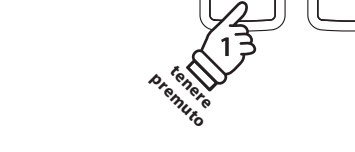

**TOUCH** 

**TRANSPOSE** 

VALUE

- \* Le impostazioni di tocco preferite possono essere archiviate in una memoria registration per un comodo richiamo. Ulteriori informazioni sono disponibili a pag. 34.
	- \* LIGHT e HEAVY non rappresentano il peso fisico dei tasti. Ci sono impostazioni che influiscono sulla sensibilità dei tasti, che determina il livello del volume in risposta al movimento del tasto.

Premere nuovamente il pulsante TOUCH per tornare all'impostazione standard (Normale).

- \* L'impostazione di tocco è globale per tutti i suoni preimpostati. Non è possibile specificare impostazioni di tocco individuali per ogni suono preimpostato.
- \* Tutte le variazioni apportate alle impostazioni di tocco rimarranno sino allo spegnimento dello strumento.

## **Creare un curva di tocco personalizzata**

### **1. Entrare in modalità di creazione della curva di tocco personalizzata**

*Dopo aver selezionato una curva di tocco User1 o User2.*

Premere il pulsante REC.

Verrà visualizzato un messaggio per suonare la tastiera.

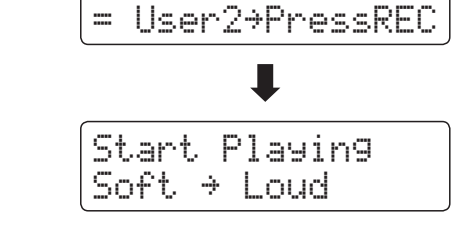

Touch

### **2. Creare la curva di tocco personalizzata**

Suonare in modo dinamico da molto attenuato a molto forte per consentire allo strumento di esaminare la personale tecnica di suono.

- \* Possono essere necessari più di tentativi per creare un'accurata curva di tocco personalizzata.
- \* Spostare il fader del volume principale nella posizione più bassa prima della creazione della curva di tocco personalizzata può ridurre le distrazioni.

#### Premere il pulsante PLAY/STOP.

La nuova curva di tocco personalizzata verrà archiviata nei tipi di tocco 'User1' o 'User2', e selezionata automaticamente.

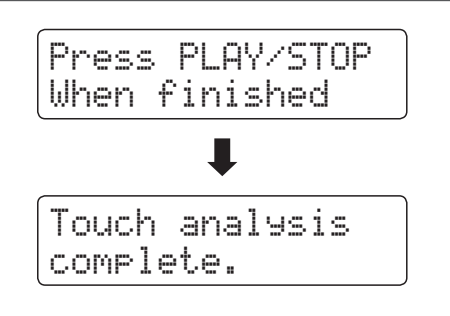

# <span id="page-28-0"></span>**Panel Lock (Blocco del pannello)**

**Questa funzione consente di bloccare temporaneamente i pulsanti del pannello in modo da evitare di variare accidentalmente i suoni e le altre impostazioni. Inoltre può essere molto utile anche per gli insegnanti di pianoforte in quanto evita che gli studenti si distraggano cambiando i suoni ecc.**

## **1. Attivare il blocco del pannello**

Premere contemporaneamente i pulsanti CONCERT MAGIC e TRANSPOSE.

Sul display LCD apparirà la videata Panel Lock, e lo strumento non risponderà più alla pressione dei pulsanti di pannello.

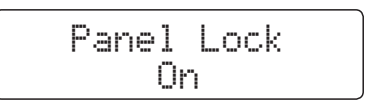

Qualora i pulsanti venissero premuti con questa funzione attiva, sul display LCD apparirà brevemente un messaggio di attenzione.

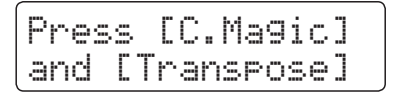

## **2. Disattivare il blocco del pannello**

Premere di nuovo contemporaneamente i pulsanti CONCERT MAGIC e TRANSPOSE.

Sul display LCD apparirà un messaggio ad indicare che il blocco del pannello è stato disattivato e che lo strumento tornerà a rispondere alla pressione dei pulsanti di pannello.

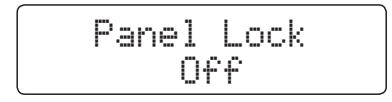

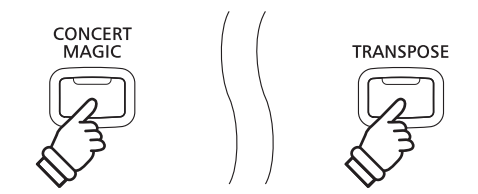

\* Il blocco del pannello rimane attivo anche dopo lo spegnimento dello strumento.

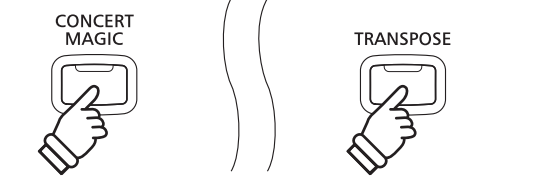

## <span id="page-29-0"></span>**Trasposizione**

**La funzione trasposizione permette di aumentare o diminuire la chiave del pianoforte digitale CN35 in semitoni. E' una funzione molto utile quando si suona in accompagnamento ad altri strumenti, o quando un brano imparato in una determinata chiave viene suonato in un'altra.**

## **Regolazione del valore della trasposizione della chiave: Metodo 1**

Tenere premuto il pulsante TRANSPOSE, quindi premere i pulsanti VALUE  $\blacktriangledown$  o  $\blacktriangle$  per regolare il valore della trasposizione della chiave.

L'indicatore LED del pulsante TRANSPOSE si accenderà ad indicare che la funzione è attiva, e il valore di trasposizione verrà visualizzato per breve tempo sul display LCD.

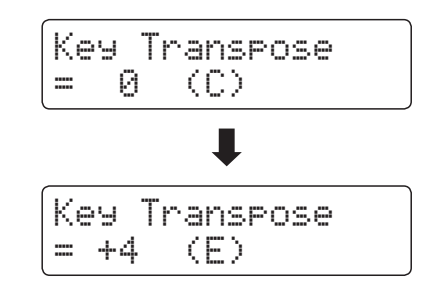

- \* La chiave della tastiera può essere aumentata o diminuita sino a 12 semitoni.
- \* Per re-impostare la chiave della tastiera a 0, tenere premuto il pulsante TRANSPOSE, quindi premere contemporaneamente i pulsanti VALUE  $\overline{\bullet}$  e  $\overline{\bullet}$ .

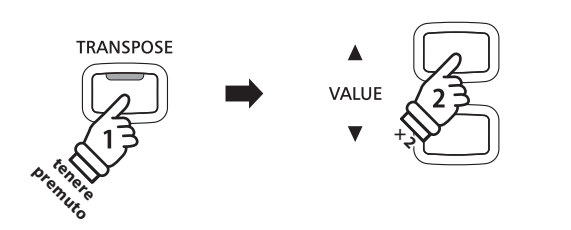

*Esempio: Per aumentare il valore della trasposizione della chiave da 0 (off) a +4 (innalza la chiave della tastiera di 4 semitoni), tenere premuto il pulsante TRANSPOSE, quindi premere quattro volte il pulsante VALUE .*

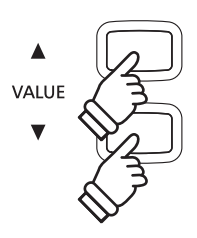

## **Regolazione del valore della trasposizione della chiave: Metodo 2**

Tenere premuto il pulsante TRANSPOSE, quindi premere un tasto entro il range da DO3 a DO5.

L'indicatore LED del pulsante TRANSPOSE si accenderà ad indicare che la funzione è attiva, e il valore di trasposizione verrà visualizzato per breve tempo sul display LCD.

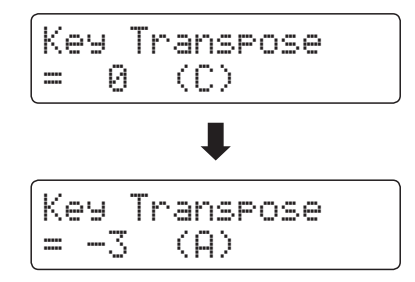

\* La chiave della tastiera può essere regolata in un range da DO3 a DO5.

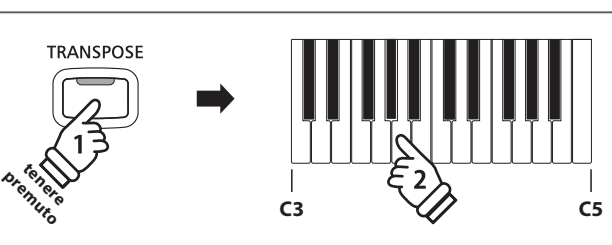

*Esempio: Per variare la trasposizione della chiave da DO (off) a LA (abbassa la chiave della tastiera di tre semitoni), tenere premuto il pulsante TRANSPOSE quindi premere il tasto LA.*

## **Attivare /disattivare la trasposizione della chiave**

Premere il pulsante TRANSPOSE per attivare/disattivare la funzione.

- \* Le impostazioni di trasposizione della chiave specificate verranno mantenute anche dopo aver disattivato questa funzione. Ciò permette di entrare e uscire liberamente dalla funzione evitando di regolare ogni volta il valore.
- \* Le impostazioni di trasposizione della chiave specificate torneranno a valore 0 dopo lo spegnimento dello strumento.
- \* Le impostazioni di trasposizione della chiave preferite possono essere archiviate in una memoria Registration per un più comodo richiamo. Ulteriori informazioni sono disponibili a pag. 34.

**Con la funzione trasposizione del brano è possibile trasporre anche brani registrati archiviati nella memoria interna, e files di brani SMF su un supporto di memoria USB. Ciò consente di regolare l'intonazione del brano senza influire sull'intonazione della tastiera.**

### **Selezionare le impostazioni di trasposizione brano/trasposizione chiave**

Tenere premuto il pulsante TRANSPOSE, quindi premere i pulsanti MENU v o A per alternarsi tra le impostazioni di trasposizione della chiave e quelle di trasposizione del brano.

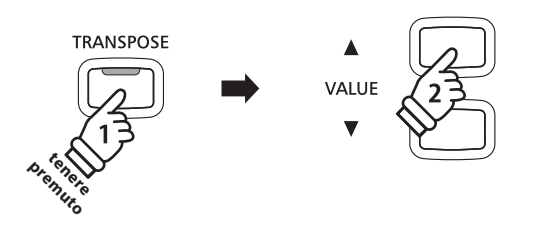

### **Regolare il valore di trasposizione del brano**

*Mentre la videata Song Transpose è visualizzata sul display LCD:*

Premere i pulsanti VALUE v o A per regolare il valore di trasposizione del brano.

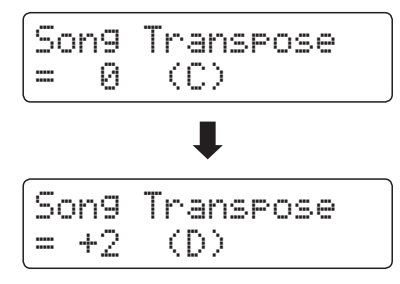

- \* La chiave del brano può essere innalzata o abbassata sino a 12 semitoni.
- \* Per re-impostare la trasposizione del brano a valore 0, premere contemporaneamente i pulsanti VALUE  $\blacktriangledown$  e  $\blacktriangle$ .
- \* Il valore di trasposizione del brano si reimposterà automaticamente su 0 quando si selezionerà un brano diverso.

**VALUE × 2**

*Esempio: Per incrementare il valore di trasposizione brano da 0 (off ) a +2 (innalza la chiave della tastiera di 2 semitoni) tenere premuto il pulsante TRANSPOSE, quindi premere due volte il pulsante VALUE .*

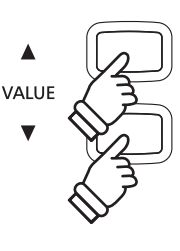

## <span id="page-31-0"></span>**Metronomo / Ritmi batteria**

**La funzione Metronomo è un valido aiuto per i principianti che possono esercitarsi a suonare con un tempo corretto ed un ritmo costante. Oltre ai normali battiti del metronomo, il pianoforte digitale CN35 dispone anche di una varietà di ritmi di batteria per accompagnare la maggior parte di stili e generi musicali.**

**Un elenco completo dei ritmi di batteria disponibili, è consultabile a pag. 37.**

## **Attivare/Disattivare il metronomo**

#### Premere il pulsante TEMPO.

L'indicatore LED del pulsante TEMPO si accenderà ad indicare che la funzione è attiva, e inizierà a segnare il tempo con un battito 4/4.

Sul display LCD apparirà il tempo in battiti per minuto (BPM).

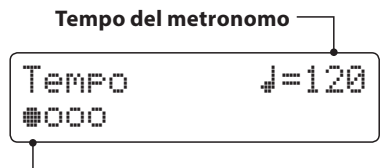

**Battito in uso**

Premere i pulsanti VALUE v o ▲ per aumentare o diminuire il tempo entro un range di 10-400 battiti per minuto. (20-800 BPM con ritmi croma).

Premere ancora il pulsante TEMPO per fermare il metronomo. L'indicatore LED del pulsante TEMPO si spegnerà.

## **Variare l'indicazione del tempo e il ritmo**

#### Premere il pulsante BEAT.

L'indicatore LED del pulsante BEAT si accenderà e il metronomo inizierà a contare.

Sul display LCD apparirà l'indicazione del tempo selezionata e un indicatore visivo di ogni battito.

Se è stato selezionato un ritmo, sul display LCD apparirà il nome di tale ritmo.

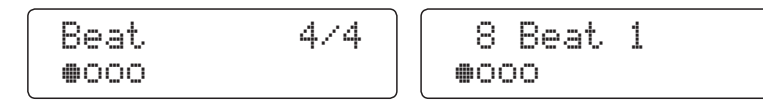

Premere i pulsanti VALUE  $\blacktriangledown$  o  $\blacktriangle$  per selezionare l'indicazione del tempo/ritmo desiderati.

\* Sono disponibili dieci diverse indicazioni di tempo: 1/4, 2/4, 3/4, 4/4, 5/4, 3/8, 6/8, 7/8, 9/8 e 12/8.

In alternativa, è possibile usare uno dei 100 stili di ritmo integrati anzichè il semplice click del metronomo.

Premere nuovamente il pulsante BEAT per fermare il metronomo.

Qualora il tempo o l'indicazione di tempo siano stati regolati, è possibile utilizzare sia il pulsante TEMPO che quello BEAT per attivare/disattivare il metronomo.

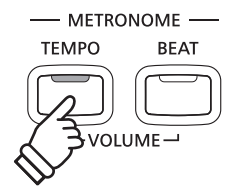

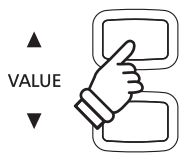

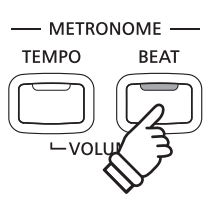

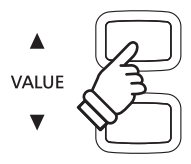

## **Regolare il volume del metronomo**

*Per regolare il volume del metronomo:*

Premere contemporaneamente i pulsanti TEMPO e BEAT.

Sul video LCD apparirà l'indicazione del livello di volume del metronomo.

Premere i pulsanti VALUE v o A per regolare il valore del volume del metronomo.

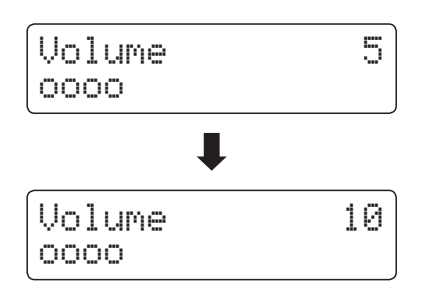

- \* E' possibile regolare il volume del metronomo in un range 1 10.
- \* Le variazione apportate alle impostazioni del tempo, battito o volume del metronomo rimarranno sino allo spegnimento dello strumento.
- \* Le impostazioni del metronomo preferite possono essere archiviate in una memoria Registration per un più comodo richiamo. Per ulteriori informazioni consultare pag. 34

### **Variare i suoni mentre il metronomo è attivo**

Premere il pulsante SOUND desiderato.

L'indicatore LED del pulsante si accenderà ad indicare che questa categoria è stata selezionata.

Il nome del suono apparirà per breve tempo sul display LCD, prima di tornare alla videata del metronomo.

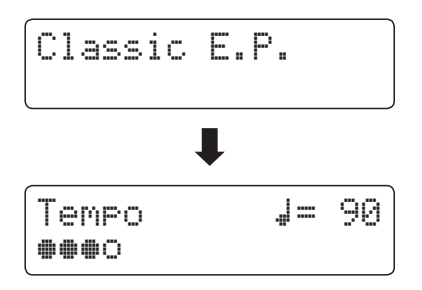

## ELECTRIC<br>PIANO PIANO<sub>1</sub> PIANO<sub>2</sub> ORGAN

*Esempio: Per selezionare il suono 'Classic E.P.' premere il pulsante ELECTRIC PIANO.*

### **Passare al registratore**

*Mentre la funzione metronomo è in uso:* 

Premere il pulsante REC.

Sul display LCD apparirà la videata di stato in standby del registratore, e il metronomo si fermerà. Prima della registrazione verrà inserita una battuta d'introduzione.

\* Ulteriori informazioni sulle funzioni del registratore sono disponibili a pag. 46.

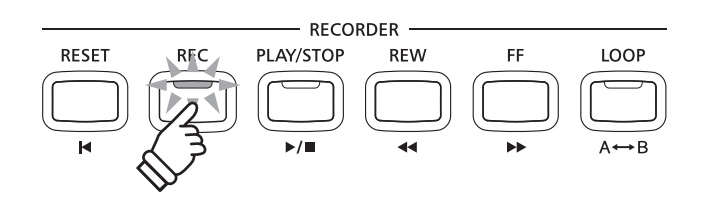

**METRONOME TEMPO BEAT**  <span id="page-33-0"></span>**La funzione Registration consente di archiviare in una omonima memoria, per un comodo richiamo, le impostazioni in uso (selezione del suono, tutte le impostazioni, ecc.) Sono disponibili 18 diverse memorie registration, con due memorie ('A' e 'B') assegnate a ciascun pulsante SOUND.**

**E' inoltre possibile caricare da o salvare su dispositivi di memoria USB le registrations. Ulteriori informazioni sono disponibili a pag. 68.**

### **Archiviare le impostazioni nelle memorie Registration**

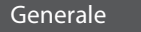

#### Suono selezionato

Modalità Dual/Split (suoni, bilanciamento volume, punto di divisione)

Riverbero, Effetti, Tocco, Trasposizione (solo trasposizione della chiave)

Metronomo (Battito, Tempo, Volume)

Impostazioni

Basic Settings\* (Impostazioni base)

Virtual Technician (Tecnico Virtuale)

Key Settings (Impostazioni chiave)

MIDI Settings (Impostazioni MIDI)

\* Le impostazioni relative a volume altoparlanti, volume line out, audio recorder gain e impostazioni power non potranno essere archiviate nelle memorie registration.

## **Selezionare una memoria Registration**

#### Premere il pulsante REGISTRATION.

L'indicatore LED del pulsante REGISTRATION si accenderà ad indicare che la funzione è attiva, e la videata di selezione della registration apparirà sul display LCD.

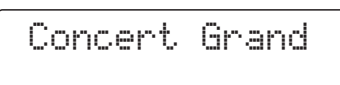

Premere i pulsanti SOUND per selezionare la memoria registration desiderata.

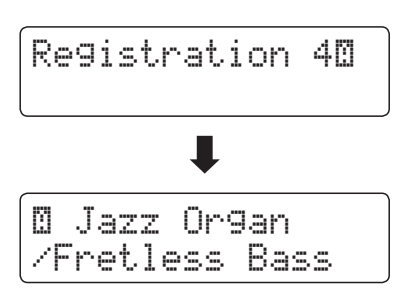

Premere ripetutamente lo stesso pulsante SOUND per alternarsi tra la memoria 'A' e 'B'.

In alternativa potete premere i pulsanti VALUE  $\bullet$  o  $\blacktriangle$  per scorrere tutte le 18 differenti memorie registration.

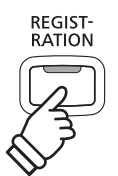

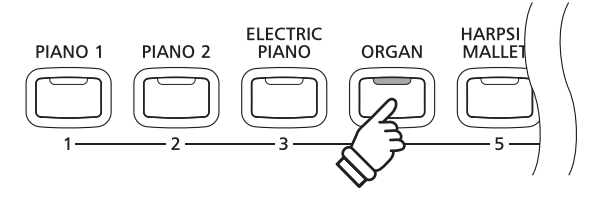

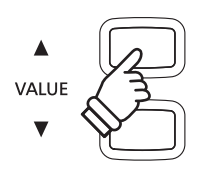

## **Uscire dalla funzione Registration (ripristinare le impostazioni precedenti)**

*Tornare al normale utilizzo senza aver selezionato la registration (ripristinare le precedenti impostazioni di pannello):*

Premere il pulsante REGISTRATION.

L'indicatore LED del pulsante REGISTRATION si spegnerà e lo strumento tornerà all'operatività normale.

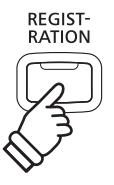

## **Uscire dalla funzione Registration (mantenere le nuove impostazioni)**

*Tornare al normale utilizzo mantenendo l' impostazione di memoria Registration selezionata:*

Premere contemporaneamente i pulsanti MENU  $\blacktriangledown$  e  $\blacktriangle$ .

L'indicatore LED del pulsante REGISTRATION si spegnerà e lo strumento tornerà all'operatività normale.

## **Archiviare in una memoria Registration**

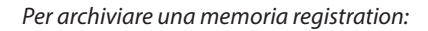

Tenere premuto il pulsante REGISTRATION, quindi tenere premuto il pulsante SOUND.

L'impostazione attuale dello strumento verrà archiviata nella memoria registration assegnata al pulsante SOUND premuto, e sul display LCD apparirà brevemente un messaggio di conferma.

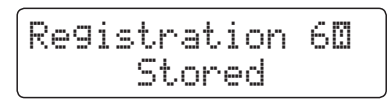

Premere una volta il pulsante SOUND selezionato, quindi tenere premuto lo stesso pulsante per alternarsi tra la memoria 'A' e 'B'.

## **Ripristinare tutte le memorie Registration**

Tenere premuto i pulsanti LESSON e REGISTRATION, quindi spegnere e riaccendere lo strumento.

Verranno ripristinate tutte le impostazioni di fabbrica delle memorie registration.

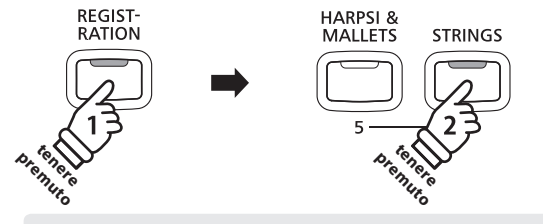

*Esempio: Per archiviare l'impostazione in uso dello strumento nella memoria 6A, tenere premuto il pulsante REGISTRATION, quindi premere il pulsante STRINGS.*

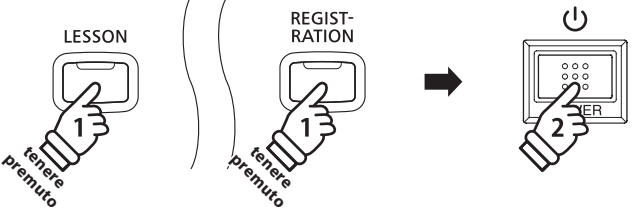

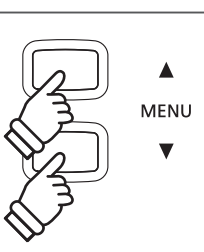

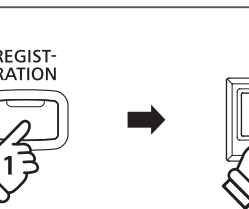

## <span id="page-35-0"></span>**Funzione Lesson**

**La funzione Lesson è utile ai pianisti in erba per esercitarsi al pianoforte utilizzando una selezione di volumi di brani integrati. E' possibile suonare separatamente le parti per mano sinistra e destra, mentre la regolazione del tempo consente di perfezionare i passaggi più difficili.**

**L'elenco completo dei brani della funzione Lesson è disponibile nell'opuscolo separato 'Internal Song Lists'.**

## **Volumi dei brani integrati nella funzione lesson**

Alfred's Basic Piano Library Lesson Book Level 1A

Alfred's Basic Piano Library Lesson Book Level 1B

Alfred's Basic Adult Piano Course Lesson Book Level 1

Alfred's Premier Piano Course Lesson 1A

Alfred's Premier Piano Course Lesson 1B

Beyer (Vorschule im Klavierspiel, Opus 101) Burgmüller 25 (25 Etudes Faciles, Opus 100) Czerny 30 (Etudes de Mécanisme, Opus 849)

Czerny 100 (Hundert Übungsstücke, Opus 139)

CONCERT MAGIC

**LESSON** 

## **1 Selezionare un volume/brano lesson**

## **Entrare nella funzione lesson**

#### Premere il pulsante LESSON.

Sul display LCD appariranno il nome del volume lesson e del brano selezionato.Sul display LCD apparirà la curva di tocco selezionata.

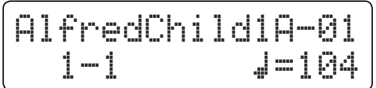

## **Selezionare un volume/brano lesson**

#### *Mentre la funzione lesson è selezionata:*

Premere i pulsanti MENU ▲ o ▼ per scorrere i volumi lesson disponibili, quindi premere i pulsanti VALUE  $\triangle$  o  $\blacktriangledown$  per selezionare il brano desiderato.

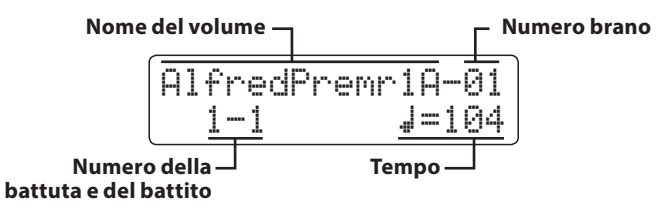

E' inoltre possibile selezionare i brani tenendo premuto il pulsante LESSON, e premendo il tasto rilevante sulla tastiera.

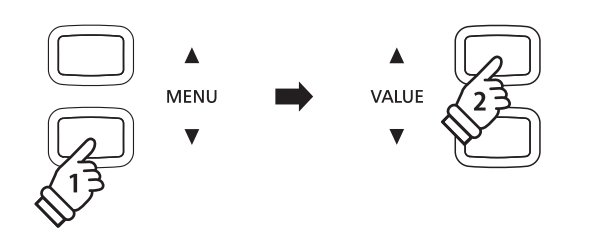

\* L'elenco completo dei brani lesson disponibili è riportato nell'opuscolo separato 'Internal Song Lists'.

**36**
# **2 Ascoltare il brano lesson selezionato**

**Questa pagina illustrerà come riprodurre e fermare il brano lesson selezionato, e come regolare il tempo.**

#### **Suonare il brano lesson**

*Dopo aver selezionato un volume e un brano lesson:*

Premere il pulsante PLAY/STOP.

L'indicatore LED del pulsante PLAT/STOP si accenderà e si sentirà una battuta di introduzione prima dell'inizio del brano.

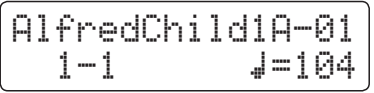

- \* Se la prima battuta del brano inizia su un battito 'up' (cioè prelievo note) il relativo numero che apparirà sul display LCD sarà zero.
- \* Dopo la battuta introduttiva, il metronomo si fermerà ma sarà possibile attivarlo manualmente premendo il pulsante TEMPO.

#### **Variare il tempo del brano lesson**

Tenere premuto il pulsante TEMPO, quindi premere i pulsanti VALUE ▲ o ▼ per aumentare o diminuire il tempo del brano lesson.

Premere contemporaneamente i pulsanti VALUE  $\triangle$  e  $\blacktriangledown$  per riportare il valore del tempo alle impostazioni di fabbrica.

#### **Fermare e riprendere il brano lesson**

Premere nuovamente il pulsante PLAY/STOP per fermare il brano lesson.

Premere ancora una volta il pulsante PLAY/STOP.

Prima che il brano riprenda a suonare partendo dalla precedente posizione, si sentirà una battuta di introduzione.

Premere il pulsante PLAY/STOP per fermare il brano, quindi premere il pulsante RESET per riportare la posizione della riporduzione alla prima battuta.

#### **Uscire dalla funzione lesson**

Premere il pulsante LESSON.

L'indicatore LED del pulsante LESSON si spegnerà e sul display LCD apparirà il nome del suono selezionato.

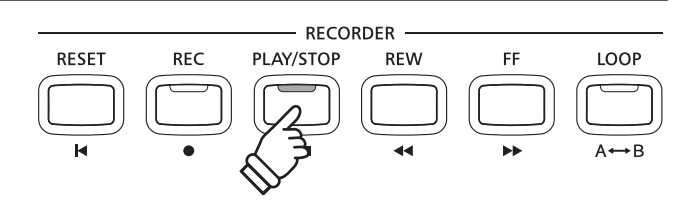

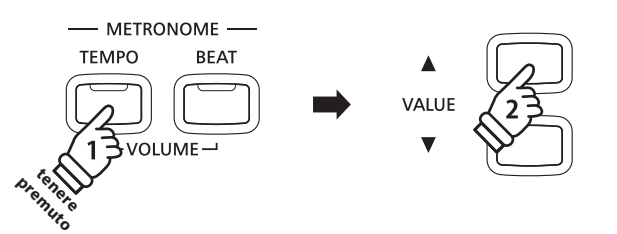

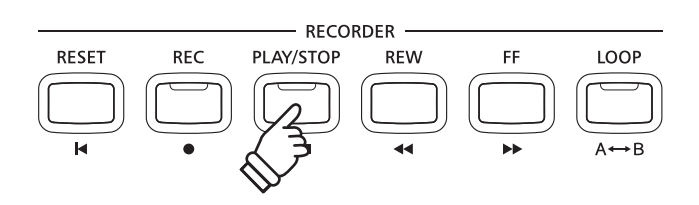

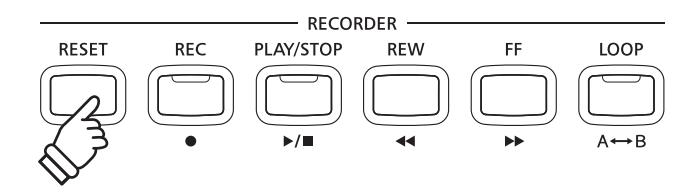

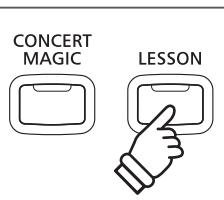

# **3 Suonare separatamente le parti per mano sinistra-destra**

**Questa pagina illustrerà come regolare il volume della parte per mano sinistra e per mano destra del volume lesson selezionato (ogni parte può essere suonata separatamente), e come iniziare a suonare un brano lesson a partire da una specifica battuta.**

#### **Regolare il volume delle parti per mano sinistra/destra**

*Dopo aver selezionato un volume e un brano lesson :*

Usare il cursore BALANCE per regolare il bilanciamento del volume tra la parte per mano sinistra e quella per mano destra.

Aumentando il volume per la mano sinistra, quello per la mano destra diminuisce, e vice versa.

Questa funzione consente di esercitarsi separatamente nelle parti per mano sinistra e destra di ogni brano lesson, o semplicemente di ridurre il volume di una delle due parti.

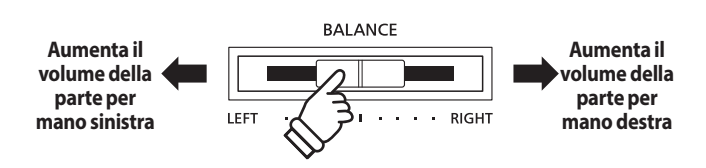

#### **Brani lesson Beyer e volume della parte**

*Ulteriori informazioni circa la disponibilità dei brani Beyer sono consultabili a pag. 36.*

Se è stato selezionato il volume Beyer, muovere il cursore verso sinistra per diminuire il volume della parte dello studente oppure verso sinistra per diminuire il volume della parte dell'insegnante.

#### **Suonare il brano lesson da una specifica battuta**

Premere i pulsanti FF o REW per far avanzare o retrocedere la battuta d'inizio del brano lesson selezionato.

Tenere premuti i pulsanti FF o REW per fare avanzare o retrocedere velocemente la battuta d'inizio del brano lesson selezionato.

Premere il pulsante PLAY/STOP.

Prima della partenza del brano dalla battuta specificata si sentirà una battuta di introduzione.

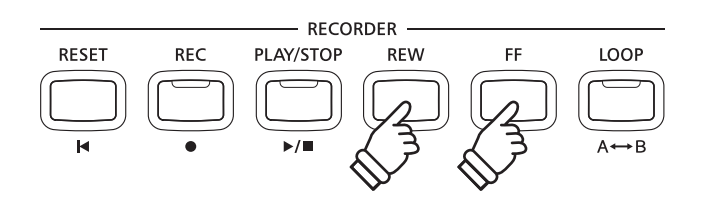

## **4 Ripetere sezioni di un brano lesson**

**Questa pagina illustrerà come ripetere (loop) una specifica sezione definita tra i punti 'A e B' del brano lesson selezionato per potersi continuamente esercitare nei passaggi più difficili.**

#### **1. Specificare il punto di partenza (A) della sequenza ciclica**

*Dopo aver selezionato un volume e un brano lesson :*

Premere il pulsante PLAY/STOP.

L'indicatore LED del pulsante PLAT/STOP si accenderà e si sentirà una battuta di introduzione prima dell'inizio del brano.

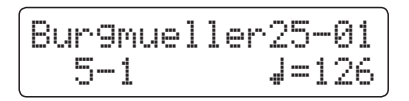

Premere il pulsante LOOP per specificare il punto di partenza della sequenza ciclica.

L'indicatore LED del pulsante LOOP inizierà a lampeggiare ad indicare che il punto di partenza (A) della sequenza ciclica è stato impostato.

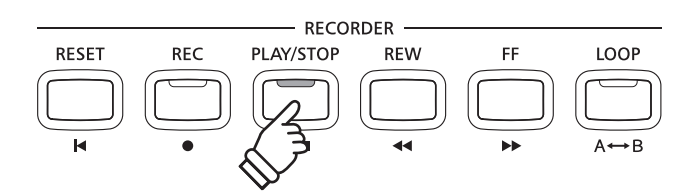

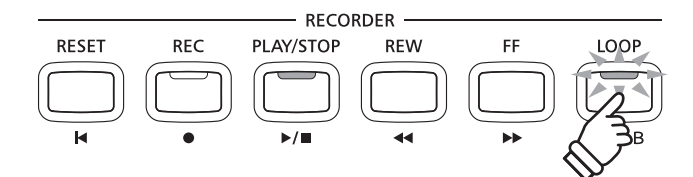

#### **2. Specificare il punto di arrivo (B) della sequenza ciclica**

Premere nuovamente il pulsante LOOP per determinare il punto di arrivo della sequenza ciclica.

L'indicatore LED del pulsante LOOP si accenderà ad indicare che il punto di arrivo (B) della sequenza ciclica è stato impostato.

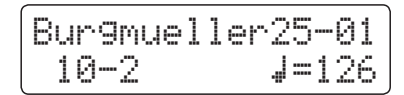

La sezione 'A-B' del brano lesson verrà continuamente ripetuta (loop) per esercitarsi nei passaggi.

#### **3. Disattivare la sequenza ciclica 'A-B'**

Premere ancora una volta il pulsante LOOP per disattivare il loop 'A-B'.

L'indicatore LED del pulsante LOOP si spegnerà e il brano lesson riprenderà la riproduzione normale.

\* E' possibile specificare la sezione di ripetizione anche quando il brano lesson è in pausa premendo il pulsante FF o REW per selezionare la Battuta. L'ultima battuta non può precedere la prima.

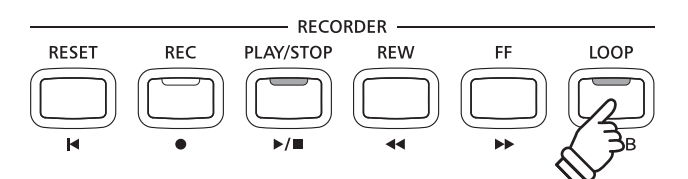

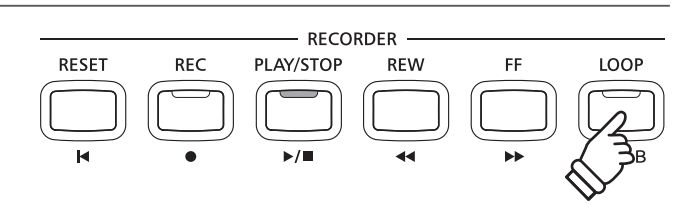

### **5 Registrare un esercizio con brano lesson**

**Questa pagina illustrerà come registrare le parti per mano sinistra e per mano destra del brano lesson selezionato e riprodurre la propria esecuzione per un' auto-valutazione.**

#### **1. Iniziare la registrazione**

*Dopo aver selezionato un volume e un brano lesson :*

Premere il pulsante REC.

Gli indicatori LED dei pulsanti REC e PLAY/STOP si accenderanno ad indicare che la funzione di registrazione è attiva.

Prima della registrazione e della riproduzione del brano lesson si sentirà una battuta di introduzione.

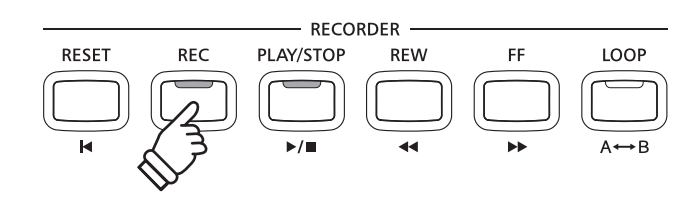

#### **2. Fermare la registrazione**

#### Premere il pulsante PLAY/STOP.

Gli indicatori dei pulsanti REC e PLAY/STOP si spegneranno e sia la registrazione che la riproduzione del brano lesson si fermeranno.

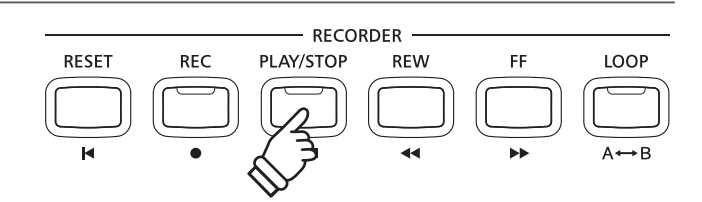

#### **3. Riprodurre il brano registrato**

Premere nuovamente il pulsante PLAY/STOP.

L'indicatore LED del pulsante PLAY/STOP si accenderà e prima della riproduzione del brano lesson si sentirà una battuta di introduzione.

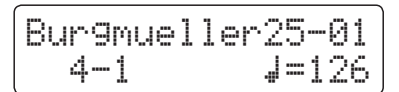

Premere il pulsante PLAY/STOP.

L'indicatore LED del pulsante PLAY/STOP si spegnerà e la riproduzione del brano lesson registrato si fermerà.

- \* Non è possibile usare la funzione 'A-B' loop durante la registrazione dell'esercizio.
- \* Premere contemporaneamente i pulsanti REC e PLAY/STOP per cancellare l'esercizio registrato.

Quest'ultimo verrà cancellato automaticamente quando verrà selezionato un altro brano.

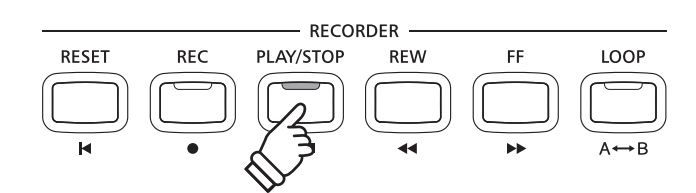

# **Concert Magic**

**Concert Magic consente a tutti, anche a chi non ha mai suonato, di potersi divertire a fare musica semplicemente selezionando uno degli 88 brani pre-programmati e poi picchiettando la tastiera con un ritmo e tempo costante.**

**L'elenco completo dei brani Concert Magic è consultabile sull'opuscolo separato 'Internal Song Lists'.**

### **1 Suonare un brano Concert Magic**

**Gli 88 brani Concert Magic sono assegnati ad ognuno degli 88 tasti, e classificati per categoria di brano all'interno di otto gruppi, quali brani per bambini, classici americani, brani natalizi, ecc.**

#### **1. Entrare in Concert Magic**

Premere il pulsante CONCERT MAGIC.

L'indicatore LED del pulsante CONCERT MAGIC si accenderà a conferma che la funzione Concert Magic è in uso.

Sul display LCD apparirà il titolo del brano Concert Magic selezionato in quel momento.

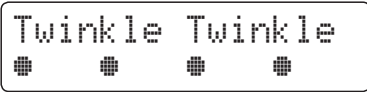

#### **2. Selezionare un brano Concert Magic**

Tenere premuto il pulsante CONCERT MAGIC, quindi premere il tasto al quale il brano Concert Magic è stato assegnato.

Verrà selezionato un brano Concert Magic il cui numero e titolo appariranno sul display LCD.

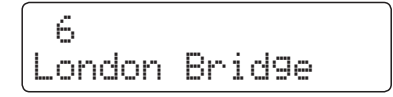

#### **3. Eseguire il brano Concert Magic selezionato**

Premere un tasto sulla tastiera.

Il brano avanza con la pressione del tasto. Se si premono i tasti delicatamente verrà prodotto un suono morbido, se la pressione è pesante verrà prodotto un suono forte.

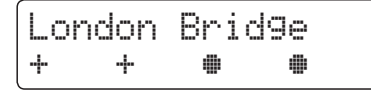

Quando il brano avanza, il simbolo  $\bullet$  presente sul display LCD, verrà sostituito dal simbolo +. Ciò è denominato Note Navigator.

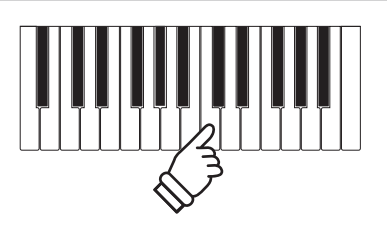

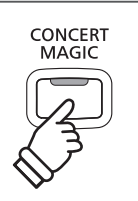

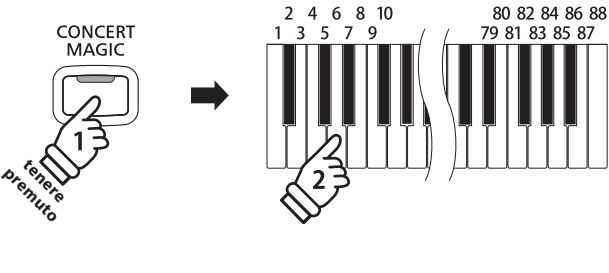

#### **4. Variare in Concert Magic un suono riprodotto**

Premere un pulsante SOUND per variare il suono usato per il brano Concert Magic (parti della melodia e dell'accompagnamento).

*E' inoltre possibile selezionare suoni indipendenti per le parti della melodia e dell'accompagnamento:*

Premere il pulsante SPLIT, per attivare la funzione split di Concert Magic.

Premere un pulsante SOUND per variare il suono della melodia.

Tenere premuto il pulsante SPLIT, quindi premere un pulsante SOUND per variare il suono dell'accompagnamento.

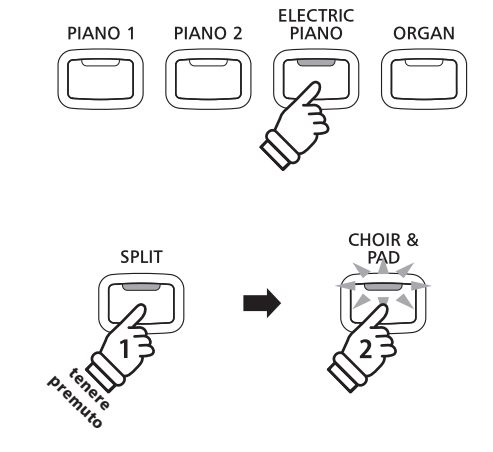

#### **Regolare il volume della parte in Concert Magic**

Usare il cursore BALANCE per regolare il bilanciamento del volume tra accompagnamento e melodia.

Quando si aumenta il volume dell'accompagnamento, quello della melodia diminuisce e vice versa.

### **5. Uscire da Concert Magic**

Premere il pulsante CONCERT MAGIC, per uscire da Concert Magic.

L'indicatore LED del pulsante CONCERT MAGIC si spegnerà e lo strumento tornerà al normale uso.

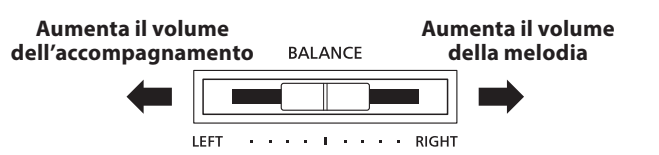

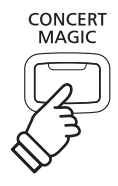

# **2 Brani dimostrativi Concert Magic**

**Questa funzione consente di riprodurre i brani concert magic in ordine consecutivo, causale o per categorie designate.**

tenere **premuto**

CONCERT MAGIC

LESSON

### **Riproduzione totale**

Entrare in Concert Magic senza selezionare un brano.

Premere il pulsante PLAY/STOP.

Tutti gli 88 brani di Concert Magic verranno riprodotti in ordine consecutivo sino a che non si premerà nuovamente il pulsante PLAY/STOP.

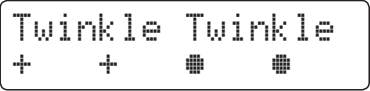

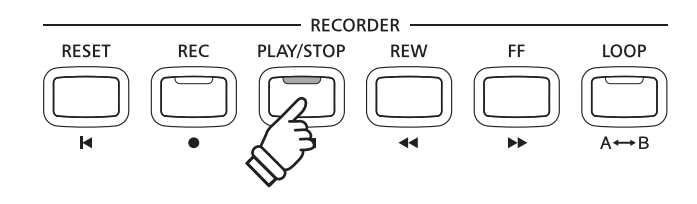

#### **Riproduzione casuale**

Entrare in Concert Magic quindi premere il pulsante LESSON.

Tutti gli 88 brani di Concert magic verranno riprodotti in ordine casuale sino a che non si premerà il pulsante PLAY/STOP.

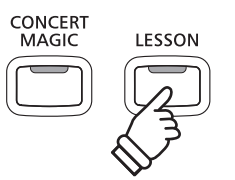

 $10$ 

#### **Riproduzione per categoria**

Tenere premuto il pulsante CONCERT MAGIC, premere il tasto a cui è assegnato il brano desiderato, quindi premere il pulsante LESSON.

I brani della stessa categoria di quello assegnato, verranno riprodotti in ordine consecutivo sino a che non si premerà il pulsante PLAY/STOP.

#### **Regolare il tempo di riproduzione del brano Concert Magic**

*Mentre si sta utilizzando Concert Magic:*

Tenere premuto il pulsante TEMPO, quindi premere i pulsanti VALUE  $\blacktriangledown$  o  $\blacktriangle$  per regolare il tempo di riproduzione.

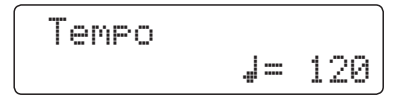

E' possibile regolare il tempo del brano selezionato sia prima che durante la riproduzione.

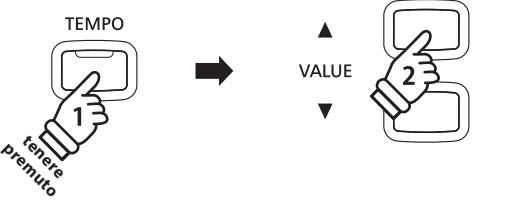

80 82 84 86 88

 $8183858$ 

### **3 Tipi di arrangiamento dei brani Concert Magic**

#### **I brani Concert Magic sono divisi in tre diversi tipi di arrangiamento, ognuno dei quali richiede un diverso livello di abilità.**

\* Il tipo di arrangiamento di ogni brano di Concert Magic è consultabile nell'opuscolo 'Internal Song Lists' ed è indicato come 'EB', 'MP', o 'SK'.

#### **Easy Beat EB**

Questi sono i brani più facili da suonare, è infatti sufficiente picchiettare un qualsiasi tasto con ritmo costante.

L'esempio che segue mostra lo spartito 'Für Elise', indicando che durante tutto il brano dovrebbe essere mantenuto un ritmo costante. Questa è la caratteristica di un brano Easy Beat.

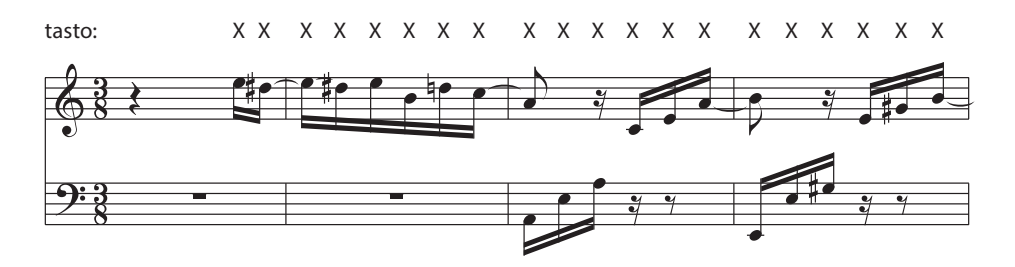

### **Melody Play MP**

Questi brani sono relativamente facili da suonare, specialmente se conosciuti dal pianista. Per suonarli, picchiettare su un tasto qualsiasi il ritmo della melodia. Cantare seguendo il ritmo può essere d'aiuto.

L'esempio che segue mostra lo spartito di 'Twinkle, Twinkle, Little Star'.

\* Può essere più facile suonare un brano Concert Magic veloce, se si picchiettano alternativamente con due dita diversi tasti in modo da suonare ad una velocità maggiore.

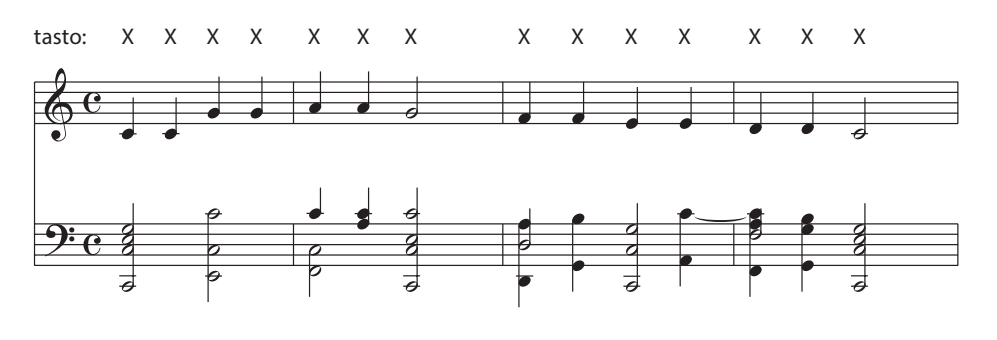

#### **Skillful SK**

Questi brani spaziano da una difficoltà media a difficili. Per suonarli, picchiettare su un tasto qualsiasi sia le note della melodia che quelle dell'accompagnamento. Il Note Navigator costituisce un valido aiuto nell'esecuzione di questo tipo di brani.

L'esempio che segue mostra lo spartito di 'Waltz of the Flowers'.

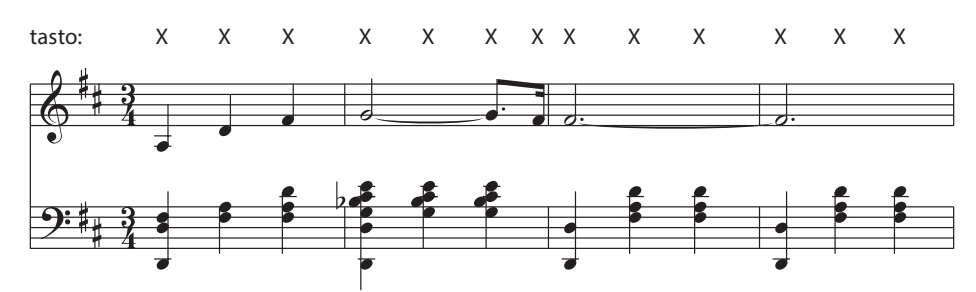

**Brani interni**

Brani interni

#### **45**

**Brani interni**

Brani interni

# **4 Battito costante (Steady Beat)**

**Questa funzione consente di suonare tutti i brani Concert Magic semplicemente picchiettando un tasto con battito costante, indipendentemente dal tipo di arrangiamento del brano.**

#### **Variare la modalità Concert Magic**

Tenere premuto il pulsante CONCERT MAGIC.

Sullo schermo LCD apparirà la modalità Concert Magic in uso.

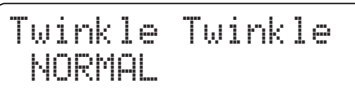

\* La modalità di default di Concert Magic è NORMAL.

Premere i pulsanti VALUE  $\blacktriangledown$  o  $\blacktriangle$ .

La modalità ConcertMagic varierà in STEADY BEAT.

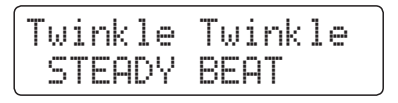

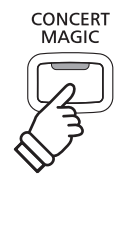

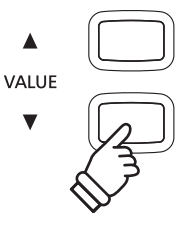

## **Registratore (memoria interna)**

**Con il pianoforte digitale CN35 è possibile registrare, archiviare nella memoria interna e riprodurre sino a 3 brani. Ogni brano è costituito da due tracce – indicate come parti – che possono essere registrate e riprodotte in maniera indipendente. Questo permette di poter registrare prima la parte per mano sinistra su una traccia, e successivamente quella per mano destra su un'altra traccia.**

# **1 Registrare un brano**

#### **1. Entrare nella funzione registratore**

#### Premere il pulsante REC.

L'indicatore LED del pulsante REC inizierà a lampeggiare e la videata relativa alla registrazione apparirà sul display LCD.

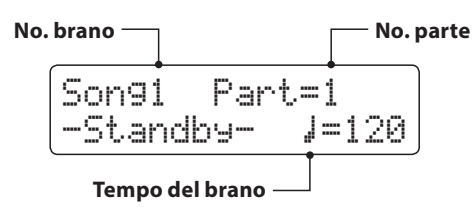

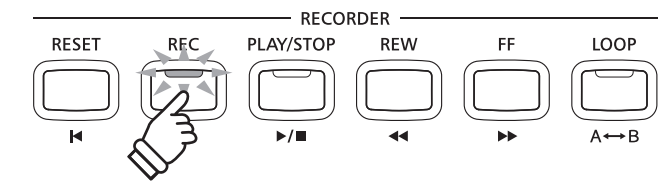

- \* Se è stato collegato un supporto di memoria USB, premere il pulsante MENU per selezionare la funzione 'Int. Recorder'.
- \* Il registratore condivide l'impostazione del tempo con le funzioni Metronomo.

#### **2. Selezionare il brano/parte da registrare**

Premere i pulsanti REW o FF per selezionare la memoria interna dei brani (1-3) dove effettuare la registrazione.

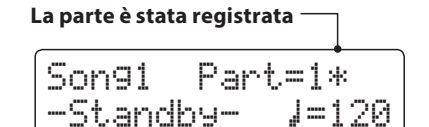

Quindi premere i pulsanti VALUE  $\bullet$  o  $\bullet$  per selezionare il numero della parte (1 o 2) da registrare.

\* Se una parte è già stata registrata, verrà visualizzato un simbolo  $\ast$ .

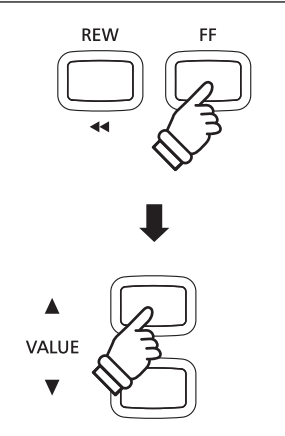

**Quando si registrano separatamente le parti 1 e 2, prestare attenzione alla selezione del brano e della parte per evitare di sovrascrivere una parte registrata precedentemente.**

#### **3. Iniziare a registrare**

Premere un tasto sulla tastiera.

Gli indicatori LED dei pulsanti REC e PLAY/STOP si accenderanno e la registrazione avrà inizio.

Anche la battuta e il battito in uso verranno visualizzati sul display LCD.

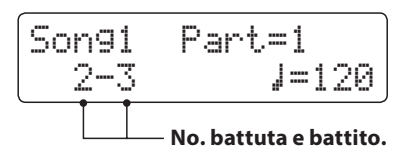

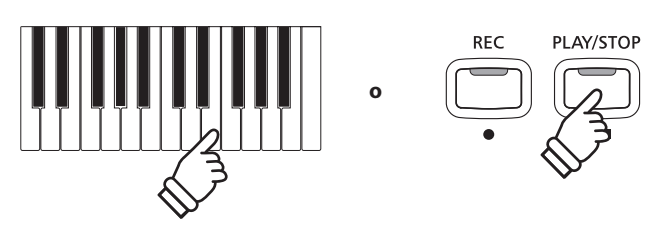

\* E' anche possibile iniziare la registrazione premendo il pulsante PLAY/ STOP, ciò permette di inserire una pausa o una battuta di introduzione all'inizio del brano.

#### **4. Fermare la registrazione**

#### Premere il pulsante PLAY/STOP.

Gli indicatori LED dei pulsanti PLAY/STOP e REC si spegneranno, il registratore si fermerà e la parte/brano verrà archiviata nella memoria interna.

Dopo pochi secondi, sul display LCD apparirà la videata di Internal Song Player ad indicare che il brano è pronto per essere riprodotto.

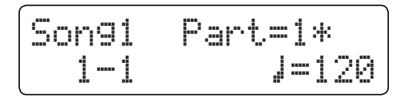

*Le istruzioni per riprodurre il brano registrato sono indicate a pag. 48 nel capitolo "Riprodurre un brano".*

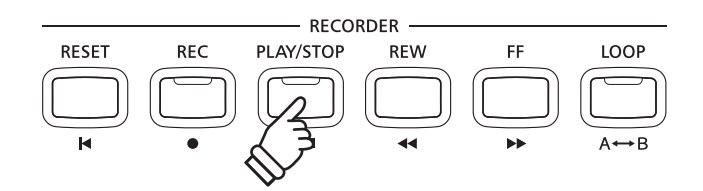

- \* La capacità massima di registrazione è di circa 90.000 note, il pulsante e il pedale premuto contano come una nota.
- \* Al riempimento della capacità di registrazione, il registratore si fermerà automaticamente.
- \* I brani registrati rimarranno in memoria anche dopo lo spegnimento dello strumento.

#### **Registrare una seconda parte**

Per registrare una seconda parte, ripetere le istruzioni sopra riportate, selezionando la parte dove non si è ancora registrato.

#### **Registrare con il metronomo**

E' possibile registrare i brani anche quando il metronomo è attivo. Ciò è utile quando si registrano separatamente le parti o se si desidera mantenere il tempo corretto durante i passaggi più complessi. Il classico click del metronomo e il ritmo di batteria non si sentiranno durante la riproduzione del brano.

\* Ulteriori informazioni sull'uso del metronomo con il registratore sono disponibili a pag. 32.

#### **Variare le impostazioni di pannello durante la registrazione**

A volte durante la registrazione è possibile desiderare di variare il suono o lo stile. Il prospetto sotto riportato indica le varie funzioni che potranno o non potranno essere memorizzate durante la registrazione.

#### Operazioni di pannello memorizzate durante la registrazione

Variazioni effettuate al tipo di suono. (pulsanti SOUND ecc.)

Passaggio tra le modalità Dual e Split.

Variazioni apportate al bilanciamento del volume in modalità dual/split.

Operazioni di pannello NON memorizzate durante la registrazione\*

Variazioni apportate alle impostazioni del riverbero.

Variazioni apportate alle impostazioni degli effetti.

Variazioni apportate al tempo.

Variazioni apportate alla trasposizione, accordatura, tocco, ecc.

\* Apportare le variazioni agli effetti desiderati, riverbero, impostazioni del tempo ecc. prima di registrare un nuovo brano.

#### **5. Uscire dalla funzione di registrazione**

Premere un pulsante SOUND per uscire dal registratore interno.

Lo strumento tornerà alla normale operatività.

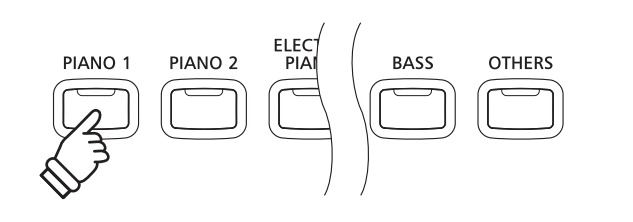

# **2 Riprodurre un brano**

**Questa funzione è utilizzata per riprodurre i brani archiviati nella memoria interna. Per riprodurre un brano/parte subito dopo la registrazione, seguire le istruzioni partendo dal punto 2.**

#### **1. Entrare in riproduzione brano**

Premere il pulsante PLAY/STOP.

L'indicatore LED del pulsante PLAY/STOP si accenderà e sul display LCD apparirà la videata di Internal Song Player.

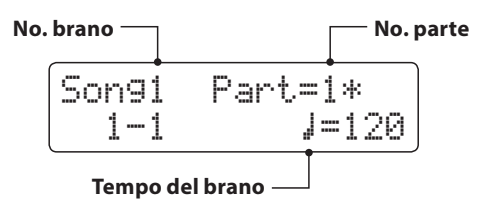

\* Se è stato collegato un supporto di memoria USB, premere il pulsante MENU per selezionare la funzione 'Int. Recorder'.

#### **2. Selezionare il brano da riprodurre**

Premere i pulsanti REW o FF per selezionare il brano della memoria interna (1-3) che deve essere riprodotto.

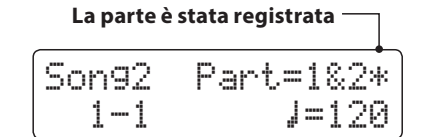

\* Se una parte è già stata registrata, apparirà un simbolo  $\ast$ .

#### **3. Iniziare la riproduzione**

Premere il pulsante PLAY/STOP.

Il brano/parte(i) inizierà a suonare, e battuta e battito in uso verranno visualizzati sul display LCD.

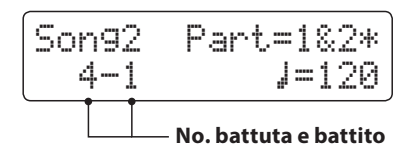

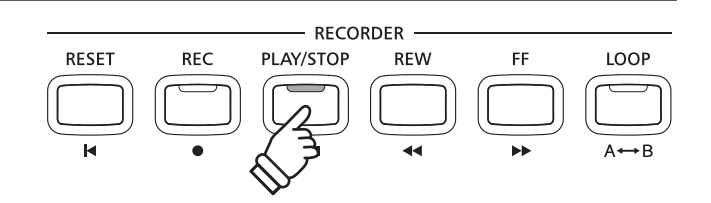

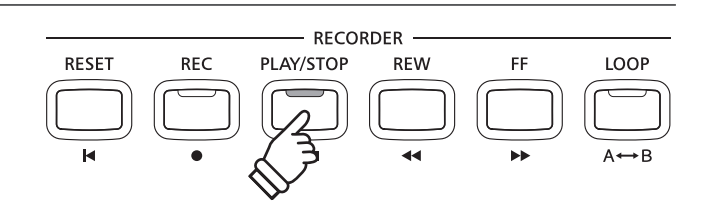

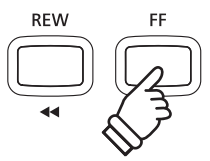

#### **Controllare la riproduzione del brano**

#### *Mentro il brano sta suonando:*

Premere i pulsanti REW o FF per far indietreggiare o avanzare la posizione di riproduzione del brano.

Premere due volte il pulsante A-B LOOP per impostare i punti di partenza ed arrivo della sequenza ciclica.

\* Premere una terza volta il pulsante A-B LOOP per uscire dalla sequenza ciclica.

Premere il pulsante PLAY/STOP per sospendere e riprendere la riproduzione del brano.

Premere il pulsante RESET per riposizionarsi all'inizio del brano.

#### **Regolare il tempo della riproduzione**

#### *Mentro il brano sta suonando:*

Premere i pulsanti VALUE v o A per regolare il tempo della riproduzione.

\* Il tempo della riproduzione può essere regolato in un range di 10-400 battiti per minuto (BPM).

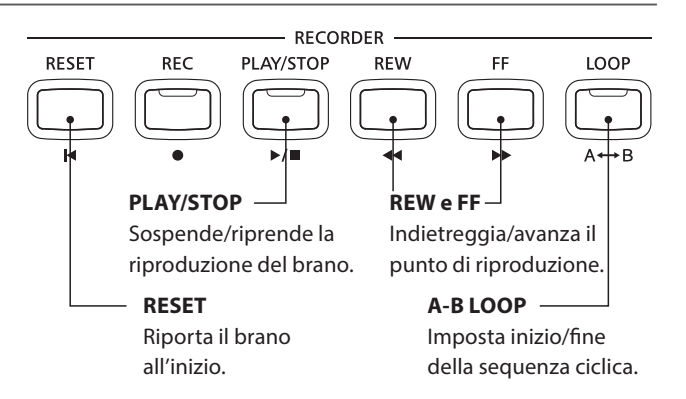

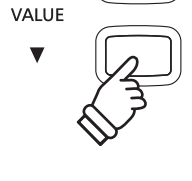

#### **Regolare le impostazioni della riproduzione (menu playback)**

*Il menu playback dispone di impostazioni per regolare il volume del brano, chiave (trasposizione) e variazione delle parti selezionate per la riproduzione.*

#### *Mentre il brano sta suonando:*

Premere i pulsanti MENU  $\blacktriangledown$  o  $\blacktriangle$  per entrare nel menu playback e selezionare l'impostazione desiderata, quindi premere i pulsanti VALUE v o A per regolare i valori dell'impostazione.

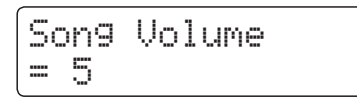

- \* L'impostazione del volume del brano può essere regolata in un range di 1 - 10.
- \* La chiave del brano può essere innalzata o abbassata sino a 12 semitoni.
- \* Le impostazioni della parte del brano sono in forma ciclica parte1, parte2 e parti 1&2.

Premere contemporaneamente i pulsanti MENU v e A per tornare alla videata Internal Song Play.

#### **4. Uscire dalla funzione riproduzione**

Premere un pulsante SOUND per uscire da Internal Song Player.

Lo strumento tornerà alla normale operatività.

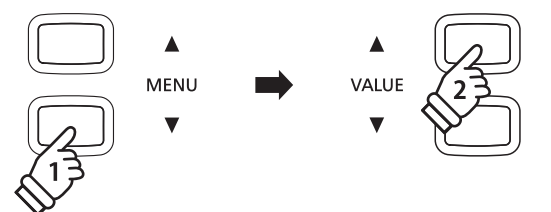

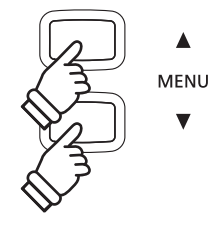

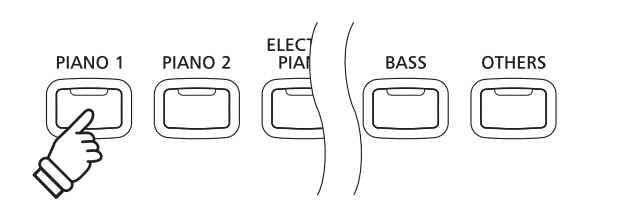

# **3 Cancellare una parte/brano**

**Questa funzione viene utilizzata per cancellare quelle parti registrate in modo errato o quei brani che non si vogliono più ascoltare. La parte/brano cancellata non è più recuperabile.** 

**REM** 

#### **1. Entrare nella cancellazione di un brano**

Premere contemporaneamente i pulsanti REC e PLAY/STOP.

Gli indicatori LED dei pulsanti REC e PLAY/STOP inizieranno a lampeggiare, e la videata Erase Song con il brano e il numero della parte selezionati apparirà sul display LCD.

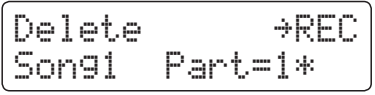

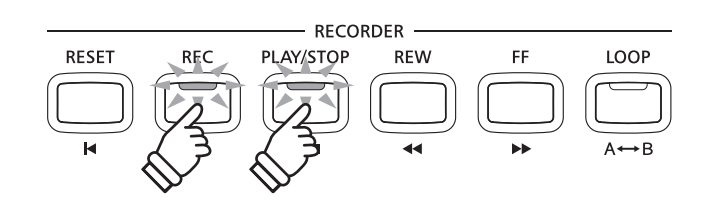

#### **2. Selezionare un brano e parte(i) da cancellare**

Premere i pulsanti REW o FF per selezionare la memoria del brano da cancellare (1-3).

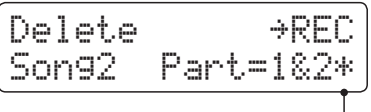

**Le parti sono state registrate**

Quindi premere i pulsanti VALUE  $\bullet$  o  $\blacktriangle$  per selezionare il numero(i) della parte (1, 2, o 1&2) del brano da cancellare.

\* Se una parte è già stata registrata, apparirà un simbolo  $\ddot{*}$ .

#### **3. Cancellare il brano e la parte(i) selezionati**

#### Premere il pulsante REC.

riaccendere lo strumento.

Sul display LCD apparirà un messaggio richiedente la conferma o meno della cancellazione.

Are you sure? ≥Press VALUE�

Premere il pulsante VALUE ▲ per confermare la cancellazione e ritornare alla videata Internal Song Player.

Premere il pulsante PLAY/STOP per annullare la cancellazione.

Tenere premuti i pulsanti PLAY/STOP e REC, quindi spegnere e

Tutti i brani registrati e archiviati nella memoria saranno cancellati.

### **RECORDER RESET** PLAY/STOP **REW** FF LOOP **REC** PI AY/STOP VALUE **o Cancellare dalla memoria tutti i brani registrati**

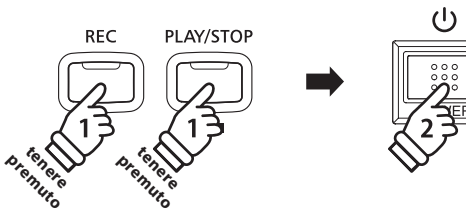

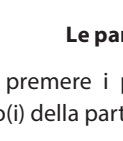

# **Registrazione/riproduzione Audio (memoria USB)**

**Il pianoforte digitale CN35 è anche in grado di registrare esecuzioni in formato audio digitale e salvare i dati su un supporto di memoria USB sia in formato MP3 che WAV. Ciò è utile per riprodurre direttamente sullo strumento registrazioni di qualità professionale – senza la necessità di ulteriori apparecchiature audio – da inviare per e-mail ai componenti di una band, da ascoltare anche lontanto dallo strumento, o da modificare e remixare ulteriormente utilizzando un'audio workstation.**

#### ■ Audio Recorder format specifications

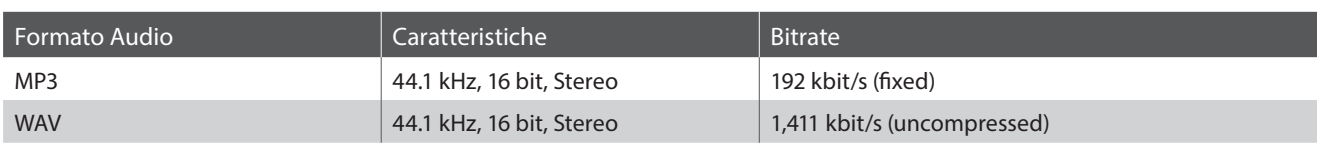

Tecnologia di codifica MPEG Layer-3 audio su licenza di Fraunhofer IIS and Thomson. MP3 codec è Copyright (c) 1995-2007, SPIRIT.

### **1 Registrare un file audio**

#### **1. Entrare nella funzione registratore USB**

Collegare un supporto USB alla relativa porta.

Premere il pulsante REC, quindi premere il pulsante MENU ▼ per selezionare la funzione 'USB Recorder'.

Gli indicatori LED dei pulsanti REC e USB inizieranno a lampeggiare, e sul display LCD apparirà la videata USB Recorder.

#### **2. Selezionare il formato del file audio**

Premere i pulsanti VALUE v o A per selezionare il formato del file audio desiderato (MP3 o WAV).

$$
\begin{cases} \text{New Song} \\ \text{Format} = \text{MP3} \end{cases}
$$

- \* I files audio MP3 richiedono meno spazio per l'archiviazione rispetto a quelli WAV.
- \* Un supporto di memoria USB da 1 GB può archiviare oltre 12 ore di dati audio MP3.

#### **3. Iniziare la registrazione audio**

Premere un tasto sulla tastiera.

Gli indicatori LED dei pulsanti REC e PLAY/STOP si accenderanno e la registrazione avrà inizio.

Sul display LCD apparirà anche lo stato della registrazione.

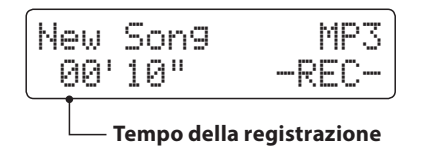

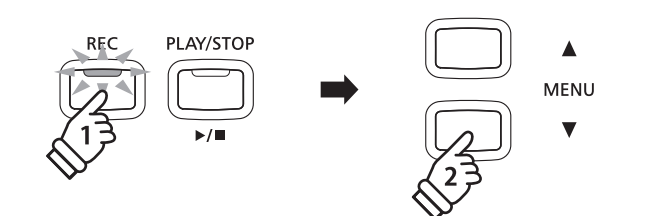

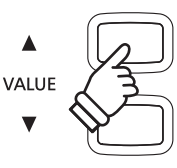

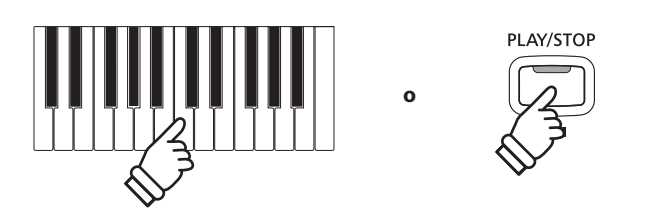

\* E' anche possibile iniziare la registrazione premendo il pulsante PLAY/ STOP, ciò permette di inserire una pausa o una battuta di introduzione all'inizio del brano.

#### **4. Fermare la registrazione audio, salvare su USB**

Premere il pulsante PLAY/STOP.

Gli indicatori LED dei pulsanti PLAY/STOP e REC si spegneranno e la registrazione si fermerà.

Sul display LCD apparirà un messaggio di richiesta conferma del salvataggio.

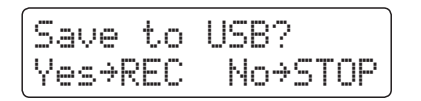

Premere il pulsante REC per continuare, oppure PLAY/STOP per annullare il salvataggio.

\* Se l'operazione viene annullata, audio record torna alla schermata precedente.

#### **5. Denominare il file audio registrato e confermarne il salvataggio**

*Per continuare il salvataggio dopo aver premuto il pulsante REC:*

Sul display LCD apparirà una videata per inserire la denominazione del file.

Filename: ≥REC Jazzy Tune MP3

Premere i pulsanti VALUE v o ▲ per scorrere i caratteri e i pulsanti MENU  $\blacktriangledown$  o  $\blacktriangle$  per muovere il cursore.

Premere nuovamente il pulsante REC per salvare il file audio registrato e denominato.

Dopo pochi secondi sul display LCD apparirà la videata Audio Player ad indicare che il brano è pronto per essere riprodotto.

Jazzy Tune.MP3 00´00" Vol.=5

*Le istruzioni per riprodurre il file audio registrato sono disponibili nel capitolo "Riprodurre un file audio" a pag. 53.*

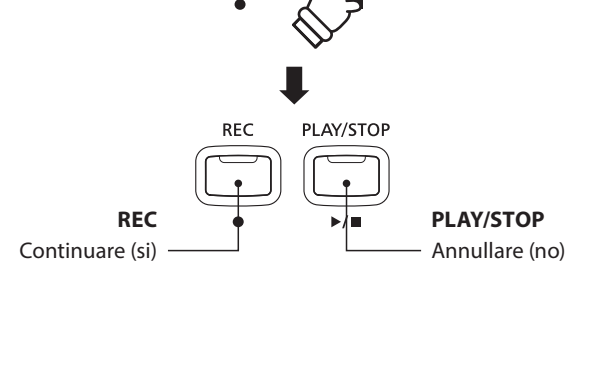

PLAY/STOP

**RFC** 

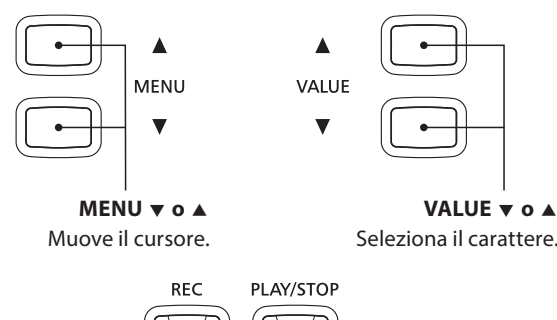

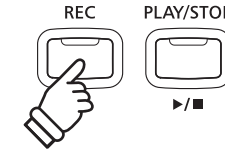

- \* Le denominazioni 'Audio-000.MP3' o 'Audio-000.WAV' verranno utilizzate di default per i file audio registrati e il numero si incrementerà automaticamente.
- \* La denominazione dei files deve essere al massimo di 11 caratteri.
- \* Il file audio salvato verrà archiviato nella cartella principale del supporto di memoria USB. Non è possibile salvare il file in una cartella diversa.
- \* Il registratore audio registrerà solamente suoni prodotti dallo strumento. Le apparecchiature connesse via LINE IN non verranno registrate.

#### **Sovrascrivere un file**

*Se la denominazione esiste già:*

Sul display LCD apparirà un messaggio richiedente la conferma di effettuare o annullare la sovrascrittura.

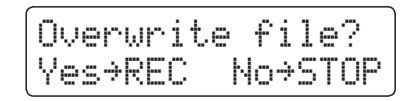

Premere il pulsante REC per confermare la sovrascrittura o il pulsante PLAY/STOP per annullare l'operazione.

\* Se l'operazione viene annullata, audio recorder ritornerà alla schermata di salvataggio (punto 4).

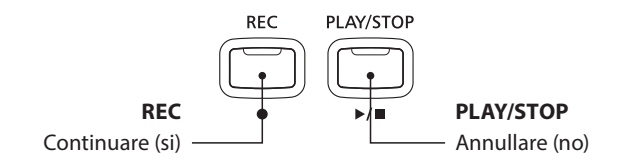

# **2 Riprodurre un file audio**

**Con il pianoforte digitale CN35 è anche possibile riprodurre, direttamente attraverso il sistema degli altoparlanti dello strumento, files audio MP3 e WAV archiviati su una memoria USB. Questa funzione è particolarmente utile quando si stanno imparando gli accordi o la melodia di un nuovo pezzo, o per suonare seguendo un brano che piace.**

#### **Caratteristiche dei formati supportati da Audio Player**

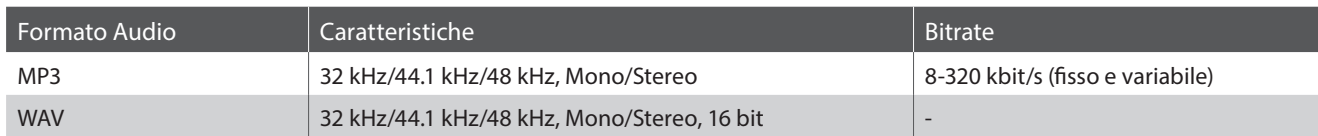

Tecnologia di codifica MPEG Layer-3 audio su licenza di Fraunhofer IIS and Thomson. MP3 codec è Copyright (c) 1995-2007, SPIRIT.

 $MP3$ 

#### **Preparare il supporto di memoria USB**

Come prima cosa preparare una selezione di file MP3 o WAV, e copiare i dati su un supporto USB.

#### **1. Entrare nella funzione riproduzione USB**

Collegare un supporto USB alla relativa porta.

Premere il pulsante PLAY/STOP, quindi premere il pulsante MENU per selezionare la funzione 'USB Player'.

L'indicatore LED del pulsante PLAY/STOP si accenderà e sul display LCD apparirà una videata per la selezione del file.

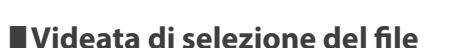

La videata di selezione del file offre un elenco dei files e delle cartelle archiviati sul supporto USB collegato.

Il simbolo  $\frac{1}{2}$  viene utilizzato per indicare il file/cartella selezionato. Il simbolo < > viene utilizzato per indicare una cartella.

Un esempio di una tipica videata con l'elenco dei file/cartelle è riportato di seguito. L'altezza visibile della videata è stata estesa ai fini dell'illustrazione.

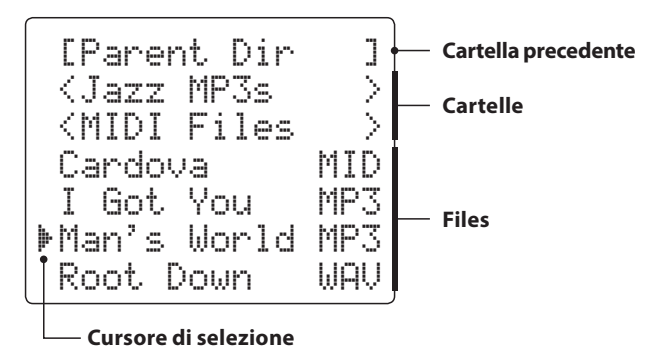

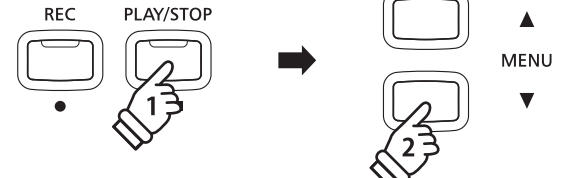

\* L'indicatore LED del pulsante USB inizierà a lampeggiare.

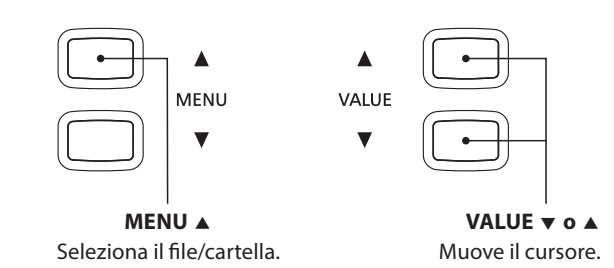

\* I Files e le cartelle sono elencate in ordine alfabetico, la cartella appare

nella parte superiore dello schermo.

- \* Con la funzione USB Player selezionata, saranno visibili solo i files MP3, WAV, e MID.
- \* Il display LCD è in grado di visualizzare files con denominazioni non superiori a 11 caratteri (+3 di suffisso). Denominazioni superiori a 11 caratteri verranno troncate automaticamente.

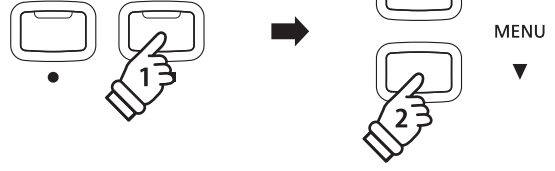

<sup>\*</sup> Per poter usare i files di sistema "FAT" o "FAT32" è necessario formattare il supporto USB. Ulteriori informazioni sono disponibili a pag. 120.

#### **2. Selezionare e riprodurre un file audio**

Premere i pulsanti VALUE v o A per muovere il cursore di selezione, quindi premere il pulsante MENU  $\triangle$  per selezionare il file.

Sul display LCD apparirà la videata audio play.

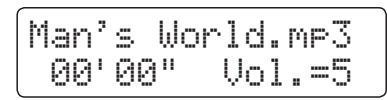

Premere il pulsante PLAY/STOP.

L'indicatore LED del pulsante PLAY/STOP si accenderà e il file audio selezionato inizierà a suonare.

\* Per attivare la funzione 'Chain Play' tenere premuto il pulsante PLAY/ STOP durante la selezione del file. Il contenuto della cartella in uso verrà suonato in ordine alfabetico dopo il termine del primo file.

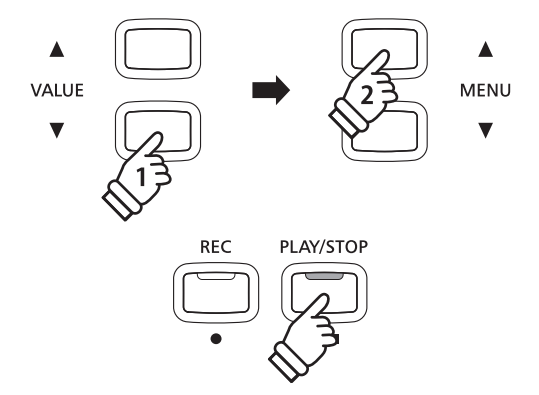

\* Se il file selezionato contiene metadati incorporati (es ID3 tags) quali il nome dell'artista e il titolo del brano, queste informazioni verranno visualizzate accanto al nome del file, sulla riga superiore del display LCD.

#### **Controllare la riproduzione del file audio**

#### *Mentre il file audio sta suonando:*

Premere i pulsanti REW o FF per far indietreggiare o avanzare il punto di riproduzione del file audio.

Premere due volte il pulsante A-B LOOP per fissare il punto iniziale e finale della sequenza ciclica.

\* Premere una terza volta il pulsante A-B LOOP per uscire dalla sequenza ciclica.

Premere il pulsante PLAY/STOP per sospendere e riprendere la riproduzione.

Premere il pulsante RESET per tornare all'inizio del file audio.

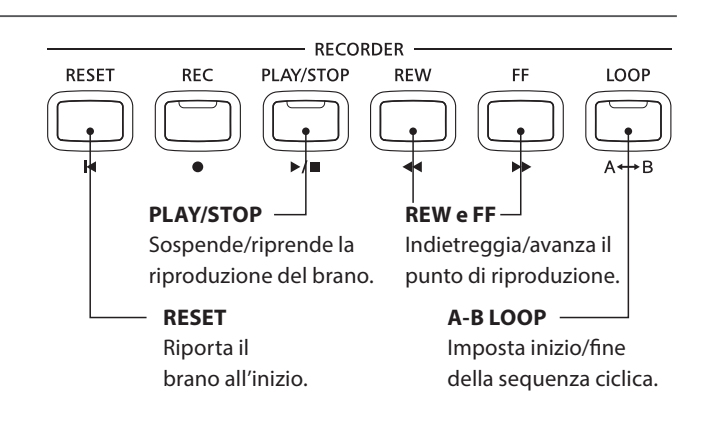

#### **Regolare il volume della riproduzione del file audio**

Premere i pulsanti VALUE v o A per regolare il volume della riproduzione.

- \* Il volume della riproduzione può essere regolato in un range di 1 10.
- \* Ci potrebbe essere una notevole differenza di volume tra il suono della tastiera di CN35 e la riproduzione del file audio. Regolare il volume dei files audio al livello desiderato.

**3. Uscire dalla funzione riproduzione USB**

Premere il pulsante USB per uscire da USB Player.

Lo strumento tornerà alla normale operatività.

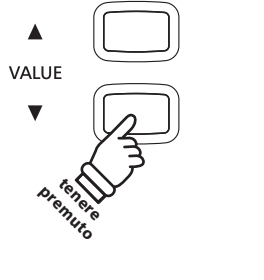

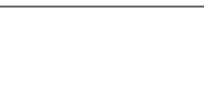

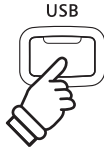

# **3 Overdubbing di un file audio**

**Questa funzione consente di registrare (integrare) il suono del CN35 su un file audio MP3 o WAV già esistente.**

#### **1. Entrare nella modalità registratore USB**

Collegare un supporto USB alla relativa porta.

Premere il pulsante PLAY/STOP, quindi premere il pulsante MENU per selezionare la funzione 'USB Player'.

L'indicatore LED del pulsante PLAY/STOP si accenderà e sul display LCD apparirà una videata per la selezione del file.

#### **2. Selezionare un file audio**

Premere i pulsanti VALUE v o ▲ per muovere il cursore di selezione, quindi premere il pulsante MENU  $\triangle$  per selezionare il file.

Sul display LCD apparirà la videata audio play.

Man's World.mp3 00´00" Vol.=5

#### **3. Selezionare modalità di integrazione**

Premere il pulsante REC, quindi premere i pulsanti VALUE  $\blacktriangledown$  o ▲ per selezionare modalità di integrazione.

Successivamente premere il pulsante REC.

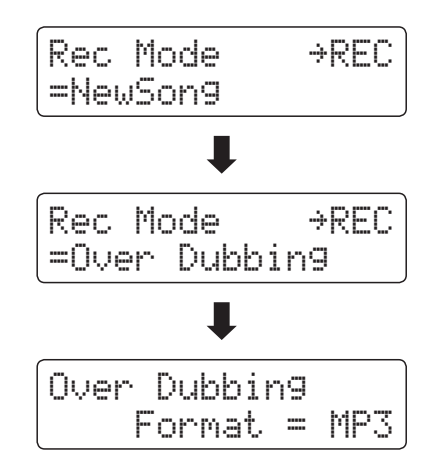

\* Per registrare un nuovo brano, selezionare la modalità New Song, quindi premere il pulsante REC.

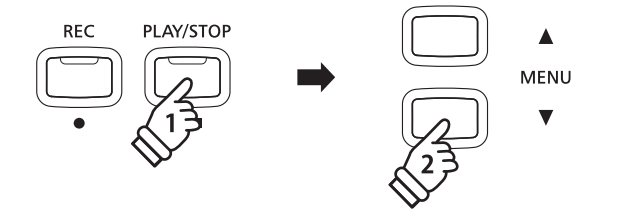

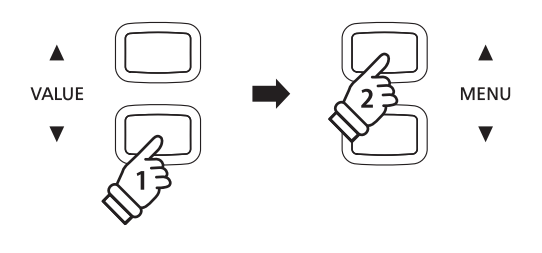

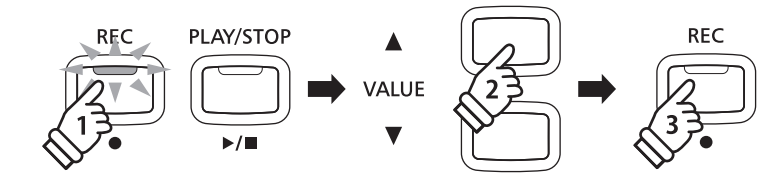

#### **4. Selezionare il formato del file del registratore audio**

Premere i pulsanti VALUE ▼ o ▲ per selezionare il formato del file del registratore audio desiderato (MP3 o WAV).

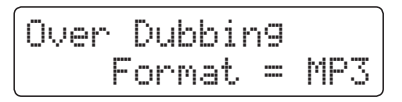

#### **5. Iniziare la registrazione audio**

Premere un tasto sulla tastiera, o premere il pulsante PLAY/ STOP.

Gli indicatori LED dei pulsanti REC e PLAY/STOP si accenderanno, il file audio selezionato inizierà a suonare, e l'overdubbing inizierà.

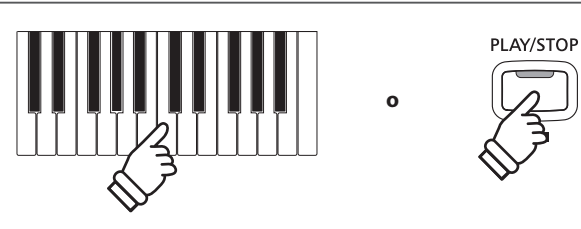

VALUE

# **4 Registrare un file MIDI**

**Questa funzione è utile per registrare direttamente sullo strumento brani in formato SMF 16 tracce (Standard Midi File)o modificare file esistenti senza la necessità di ulteriori apparecchiature audio.**

#### **Caratteristiche del formato del brano**

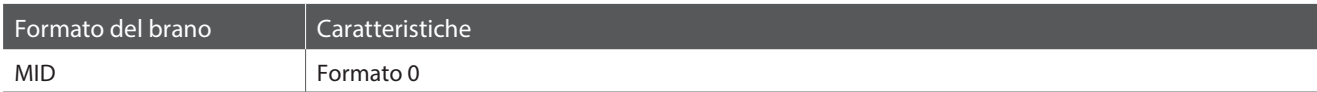

**REC** 

PLAY/STOP

#### **1. Entrare nella funzione registratore USB**

Collegare un supporto di memoria USB alla relativa porta.

Premere il pulsante REC, quindi premere il pulsante MENU ▼ per selezionare la funzione 'USB Recorder'.

Gli indicatori LED dei pulsanti REC e USB inizieranno a lampeggiare e sul display LCD apparirà la videata USB Recorder.

\* E' inoltre possibile ri-registrare su un brano esistente. Prima di premere il pulsante REC, selezionare il file MIDI ed entrare in modalità riproduzione USB. Fare riferimento alle istruzioni 'Riprodurre un file MIDI' a pag. 60.

#### **2. Selezionare il formato del file**

Premere i pulsanti VALUE v o ▲ per selezionare il formato MID.

New Song Format = MID

#### **3. Selezionare la parte (traccia) da registrare**

Premere il pulsante REC.

Sul display LCD apparirà la videata relativa alla selezione della parte.

Premere i pulsanti VALUE  $\bullet$  o A per selezionare la parte da registrare.

\* La parte 10 è riservata a una traccia di batteria. Se si seleziona la parte 10 potranno essere suonati solo suoni di batteria. Allo stesso modo i suoni di batteria potranno essere suonati solo sulla parte 10.

#### **4. Iniziare la registrazione**

Premere un tasto sulla tastiera.

Gli indicatori LED dei pulsanti REC e PLAY/STOP si accenderanno e la registrazione avrà inizio.

Sul display LCD apparirà anche lo stato della registrazione.

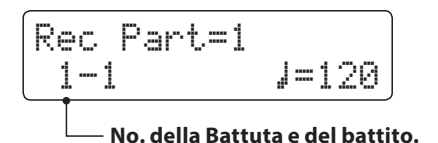

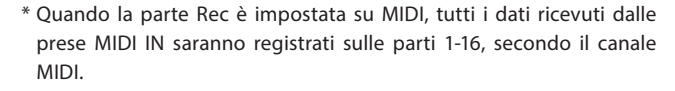

\* Accanto al numero della parte apparirà un asterisco (\*) ad indicare che la parte è stata registrata e contiene dati di brano.

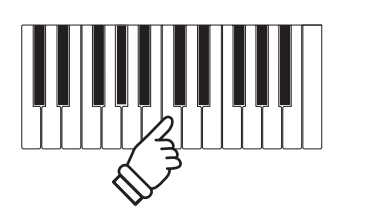

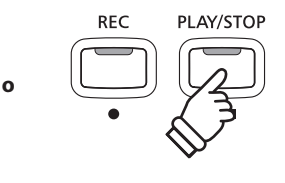

\* E' anche possibile iniziare la registrazione premendo il pulsante PLAY/ STOP, ciò permette di inserire una pausa o una battuta di introduzione all'inizio del brano.

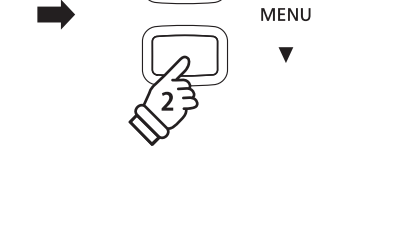

Δ

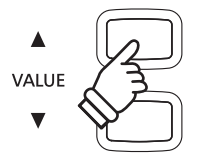

#### **5. Fermare la registrazione, salvare su USB**

Premere il pulsante PLAY/STOP.

Gli indicatori LED dei pulsanti PLAY/STOP e REC si spegneranno e la registrazione si fermerà.

Sul display LCD apparirà una richiesta di conferma per il salvataggio del SMF registrato.

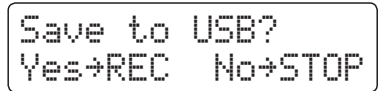

Premere il pulsante REC per continuare, oppure PLAY/STOP per annullare il salvataggio.

\* Se l'operazione viene annullata, il registratore MIDI tornerà alla videata precedente.

#### **6. Denominare il file del brano registrato, confermare il salvataggio**

*Per continuare il salvataggio dopo aver premuto il pulsante REC:*

Sul display LCD apparirà la videata per l'inserimento del nome del file.

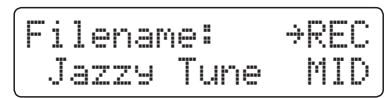

Premere i pulsanti VALUE v o ▲ per scorrere i caratteri e i pulsanti MENU  $\blacktriangledown$  o  $\blacktriangle$  per muovere il cursore.

Premere nuovamente il pulsante REC per salvare il file audio registrato e denominato.

Dopo qualche secondo, sul display LCD apparirà la videata MIDI Player ad indicare che il brano è pronto per la riproduzione.

$$
\begin{array}{c}\n\text{Jazzy Time.} \text{MID} \times \text{J} \\
1-1 \quad \text{J=120}\n\end{array}
$$

*Per riprodurre il file MIDI registrato, fare riferimento alle istruzioni 'Riprodurre un file MIDI' a pag. 60.*

#### **Registrare successivamente altre parti**

*Per registrare ulteriori tracce nel file MIDI, quando la videata MIDI Player viene visualizzata nel passaggio no. 6:*

Premere il pulsante REC.

Sul display LCD apparirà la videata Rec Mode.

Rec Mode ≥REC =16Tr.Record

Premere i pulsanti VALUE  $\blacktriangledown$  o  $\blacktriangle$  per selezionare la modalità 16 Track Record, quindi ripetere il procedimento dal passaggio no. 3.

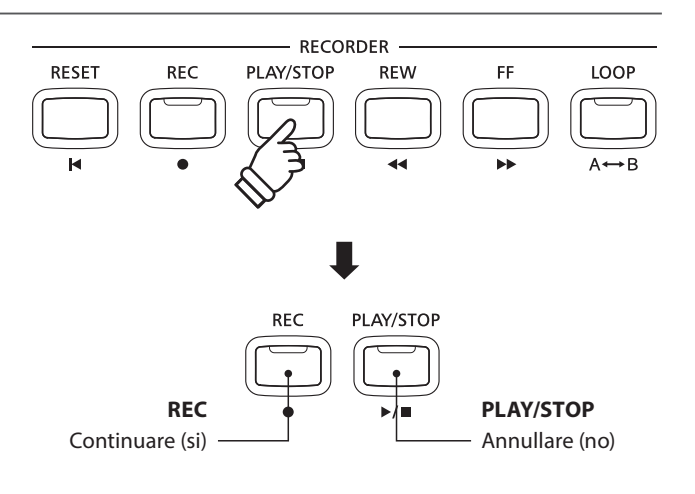

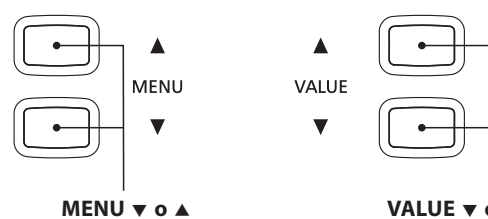

Muove il cursore.

**VALUE o**  Seleziona il carattere.

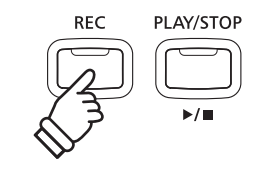

- \* 'Song-000.MID' verrà utilizzato come nome di default e il numero aumenterà automaticamente.
- \* La denominazione del file è limitata a 11 caratteri.
- \* SMF salvato verrà archiviato nella cartella principale del dispositivo di memoria USB. Non è possibile archiviare il file in una cartella diversa.

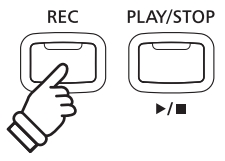

#### **Sovrascrivere un file**

*Se la denominazione esiste già:*

Sul display LCD apparirà un messaggio richiedente la conferma di effettuare o annullare la sovrascrittura.

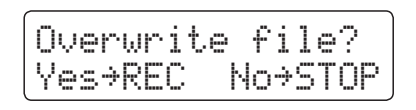

Premere il pulsante REC per confermare la sovrascrittura o il pulsante PLAY/STOP per annullare l'operazione.

\* Se l'operazione viene annullata, audio recorder ritornerà alla schermata di salvataggio (punto 5). **REC**

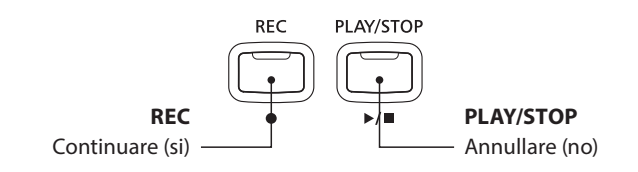

# **5 Riprodurre un file MIDI**

**Il pianoforte digitale CN35 supporta anche la riproduzione dei brani in formato Standard File MIDI (SMF) archiviati su un dispositivo di memoria USB, permettendo che una vasta selezione di musica, ampiamente accessibile, sia sentita tramite la superba tecnologia del suono Progressive Harmonic Imaging.**

#### **Caratteristiche del formato supportato dal riproduttore dei brani**

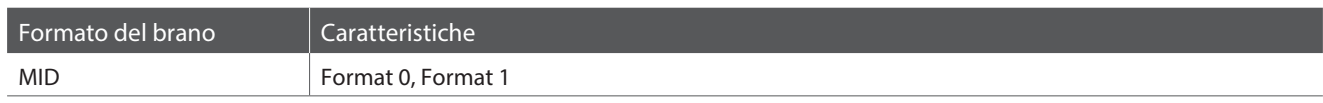

#### **Preparare il supporto di memoria USB**

Innanzi tutto occorre preparare una selezione dei files dei brani in formato MID (SMF), copiando i dati su un supporto di memoria USB.

\* Per poter usare i files di sistema "FAT" o "FAT32" è necessario formattare il supporto USB. Ulteriori informazioni sono disponibili a pag. 120.

#### **1. Entrare nella funzione riproduzione USB**

Collegare un supporto di memoria USB alla relativa porta.

Premere il pulsante PLAY/STOP, quindi premere il pulsante MENU per selezionare la funzione 'USB Player'.

Sul display LCD apparirà la videata di selezione file.

\* Informazioni sulla schermata di selezione file sono disponibili a pag. 53.

#### **2. Selezionare e riprodurre un file MIDI**

Premere i pulsanti VALUE v o ▲ per muovere il cursore, quindi premere il pulsante MENU ▲ per selezionare il file MIDI.

Sul display LCD apparirà la videata del riproduttore MIDI.

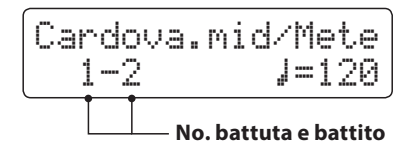

Premere il pulsante PLAY/STOP.

L'indicatore LED del pulsante PLAY/STOP si accenderà e il file MIDI selezionato inizierà a suonare.

\* Per attivare la funzione 'Chain Play', tenere premuto il pulsante PLAY/ STOP durante la selezione del file. Il contenuto del file in uso verrà riprodotto in ordine alfabetico dopo il termine del file iniziale.

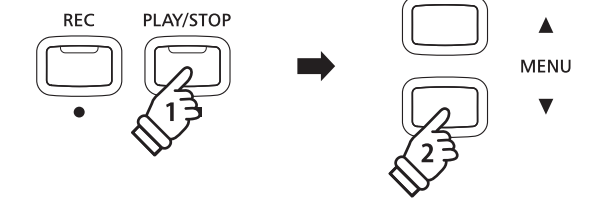

**MID** 

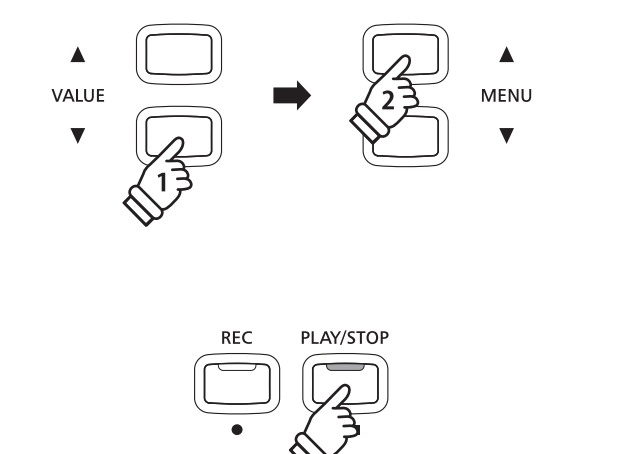

#### **Controllare la riproduzione del file MIDI**

#### *Mentre il file MIDI sta suonando:*

Premere i pulsanti REW o FF per far indietreggiare o avanzare il punto di riproduzione del file MIDI.

Premere due volte il pulsante A-B LOOP per impostare il punto iniziale e quello finale della sequenza ciclica.

\* Premere una terza volta il pulsante A-B LOOP per disattivare la sequenza ciclica.

Premere il pulsante PLAY/STOP per sospendere e riprendere la riproduzione.

Premere il pulsante RESET per tornare all'inizio del file MIDI.

#### **Regolare il tempo di riproduzione del file MIDI**

Premere i pulsanti VALUE v o A per regolare il tempo di riproduzione.

\* Il tempo di riproduzione può essere regolato in un range di 10-400.

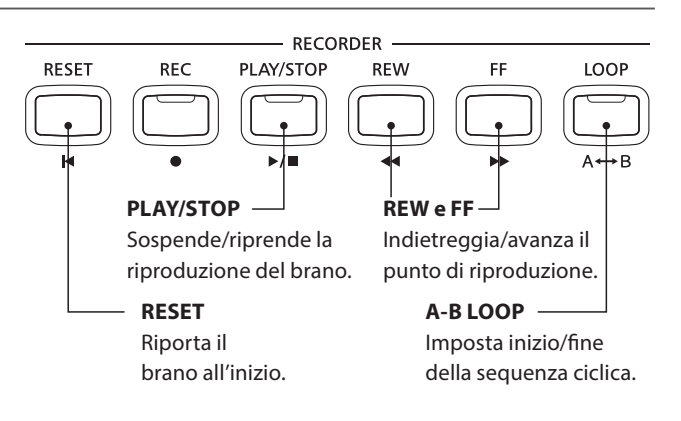

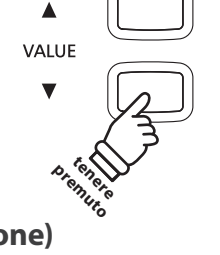

#### **Regolare le impostazioni di riproduzione (menu riproduzione)**

*Il menu riproduzione dispone di impostazioni per la regolazione del volume del file del brano,della tonalità (trasposizione) e per selezionare le parti da escludere.*

#### *Mentre il file MIDI sta suonando:*

Premere i pulsanti MENU v o ▲ per entrare nel menu playback e selezionare l'impostazione desiderata, quindi premere i pulsanti VALUE  $\blacktriangledown$  o  $\blacktriangle$  per regolare il valore delle impostazioni.

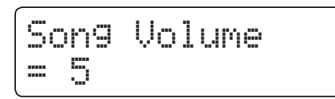

- \* L'impostazione volume del brano può essere regolata in range di 1-10.
- \* La chiave del brano può essere innalzata o abbassata sino a 12 semi-toni.
- \* L'impostazione parte del brano permette di escludere o suonare individualmente ognuna della 16 parti (tracce) del brano SMF. Premere il pulsante VALUE ▲ per entrare nella videata parte del brano. Premere i pulsanti VALUE v o ▲ per escludere/suonare la parte (traccia). Premere i pulsanti MENU  $\blacktriangledown$  o  $\blacktriangle$  per muovere il cursore di selezione. Un simbolo ' $\frac{1}{r}$ ' viene utilizzato per indicare una parte che suona. Un simbolo "x" viene utilizzato per indicare una parte esclusa. Un simbolo '-- viene utilizzato per indicare una parte vuota. Premere contemporaneamente i pulsanti MENU v e ▲ per tornare al menu di riproduzione.

Premere contemporaneamente i pulsanti MENU  $\blacktriangledown$  e  $\blacktriangle$  per tornare alla videata riproduttore brano.

#### **3. Uscire dalla funzione riproduzione USB**

Premere il pulsante USB per uscire da USB Player.

Lo strumento tornerà alla normale operatività.

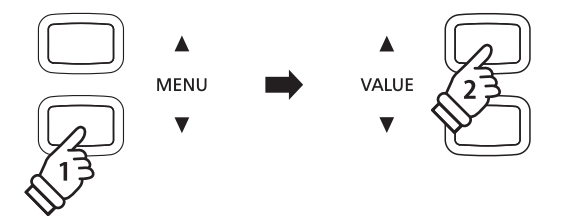

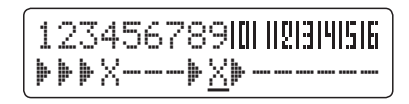

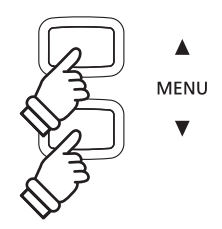

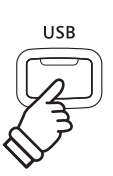

### **6 Convertire un file MIDI in file Audio**

**Questa funzione consente i files MIDI o i brani registrati con lo strumento e archiviati su una memoria USB di riprodurre e salvare(convertire) su un supporto USB come file audio MP3 o WAV.**

**REC** 

**VALUE** 

PLAY/STOP

 $\blacktriangle$ **MENU**  $\overline{\mathbf{v}}$ 

**MENU** 

#### **1. Entrare in modalità registratore USB**

Collegare un supporto di memoria USB alla relativa porta.

Premere il pulsante PLAY/STOP, quindi premere il pulsante MENU per selezionare la funzione 'USB Player'.

Sul display LCD apparirà la videata di selezione file.

#### **2. Selezionare un file MIDI**

Premere i pulsanti VALUE  $\blacktriangledown$  o  $\blacktriangle$  per muovere il cursore, quindi premere il pulsante MENU ▲ per selezionare il file MIDI.

Sul display LCD apparirà la videata del riproduttore MIDI.

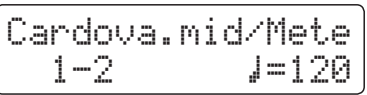

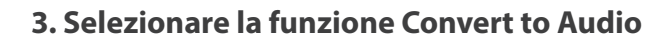

Premere il pulsante REC, quindi premere i pulsanti VALUE  $\blacktriangledown$  o ▲ per selezionare la modalità Convert to Audio.

Successivamente premere il pulsante REC.

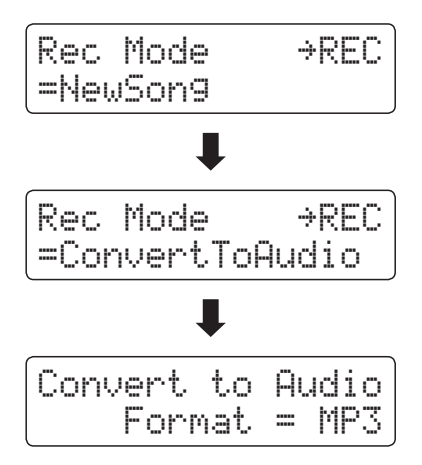

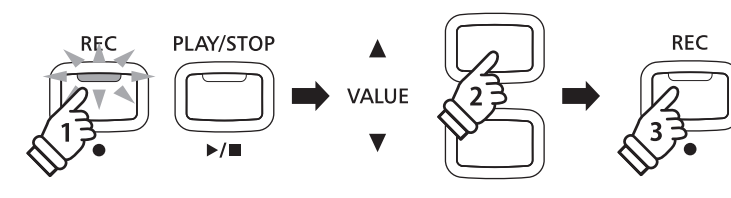

\* Per registrare un nuovo brano, selezionare la modalità New Song, quindi premere il pulsante REC.

### **4. Selezionare il formato del file del registratore audio**

Premere i pulsanti VALUE ▼ o ▲ per selezionare il formato del file del registratore audio desiderato (MP3 o WAV).

Convert to Audio Format = MP3

#### **5. Iniziare la conversion**

Premere il pulsante PLAY/STOP.

Gli indicatori LED dei pulsanti REC e PLAY/STOP si accenderanno e la conversione avrà inizio.

Sul display LCD apparirà lo stato della conversione.

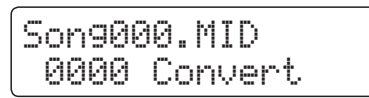

\* Anche le note suonate sulla tastiera verranno registrate nel file audio.

\* Terminato il brano, la conversione si fermerà e apparirà automaticamente un messaggio di conferma salvataggio.

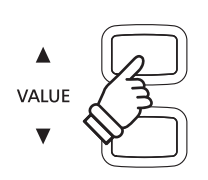

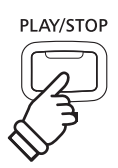

### **7 Convertire un brano in file audio**

**Il pianoforte digitale CN35 è in grado di riprodurre e salvare (convertire) in file audio,i brani registrati archiviati nella memoria interna, su un supporto USB sia in formato MP3 che WAV.**

#### **1. Selezionare un brano**

*Dopo aver registrato un brano nella memoria interna:*

Collegare un supporto di memoria USB alla relativa porta.

Premere il pulsante PLAY/STOP, quindi premere il pulsante MENU per selezionare la funzione 'Int.Player'.

Sul display LCD apparirà la videata Internal Song Player.

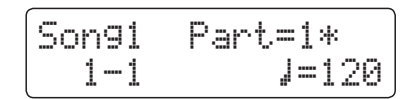

Premere i pulsanti REW o FF per selezionare la memoria interna desiderata, e i pulsanti VALUE v o ▲ per selezionare la parte(i) desiderata.

#### **2. Selezionare la funzione convertire in audio**

Premere il pulsante USB.

Sul display LCD apparirà la funzione Convert to Audio.

Convert to Audio Format = MP3

Premere i pulsanti VALUE v o ▲ per selezionare il formato del file audio per il brano da convertire.

#### **3. Iniziare la conversione**

Premere il pulsante PLAY/STOP.

Gli indicatori LED dei pulsanti REC e PLAY/STOP si accenderanno e la conversione avrà inizio.

Sul display LCD apparirà lo stato della conversione.

Song1 Part=1\* 00´00" Convert

**4. Denominare e salvare il file audio convertito**

*Seguire le istruzioni di "Registrare un file audio" riportate a pag. 52 partendo dal punto no.4.*

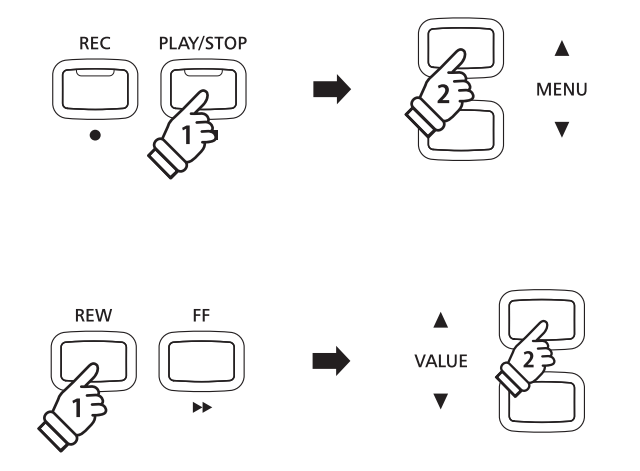

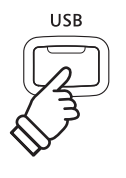

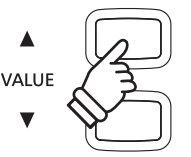

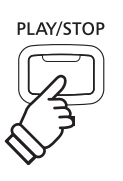

- \* Anche le note suonate sulla tastiera verranno registrate nel file audio.
- \* Terminato il brano, la conversione si fermerà e apparirà automaticamente un messaggio di conferma salvataggio.

# **8 Cancellare un file Audio/MIDI**

**Questa funzione viene utilizzata per cancellare files audio MP3/WAV o files MIDI archiviati su un supporto USB. Il file cancellato dal supporto USB non può essere recuperato.**

#### **1. Entrare nella funzione riproduzione USB**

Collegare un supporto di memoria USB alla relativa porta.

Premere il pulsante PLAY/STOP, quindi premere il pulsante MENU per selezionare la funzione 'USB Player'.

Sul display LCD apparirà la videata di selezione dei file.

\* Ulteriori informazioni sulla videata di selezione del file sono consultabili a pag. 53.

 $\blacktriangle$ MENU

PLAY/STOP

 $RFC$ 

#### **2. Selezionare il file audio/MIDI da cancellare**

Premere i pulsanti VALUE v o ▲ per muovere il cursore, quindi premere il pulsante MENU ▲ per selezionare il file audio/MIDI.

Sul display LCD apparirà la videata USB player.

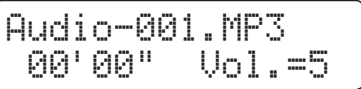

#### **3. Cancellare il file audio/MIDI selezionato**

Premere contemporaneamente i pulsanti REC e PLAY/STOP.

Gli indicatori LED dei pulsanti REC e PLAY/STOP inizieranno a lampeggiare, e sul display LCD apparirà la videata Delete.

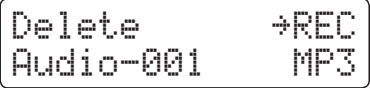

Premere il pulsante REC.

Sul display LCD apparirà un messaggio con la richiesta di conferma o di annullamento della cancellazione.

Are you sure? ≥Press VALUE�

Premere il pulsante VALUE ▲ per confermare la cancellazione e tornare alla videata Internal Song Player.

Premere il pulsante PLAY/STOP per annullare la cancellazione.

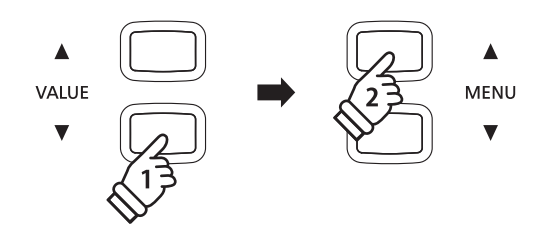

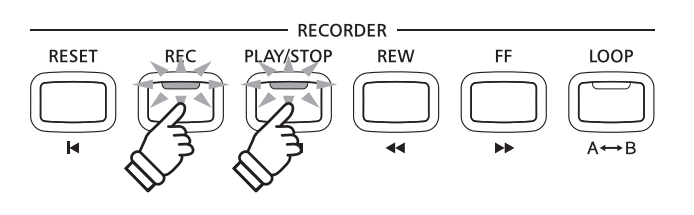

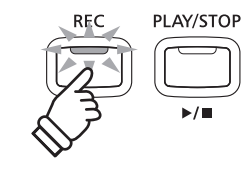

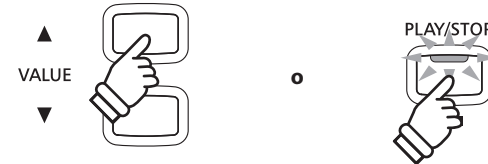

# **Menu USB**

**Il menu USB contiene funzioni per caricare/salvare le memorie di registrazioni e brani da/verso un supporto di memoria USB. In questo menu è inoltre possibile rinominare e cancellare i file e formattare il supporto di memoria USB.**

#### **Funzioni menu USB**

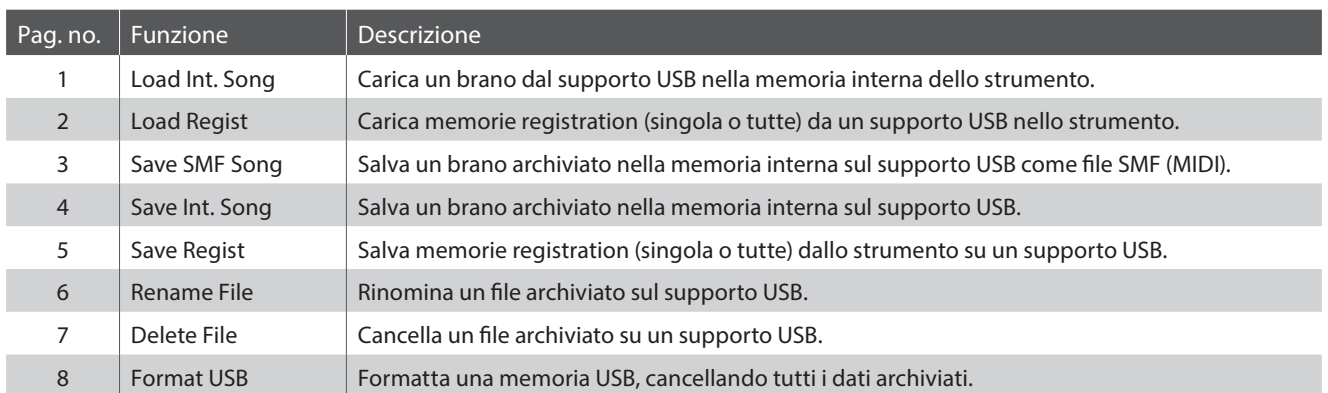

#### **1. Entrare nel menu USB**

Collegare un supporto di memoria USB alla relativa porta.

Premere il pulsante USB.

L'indicatore LED del pulsante USB si accenderà, e sul display LCD apparirà la prima pagina del menu USB.

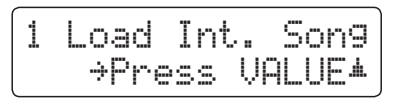

#### **2. Selezionare una funzione del menu USB**

Premere i pulsanti MENU  $\bullet$  o  $\blacktriangle$  per scorrere le varie pagine delle funzioni del menu USB.

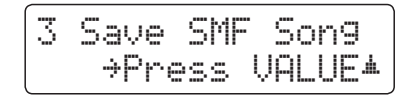

Premere il pulsante VALUE ▲ per selezionare la funzione.

#### **3. Uscire dal menu USB**

Premere i pulsanti USB per uscire dal menu USB.

L'indicatore LED del pulsante USB si spegnerà e lo strumento tornerà alla normale operatività.

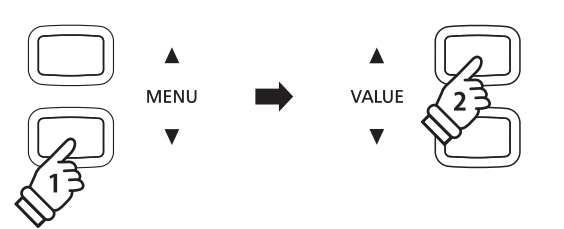

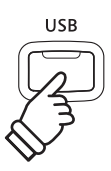

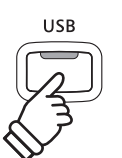

### **1 Load Int. Song (Caricare un brano interno)**

**Questa funzione viene utilizzata per caricare brani archiviati nella memoria USB verso la memoria interna dello strumento.**

#### **1. Selezionare la funzione di caricamento di un brano interno**

Collegare un supporto di memoria USB, quindi premere il pulsante USB per entrare nel menu relativo.

Premere i pulsanti MENU v o ▲ quindi il pulsante VALUE ▲ per selezionare la funzione Load Int. Song.

Sul display LCD apparirà la videata di selezione con l'elenco dei files archiviati sulla memoria USB.

\* Informazioni relative alla videata di selezione files sono disponibili a pag. 53.

#### **2. Selezionare il file del brano da caricare**

Premere i pulsanti VALUE v o ▲ per muovere il cursore, quindi premere il pulsante MENU ▲ per selezionare il file.

Sul display LCD apparirà la videata di selezione memoria.

#### **3. Selezionare la memoria per il brano**

Premere i pulsanti VALUE v o A per selezionare la memoria interna dove caricare il brano.

\* Se la memoria contiene dati di brano, apparirà il simbolo \* .

#### **4. Caricare il brano selezionato**

Premere il pulsante REC per caricare il brano selezionato.

Sul display LCD apparirà un messaggio di richiesta conferma.

Premere il pulsante VALUE ▲ per confermare l'operazione. Premere il pulsante PLAY/STOP per annullare l'operazione.

*Le istruzioni per la riproduzione di un brano caricato, sono disponibili a pag. 48 nel capitolo "Riprodurre un brano".*

#### **5. Uscire dalla funzione caricamento brano interno**

Premere il pulsante USB per uscire dalla funzione.

L'indicatore LED del pulsante USB si spegnerà e lo strumento tornerà alle normali operazioni.

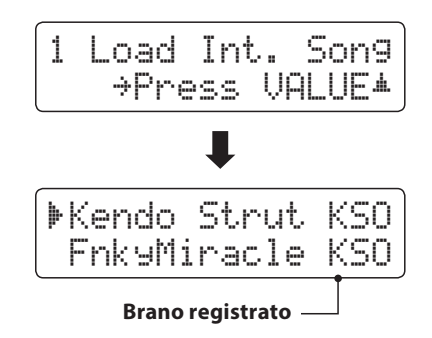

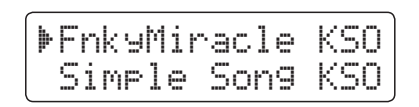

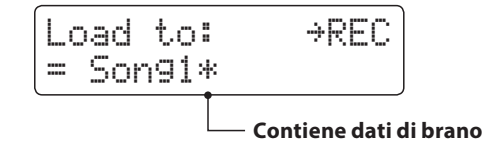

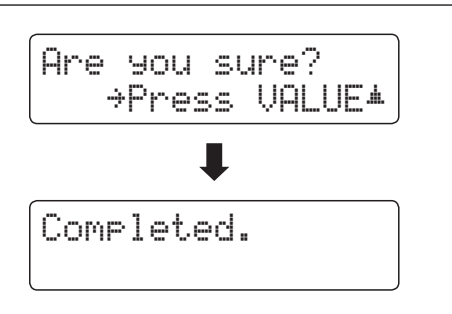

# **2 Load Regist (Caricare una registration)**

**Questa funzione viene utilizzata per caricare memorie registration archiviate su USB verso la memoria interna dello strumento. Ci sono due tipi di file: 'Single' e 'All'. È possibile caricare solo i file registration salvati sul pianoforte digitale CN34 o CN35.**

#### **Tipi di file registration**

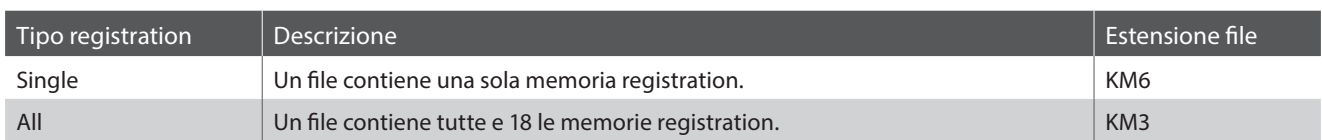

#### **1. Selezionare la funzione Load Regist**

Collegare un supporto di memoria USB, quindi premere un pulsante USB per entrare nel relativo menu.

Premere i pulsanti MENU v o A quindi il pulsante VALUE A per selezionare la funzione.

Sul display LCD apparirà la videata di selezione con l'elenco dei files registration archiviati sulla memoria USB.

\* Informazioni sulla videata di selezione file sono disponibili a pag. 53.

#### **2. Selezionare il file registration da caricare**

Premere i pulsanti VALUE  $\bullet$  o ▲ per muovere il cursore, quindi premere il pulsante MENU per selezionare il file registration.

Sul display LCD apparirà la videata di selezione memoria.

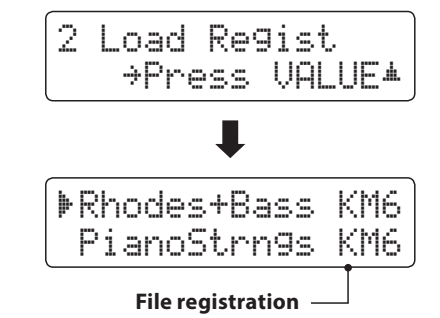

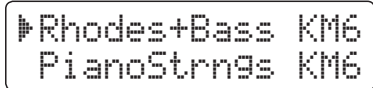

#### **3. Selezionare la memoria registration**

Premere i pulsanti VALUE v o ▲ per selezionare la memoria dove caricare la registration.

\* Se è stato selezionato un file 'All Registration', questo passaggio verrà saltato.

#### **4. Caricare la registration selezionata**

Premere il pulsante REC per caricare la registration selezionata.

Sul display LCD apparirà un messaggio di richiesta conferma.

Premere il pulsante VALUE ▲ per confermare l'operazione. Premere il pulsante PLAY/STOP per annullare l'operazione.

*Istruzioni sull'uso della registrazione caricata, sono disponibili a pag. 34 nel capitolo Registration.*

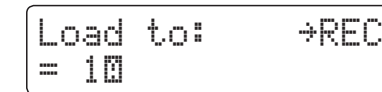

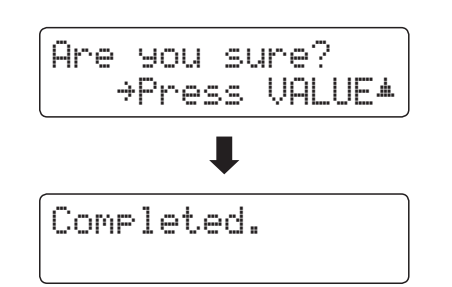

# **3 Save SMF Song (Salvare un brano SMF)**

**Questa funzione viene utilizzata per salvare i brani archiviati nella memoria interna dello strumento verso un supporto USB come Standard MIDI File (SMF).**

#### **1. Selezionare la funzione per il salvataggio di un brano SMF**

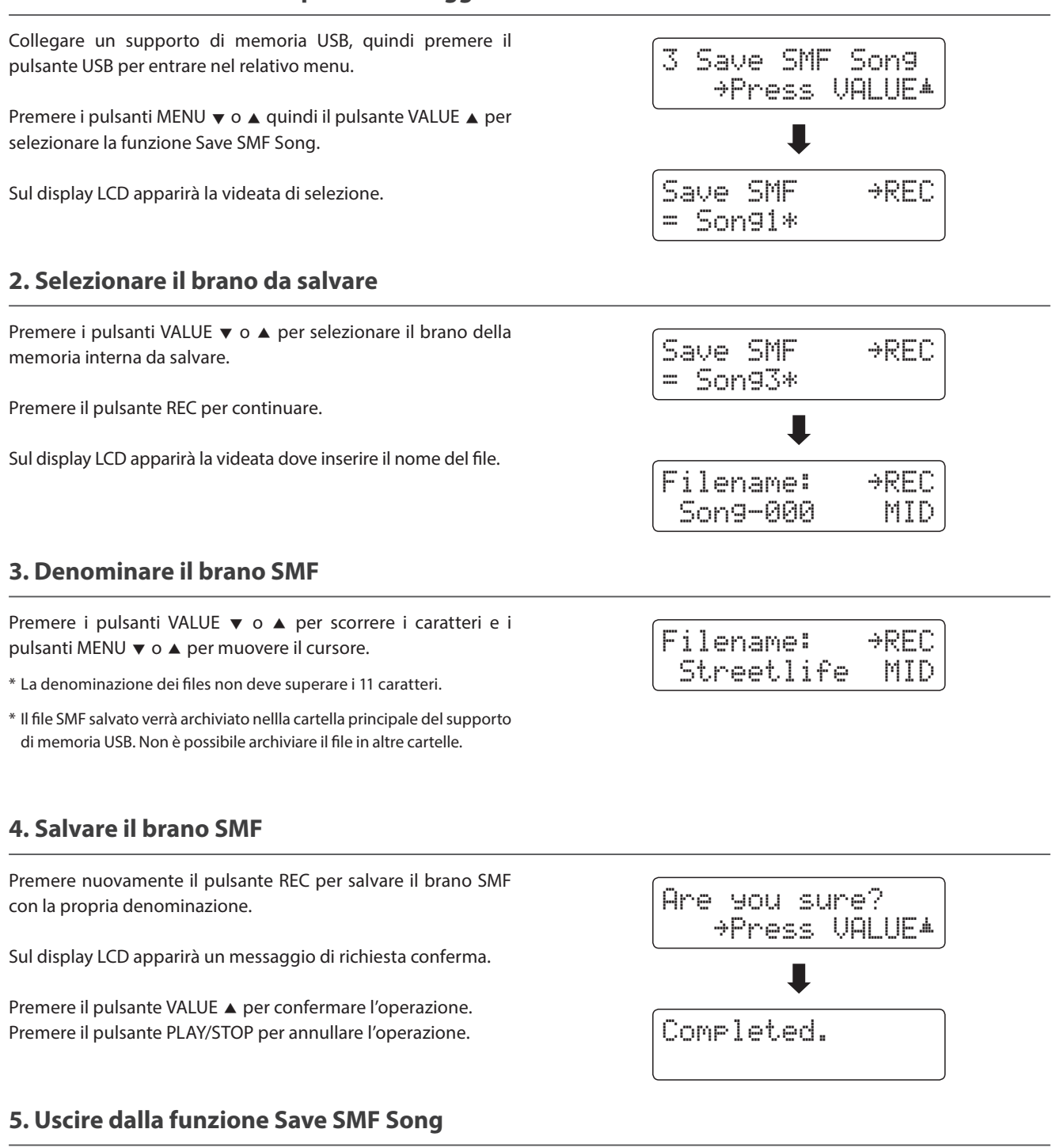

Premere il pulsante USB per uscire dalla funzione.

L'indicatore LED del pulsante USB si spegnerà, e lo strumento tornerà alle normali operazioni.

### **4 Save Int. Song (Salvare un brano interno)**

**La funzione Save Internal Song è usata per salvare i brani archiviati nella memoria interna dello strumento su un supporto USB mantenendo il formato originale di CN35.**

#### **1. Selezionare la funzione Save Int. Song**

Collegare un supporto di memoria USB, quindi premere il pulsante USB per entrare nel relativo menu.

Premere i pulsanti MENU v o ▲ quindi il pulsante VALUE ▲ per selezionare la funzione.

Sul display LCD apparirà la videata di selezione.

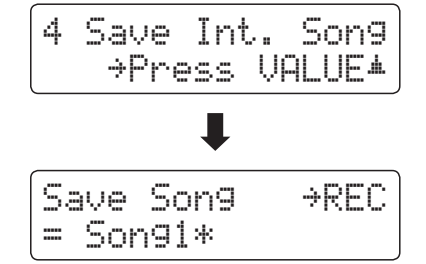

#### **2. Selezionare il brano da salvare**

Premere i pulsanti VALUE  $\bullet$  o ▲ per selezionare la memoria interna del brano da salvare.

Premere il pulsante REC per continuare.

Sul display LCD apparirà la videata per l'inserimento del nome del file.

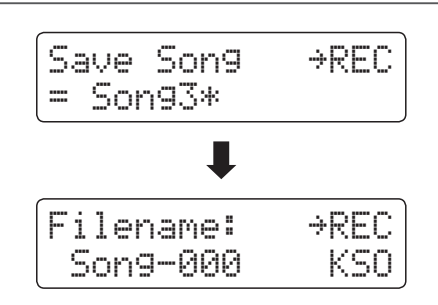

Filename: ≥REC Streetlife KSO

#### **3. Denominare il brano**

Premere i pulsanti VALUE v o ▲ per scorrere i caratteri e i pulsanti MENU v o A per muovere il cursore.

- \* La denominazione del file non deve superare i 11 caratteri.
- \* Il brano salvato verrà archiviato nella cartella principale del supporto USB. Non è possibile archiviare il file in un'altra cartella.

#### **4. Salvare il brano**

Premere ancora il pulsante REC per salvare il brano con la propria denominazione.

Sul display LCD apparirà un messaggio di richiesta conferma.

Premere il pulsante VALUE ▲ per confermare l'operazione. Premere il pulsante PLAY/STOP per annullare l'operazione.

#### **5. Uscire dalla funzione Save Song**

Premere il pulsante USB per uscire dalla funzione.

L'indicatore LED del pulsante USB si spegnerà, e lo strumento tornerà alle normali operazioni.

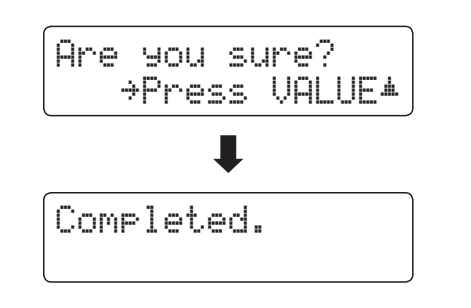

**Funzioni USB**

**Unzioni USB** 

**Questa funzione è usata per salvare le memorie registration archiviate nello strumento verso un supporto di memoria USB. Ci sono due tipi di file registration: 'Single' e 'All'.**

### **Tipi di file registration**

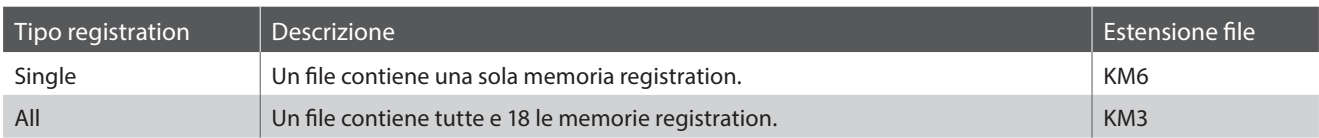

#### **1. Selezionare la funzione Save Regist**

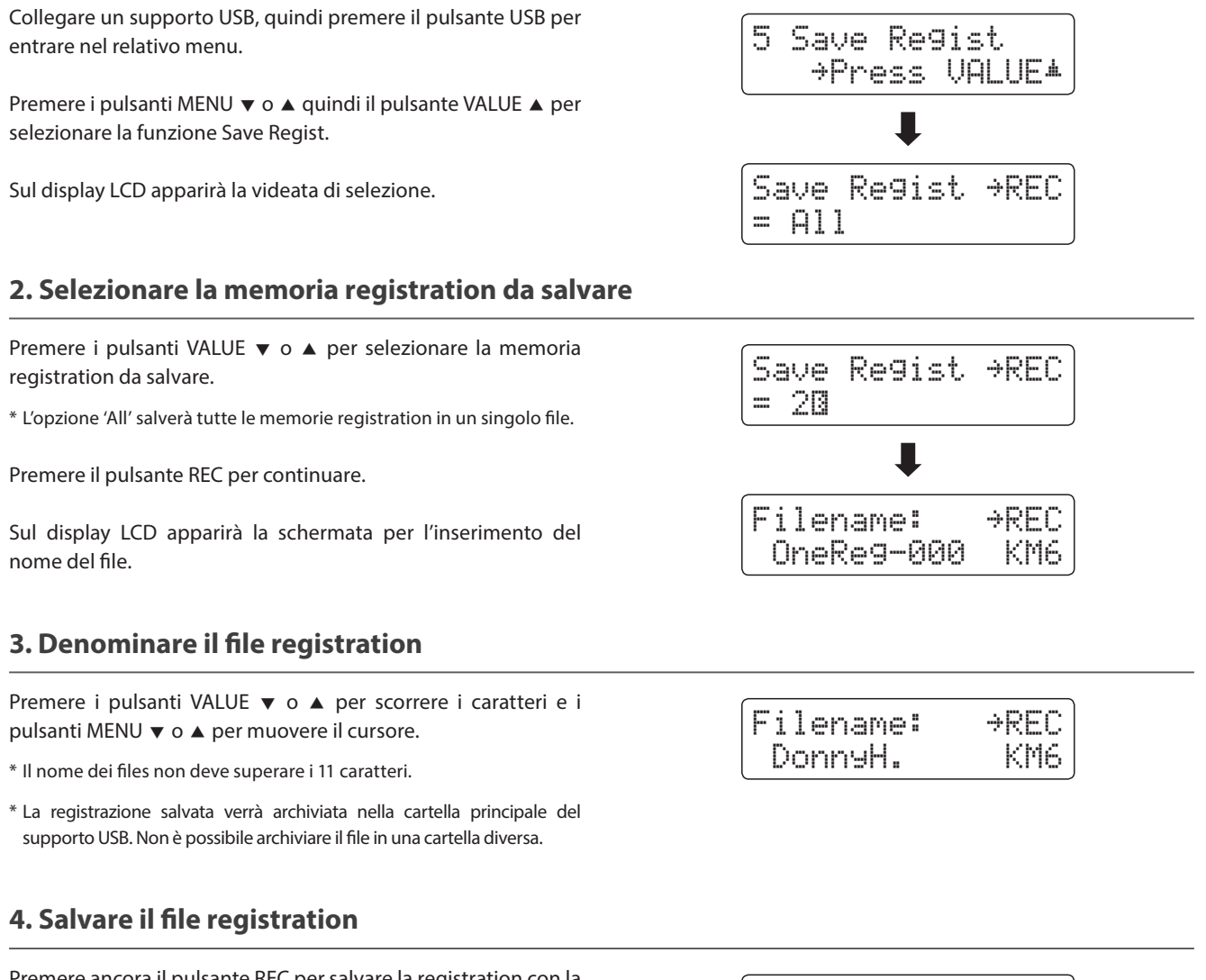

Premere ancora il pulsante REC per salvare la registration con la propria denominazione.

Sul display LCD apparirà un messaggio di richiesta conferma.

Premere il pulsante VALUE ▲ per confermare l'operazione. Premere il pulsante PLAY/STOP per annullare l'operazione.

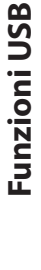

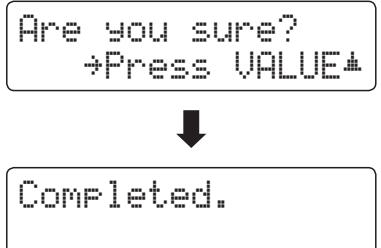

### **6 Rename File (Rinominare il file)**

**La funzione Rename File viene usata per rinominare files di brano, audio e registrations archiviati su un supporto USB.**

#### **1. Selezionare la funzione Rename File**

Collegare un supporto USB, quindi premere il pulsante USB per entrare nel relativo menu.

Premere i pulsanti MENU v o ▲ quindi il pulsante VALUE ▲ per selezionare la funzione Rename File.

Sul display LCD apparirà la videata di selezione con l'indicazione dei files brano, audio e registration archiviati sulla memoria USB.

\* Informazioni sulla videata di selezione sono disponibili a pag. 53.

#### **2. Selezionare il file da rinominare**

Premere i pulsanti VALUE  $\blacktriangledown$  o  $\blacktriangle$  per muovere il cursore, quindi premere il pulsante MENU  $\triangle$  per selezionare il file.

Sul display LCD apparirà la videata per l'inserimento del nome del file.

#### **3. Rinominare il file selezionato**

Premere i pulsanti VALUE v o ▲ per scorrere i caratteri e i pulsanti MENU  $\blacktriangledown$  o  $\blacktriangle$  per muovere il cursore.

\* Il nome del file non deve superare i 11 caratteri.

#### **4. Confermare la ridenominazione**

Premere il pulsante REC per rinominare il file.

Sul display LCD apparirà un messaggio di richiesta conferma.

Premere il pulsante VALUE ▲ per confermare l'operazione. Premere il pulsante PLAY/STOP per annullare l'operazione.

#### **5. Uscire dalla funzione Rename File**

Premere il pulsante USB per uscire dalla funzione.

L'indicatore LED del pulsante USB si spegnerà e lo strumento tornerà alle normali operazioni.

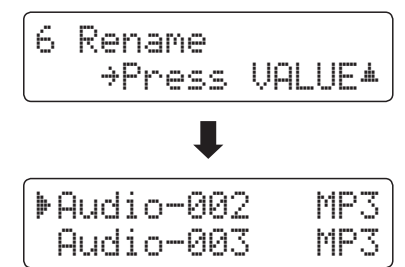

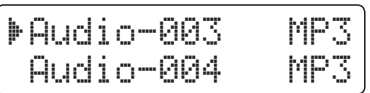

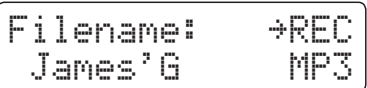

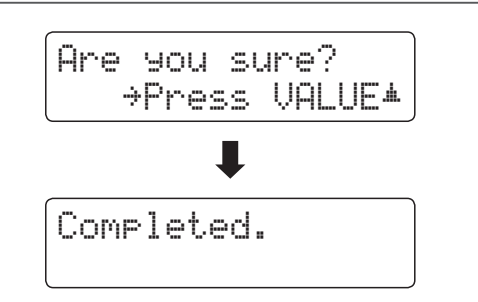
## **7 Delete File (Cancellare il file)**

**Questa funzione è usata per cancellare files brano, audio e registration archiviati su una memoria USB. Il file cancellato dal supporto USB non può più essere recuperato.**

### **1. Selezionare la funzione Delete File**

Collegare un supporto di memoria USB, quindi premere il pulsante USB per entrare nel relativo menu.

Premere i pulsanti MENU v o ▲ quindi il pulsante VALUE ▲ per selezionare la funzione Delete File.

Sul display LCD apparirà la videata di selezione con l'indicazione dei files brano, audio e registration archiviati sul supporto USB.

\* Informazioni sulla videata di selezione file sono disponibili a pag. 53.

### **2. Selezionare il file da cancellare**

Premere i pulsanti VALUE  $\blacktriangledown$  o  $\blacktriangle$  per muovere il cursore, quindi premere il pulsante MENU  $\blacktriangle$  per selezionare il file.

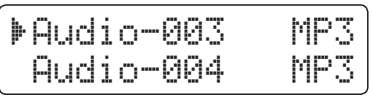

'Audio-002 MP3

L

≥Press VALUE�

Audio-003

7 Delete

#### **3. Confermare la cancellazione**

Sul display LCD apparirà un messaggio di richiesta conferma.

Premere il pulsante VALUE ▲ per confermare l'operazione. Premere il pulsante PLAY/STOP per annullare l'operazione.

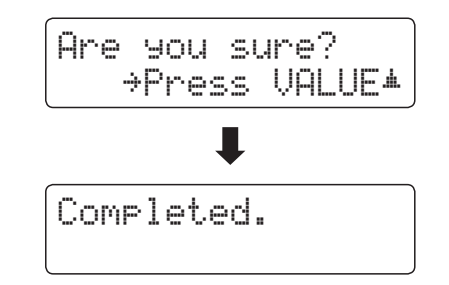

### **4. Uscire dalla funzione Delete File**

Premere il pulsante USB per uscire dalla funzione.

L'indicatore LED del pulsante USB si spegnerà e lo strumento tornerà alle normali operazioni.

### **8 Format USB (Formattare il supporto USB)**

**La funzione Format USB viene usata per formattare il supporto USB collegato, cancellando tutti i dati archiviati.**

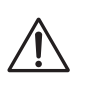

**La funzione Format USB cancellerà tutti i dati archiviati nel supporto USB. Prestare molta attenzione nell'utilizzo di questa funzione al fine di evitare accidentali perdite di dati.**

### **1. Selezionare la funzione Format USB**

Collegare un supporto USB, quindi premere il pulsante USB per entrare nel relativo menu.

Premere i pulsanti MENU v o A quindi premere il pulsante VALUE per selezionare la funzione di formattazione del supporto USB.

Sul display LCD apparirà un messaggio di conferma iniziale.

### **2. Confermare la formattazione (conferma iniziale)**

Premere il pulsante REC per confermare la formattazione. Premere il pulsante PLAY/STOP per annullare la formattazione.

Dopo aver premuto il pulsante REC sul display LCD apparirà un messaggio di richiesta conferma.

### **3. Confermare la formattazione (conferma finale)**

Premere il pulsante VALUE ▲ per confermare la formattazione. Premere il pulsante PLAY/STOP per annullare la formattazione.

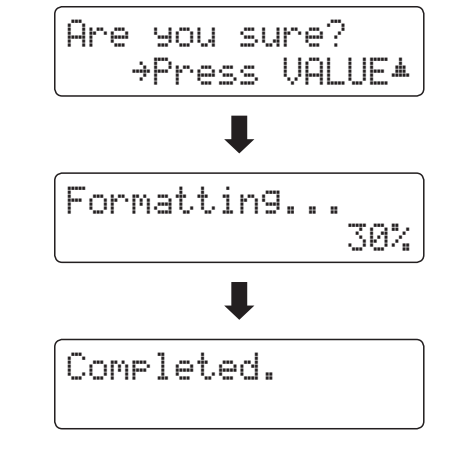

### **4. Uscire dalla funzione Format USB**

Premere il pulsante USB per uscire dalla funzione.

L'indicatore LED del pulsante USB si spegnerà e lo strumento tornerà alla normale operatività.

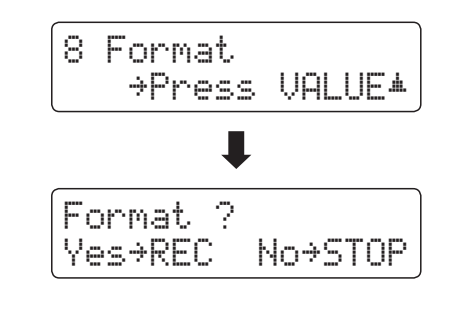

Are you sure? ≥Press VALUE�

## **Menu impostazioni**

**I menu delle impostazioni contengono una quantità di opzioni per la regolazione delle operazioni e del suono di CN35. Le impostazioni sono raggruppate in categorie e consentono un comodo accesso a importanti controlli. Dopo la regolazione, le impostazioni possono essere archiviate in una delle 18 memorie registration, o selezionate come impostazione di default all'accensione dello strumento grazie alla funzione Startup Setting.**

### **Entrare nei menu delle impostazioni**

*Mentre sul display LCD appare la videata delle normali operazioni:*

Premere i pulsanti MENU  $\blacktriangledown$  o  $\blacktriangle$ .

Sul display LCD apparirà il primo menu delle impostazioni (Basic Settings).

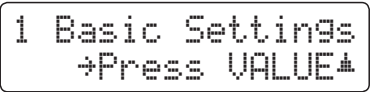

Premere i pulsanti MENU v o ▲ per scorrere i diversi menu delle impostazioni, quindi premere il pulsante VALUE ▲ per entrare nel menu selezionato.

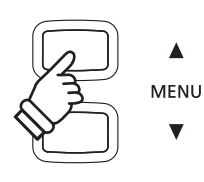

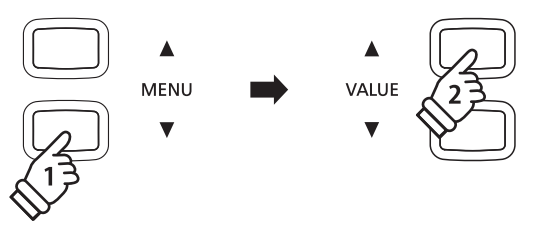

#### **Uscire dai menu delle impostazioni**

Premere contemporaneamente i pulsanti MENU  $\blacktriangledown$  e  $\blacktriangle$  per tornare al menu principale delle impostazioni.

Premere un pulsante SOUND per tornare all'utilizzo normale.

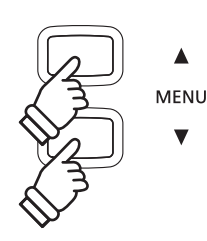

### **Panoramica dei menu delle impostazioni**

#### 1. Basic Settings (Impostazioni base)

Tone Control, Speaker Volume, Phones Volume, Line Out Volume,

Audio Rec Gain, Tuning, Damper Hold, Four Hands,

Startup Setting, Factory Reset

#### 3. Key Settings (Impostazioni chiave)

Lower Octave Shift, Lower Pedal On/Off, Layer Octave Shift, Layer Dynamics

#### 5. Power Settings (Impostazioni Power)

Auto Power Off

#### 2. Virtual Technician (Tecnico Virtuale)

Voicing, Damper Resonance, Damper Noise, String Resonance,

Key-off Effect, Fall-back Noise, Hammer Delay, Topboard,

Decay Time, Minimum Touch, Temperament, Stretch Tuning,

Stretch Curve, User Tuning, Temperament Key, User Temperament,

User Key Volume, Half-Pedal Adjust, Soft Pedal Depth

#### 4. MIDI Settings (Impostazioni MIDI)

MIDI Channel, Send Program Change No., Local Control,

Transmit Program Change No., Multi-timbral Mode, Channel Mute

## **Basic Settings (Impostazioni base)**

**Il menu delle impostazioni base contiene le impostazioni utili per regolare la chiave, l'accordatura e il suono generale dello strumento.**

**Questo menu consente anche di archiviare le impostazioni di pannello preferite o di tornare alle impostazioni di fabbrica.**

### **Basic Settings (Impostazioni base)**

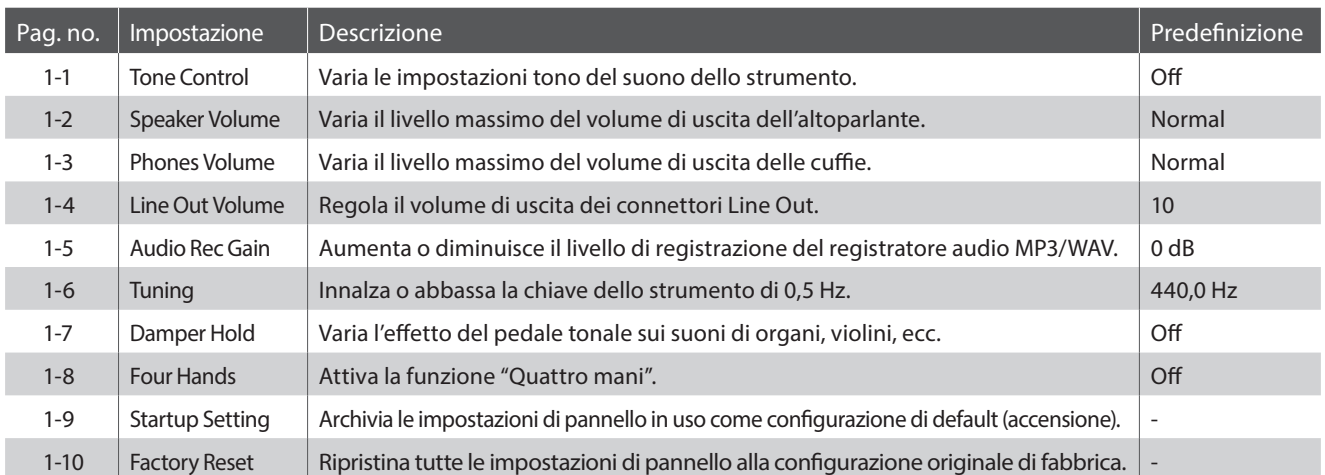

\* Le impostazioni di default delle spiegazioni per ognuna delle impostazioni sotto riportate appariranno sulla prima illustrazione del display LCD (punto 1).

### **Entrare nel menu Basic Settings**

*Mentre sul display LCD è visualizzata la normale operatività:*

Premere i pulsanti MENU  $\blacktriangledown$  o  $\blacktriangle$ .

Sul display LCD apparirà la pagina Basic Settings.

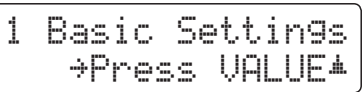

Premere il pulsante VALUE ▲ per entrare nel menu.

Sul display LCD apparirà la prima pagina delle impostazioni base.

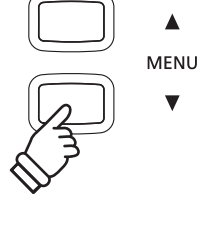

 $\blacktriangle$ MENU

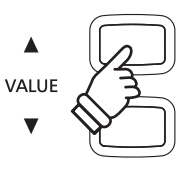

### **Selezionare l'impostazione desiderata**

*Dopo essere entrati nel menu Basic Settings:*

Premere i pulsanti MENU  $\blacktriangledown$  o  $\blacktriangle$  per scorrere le diverse pagine delle impostazioni.

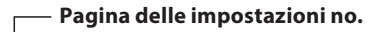

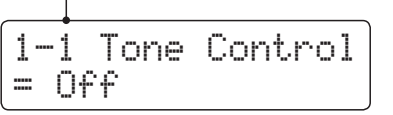

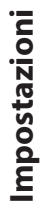

# **1-1 Tone Control (Controllo timbrico)**

**La funzione Tone Control consente di regolare il carattere timbrico globale del pianoforte digitale CN35 per assicurare la migliore qualità del suono all'interno dell'area in cui lo strumento è posizionato. Sono disponibili sei diversi tipi di Tone Control pre-impostati, oltre ad una impostazione "User" per un più accurato controllo sulle differenti bande di frequenza.**

### **Tipi di Tone Control**

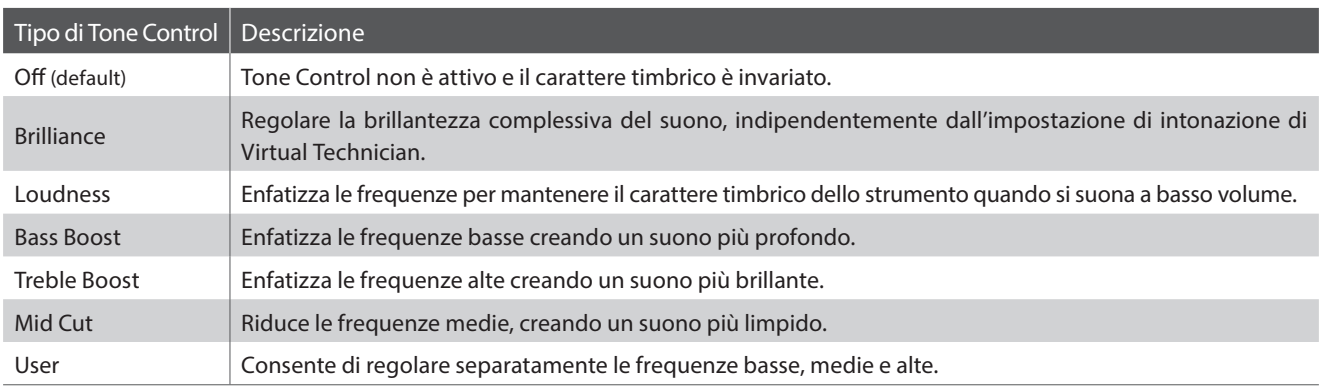

### **1. Selezionare l'impostazione Tone Control**

*Dopo essere entrati nel menu Basic Settings (pag. 76):*

L'impostazione Tone Control verrà selezionata automaticamente.

### **2. Variare il tipo di Tone Control**

Premere i pulsanti VALUE v o ▲ per scorrere i diversi tipi di Tone Control.

- \* Tutte le variazioni apportate al tipo di Tone Control o alle impostazioni User EQ rimarranno sino allo spegnimento dello strumento.
- \* Le impostazioni preferite possono essere archiviate in una memoria Registration per un comodo richiamo. Per ulteriori informazioni consultare pag. 34.

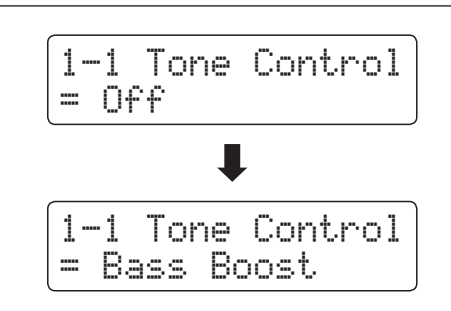

1-1 Tone Control

= Off

### **3. Uscire dall'impostazione Tone Control**

### **Brilliance (Brillantezza)**

**L'impostazione Brilliance consente di regolare la brillantezza del suono del pianoforte digitale CN35, indipendentemente dall'impostazione di intonazione di Virtual Technician.**

### **1. Entrare nella modalità di impostazione Brilliance**

Premere i pulsanti VALUE v o ▲ per selezionare la modalità di impostazione Brilliance.

Quindi, premere il pulsante MENU  $\blacktriangledown$  o  $\blacktriangle$ , sul display LCD apparirà la videata di impostazione Brilliance.

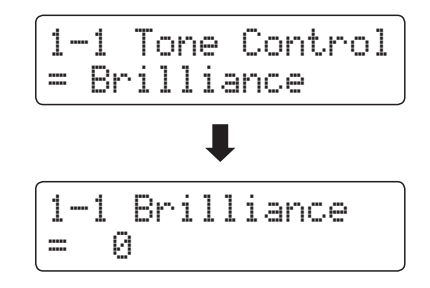

1-1 Brilliance

= +5

### **2. Regolare l'impostazione Brilliance**

Premere i pulsanti VALUE v o ▲ per regolare l'impostazione.

\* Brilliance può essere regolato in un range da -10 a +10.

### **3. Uscire dall'impostazione Brilliance**

### **User EQ (EQ personalizzato)**

### **Impostazione User EQ**

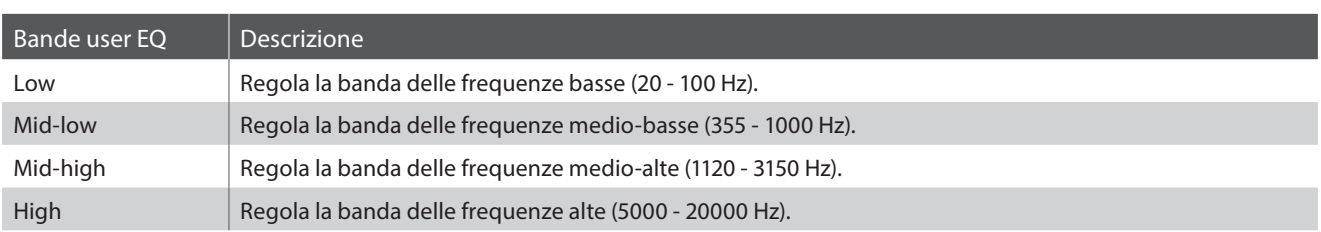

### **1. Selezionare l'impostazione User EQ**

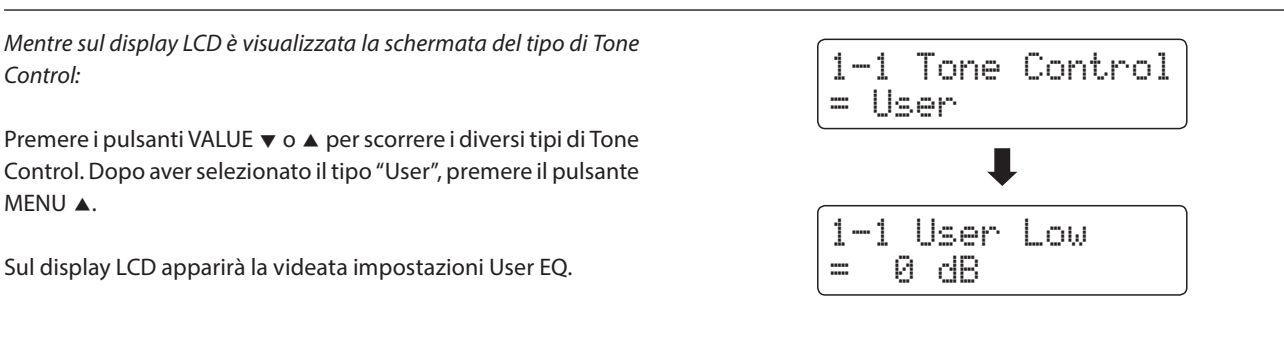

### **2. Regolare le bande di frequenza di User EQ (basse/medie/alte)**

Premere i pulsanti MENU  $\blacktriangledown$  o  $\blacktriangle$  per scorrere le diverse bande di User EQ, quindi premere i pulsanti VALUE v o ▲ per regolare il valore della banda selezionata.

\* Ogni banda di User EQ può essere regolata in un range di –6 dB - +6 dB.

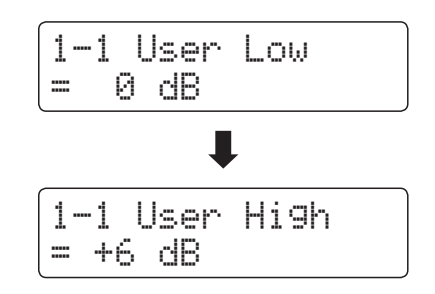

### **3. Uscire dall'impostazione User EQ**

Premere contemporaneamente i pulsanti MENU v e ▲ per uscire dall'impostazione EQ personalizzato e tornare al menu principale delle impostazioni.

## **1-2 Speaker Volume (Volume altoparlanti)**

**L'impostazione volume altoparlanti permette di ridurre il livello massimo del volume di uscita degli altoparlanti del digitale CN35, offrendo un più raffinato controllo del volume principale. Questa impostazione può essere utilizzata anche come limitatore di volume per evitare di suonare ad un livello troppo alto.**

\* Questa impostazione non influisce sul volume delle cuffie e di Line Out.

### **Impostazione volume altoparlanti**

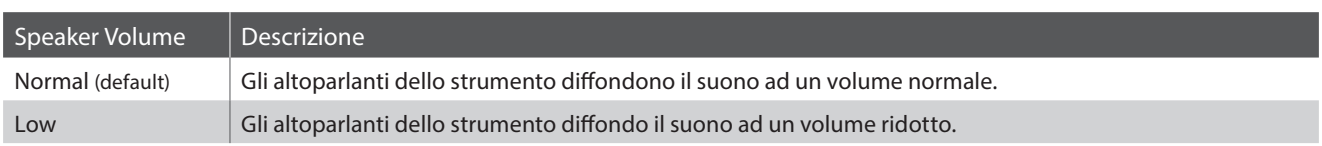

### **1. Selezionare l'impostazione volume altoparlanti**

*Dopo essere entrati nel menu Basic Settings (pag. 76):*

Premere i pulsanti MENU  $\blacktriangledown$  o  $\blacktriangle$  per selezionare l'impostazione Speaker Volume.

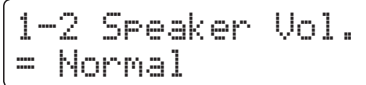

### **2. Variare l'impostazione volume altoparlanti**

Premere i pulsanti VALUE v o ▲ per alternare l'impostazione del volume tra normale e basso.

- \* Tutte le variazioni apportate all'impostazione rimarranno sino allo spegnimento dello strumento.
- \* Le impostazioni preferite del volume altoparlanti non verranno archiviate in una memoria registration, ma possono essere archiviate nella Startup Setting dello strumento per un comodo richiamo. Ulteriori informazioni sono disponibili a pag. 87.

### **3. Uscire dall'impostazione volume altoparlanti**

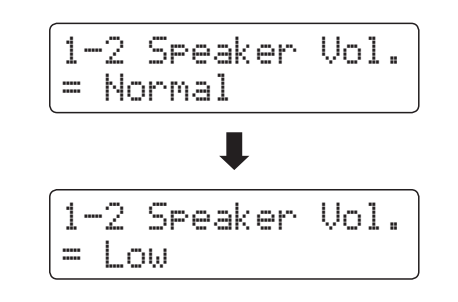

# **1-3 Phones Volume (Volume cuffie)**

**L'impostazione volume cuffie permette di aumentare il volume massimo delle stesse.**

**L'impostazione di fabbrica di Phones Volume è 'Normale' al fine di proteggere le orecchie dell'utilizzatore da un volume eccessivo. E' possibile selezionare l'impostazione 'Alto' in presenza di un importante impedimento, o in situazioni che richiedono l'aumento del livello massimo di volume delle cuffie.**

\* Questa impostazione non influisce sul volume degli altoparlanti e di Line Out.

### **I**I Impostazioni volume cuffie

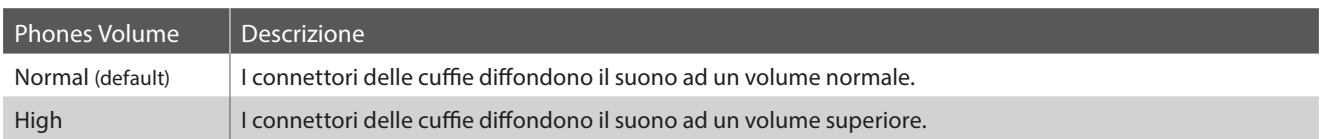

### **1. Selezionare l'impostazione volume cuffie**

*Dopo essere entrati nel menu Basic Settings (pag. 76):*

Premere i pulsanti MENU  $\blacktriangledown$  o  $\blacktriangle$  per selezionare l'impostazione.

### 1-3 Phones Vol. = Normal

### **2. Variare l'impostazione volume cuffie**

Premere i pulsanti VALUE  $\blacktriangledown$  o  $\blacktriangle$  per alternare l'impostazione del volume delle cuffie tra "Normal" e "High (alto)".

- \* Tutte le variazioni apportate all'impostazione rimarranno sino allo spegnimento dello strumento.
- \* Le impostazioni preferite del volume cuffie non saranno archiviate in una memoria registration ma possono essere archiviate nella Startup Setting dello strumento per un comodo richiamo. Ulteriori informazioni sono disponibili a pag. 87.

### **3. Uscire dall'impostazione volume cuffie**

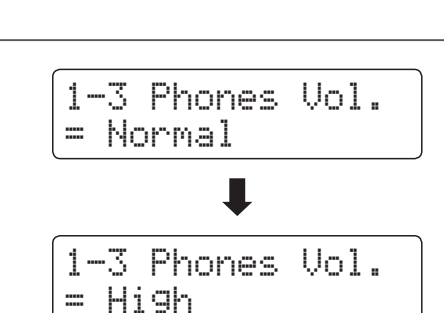

## **1-4 Line Out Volume (Volume Line Out)**

**L'impostazione Line Out Volume consente di regolare il volume di uscita di Line Out. E' un'impostazione che può essere utile quando il pianoforte digitale CN35 viene collegato a mixers o ad altri dispositivi audio.**

\* Questa impostazione non influisce sul volume degli altoparlanti o delle cuffie.

### **1. Selezionare l'impostazione Line Out Volume**

*Dopo essere entrati nel menu Basic Settings (pag. 76):*

Premere i pulsanti MENU  $\blacktriangledown$  o  $\blacktriangle$  per selezionare l'impostazione Line Out Volume.

### 1-4 LineOut Vol. = 10

### **2. Regolare l'impostazione Line Out Volume**

Premere i pulsanti VALUE  $\blacktriangledown$  o  $\blacktriangle$  per regolare l' impostazione Line Out Volume.

- \* L'impostazione Line Out Volume può essere regolata in un range da 0 (nessun suono) a 10 (volume massimo).
- \* Tutte le variazioni apportate all'impostazione rimarranno sino allo spegnimento dello strumento.
- \* Le impostazioni preferite di Line Out Volume non verranno archiviate in una memoria registration ma possono essere archiviate nella Startup Setting dello strumento per un comodo richiamo. Ulteriori informazioni sono disponibili a pag. 87.

### **3. Uscire dall'impostazione Line Out Volume**

Premere contemporaneamente i pulsanti MENU  $\blacktriangledown$  e  $\blacktriangle$  per uscire dall'impostazione volume Line Out e tornare al menu principale delle impostazioni.

### **Accedere direttamente all'impostazione Line Out Volume**

*E' possibile accedere direttamente all'impostazione come segue:*

Premere contemporaneamente i pulsanti MENU v e ▲ mentre, in modalità normale, il nome del suono è visualizzato sul display LCD.

L'impostazione Line Out Volume apparirà per un attimo sul display LCD.

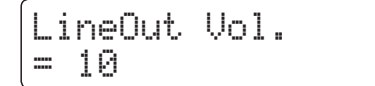

Premere i pulsanti VALUE v o ▲ per regolare l'impostazione Line Out Volume.

Premere un pulsante SOUND per uscire dall'impostazione volume Line Out e tornare alla videata precedente.

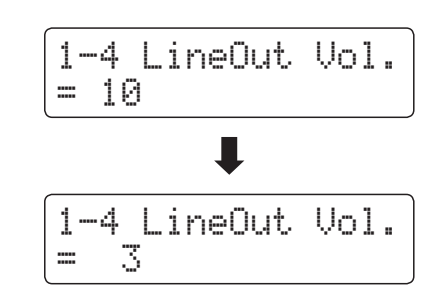

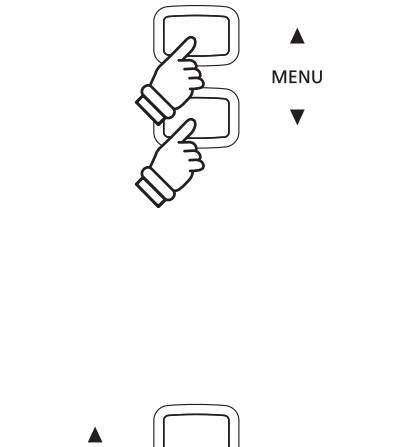

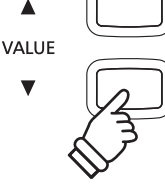

## **1-5 Audio Recorder Gain (Guadagno registratore audio)**

**L'impostazione Audio Recorder Gain permette di regolare il livello di registrazione dei files audio MP3/WAV. Il livello predefinito del registratore audio è ottimizzato per catturare l'intera gamma dinamica di un pianoforte a coda, ma potrebbe essere preferibile, per certi tipi di musica, aumentare o diminuire questa impostazione di guadagno.**

### **1. Selezionare l'impostazione Audio Recorder Gain**

*Dopo essere entrati nel menu Basic Settings (pag. 76):*

Premere i pulsanti MENU  $\blacktriangledown$  o  $\blacktriangle$  per selezionare l'impostazione.

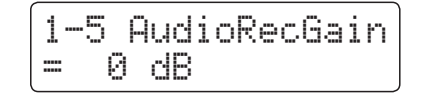

### **2. Regolare l'impostazione Audio Recorder Gain**

Premere i pulsanti VALUE v o ▲ per regolare l'impostazione.

- \* Audio Recorder Gain può essere regolato in un range da 0dB a  $+15$ d $B$
- \* Se si suonano passaggi forte/fortissimo l'aumento dell'impostazione Audio Recorder Gain potrebbe distorcere la registrazione.
- \* Tutte le variazioni apportate all'impostazione rimarranno sino allo spegnimento dello strumento.
- \* Le impostazioni preferite di questa funzione non verranno archiviate in una memoria Registration, ma possono essere archiviate nella Startup Setting dello strumento per un comodo richiamo. Ulteriori informazioni sono disponibili a pag. 87.

### **3. Uscire dall'impostazione Audio Recorder Gain**

Premere contemporaneamente i pulsanti MENU v e A per uscire dall'impostazione di guadagno registratore audio e tornare al menu principale delle impostazioni.

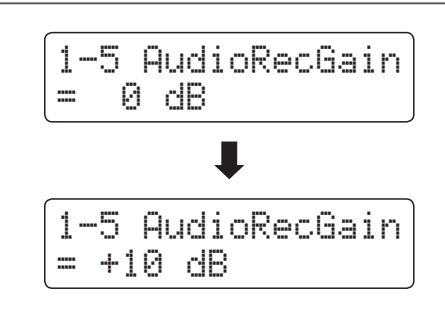

### **Basic Settings (Impostazioni base)**

## **1-6 Tuning (Accordatura)**

**L'impostazione Accordatura consente di innalzare o abbassare di 0,5 Hz l'intonazione dello strumento, e può essere molto utile quando si suona con altri strumenti.**

### **1. Selezionare l'impostazione accordatura**

*Dopo essere entrati nel menu Basic Settings (pag. 76):*

Premere i pulsanti MENU  $\blacktriangledown$  o  $\blacktriangle$  per selezionare l'impostazione Tuning.

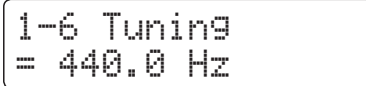

### **2. Regolare l'impostazione accordatura**

Premere i pulsanti VALUE  $\blacktriangledown$  o  $\blacktriangle$  per aumentare o diminuire il valore di 0,5 Hz.

- \* L'impostazione dell'accordatura può essere regolata in un range di 427,0 Hz - 453,0 Hz.
- \* Tutte le variazioni apportate rimarranno sino allo spegnimento dello strumento.
- \* Le impostazioni preferite possono essere archiviate in una memoria Registration per un comodo richiamo. Ulteriori informazioni sono disponibili a pag. 34.

### **3. Uscire dall'impostazione accordatura**

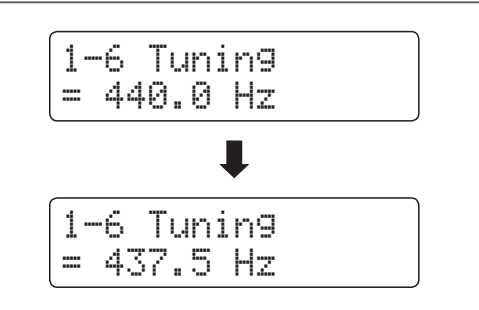

## **1-7 Damper Hold (Mantenimento della sordina)**

**L'impostazione mantenimento sordina viene usata per determinare se, quando si pigia il pedale del forte, suoni quali organo o violini vengono continuamente sostenuti o se decadono in modo naturale.**

### **Impostazioni mantenimento sordina**

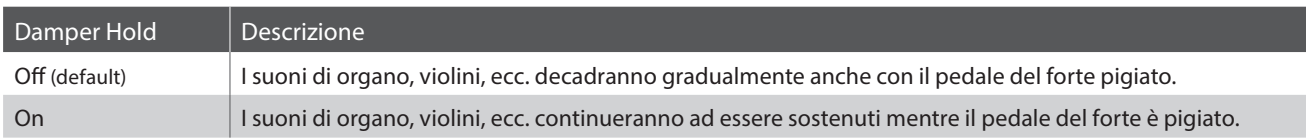

### **1. Selezionare l'impostazione mantenimento sordina**

*Dopo essere entrati nel menu Basic Settings (pag. 76):*

Premere i pulsanti MENU v o A per selezionare l'impostazione Damper Hold.

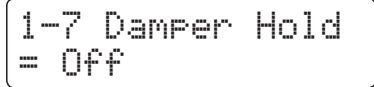

### **2. Variare l'impostazione mantenimento sordina**

Premere i pulsanti VALUE vo ▲ per attivare/disattivare l'impostazione Damper Hold.

\* Tutte le variazioni apportate rimarranno sino allo spegnimento dello strumento.

Le impostazioni preferite potranno essere archiviate in una memoria Registration per un comodo richiamo. Ulteriori informazioni sono disponibili a pag. 34.

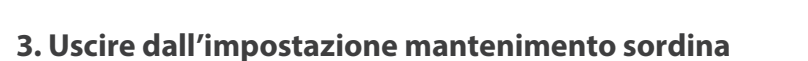

Premere contemporaneamente i pulsanti MENU v e A per uscire dall'impostazione mantenimento della sordina e tornare al menu principale delle impostazioni.

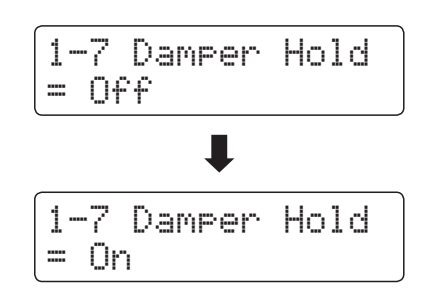

## **1-8 Four Hands (Quattro mani)**

**L'impostazione Quattro mani è un metodo alternativo per attivare l'omonima funzione e può essere utile durante l'insegnamento o in tutte quelle situazioni in cui la funzione deve essere attivata automaticamente all'accensione del pianoforte digitale CN35.**

\* Ulteriori informazioni sulla funzione Quattro mani sono disponibili a pag. 23.

### **Impostazioni Quattro mani**

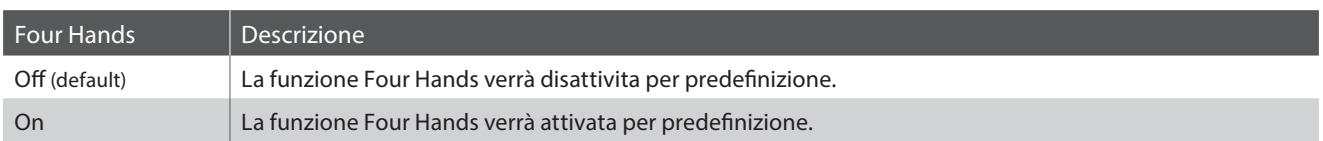

### **1. Selezionare l'impostazione Quattro mani**

*Dopo essere entrati nel menu Basic Settings (pag. 76):*

Premere i pulsanti MENU  $\blacktriangledown$  o  $\blacktriangle$  per selezionare l'impostazione Four Hands.

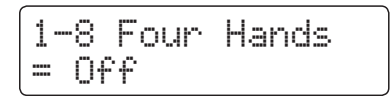

### **2. Variare l'impostazione Quattro mani**

Premere i pulsanti VALUE  $\bullet$  o  $\blacktriangle$  per attivare o disattivare l'impostazione Four Hands.

- \* Quando l'impostazione è attiva, l'indicatore LED del pulsante SPLIT inizierà a lampeggiare.
- \* Tutte le variazioni apportate rimarranno sino allo spegnimento dello strumento.
- \* Le impostazioni preferite possono essere archiviate in una memoria Registration per un comodo richiamo. Ulteriori informazioni sono disponibili a pag. 34.

### **3. Uscire dall'impostazione Quattro mani**

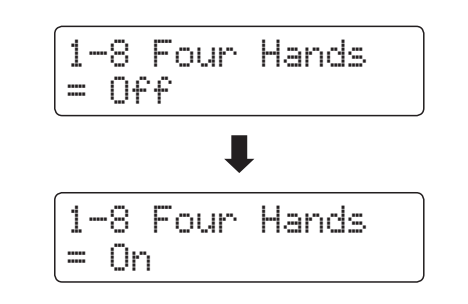

## **1-9 Startup Setting (Impostazione di avvio)**

**La funzione Startup Setting consente di archiviare nella memoria dello strumento le impostazioni di pannello per essere poi richiamate per predefinizione ogni volta che si accende il pianoforte digitale CN35.**

### **Impostazioni archiviabili nella Startup Setting**

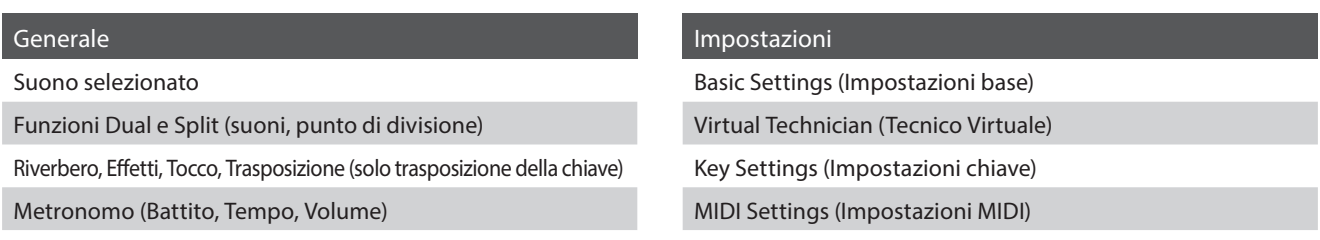

\* L'impostazione di autospegnimento viene archiviata automaticamente nella Startup Setting.

### **1. Selezionare la funzione Startup Setting**

*Dopo essere entrati nel menu Basic Settings (pag. 76):*

Premere i pulsanti MENU v o A per selezionare la funzione Startup Setting.

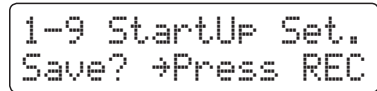

### **2. Archiviare le impostazioni in uso nella Startup Setting**

Premere il pulsante REC.

Sul display LCD apparirà un messaggio di conferma.

Premere il pulsante VALUE ▲ per confermare l'archiviazione. Premere il pulsante PLAY/STOP per annullare l'archiviazione.

\* Dopo aver archiviato le impostazioni della Startup Setting, lo strumento uscirà dal menu delle impostazioni e tornerà alle normali operazioni.

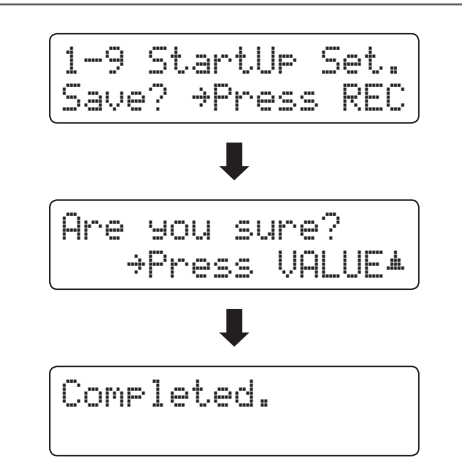

### **3. Uscire dalla funzione Startup Setting**

### **Basic Settings (Impostazioni base)**

# **1-10 Factory Reset (Ripristino impostazioni di fabbrica)**

#### **La funzione Factory Reset cancella tutte le impostazioni archiviate nella Startup Setting, riportando il pianoforte digitale CN35 alle impostazioni di fabbrica.**

\* Questa funzione non cancella le memorie registration o i brani registrati archiviati nella memoria interna.

### **1. Selezionare la funzione ripristino impostazioni di fabbrica**

*Dopo essere entrati nel menu Basic Settings (pag. 76):*

Premere i pulsanti MENU  $\blacktriangledown$  o  $\blacktriangle$  per selezionare la funzione Factory Reset.

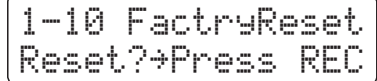

### **2. Ripristinare le impostazioni di fabbrica**

Premere il pulsante REC.

Sul display LCD apparirà un messaggio di conferma.

Premere il pulsante VALUE ▲ per confermare il ripristino. Premere il pulsante PLAY/STOP per annullare il ripristino.

\* Dopo aver ripristinato le impostazioni di fabbrica, lo strumento uscirà dal menu delle impostazioni e tornerà alle normali operazioni.

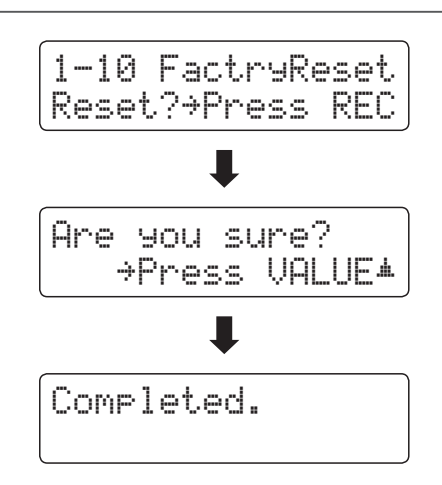

## **Virtual Technician (Tecnico Virtuale)**

**L'intervento di un tecnico è fondamentale in un pianoforte acustico. Il suo compito non è solo accordare lo strumento ma anche curarne la regolazione e l'intonazione affinchè lo strumento suoni al meglio.**

**Le impostazioni di Virtual Technician del pianoforte digitale CN35 simulano in modo digitale questi interventi consentendo all'utilizzatore di adattare i diversi aspetti del carattere dello strumento al proprio stile.**

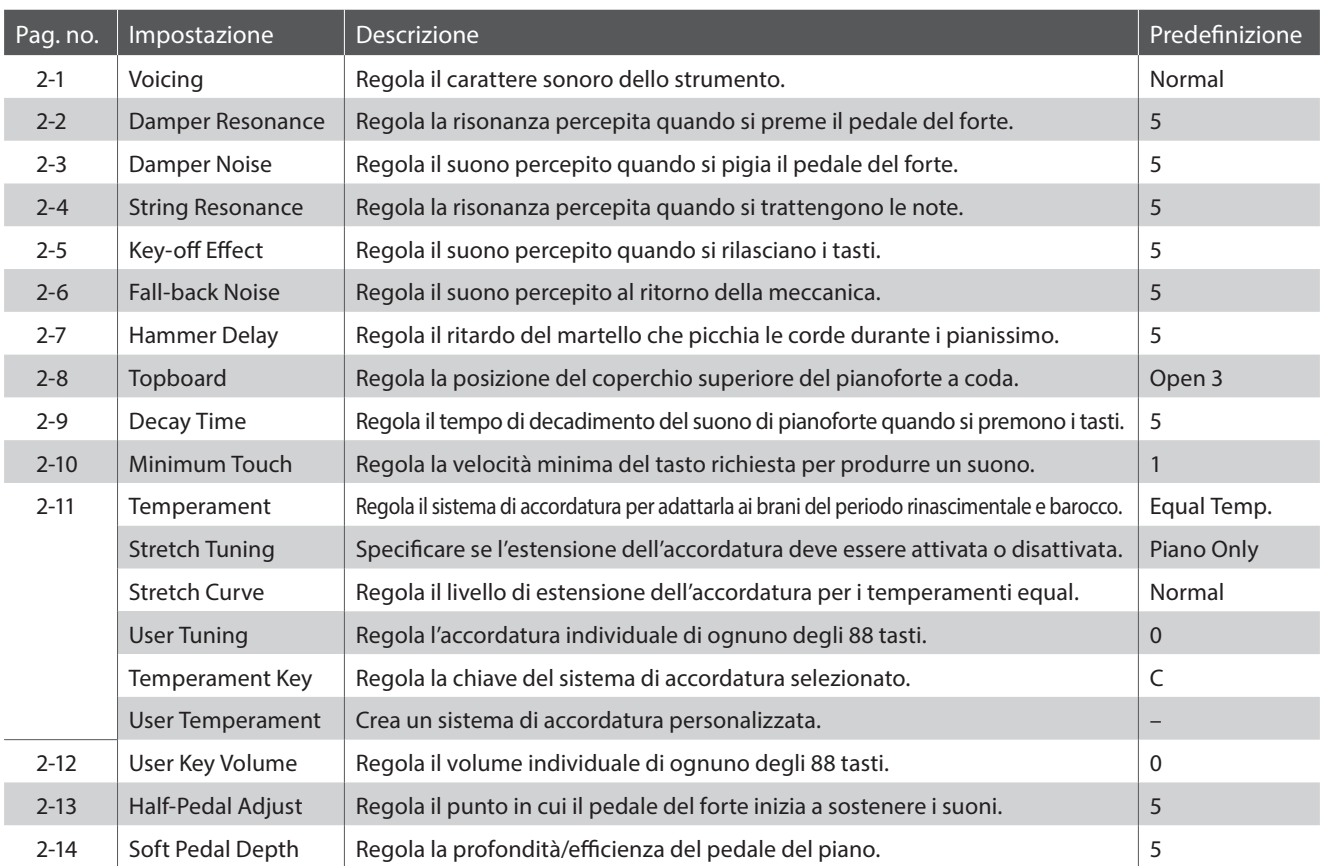

### **Virtual Technician (Tecnico Virtuale)**

\* Le impostazioni di default delle spiegazioni per ognuna delle impostazioni sotto riportate appariranno sulla prima illustrazione del display LCD (punto 1).

### **Entrare nel menu della funzione tecnico virtuale**

*Mentre sul display LCD è visualizzata la normale operatività:*

Premere i pulsanti MENU v o ▲ per selezionare il menu Virtual Technician.

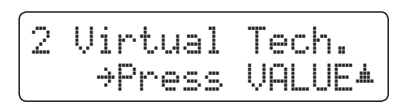

Premere il pulsante VALUE ▲ per entrare nel menu Virtual Technician.

Sul display LCD apparirà la prima pagina del menu Virtual Technician.

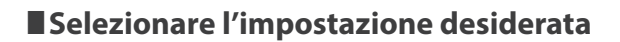

*Dopo essere entrati nel menu Virtual Technician:*

Premere i pulsanti MENU  $\blacktriangledown$  o  $\blacktriangle$  per scorrere le diverse pagine delle impostazioni.

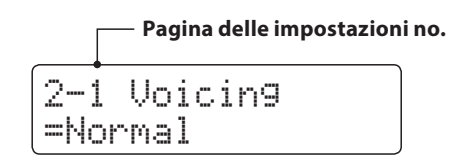

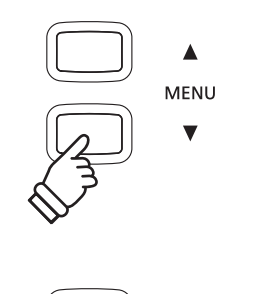

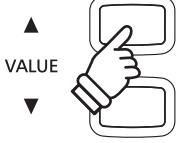

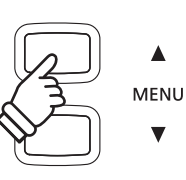

# **2-1 Voicing (Intonazione)**

### **Questo parametro permette di impostare il carattere timbrico del pianoforte digitale CN35 in uno dei sei diversi tipi di intonazione disponibili.**

\* Questa impostazione di Virtual Technician influirà su tutti i suoni.

### **Tipi di intonazione**

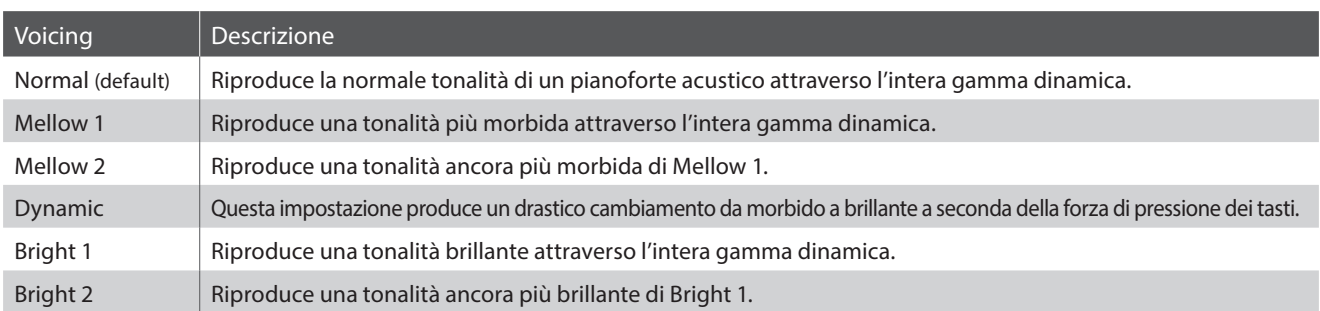

#### **1. Selezione l'impostazione di intonazione**

*Dopo essere entrati nel menu Virtual Technician (Pag. 89):*

Premere i pulsanti MENU  $\blacktriangledown$  o  $\blacktriangle$  per selezionare l'impostazione Voicing.

2-1 Voicing =Normal

### **2. Variare il valore di intonazione**

Premere i pulsanti VALUE v o ▲ per scorrere i diversi tipi di intonazione.

- \* Tutte le variazioni apportate rimarranno sino allo spegnimento dello strumento.
- \* Le impostazioni preferite possono essere archiviate in una memoria registration per un comodo richiamo. Ulteriori informazioni sono disponibili a pag. 34.

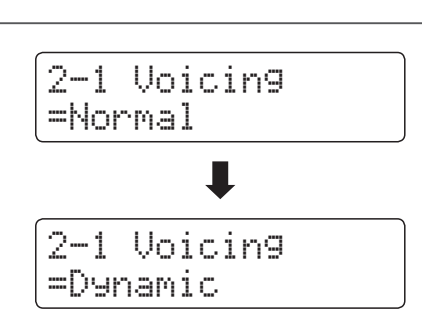

### **3. Uscire dall'impostazione di intonazione**

### **Virtual Technician (Tecnico Virtuale)**

## **2-2 Damper Resonance (Risonanza degli smorzatori)**

**Quando in un pianoforte acustico viene premuto il pedale del forte, tutti gli smorzatori si alzano consentendo alle corde di vibrare liberamente. Quando premendo il pedale tonale si suona una nota o un accordo, oltre alle corde delle note suonate, vibreranno anche le corde delle altre note in risonanza simpatica.**

**L'impostazione risonanza degli smorzatori del pianoforte digitale CN35 ricrea questo fenomeno e consente di regolarne il volume.**

\* Questa impostazione di Virtual Technician influirà solo sui suoni di pianoforte.

### **1. Selezionare l'impostazione risonanza degli smorzatori**

*Dopo essere entrati nel menu Virtual Technician (Pag. 89):*

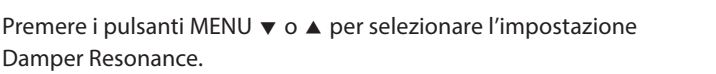

### **2. Regolare il volume della risonanza degli smorzatori**

Premere i pulsanti VALUE v o ▲ per regolare il volume della risonanza degli smorzatori.

- \* Il volume della risonanza degli smorzatori può essere regolato entro un range di Off, 1-10, dove il valore più alto corrisponde ad un effetto più forte.
- \* Tutte le variazioni apportate rimarranno sino allo spegnimento dello strumento.
- \* Le impostazioni preferite possono essere archiviate in una memoria registration per un comodo richiamo. Ulteriori informazioni sono disponibili a pag. 34.

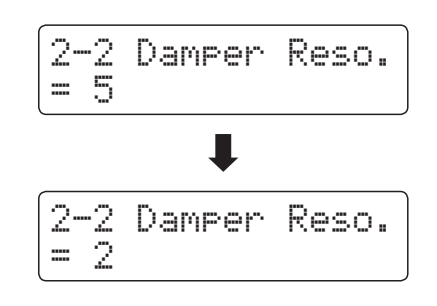

2-2 Damper Reso.

= 5

### **3. Uscire dall'impostazione di risonanza degli smorzatori**

# **2-3 Damper Noise (Rumore degli smorzatori)**

**Quando, in un pianoforte acustico, viene pigiato e rilasciato il pedale del forte, è spesso possibile sentire il suono dello smorzatore che tocca e rilascia le corde.**

**Il pianoforte digitale CN35 riproduce questo suono e l'impostazione Damper Noise permette di regolarne il volume.**

\* Questa impostazione di Virtual Technician influirà solo sui suoni di pianoforte.

### **1. Selezionare l'impostazione rumore degli smorzatori**

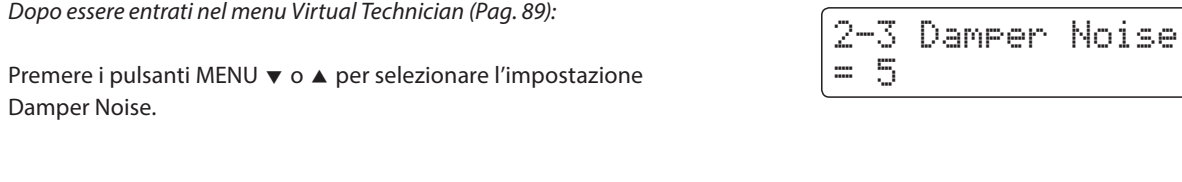

### **2. Regolare il volume del rumore degli smorzatori**

Premere i pulsanti VALUE  $\bullet$  o  $\blacktriangle$  per regolare il volume dell'impostazioe Damper Noise.

- \* Il volume del rumore degli smorzatori può essere regolato entro un range di Off, 1 - 10, i valori più alti producono un effetto più forte.
- \* Tutte le variazioni apportate rimarranno sino allo spegnimento dello strumento.
- \* Le impostazioni preferite possono essere archiviate in una memoria registration per un comodo richiamo. Ulteriori informazioni sono disponibili a pag. 34.

### **3. Uscire dall'impostazione rumore degli smorzatori**

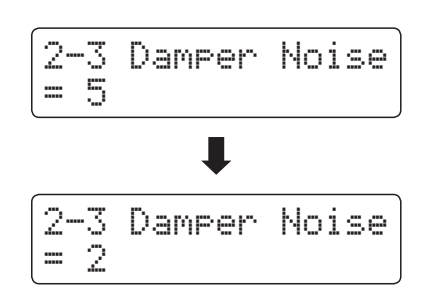

## **2-4 String Resonance (Risonanza delle corde)**

**La risonanza delle corde è un fenomeno che esiste nei pianoforti acustici in base al quale le corde delle note trattenute risuonano in simpatia con le note della stessa serie armonica.**

#### **L'impostazione risonanza delle corde del pianoforte digitale CN35 ricrea questo fenomeno e permette di regolarne il volume.**

\* Questa impostazione di Virtual Technician influirà solo sui suoni di pianoforte.

### **Dimostrazione di risonanza delle corde**

Per prendere dimestichezza con il fenomeno della risonanza delle corde, premere con dolcezza il tasto 'DO' come indicato nell'illustrazione sotto riportata, quindi premere ognuno dei tasti contrassegnati con il simbolo . Oltre al suono di ogni nota suonata, sarà possibile sentire le corde del primo tasto 'DO' risuonare in simpatia, dimostrando così la risonanza delle corde.

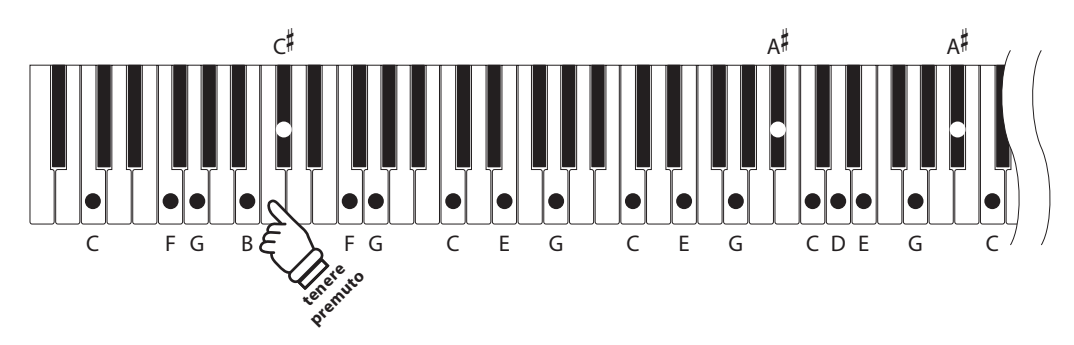

### **1. Selezionare l'impostazione risonanza delle corde**

*Dopo essere entrati nel menu Virtual Technician (Pag. 89):*

Premere i pulsanti MENU  $\blacktriangledown$  o  $\blacktriangle$  per selezionare l'impostazione String Resonance.

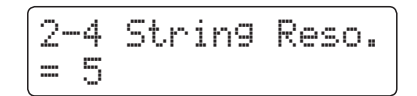

### **2. Regolare il volume della risonanza delle corde**

Premere i pulsanti VALUE  $\blacktriangledown$  o  $\blacktriangle$  per regolare il volume dell'impostazione.

- \* Il volume della risonanza delle corde può essere regolato in un range di Off,1-10 dove il valore più alto corrisponde ad un effetto più forte.
- \* Tutte le variazioni apportate all'impostazione String Resonance rimarranno sino allo spegnimento dello strumento.
- \* Le impostazioni preferite possono essere archiviate in una memoria registration per un comodo richiamo. Ulteriori informazioni sono disponibili a pag. 34.

### **3. Uscire dall'impostazione risonanza delle corde**

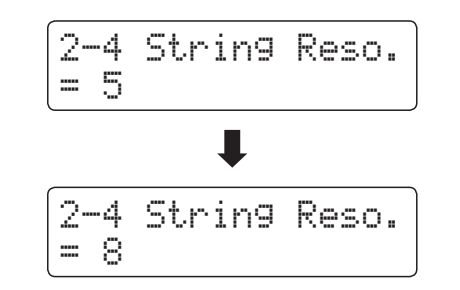

# **2-5 Key-off Effect (Effetto rilascio tasto)**

**Quando si suona un pianoforte acustico – in particolar modo nella sezione dei bassi – se un tasto viene pigiato con forza e rilasciato velocemente, è spesso possibile sentire il suono degli smorzatori che toccano le corde subito prima che la vibrazione si fermi.**

**Inoltre, la velocità con cui vengono rilasciati i tasti influisce anche sul carattere del suono. Ad esempio, quando si rilasciano velocemente i tasti (es. suonando lo staccato) la porzione di emissione del suono sarà notevolmente più breve di quando si rilasciano i tasti lentamente (es. suonando il legato).**

**Il pianoforte digitale CN35 riproduce entrambe le caratteristiche. L'impostazione rilascio tasto consente di regolare il suono del rilascio e di attivare o disattivare il rilevamento di velocità.**

\* Questa impostazione di Virtual Technician influirà sui suoni di pianoforte, Classic E.P., 60's E.P., Classic E.P. 2 e Classic E.P. 3.

### **1. Selezionare l'impostazione dell'effetto rilascio tasto**

*Dopo essere entrati nel menu Virtual Technician (Pag. 89):*

Premere i pulsanti MENU  $\blacktriangledown$  o  $\blacktriangle$  per selezionare l'impostazione dell'effetto Key-off.

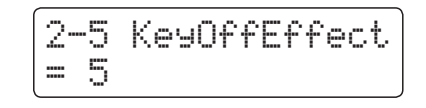

### **2. Regolare il volume dell'effetto rilascio tasto**

Premere i pulsanti VALUE  $\bullet$  o  $\blacktriangle$  per regolare il volume dell'impostazione dell'effetto Key-off.

- \* Il volume dell'effetto rilascio tasto può essere regolato in un range di Off, 1-10 dove il valore più alto corrisponde ad un effetto più forte.
- \* Se l'impostazione dell'effetto rilascio tasto è su Off, anche la rilevazione della velocità di rilascio è disattiva. In questo caso la velocità alla quale il tasto viene rilasciato non influirà sul carattere del suono.
- \* Tutte le variazioni apportate rimarranno sino allo spegnimento dello strumento.
- \* Le impostazioni preferite possono essere archiviate in una memoria registration per un comodo richiamo. Ulteriori informazioni sono disponibili a pag. 34.

### **3. Uscire dall'impostazione dell'effetto rilascio tasto**

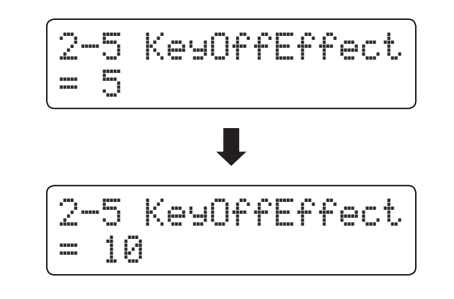

## **2-6 Fall-back Noise (Rumore ritorno meccanica)**

**Mentre si suona un pianoforte acustico è spesso possibile sentire il tipico suono di ritorno della meccanica ( 'falling back') in posizione neutrale dopo che si è rilasciato un tasto.**

#### **Con questa impostazione il pianoforte digitale CN35 riproduce questo suono ed è possibile regolarne il volume.**

\* Questa impostazione di Virtual Technician influirà solo sui suoni di pianoforte.

### **1. Selezionare l'impostazione rumore ritorno meccanica**

*Dopo essere entrati nel menu Virtual Technician (Pag. 89):*

Premere i pulsanti MENU  $\blacktriangledown$  o  $\blacktriangle$  per selezionare l'impostazione Fall-back Noise.

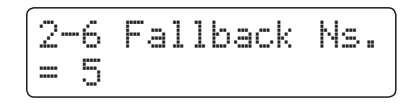

### **2. Regolare il volume rumore ritorno meccanica**

Premere i pulsanti VALUE  $\bullet$  o  $\blacktriangle$  per regolare il volume dell'impostazione Fall-back Noise.

- \* Il volume del rumore di ritorno meccanica può essere regolato in un range di Off, 1-10, dove il valore più alto corrisponde ad un effetto più forte.
- \* Tutte le variazioni apportate a questa impostazione rimarranno sino allo spegnimento dello strumento.
- \* Le impostazioni preferite di Fall-back Noise possono essere archiviate in una memoria registration per un comodo richiamo. Ulteriori informazioni sono disponibili a pag. 34.

### **3. Uscire dall'impostazione rumore ritorno meccanica**

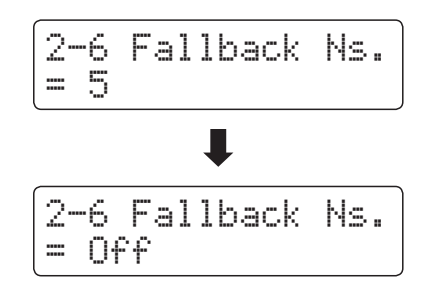

# **2-7 Hammer Delay (Ritardo dei martelli)**

**Quando con un pianoforte acustico si suonano dei passaggi pianissimo è possibile percepire un ritardo tra la pressione di un tasto e la percussione del martello sulle corde.**

**Se lo si desidera, il pianoforte digitale CN35 può ricreare questo ritardo consentendo anche di regolarne la lunghezza.**

\* Questa impostazione di Virtual Technician influirà solo sui suoni di pianoforte.

### **1. Selezionare l'impostazione Hammer Delay**

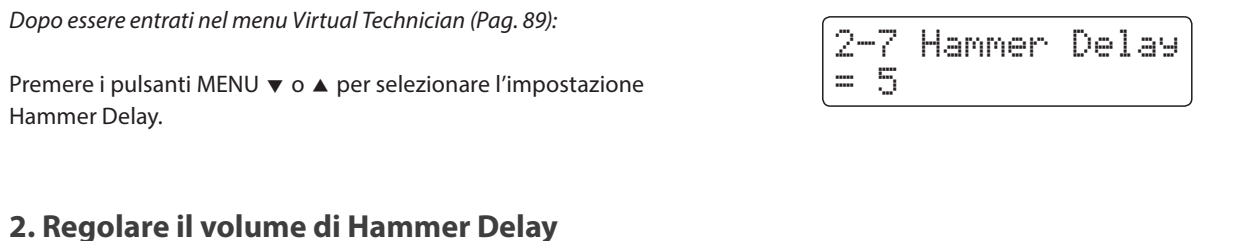

Premere i pulsanti VALUE  $\blacktriangledown$  o  $\blacktriangle$  per regolare il volume dell'impostazione Hammer Delay.

- \* Il volume può essere regolato entro un range di Off, 1 10, i valori più alti produrranno un ritardo maggiore.
- \* Tutte le variazioni apportate rimarranno sino allo spegnimento dello strumento.
- \* Le impostazioni preferite possono essere archiviate in una memoria registration per un comodo richiamo. Ulteriori informazioni sono disponibili a pag. 34.

### **3. Uscire dall'impostazione Hammer Delay**

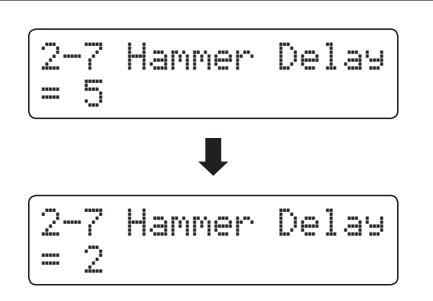

## **2-8 Topboard (Coperchio superiore)**

**Quando si suona un pianoforte acustico, la posizione del coperchio superiore dello strumento (asta) influisce sia sul volume che sulla 'apertura' del suono prodotto.Con il coperchio completamente aperto le onde sonore vengono riflesse dalla superficie lucida del coperchio e proiettate nell'ambiente, mentre con il coperchio chiuso si ottiene l'effetto opposto di un suono più scuro e ovattato.**

**Il pianoforte digitale CN35 cerca di simulare queste caratteristiche con quattro diverse posizioni del coperchio.**

\* Questa impostazione di Virtual Technician influirà solo sui suoni di pianoforte.

### **Posizioni del coperchio**

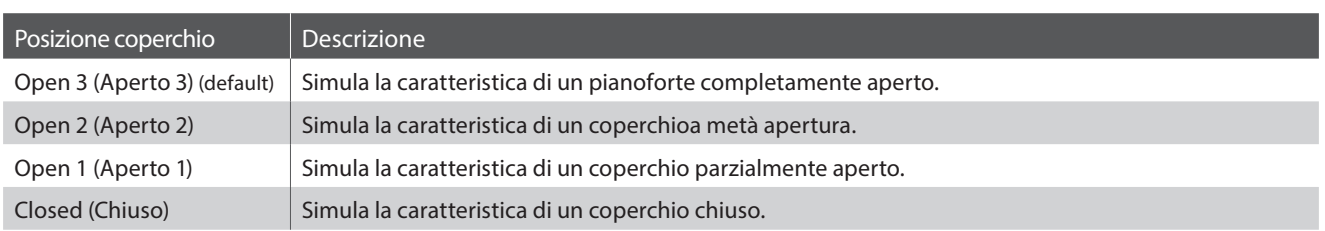

### **1. Selezionare l'impostazione Coperchio**

*Dopo essere entrati nel menu Virtual Technician (Pag. 89):*

Premere i pulsanti MENU  $\blacktriangledown$  o  $\blacktriangle$  per selezionare l'impostazione Topboard.

### 2-8 Topboard  $T = 5$

### **2. Variare la posizione del coperchio**

Premere i pulsanti VALUE v o ▲ per scorrere i diversi tipi di coperchio.

- \* Tutte le variazioni apportate rimarranno sino allo spegnimento dello strumento.
- \* Le impostazioni preferite possono essere archiviate in una memoria registration per un comodo richiamo. Ulteriori informazioni sono disponibili a pag. 34.

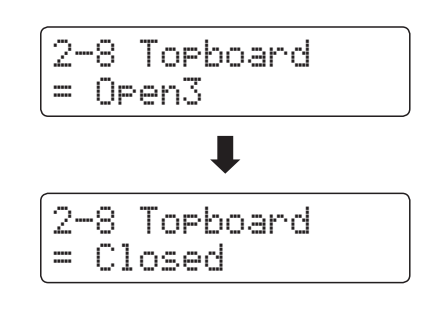

### **3. Uscire dall'impostazione Coperchio**

# **2-9 Decay Time (Tempo di decadimento)**

**In un pianoforte acustico, la lunghezza dello strumento influenza la velocità con cui le note trattenute decadono, in un pianoforte più lungo (corde più lunghe) il tempo di decadimento è superiore.**

**Il pianoforte digitale CN35 cerca di simulare questa caratteristica. L'impostazione Decay Time consente di regolare la lunghezza di decadimento quando i tasti sono premuti.**

\* Questa impostazione di Virtual Technician influirà su tutti i suoni.

### **1. Selezionare l'impostazione tempo di decadimento**

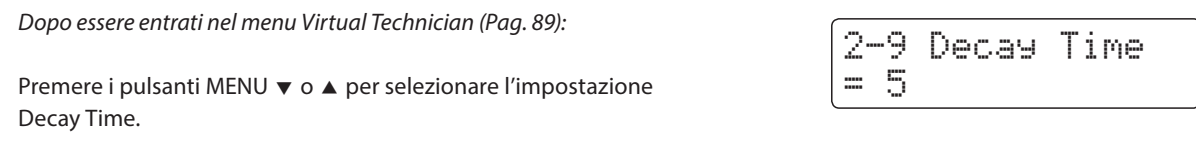

### **2. Regolare il tempo di decadimento**

Premere i pulsanti VALUE  $\bullet$  o  $\bullet$  per regolare il volume dell'impostazione Decay Time.

- \* Il valore può essere regolato entro un range di 1 10, i valori più altri producono un tempo di decadimento superiore.
- \* Tutte le variazioni apportate rimarranno sino allo spegnimento dello strumento.
- \* Le impostazioni preferite possono essere archiviate in una memoria registration per un comodo richiamo. Ulteriori informazioni sono disponibili a pag. 34.
- \* Il tempo di decadimento può essere impostato per ciascun suono in maniera indipendente.

### **3. Uscire dall'impostazione tempo di decadimento**

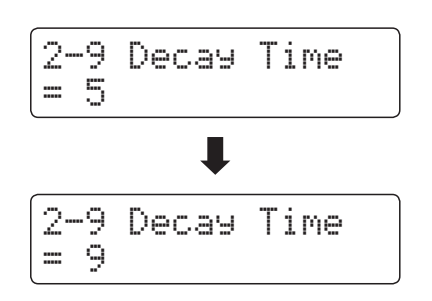

### **Virtual Technician (Tecnico Virtuale)**

# **2-10 Minimum Touch (Tocco minimo)**

**Questa impostazione consente di regolare la velocità minima del tasto necessaria per produrre un suono. Di default questa impostazione cerca di ricreare la sensibilità al tocco di un pianoforte a coda da concerto consentendo di produrre un suono molto morbido premendo con estrema delicateza i tasti. Se si desidera ricreare la sensibilità al tocco di un piccolo pianoforte a coda o di un pianoforte verticale è consigliabile ridurre questa sensibilità.**

\* Questa impostazione di Virtual Technician influirà sui suoni di pianoforte, Classic E.P., 60's E.P., Classic E.P. 2 e Classic E.P. 3.

### **1. Selezionare l'impostazione Minimum Touch**

*Dopo essere entrati nel menu Virtual Technician (Pag. 89):*

Premere i pulsanti MENU  $\blacktriangledown$  o  $\blacktriangle$  per selezionare l'impostazione Minimum Touch.

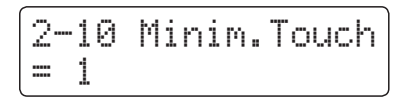

### **2. Regolare il volume Minimum Touch**

Premere i pulsanti VALUE  $\blacktriangledown$  o  $\blacktriangle$  per regolare il volume dll'impostazione Minimum Touch.

- \* Il volume può essere regolato entro un range di 1 20, i valori maggiori producono una minore sensibilità al tocco.
- \* Tutte le variazioni apportate rimarranno sino allo spegnimento dello strumento.
- \* Le impostazioni preferite possono essere archiviate in una memoria registration per un comodo richiamo. Ulteriori informazioni sono disponibili a pag. 34.

### **3. Uscire dall'impostazione Minimum Touch**

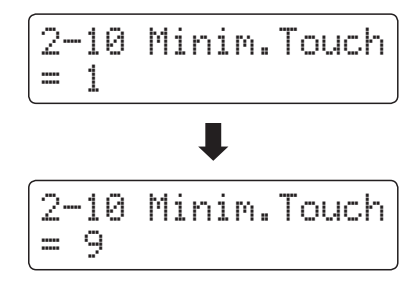

# **2-11 Temperament (Impostazione dei temperamenti)**

**L'impostazione dei temperamenti permette di variare il sistema di accordatura utilizzato dal pianoforte digitale CN35 dal moderno Temperament' standard ad uno qualsiasi dei vari temperamenti popolari durante i periodi rinascimentale e barocco. E' inoltre possibile ottenere temperamenti personalizzati utilizzando la funzione User Temperaments.**

### **Tipi di temperamento**

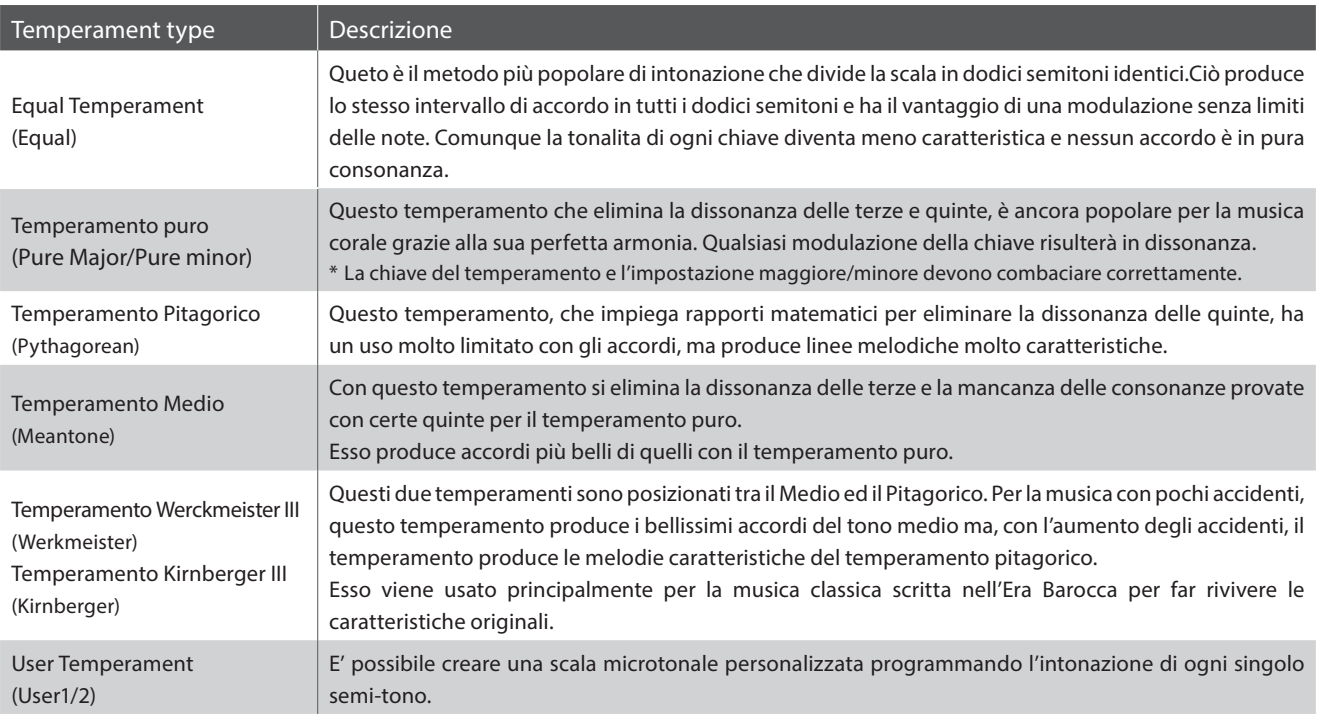

### **1. Selezionare l'impostazione temperamento**

*Dopo essere entrati nel menu Virtual Technician (Pag. 89):*

Premere i pulsanti MENU  $\blacktriangledown$  o  $\blacktriangle$  per selezionare l'impostazione Temperament.

### **2. Variare il tipo di temperamento**

premere i pulsanti VALUE v o ▲ per scorrere i vari tipi di temperamento.

- \* Tutte le variazioni apportate alle impostazioni Temperament rimarranno sino allo spegnimento dello strumento.
- \* Le impostazioni preferite possono essere archiviate in una memoria registration per un comodo richiamo. Ulteriori informazioni sono disponibili a pag. 34.

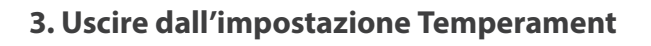

Premere contemporaneamente i pulsanti MENU  $\blacktriangledown$  e  $\blacktriangle$  per uscire dall'impostazione e tornare al menu principale delle impostazioni.

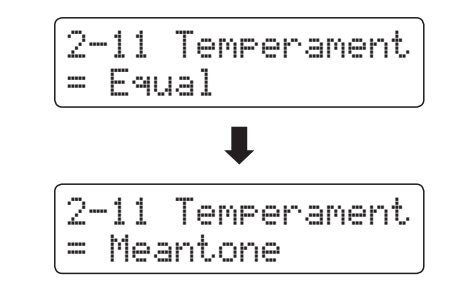

2-11 Temperament

 $=$  Equal

### **Stretch Tuning (Estensione dell'accordatura)**

**L'impostazione estensione dell'accordatura indica se tale tipo di accordatura può essere applicato solo per i suoni di pianoforte acustico, per tutti i suoni o totalmente disattivato.**

**L'estensione dell'accordatura un particolare metodo usato dai tecnici di pianoforti acustici in cui l'accordatura delle note più basse vengono leggermente abbassate e quelle più alte leggermente innalzate per uguagliare le armoniche naturali di un pianoforte acustico.**

\* Questa impostazione è attiva solo se il temperamento è impostato su Equal.

### **Impostazioni di estensione dell'accordatura**

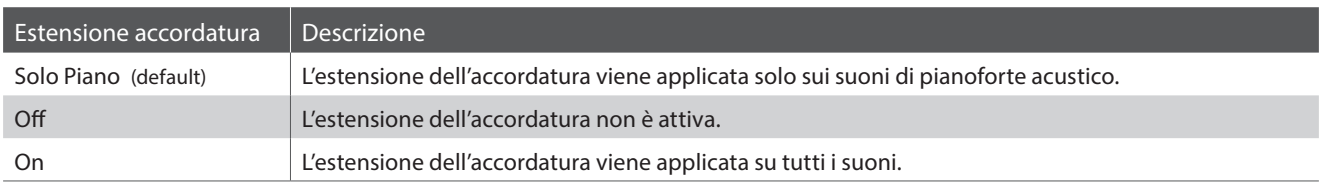

### **1. Selezionare l'impostazione Stretch Tuning**

*Dopo aver selezionato il tipo Equal Temperament (pagina 101):*

Premere i pulsanti MENU  $\blacktriangledown$  o  $\blacktriangle$  per selezionare l'impostazione Stretch Tuning.

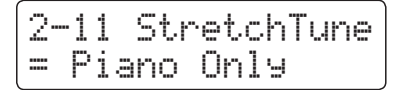

### **2. Selezionare il tipo di Stretch Tuning**

Premere i pulsanti VALUE v o ▲ per scorrere l'impostazione Stretch Tuning.

- \* Tutte le variazioni apportate rimarranno sino allo spegnimento dello strumento.
- \* Le impostazioni preferite possono essere archiviate in una memoria registration per un comodo richiamo. Ulteriori informazioni sono disponibili a pag. 34.

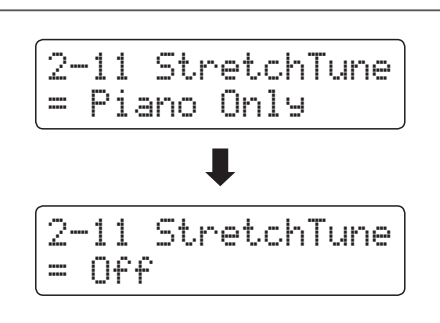

### **3. Uscire dall'impostazione Stretch Tuning**

### **Stretch Curve (Curva dell'accordatura)**

**L'impostazione di estensione della curva, specifica il livello di estensione dell'accordatura applicato al suono. E' inoltre possibile creare metodi di accordatura personalizzati utilizzando uno dei quattro tipi di User Tuning.**

\* Questa impostazione è attiva solo quando Stretch Tuning è impostato su Piano Only, e il temperamento su Equal.

### **Impostazione Stretch Curve**

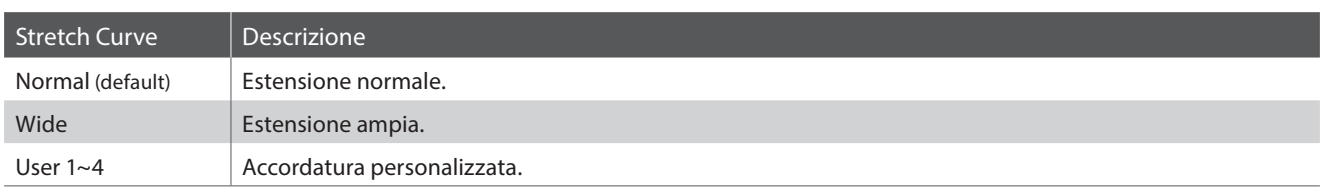

### **1. Selezionare l'impostazione Stretch Curve**

*Dopo essere entrati nel menu Virtual Technician (Pag. 89):*

Premere i pulsanti MENU  $\blacktriangledown$  o  $\blacktriangle$  per selezionare l'impostazione Stretch Curve.

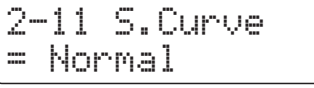

### **2. Selezionare il tipo di Stretch Curve**

Premere i pulsanti VALUE v o ▲ per scorrere i diversi tipi di Stretch Curve.

- \* Tutte le variazioni apportate rimarranno sino allo spegnimento dello strumento.
- \* Le impostazioni preferite possono essere archiviate in una memoria registration per un comodo richiamo. Ulteriori informazioni sono disponibili a pag. 34.
- \* L'estensione della curva può essere impostata per ciascun suono in maniera indipendente.

### **3. Uscire dall'impostazione Stretch Curve**

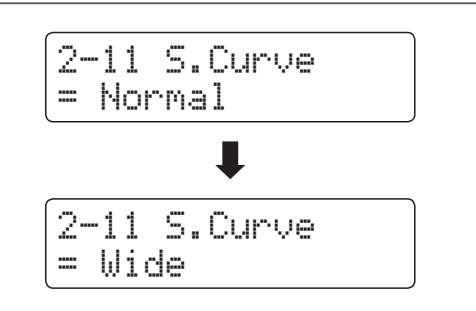

### **User Tuning (Accordatura personalizzata)**

#### **Questa funzione consente di accordare individualmente ognuno degli 88 tasti.**

\* Questa funzione è attiva solo quando Stretch Tuning è impostato su Piano Only, il temperament su Equal, e Stretch Curve su User 1~4.

### **1. Selezionare la memoria User Tuning**

*Dopo aver selezionato l'impostazione Stretch Cuerve (pag. 103):*

Premere i pulsanti VALUE  $\blacktriangledown$  o  $\blacktriangle$  per selezionare una delle memorie User Tuning.

\* E' possibile creare ed archiviare sino a quattro diverse memorie di accordatura personalizzata.

Premere il pulsante REC.

Sul display LCD apparirà la videata User Tuning.

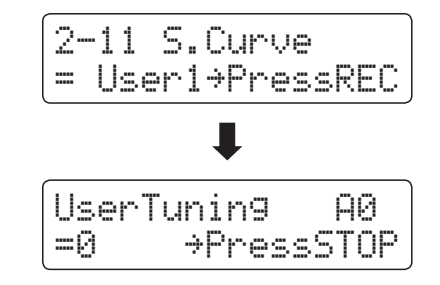

### **2. Selezionare la nota, regolare il valore di accordatura personalizzata**

Premere la nota da accordare, quindi premere i pulsanti VALUE  $\bullet$  o  $\blacktriangle$  per impostare il valore di accordatura desiderato.

- E' possibile selezionare la nota anche premendo i pulsanti MENU  $\blacktriangledown$  0  $\blacktriangle$ .
- \* Il valore può essere regolato entro un range di –50 +50.
- \* Tutte le variazioni apportate rimarranno sino allo spegnimento dello strumento.
- \* Le impostazioni preferite possono essere archiviate in una memoria registration per un comodo richiamo. Ulteriori informazioni sono disponibili a pag. 34.

### **3. Uscire dalla funzione User Tuning**

Premere contemporaneamente i pulsanti MENU  $\blacktriangledown$  e  $\blacktriangle$  per uscire dall'impostazione e tornare al menu principale delle impostazioni.

\* Le impostazioni di User Tuning vengono salvate automaticamente.

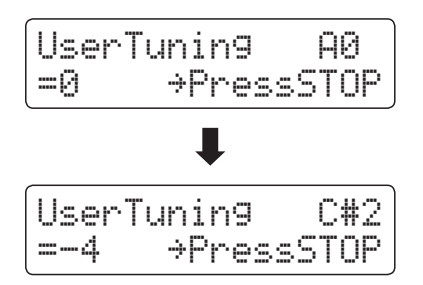

### **Temperament Key (Chiave del temperamento)**

**L'impostazione chiave del temperamento permette di specificare la chiave del temperamento selezionato. In caso di utilizzo di un temperamento diverso da Equal, usare questa impostazione per specificare l'indicazione della chiave del pezzo.**

\* Questa impostazione potrà influre solo sul bilanciamento dell'accordatura, l'intonazione della tastiera resterà inalterata.

### **Variare l'impostazione chiave del temperamento**

*Dopo aver selezionato un temperamento diverso da Equal :*

Premere i pulsanti MENU  $\blacktriangledown$  o  $\blacktriangle$  per selezionare l'impostazione Temperament Key.

Premere i pulsanti VALUE  $\blacktriangledown$  o  $\blacktriangle$  per selezionare la chiave di temperamento desiderata.

\* La chiave di temperamento può essere impostata in un range da DO a SI.

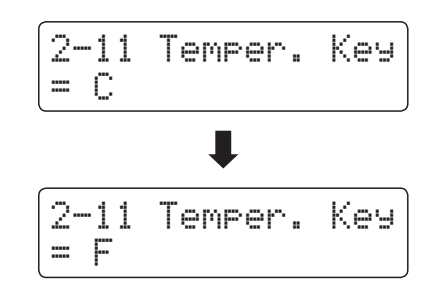

### **User Temperament (Temperamento personalizzato)**

**L'impostazione temperamento personalizzato consente all'utilizzatore di creare un personale tipo di temperamento.**

\* Questa funzione è attiva solo quando Stretch Tuning è impostato su Piano Only, il temperament su Equal, e Stretch Curve su User 1~4.

### **1. Selezionare User Temperament**

*Dopo aver selezionato il tipo User Temperament (pagina 101):*

Premere i pulsanti MENU.

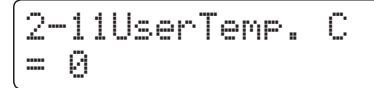

#### **2. Selezionare la nota, regolare il valore del temperamento personalizzato**

Premere i pulsanti MENU  $\bullet$  o  $\bullet$  per selezionare la nota da regolare.

Premere i pulsanti VALUE  $\bullet$  o  $\blacktriangle$  per regolare il valore in centesimi della nota selezionata.

\* Il valore può essere regolato entro un range di –50 - +50.

- \* Tutte le variazioni apportate rimarranno sino allo spegnimento dello strumento.
- \* Le impostazioni preferite possono essere archiviate in una memoria registration per un comodo richiamo. Ulteriori informazioni sono disponibili a pag. 34.

#### **3. Uscire dalla funzione User Temperament**

Premere contemporaneamente i pulsanti MENU v e A per uscire dall'impostazione e tornare al menu principale delle impostazioni.

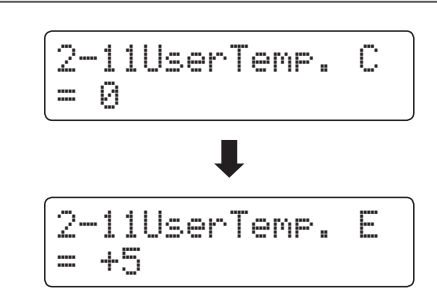

# **2-12 User Key Volume (Volume personalizzato della chiave)**

**Questa impostazione consente di regolare individualmente il volume di ognuno degli 88 tasti.**

### **1. Selezionare l'impostazione User Key Volume**

*Dopo essere entrati nel menu Virtual Technician (Pag. 89):*

Premere i pulsanti MENU  $\blacktriangledown$  o  $\blacktriangle$  per selezionare l'impostazione User Key Volume.

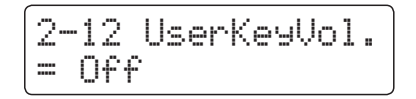

### **2. Selezionare la memoria User Key Volume**

Premere i pulsanti VALUE v o A per selezionare una delle memorie del volume della chiave personalizzato.

\* E' possibile creare e archiviare sino a quattro memorie User Key Volume.

Premere il pulsante REC per regolare la memoria User Key Volume.

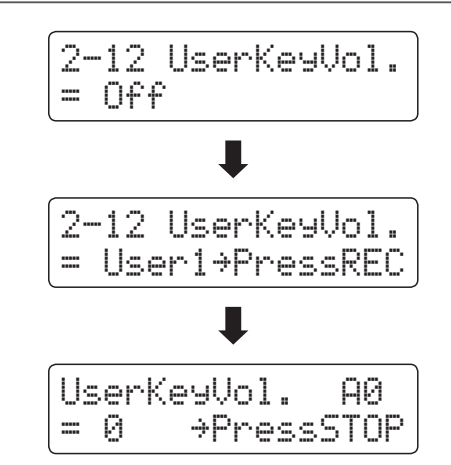

### **3. Selezionare la nota, regolare il volume personalizzato della chiave**

Premere la nota da regolare, quindi premere i pulsanti VALUE ▼ o  $\blacktriangle$  per selezionare il volume desiderato.

E' possibile selezionare la nota anche premendo i pulsanti MENU  $\overline{\mathbf{v}}$  o  $\mathbf{A}$ .

\* L'impostazione User Key Volume può essere impostata per ogni suono in maniera indipendente.

### **4. Uscire dalla funzione User Key Volume**

Premere i pulsante STOP per uscire dall'impostazione e tornare al menu principale delle impostazioni.

\* Le impostazioni di User Key Volume vengono salvate automaticamente.

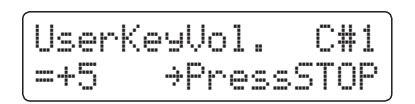

### **Virtual Technician (Tecnico Virtuale)**

# **2-13 Half-Pedal Adjust (Regolazione mezzo-pedale)**

**Questa impostazione consente di regolare il punto in cui il pedale del forte/tonale diventa attivo (quando gli smorzatori del pianoforte iniziano ad alzarsi dalle corde). Questa impostazione può essere utile a quei pianisti che abitualmente tengono il loro piede destro sul pedale ma non desiderano necessariamente sostenere il suono.**

\* Questa impostazione di Virtual Technician influirà su tutti i suoni.

### **1. Selezionare l'impostazione regolazione mezzo-pedale**

*Dopo essere entrati nel menu Virtual Technician (Pag. 89):*

Premere i pulsanti MENU  $\blacktriangledown$  o  $\blacktriangle$  per selezionare l'impostazione Half-Pedal Adjust.

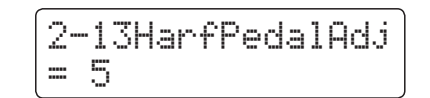

### **2. Regolare il volume di regolazione mezzo-pedale**

Premere i pulsanti VALUE  $\bullet$  o  $\blacktriangle$  per regolare il volume dell'impostazione Half-Pedal Adjust.

- \* Il volume può essere regolato entro un range di 1 10, i valori più alti ritardano il punto del pedale del forte.
- \* Tutte le variazioni apportate rimarranno sino allo spegnimento dello strumento.
- \* Le impostazioni preferite possono essere archiviate in una memoria registration per un comodo richiamo. Ulteriori informazioni sono disponibili a pag. 34.

### **3. Uscire dall'impostazione di regolazione mezzo-pedale**

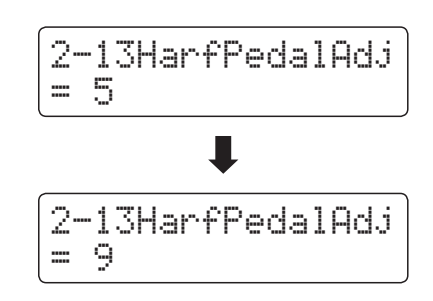
# **2-14 Soft Pedal Depth (Profondità pedale del piano)**

#### **Questa impostazione regola l'efficiacia (profondità/forza) del pedale del piano.**

\* Questa impostazione di Virtual Technician influirà su tutti i suoni.

### **1. Selezionare l'impostazione profondità pedale del piano**

*Dopo essere entrati nel menu Virtual Technician (Pag. 89):*

Premere i pulsanti MENU  $\blacktriangledown$  o  $\blacktriangle$  per selezionare l'impostazione Soft Pedal Depth.

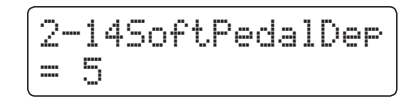

### **2. Regolare il volume della profondità del pedale del piano**

Premere i pulsanti VALUE  $\bullet$  o  $\blacktriangle$  per regolare il volume dell'impostazione Soft Pedal Depth.

- \* Il volume può essere regolato entro un range di 1 10, i valori più alti produrranno un suono più morbido.
- \* Tutte le variazioni apportate rimarranno sino allo spegnimento dello strumento.
- \* Le impostazioni preferite possono essere archiviate in una memoria registration per un comodo richiamo. Ulteriori informazioni sono disponibili a pag. 34.

### **3. Uscire dall'impostazione profondità del pedale del piano**

Premere contemporaneamente i pulsanti MENU  $\blacktriangledown$  e  $\blacktriangle$  per uscire dall'impostazione e tornare al menu principale delle impostazioni.

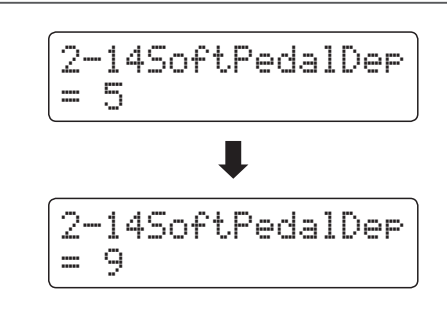

# **Key Settings (Impostazioni chiave)**

**Il menu delle impostazioni della chiave contiene impostazioni utili a regolare l'azione dello strumento quando si sta suonando in modalità Dual o Split.**

### **Key Settings (Impostazioni della chiave)**

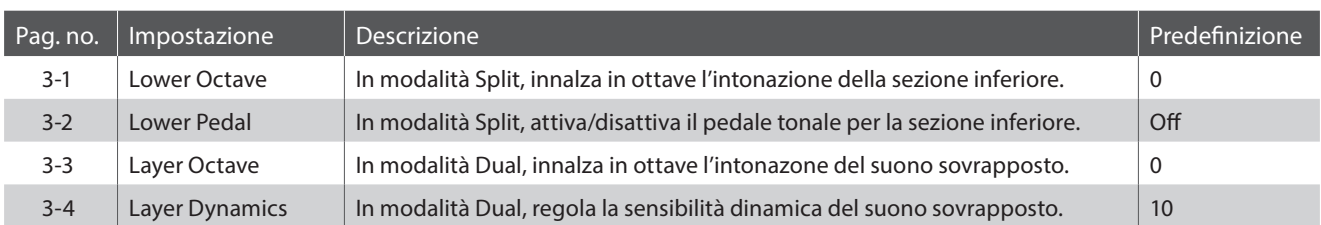

\* Le impostazioni di default delle spiegazioni per ognuna delle impostazioni sotto riportate appariranno sulla prima illustrazione del display LCD (punto 1).

### **Entrare nel menu impostazioni della chiave**

*Mentre sul display LCD è visualizzata la normale operatività:*

Premere i pulsanti MENU  $\blacktriangledown$  o  $\blacktriangle$  per selezionare il menu Key Settings menu.

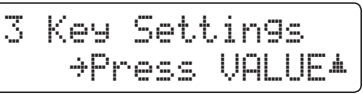

Premere il pulsante VALUE ▲ per entrare nel menu.

Sul display LCD apparirà la prima pagina del menu delle impostazioni della chiave.

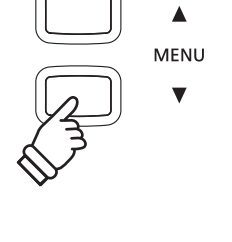

 $\blacktriangle$ **MENU** 

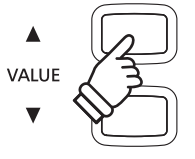

### **Selezionare l'impostazione desiderata**

*Dopo essere entrati nel menu Key Settings:*

Premere i pulsanti MENU  $\blacktriangledown$  o  $\blacktriangle$  per scorrere le diverse pagine delle impostazioni.

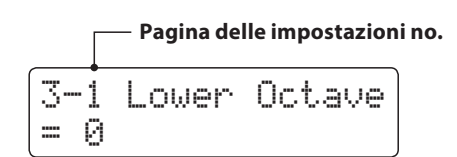

# **3-1 Lower Octave Shift (Innalzamento ottava nella parte inferiore)**

**L'impostazione innalzamento dell'ottava nella parte inferiore consente, quando si è in modalità Split, di incrementare in ottave l'intonazione della sezione inferiore.**

### **1. Selezionare l'impostazione innalzamento dell'ottava nella parte inferiore**

*Dopo essere entrati nel menu Key Settings (pag. 110):*

L'impostazione innalzamento dell'ottava nella parte inferiore verrà selezionata automaticamente.

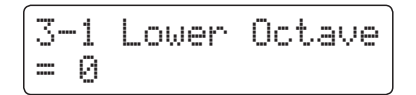

### **2. Variare il valore di innalzamento dell'ottava nella parte inferiore**

Premere i pulsanti VALUE v o ▲ per diminuire o aumentare il valore dell'impostazione Lower Octave Shift.

- \* L'intonazione della sezione inferiore può essere aumentata sino a 3 ottave.
- \* Tutte le variazioni apportate a questa impostazione rimarranno sino allo spegnimento dello strumento.
- \* Le impostazioni preferite possono essere archiviate in una memoria registration per un comodo richiamo. Ulteriori informazioni sono disponibili a pag. 34.

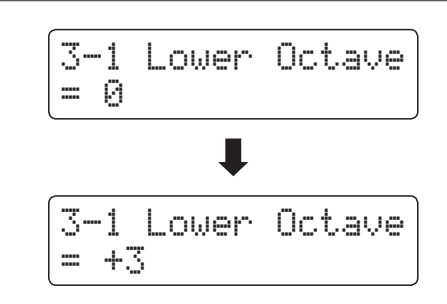

### **3. Uscire dall'impostazione innalzamento dell'ottava nella parte inferiore**

Premere contemporaneamente i pulsanti MENU  $\blacktriangledown$  e  $\blacktriangle$  per uscire dall'impostazione innalzamento dell'ottava inferiore e tornare al menu principale delle impostazioni.

## **3-2 Lower Pedal (Pedale del forte per i suoni bassi)**

**Questa impostazione determina se quando si è in modalità Split il pedale del forte influisce o meno sui suoni bassi.**

### **Impostazioni del pedale del forte per i suoni bassi**

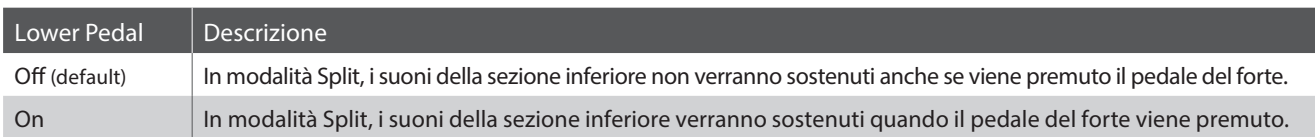

### **1. Selezionare l'impostazione pedale del forte per i suoni bassi**

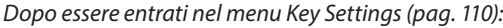

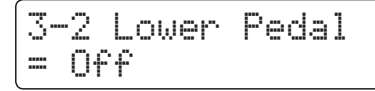

#### Premere i pulsanti MENU  $\blacktriangledown$  o  $\blacktriangle$  per selezionare l'impostazione Lower Pedal.

### **2. Variare l'impostazione del pedale del forte per i suoni bassi**

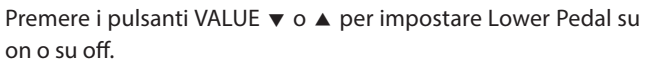

- \* Tutte le variazione apportate all'impostazione Lower Pedal rimarranno sino allo spegnimento dello strumento.
- \* Le impostazioni preferite possono essere archiviate in una memoria registration per un comodo richiamo. Ulteriori informazioni sono disponibili a pag. 34.

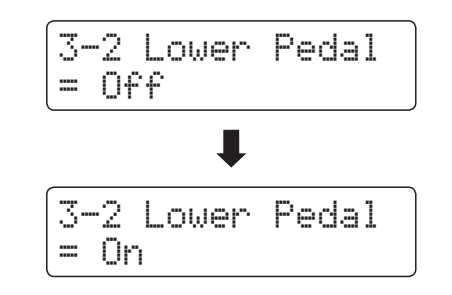

### **3. Uscire dall'impostazione pedale del forte per i suoni bassi**

Premere contemporaneamente i pulsanti MENU  $\blacktriangledown$  e  $\blacktriangle$  per uscire dall'impostazione pedale della sezione inferiore e tornare al menu principale delle impostazioni.

# **3-3 Layer Octave Shift (Variazione di ottava di un suono sovrapposto)**

**L'impostazione variazione di ottava di un suono sovrapposto consente, quando si è in modalità Dual, di aumentare o diminuire in ottave l'intonazione del suono sovrapposto.**

### **1. Selezionare l'impostazione variazione di ottava di un suono sovrapposto**

*Dopo essere entrati nel menu Key Settings (pag. 110):*

Premere i pulsanti MENU  $\blacktriangledown$  o  $\blacktriangle$  per selezionare l'impostazione Layer Octave Shift.

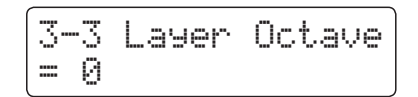

### **2. Cambiare il valore di variazione di ottava di un suono sovrapposto**

Premere i pulsanti VALUE v o ▲ per diminuire o aumentare il valore dell'impostazione.

- \* L'intonazione del suono sovrapposto può essere aumentata o diminuita sino a 2 ottave.
- \* Alcuni suoni sovrapposti potrebbero non produrre tonalità se l'ottava è aumentata oltre un certo valore.
- \* Tutte le variazioni apportate all'impostazione Layer Octave shift rimarranno sino allo spegnimento dello strumento.
- \* Le impostazioni preferite possono essere archiviate in una memoria registration per un comodo richiamo. Ulteriori informazioni sono disponibili a pag. 34.

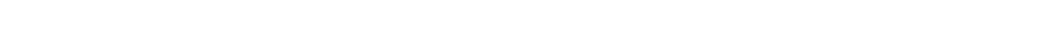

**3. Uscire dall'impostazione variazione di ottava di un suono sovrapposto**

Premere contemporaneamente i pulsanti MENU  $\blacktriangledown$  e  $\blacktriangle$  per uscire dall'impostazione innalzamento di un'ottava sovrapposta e tornare al menu principale delle impostazioni.

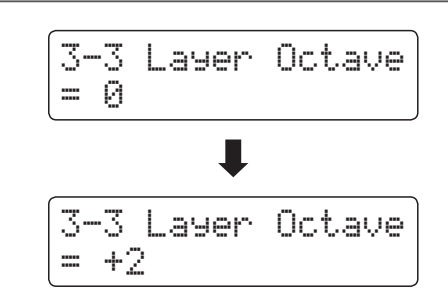

### **Key Settings (Impostazioni chiave)**

# **3-4Layer Dynamics (Sovrapposizione dinamica dei suoni)**

**Alcune volte, quando si utilizza la modalità Dual, non è sufficiente la semplice regolazione del bilanciamento del volume tra i due suoni sovrapposti per creare il carattere timbrico desiderato, in particolar modo se entrambi i suoni sono molto dinamici. Sovrapporre due suoni di identica dinamicità può causare difficoltà nel controllo e nel suonare agevolmente.**

**La funzione di sovrapposizione dinamica consente di ridurre la sensibilità dinamica del suono sovrapposto, al fine di migliorare l'armonizzazione dei due suoni. Oltre a ridurre il volume del suono sovrapposto, limitando la sua sensibilità dinamica, questa funzione consente anche di controllare più facilmente il suono sovrapposto in relazione al suono principale.**

#### **1. Selezionare l'impostazione di sovrapposizione dinamica**

*Dopo essere entrati nel menu Key Settings (pag. 110):*

Premere i pulsanti MENU  $\blacktriangledown$  o  $\blacktriangle$  per selezionare l'impostazione Layer Dynamics.

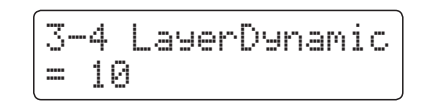

### **2. Regolare l'impostazione di sovrapposizione dinamica**

Premere i pulsanti VALUE  $\blacktriangledown$  o  $\blacktriangle$  per diminuire o aumentare il valore dell'impostazione Layer Dynamics.

- \* Il valore di sovrapposizione dinamica può essere regolato in un range di 1 - 10.
- \* Tutte le variazioni apportate a questa impostazione rimarranno sino allo spegnimento dello strumento.
- \* E' possibile archiviare le impostazioni preferite di Layer Dynamics in una memoria registration per un comodo richiamo. Ulteriori informazioni sono disponibili a pag. 34.

### **3. Uscire dall'impostazione di sovrapposizione dinamica**

Premere contemporaneamente i pulsanti MENU  $\blacktriangledown$  e  $\blacktriangle$  per uscire dall'impostazione sovrapposizione dinamica e tornare al menu principale delle impostazioni.

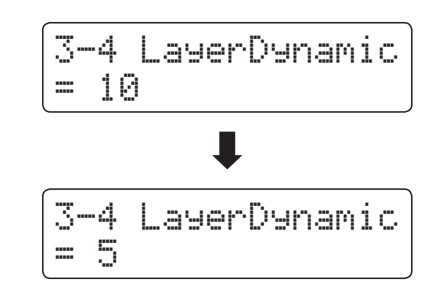

# **Power Settings (Impostazioni Power)**

## **4-1 Auto Power Off (Auto-spegnimento)**

**Il pianoforte digitale CN35 dispone della funzione risparmio energetico che può essere usata per far spegnere automaticamente lo strumento dopo un certo periodo di inattività.**

\* Questa impostazione verrà archiviata automaticamente e richiamata ad ogni riaccensione dello strumento.

### **Impostazioni Auto Power Off**

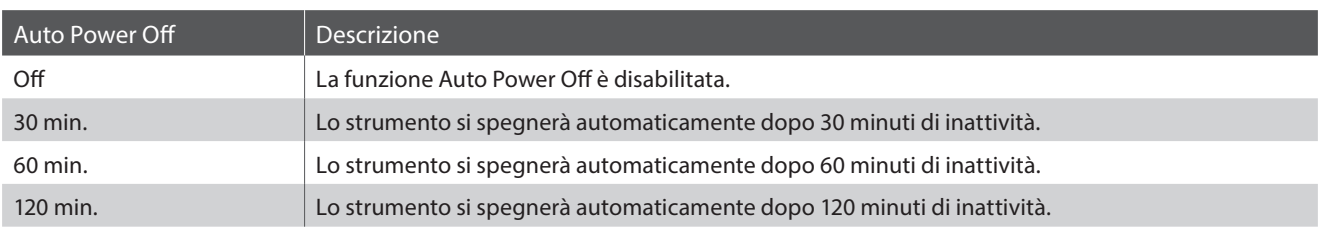

### **1. Selezionare l'impostazione auto-spegnimento**

*Mentre sul display LCD è visualizzata la normale operatività:*

Premere i pulsanti MENU v o ▲ per selezionare il menu Power Settings, quindi premere il pulsante VALUE ▲ per entrare nel menu.

Le impostazioni Auto Power Off verranno selezionate automaticamente.

### **2. Variare l'impostazione auto-spegnimento**

Premere i pulsanti VALUE  $\blacktriangledown$  o  $\blacktriangle$  per variare l'impostazione Auto Power Off.

\* Questa impostazione verrà archiviata automaticamente e richiamata ad ogni riaccensione dello strumento.

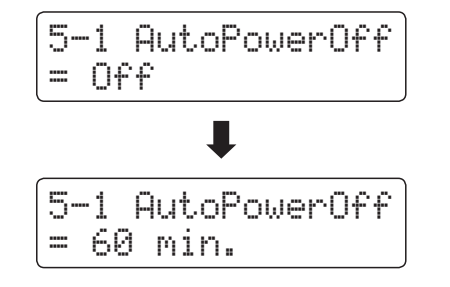

5-1 AutoPowerOff

 $= 0ff$ 

### **3. Uscire dall'impostazione auto-spegnimento**

Premere contemporaneamente i pulsanti MENU  $\blacktriangledown$  e  $\blacktriangle$  per uscire dall'impostazione di autospegnimento e tornare al menu principale delle impostazioni.

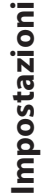

## **Istruzioni di assemblaggio**

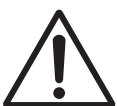

**Leggere attentamente queste istruzioni di assemblaggio prima di montare il pianoforte digitale CN35.** 

**Assicurarsi che il lavoro di assemblaggio del pianoforte digitale CN35 sia svolto da due o più persone, in particolar modo quando il corpo principale viene posizionato sul supporto (punto 3).**

### **Parti**

Prima di iniziare il montaggio del pianoforte digitale CN35, assicurarsi che tutte le parti sotto indicate siano presenti. E' inoltre necessario un avvitatore Phillips (non incluso) per assemblare le parti.

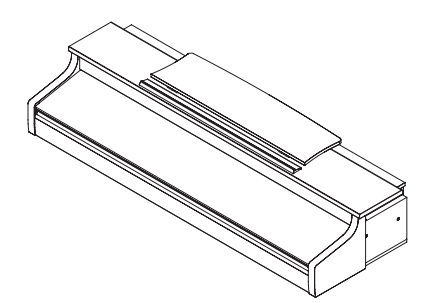

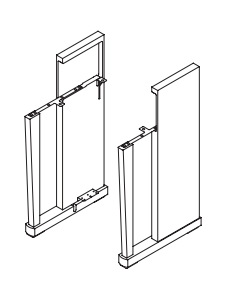

a Unità principale b Pannelli laterali (sinistro, destro) c Pannello posteriore

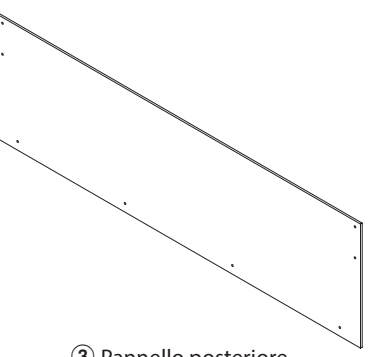

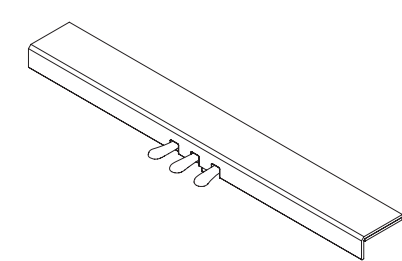

(4) Pedaliera (inclusa manopola regolatrice) e Cavo elettrico e AC f Cavo elettrico

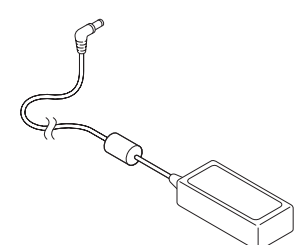

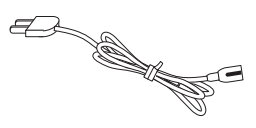

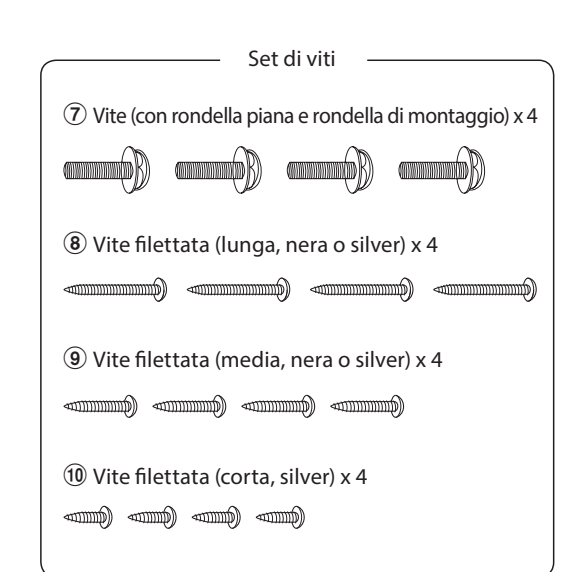

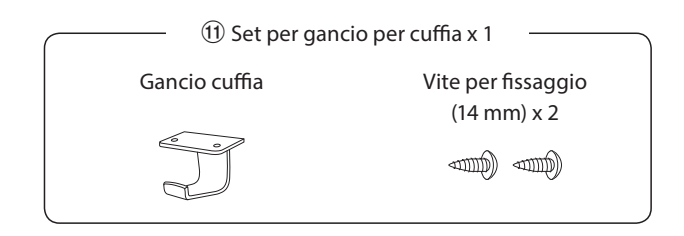

### **1. Montaggio pannelli laterali** b **e pedaliera** d

Sciogliere ed estendere il cavo di connessione dei pedali fissato all'estremità inferiore della pedaliera  $\left(4\right)$ .

Unire i pannelli laterali sinistro e destro  $@$  alla pedaliera  $@$ utilizzando le viti di montaggio temporanee posizionate su entrambe le estremità della pedaliera.

Assicurarsi che la pedaliera e i pannelli laterali siano in stretto contatto e non ci siano fessure tra le parti assemblate.

Inserire le due viti silver corte 10 nei fori posizionati su entrambe le estremità della pedaliera (in totale quattro viti) e fissare saldamente i pannelli laterali sinistro e destro.

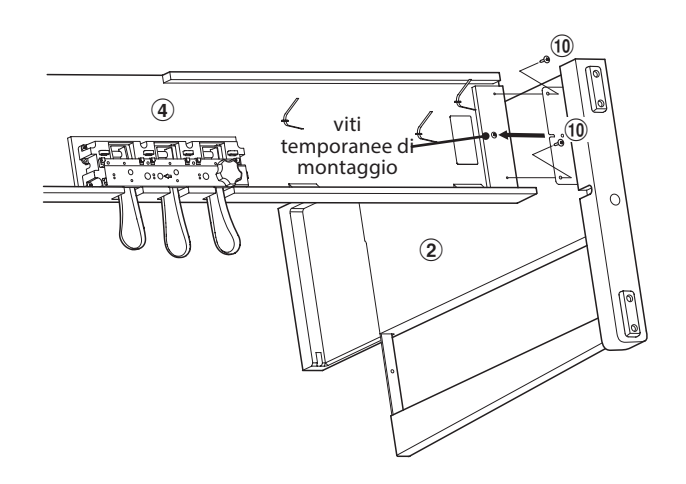

### **2. Unire il pannello posteriore** 3

Portare in posizione verticale la pedaliera e i pannelli laterali assemblati.

Unire, senza stringere, il pannello posteriore  $\Omega$  ai pannelli laterali con le quattro viti lunghe autofilettanti nere o silver  $\delta$ .

Unire, senza stringere, il pannello posteriore alla pedaliera con le quattro viti medie autofilettanti nere o silver  $\circledast$ .

Regolare il posizionamento della pedaliera, pannelli laterali e pannello posteriore per assicurarsi che tutte le parti siano perfettamente allineate, quindi stringere saldamente tutte le viti.

### **3. Montare l'unità principale**  $\widehat{\mathbb{O}}$  **sul supporto**

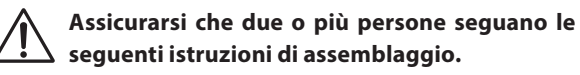

Appoggiare ad una parete il supporto montato per evitare che si muova o cada.

Sollevare con attenzione l'unità principale  $\overline{0}$  sul supporto, e spingerla gradualmente verso il retro sino a che sia allineata con la parte posteriore dei pannelli laterali.

> **Mentre si fa scivolare l'unità principale sul supporto, fare attenzione a non intrappolare le mani e le dita.**

Unire saldamente l'unità principale al supporto mediante le quattro viti con rondella  $\widehat{\mathcal{O}}$ .

> **Fissare con forza tutte le viti al fine di unire saldamente l'unità principale al supporto.**

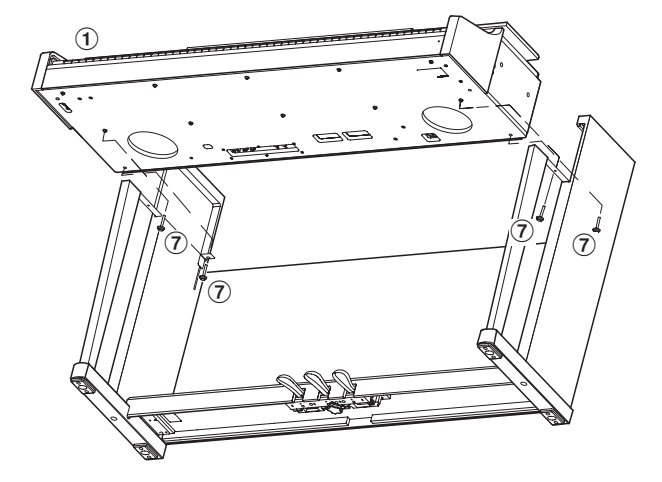

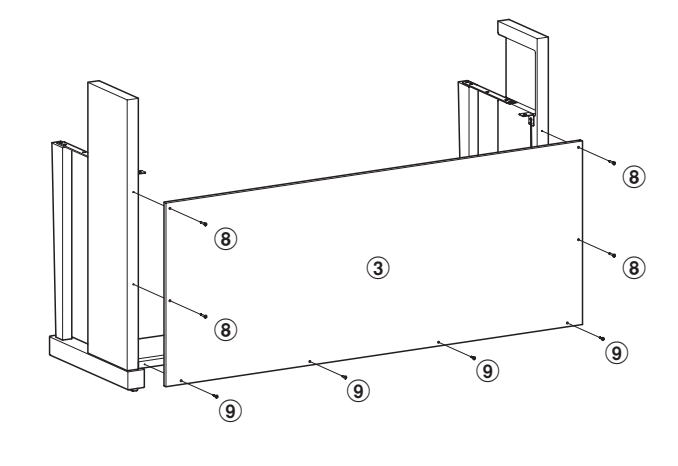

### **4. Collegare i pedali e il cavo di alimentazione**

Far passare il cavo del pedale (estendendolo dal retro della pedaliera) attraverso l'apertura collocata sul pannello posteriore e verso la parte frontale dell'unità principale, quindi collegarlo al terminale PEDAL.

Collegare l'adattatore AC  $\circled{5}$  al terminale DC IN sotto l'unità principale, quindi far passare il cavo attraverso l'apertura del pannello posteriore e fare uscire sul retro dello strumento.

Quando i cavi di alimentazione e dei pedali sono collegati, usare i leganti per fissarli e dare un aspetto ordinato.

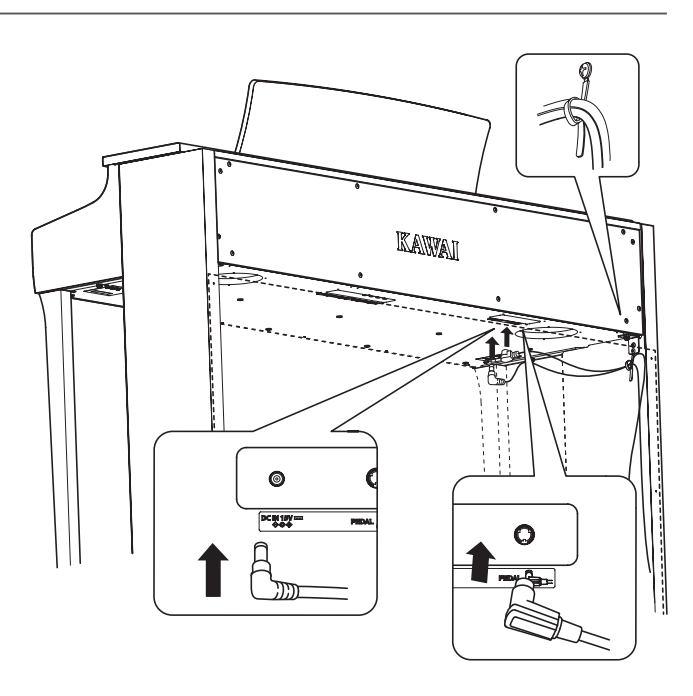

### **5. Unire il gancio per le cuffie**  $\Omega$  **(opzionale)**

*Il gancio per le cuffie è in dotazione al pianoforte digitale CN35 e può essere usato per appendere le cuffie quando non vengono usate.*

Se lo si desidera, attaccare il gancio sotto l'unità principale con le due relative viti autofilettanti.

\* Se non utilizzato, il gancio delle cuffie può essere tenuto con il manuale utente.

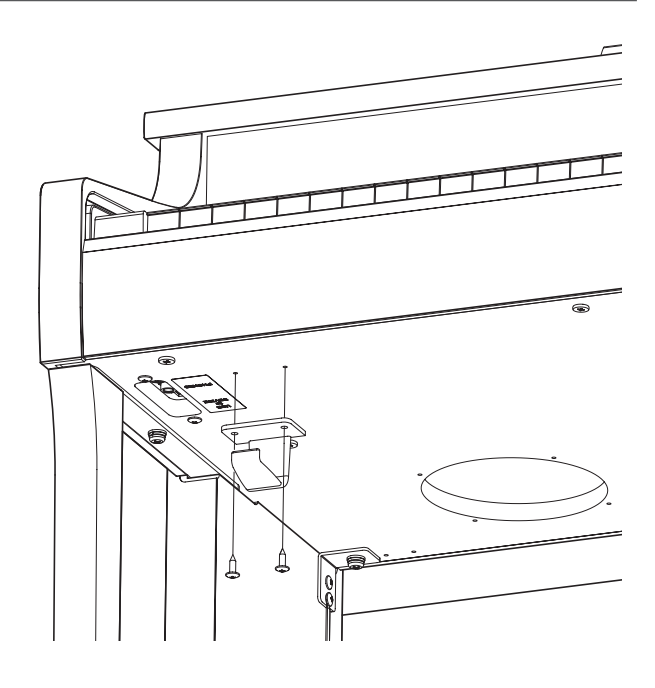

# Appendice **Appendice**

### **6. Regolare la manopola dei pedali**

Ruotare la manopola in senso anti orario, sino a quando entra in contatto con il pavimento sostenendo saldamente i pedali.

**In caso di spostamento dello strumento far rientrare o rimuovere sempre la manopola, quindi regolarla nuovamente quando lo strumento è nella nuova collocazione. Manopola pedaliera**

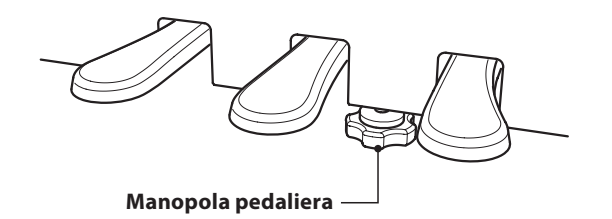

# **Connessione ad Altri Dispositivi**

**Il pianoforte digitale CN35 dispone di varie prese per collegare lo strumento a supporti MIDI, computers, altoparlanti e mixers. E' possibile collegare al sistema di amplificatori e altoparlati dello strumento anche sorgenti audio esterne, quali un riproduttore MP3, tablet, o un'altra tastiera. L'illustrazione che segue offre una panoramica visiva dei connettori e delle loro tipiche applicazioni.**

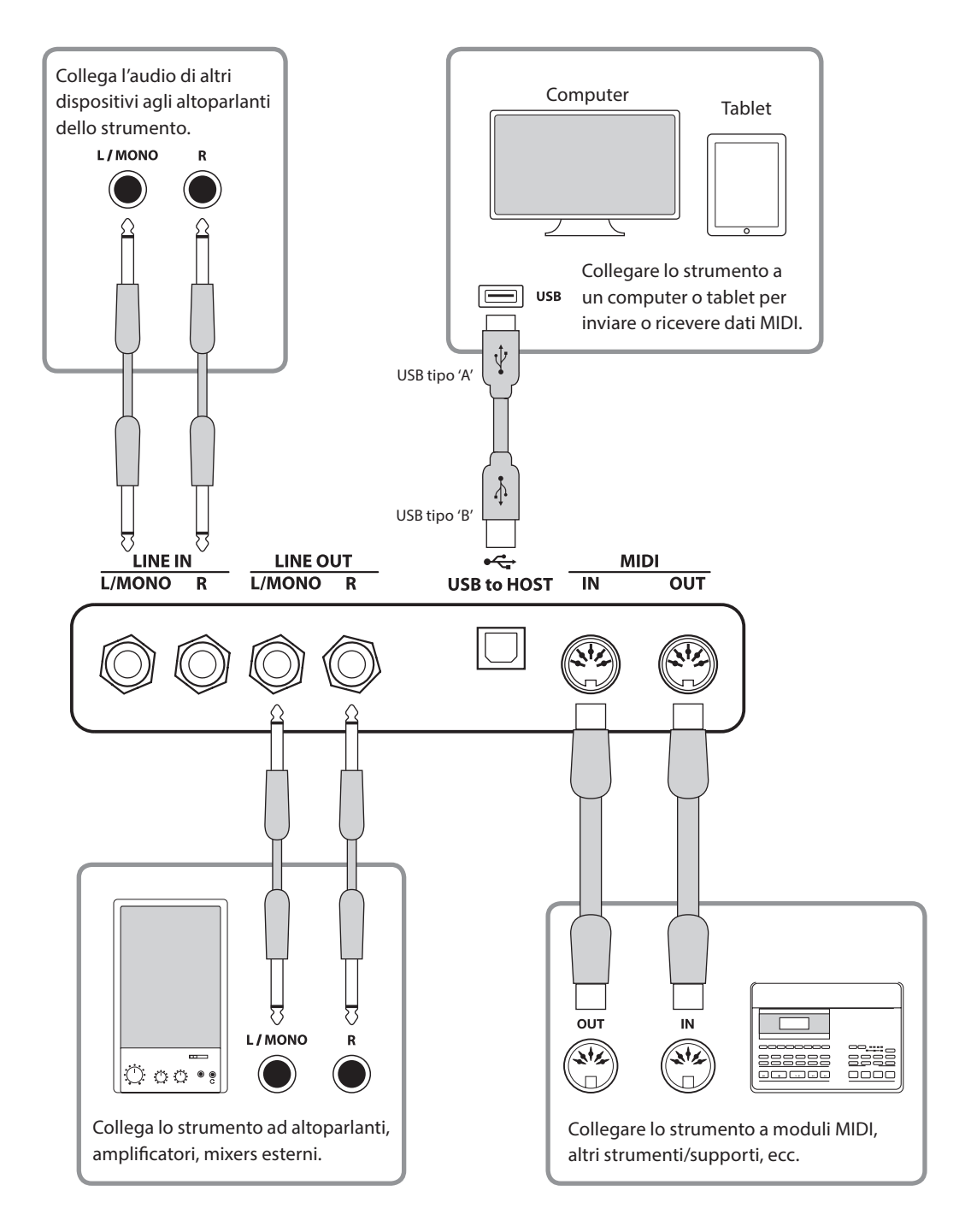

**Prima di collegare il pianoforte digitale CN35 ad altri dispositivi, assicurarsi che le apparecchiature e gli altri dispositivi siano spente. Se i collegamenti sono stati già fatti al momento dell'accensione, i rumori estranei che potrebbero danneggiare il pianoforte digitale CN35 farebbero probabilmente attivare la protezione del circuito di amplificazione bloccando la produzione del suono. In questo caso, spegnere e riaccendere per reimpostare il circuito di protezione dell'amplificazione.**

**Non collegare le prese LINE IN e LINE OUT del pianoforte digitale CN35 con lo stesso cavo in quanto ciò causa un loop audio (oscillazione del suono) che danneggià l'unità principale.** 

### **Pannello delle prese**

### **Prese LINE IN (presa cuffie 1/4")**

Queste prese vengono utilizzate per collegare un paio di uscite stereo da uno strumento elettronico o dispositivo audio agli altoparlanti del pianoforte digitale CN35. Utilizzare i controlli volume del dispositivo per regolare il livello LINE IN.

Per connettere un dispositivo in mono, collegare il cavo solo alla presa L/MONO.

### **Porta USB to HOST (tipo 'B')**

Questa porta USB viene utilizzata per collegare il pianoforte digitale CN35 ad un computer o a un iPad per mezzo di un cavo USB. Una volta collegato, lo strumento può essere utilizzato come un dispositivo standard MIDI per inviare e ricevere dati MIDI. Collegare un connettore USB di tipo 'B' allo strumento e un connettore USB di tipo 'A' al computer.

Con adattatori di conversione aggiuntivi, questa porta può essere utilizzata per collegare il pianoforte digitale CN35 a tablet quali Apple iPad e altri dispositivi mobile.

\* Ulteriori informazioni su USB MIDI sono disponibili a pag. 121.

### **Prese LINE OUT (presa cuffie 1/4")**

Queste prese vengono utilizzate per collegare l'uscita stereo del pianoforte digitale CN35 a altoparlanti, amplificatori, mixers, registratori esterni e ad apparecchiature similari.

I segnali mono verranno emessi solo se un cavo è collegato alla presa L/MONO.

Il cursore MASTER VOLUME non influirà sul livello LINE OUT.

\* L'impostazione 'Line Out Volume' può essere usata per regolare il livello del segnale LINE OUT. Ulteriori informazioni sono disponibili a pag. 82.

### **Prese MIDI IN/OUT**

Queste prese sono usate per collegare il pianoforte digitale CN35 ad un'apparecchiatura MIDI esterna quali un modulo sonoro o un computer con interfaccia MIDI.

\* Ulteriori informazioni su MIDI sono disponibili a pag. 1 di "Manuale delle impostazioni MIDI CN35."

### **Pannello cuffie**

### **Prese PHONES (prese cuffie 1/4")**

Queste prese vengono usate per connettere cuffie stereo al pianoforte digitale CN35. E' possibile collegare ed usare contemporaneamente due paia di cuffie. Quando le cuffie sono collegate, il suono non verrà emesso dagli altoparlanti.

### **Informazioni sul dispositivo USB**

- La funzionalità 'USB a dispositivo' del piano digitale CN35 è conforme alle norme USB 2.0 Hi-Speed. E' possibile utilizzare ancora i vecchi dispositivi USB, tuttavia la velocità di trasferimento dei dati sarà limitata alla velocità di trasferimento massima del dispositivo.
- La porta 'USB a Device' è designata per la connessione di dispositivi di memoria USB, possono essere comunque utilizzati anche dispositivi USB floppy drive per salvare brani registrati archiviati nella memoria interna, o per riprodurre brani in files SMF.

### **Porta USB to DEVICE (tipo 'A')**

Questa porta USB viene utilizzata per collegare un supporto di memoria USB al pianoforte digitale CN35. Ciò permette di suonare direttamente files audio MP3/WAV e files brani SMF. E' inoltre possibile registrare le esecuzioni come files audio MP3/WAV e SMF, e salvare i brani registrati archiviati nella memoria interna.

- Potrebbe essere necessario formattare il dispositivo di memoria USB prima di usarlo con il pianoforte digitale CN35. In tal caso vogliate prendere visione delle istruzioni relative alla funzione USB Format esposte a pag. 74. La formattazione del dispositivo ne cancellerà tutti i dati.
- Evitare la rimozione del dispositivo USB durante il caricamento o salvataggio dei dati, la ridenominazione o cancellazione dei files o la formattazione del dispositivo.
- Con questo strumento non è possibile utilizzare altri dispositivi USB quali il mouse del computer, tastiere, ricarica batterie, ecc.

## **USB MIDI (USB a connettore Host)**

**Il pianoforte digitale CN35 dispone di un connettore 'USB to Host', che permette di collegare lo strumento ad un computer per essere utilizzato come dispositivo MIDI. A seconda del tipo di computer e sistema operativo installati, potrebbe essere richiesto un driver software supplementare per consentire una corretta funzionalità delle comunicazioni USB MIDI.**

### **Driver USB MIDI**

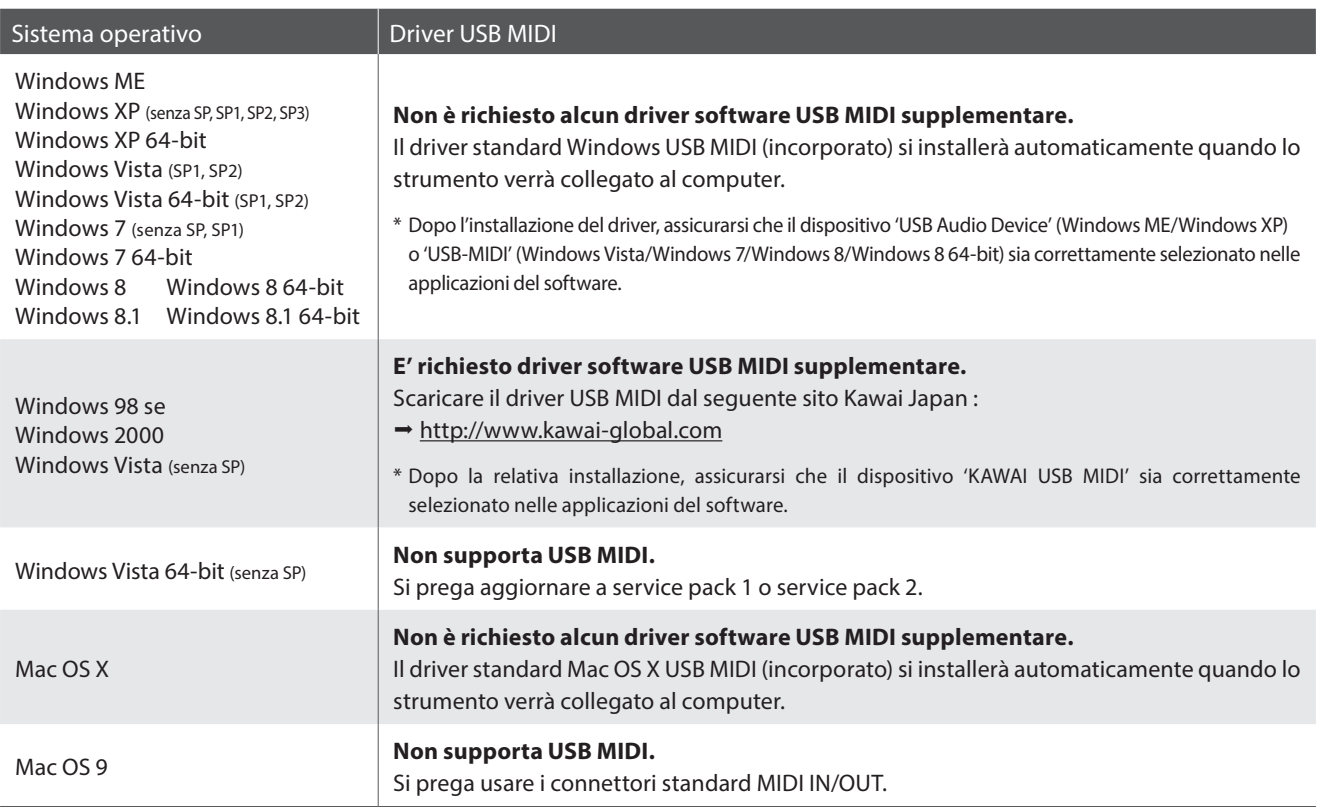

### **Informazioni USB MIDI**

- In caso di connessione contemporanea delle prese MIDI IN/ OUT e della porta, la porta USB MIDI avrà la priorità.
- Assicurarsi che lo strumento sia spento prima di collegare il cavo USB MIDI.
- Quando lo strumento viene collegato ad un computer tramite porta USB MIDI, potrebbe esserci un breve ritardo sull'inizio delle comunicazioni.
- Se con lo strumento collegato al computer via USB hub, la comunicazione USB MIDI diventa instabile, si prega collegare il cavo USB MIDI direttamente ad una delle porte USB del computer.
- In caso di scollegamento brusco del cavo USB MIDI, o di accensione/spegnimento dello strumento mentre si utilizza USB MIDI il computer potrebbe diventare instabile nelle seguenti situazioni:
	- durante l'installazione del driver USB MIDI
	- durante il processo d'inizio delle operazioni di sistema del computer
	- quando MIDI è in funzione
	- quando il computer è in modalità di economizzazione energetica
- In caso di ulteriori problemi durante le comunicazioni USB MIDI con lo strumento collegato, controllare attentamente tutte le connessioni e le principali impostazioni MIDI nel sistema operativo del computer.
- \* 'MIDI' è un marchio registrato della Association of Manufacturers of Electronic Instruments (AMEI).
- \* 'Windows' è un marchio registrato della Microsoft Corporation.
- \* 'Macintosh' e 'iPad' sono marchi registrato della Apple Computer, Inc.

<sup>\*</sup> I nomi di altre aziende e prodotti menzionati nel presente manuale potrebbero essere marchi registrati o marchi appartenenti ai rispettivi proprietari.

**Il prospetto sotto riportato riassume situazioni che si potrebbero verificare con il pianoforte digitale CN35 e ne spiega cause e soluzioni raccomandate.**

### **Alimentazione**

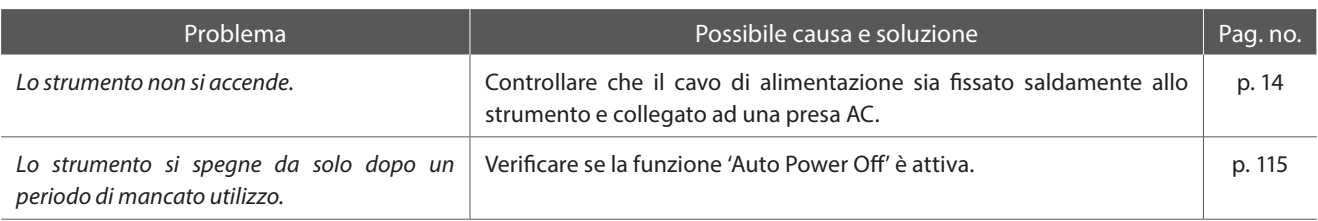

### **Suono**

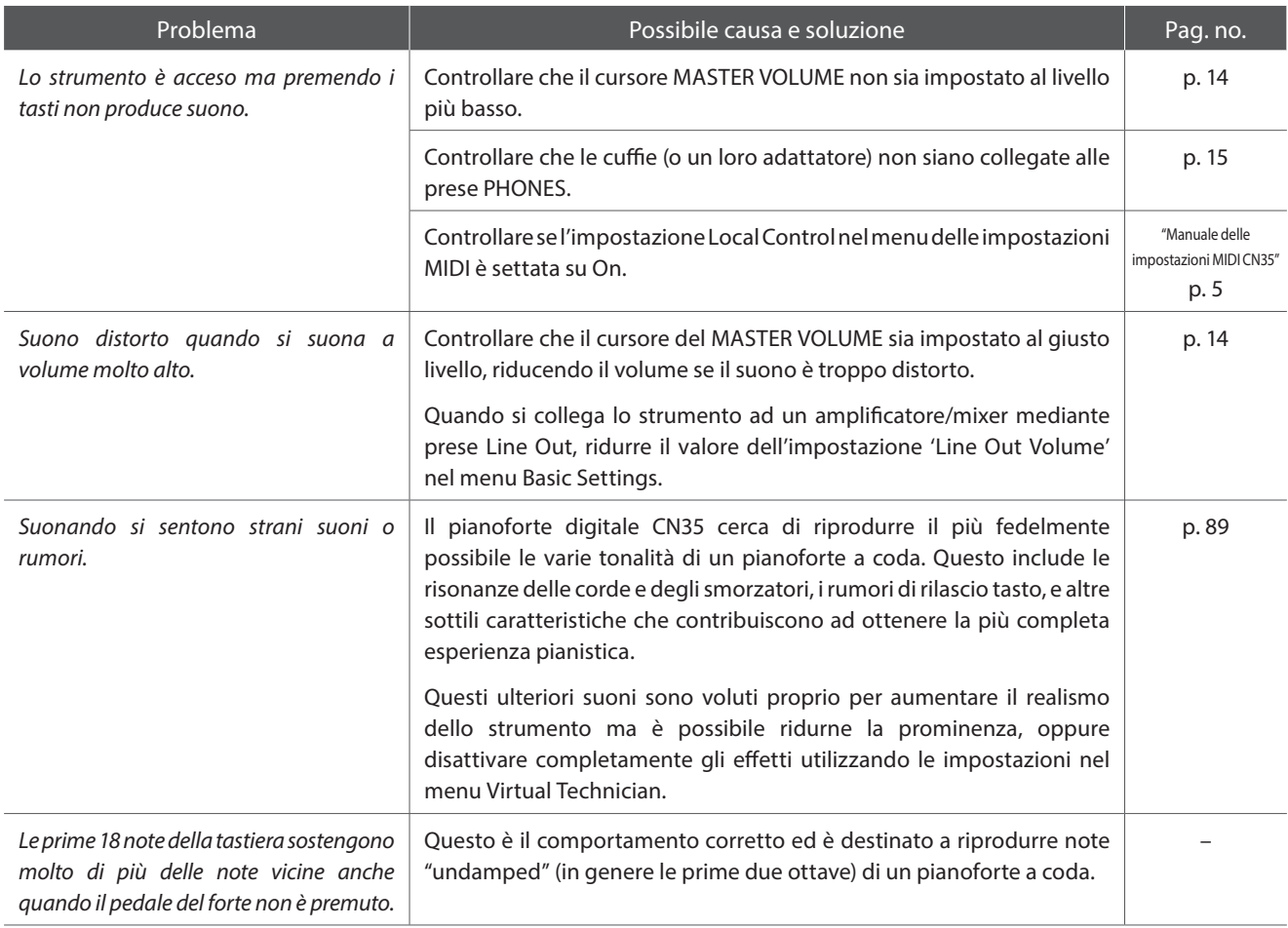

### **Pedali**

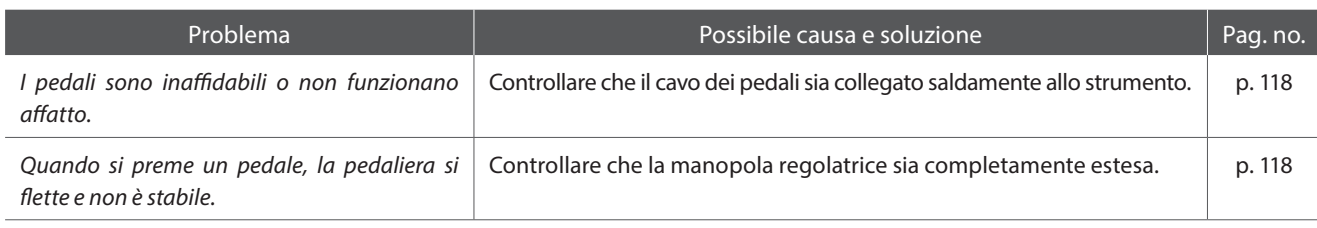

### **Cuffie**

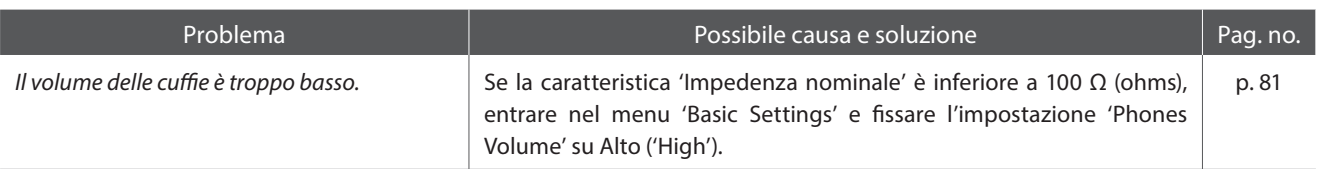

### **USB (supporto di memoria)**

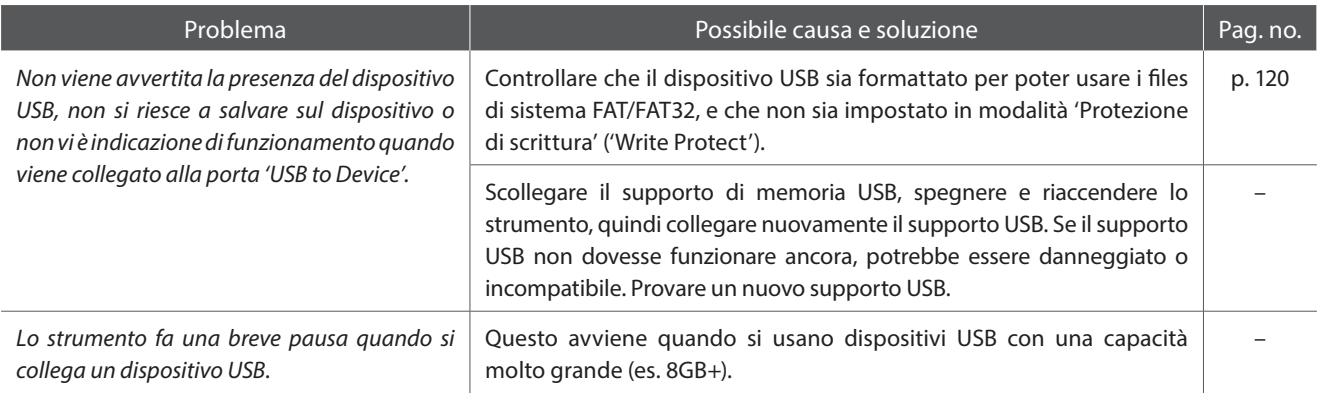

### **USB (MIDI)**

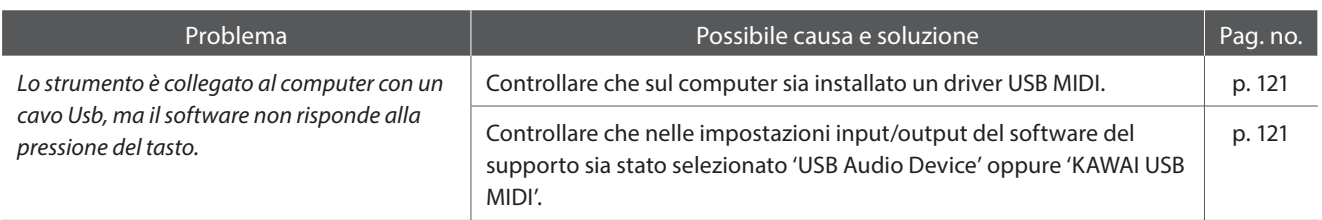

### **Files MP3/WAV/SMF**

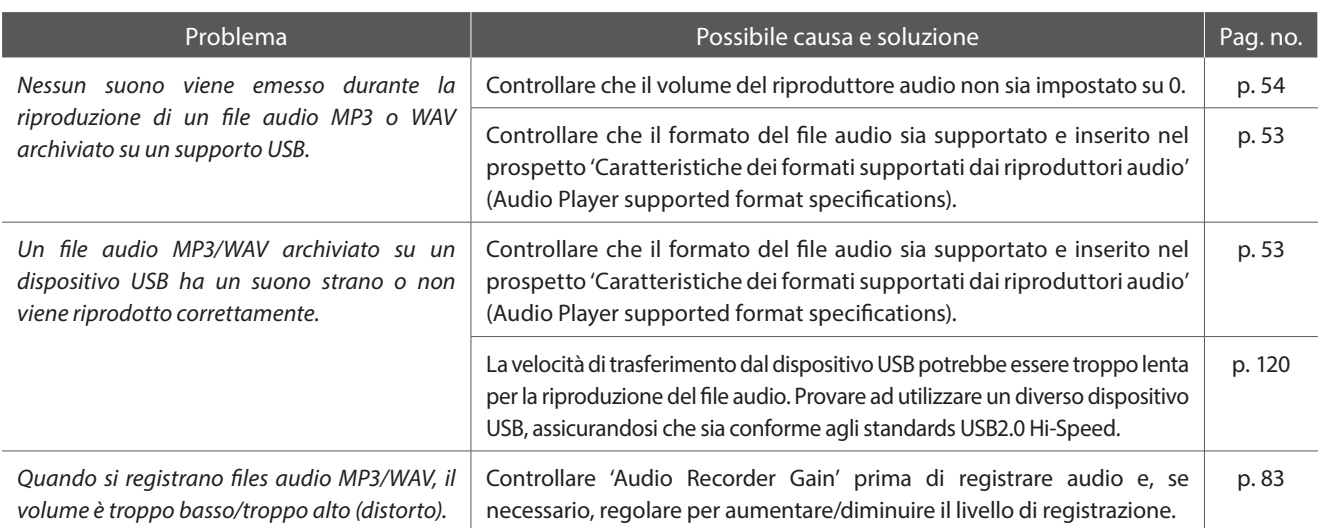

# **Elenco brani dimostrativi**

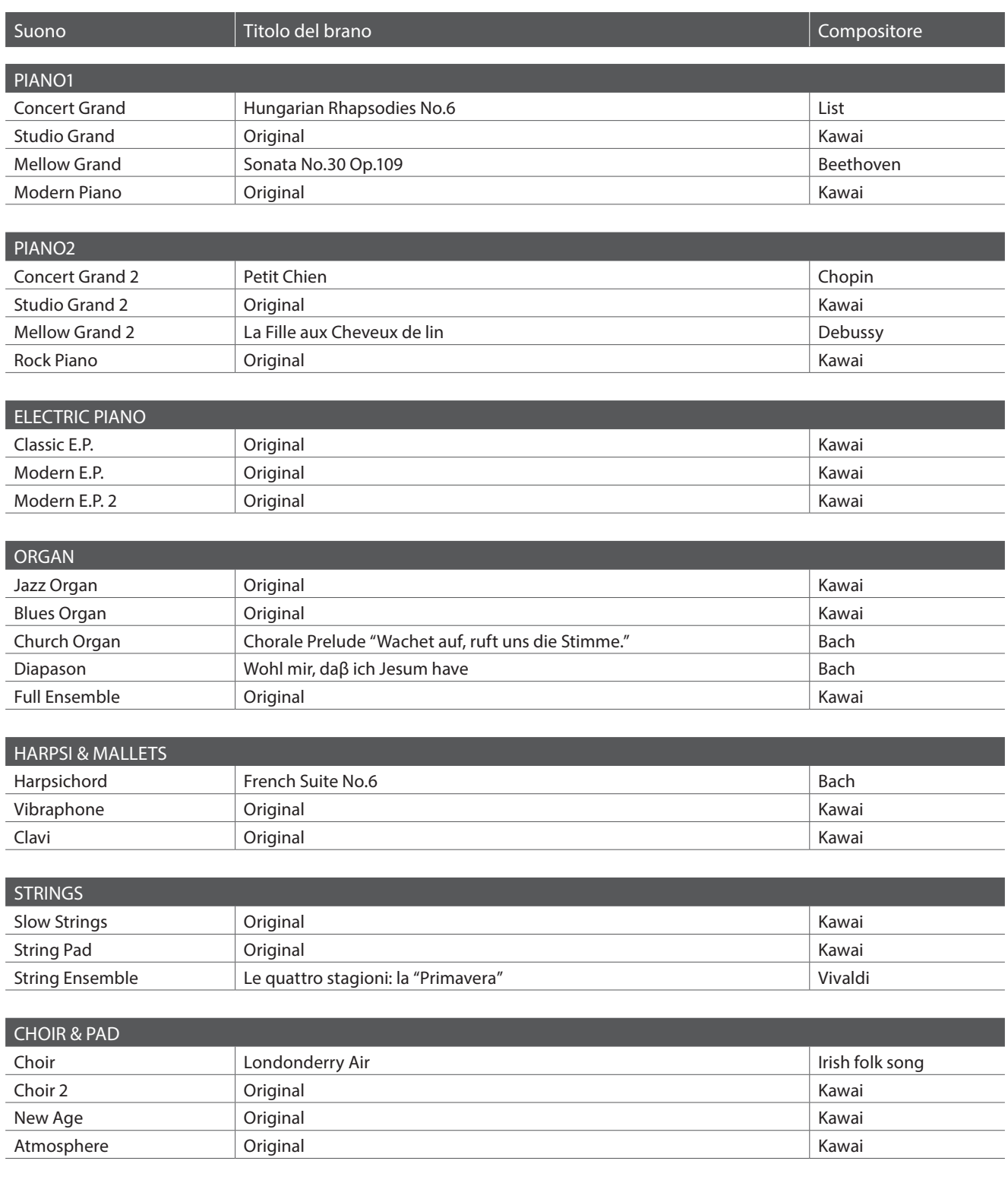

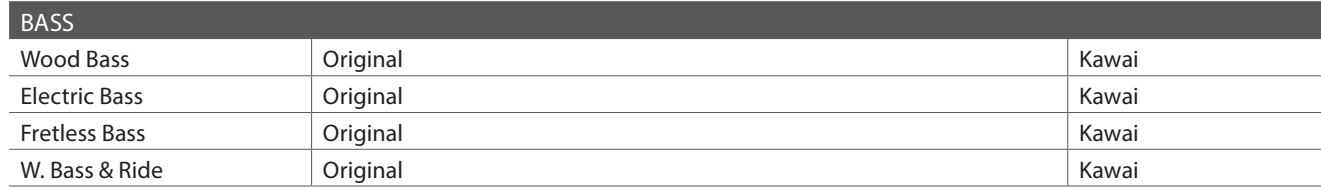

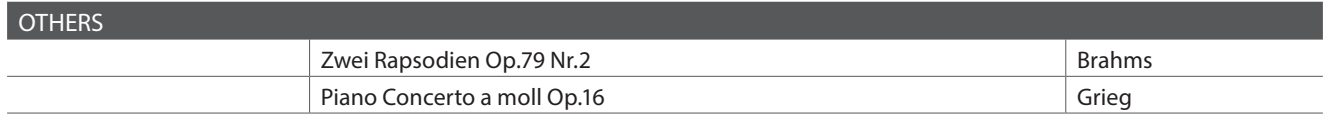

\* Kawai è spiacente informare che gli spartiti dei brani demo originali Kawai non sono disponibili.

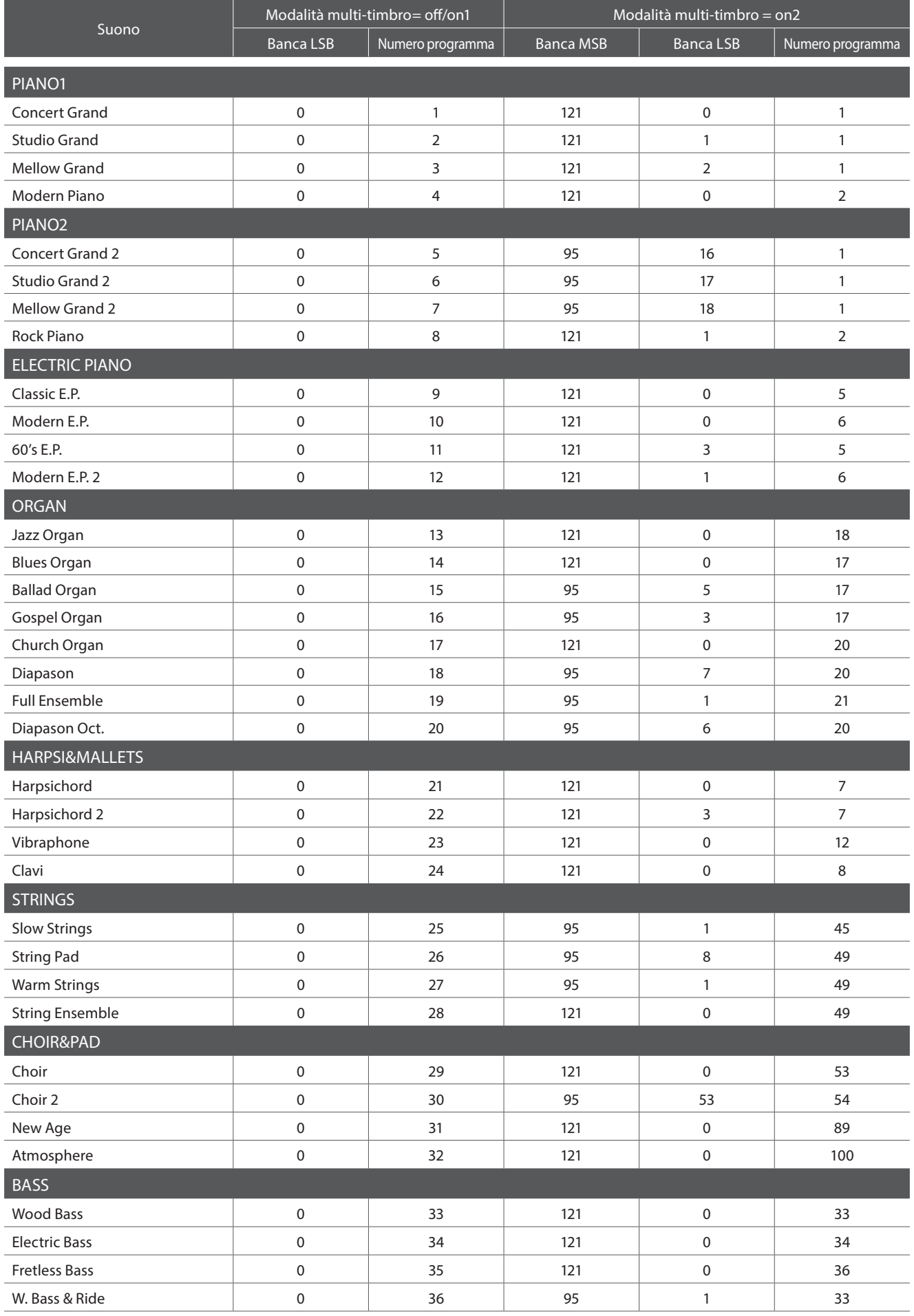

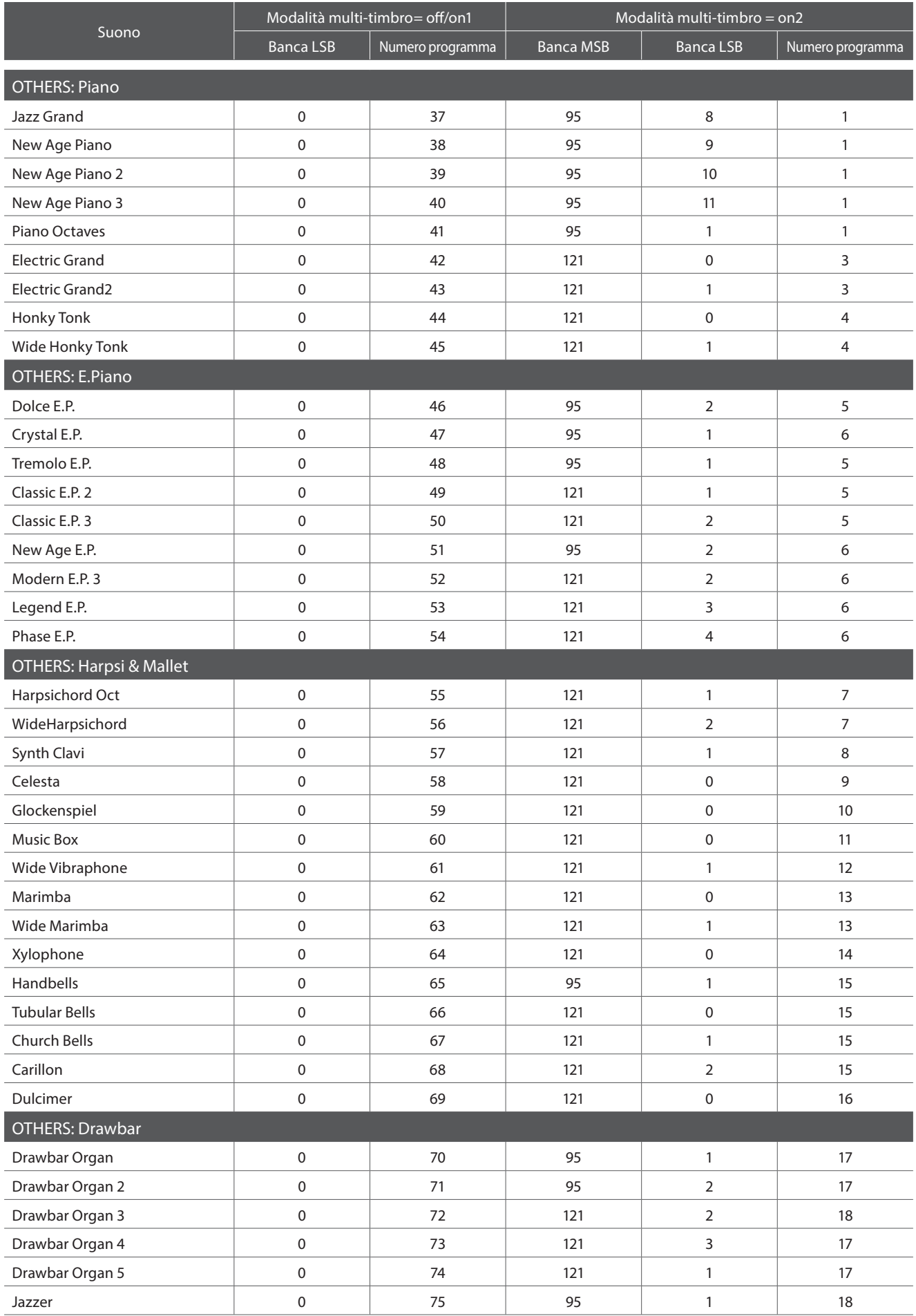

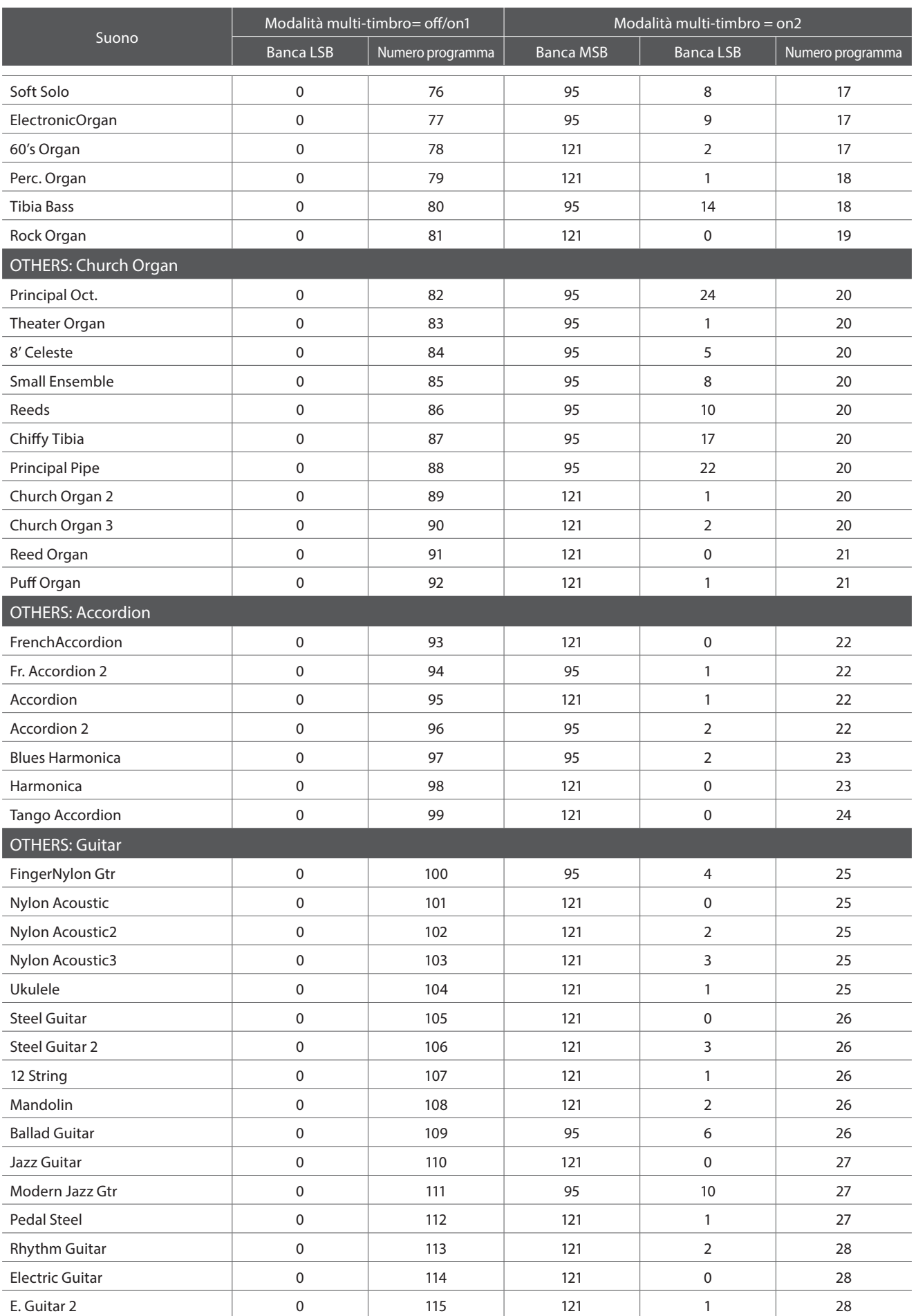

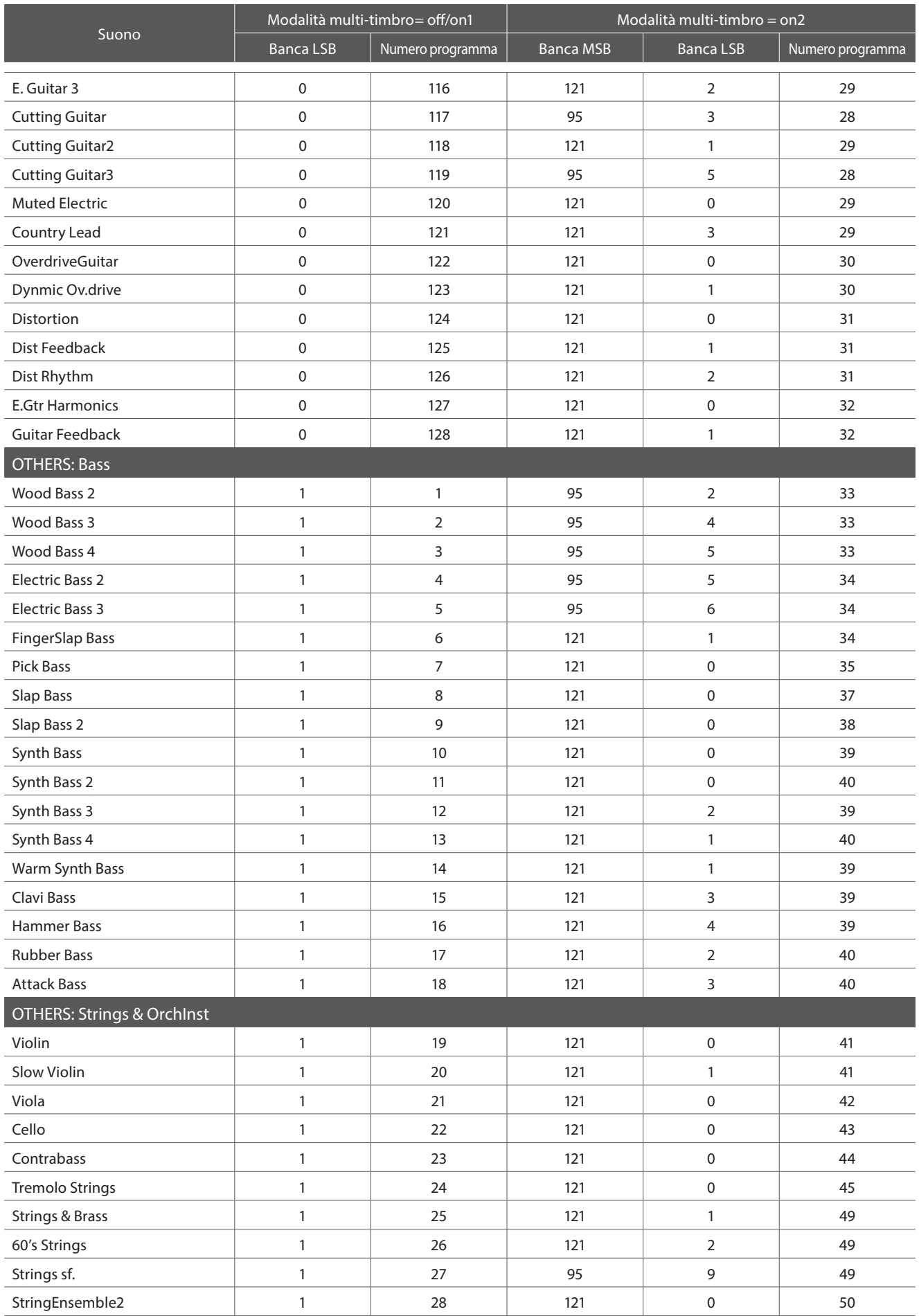

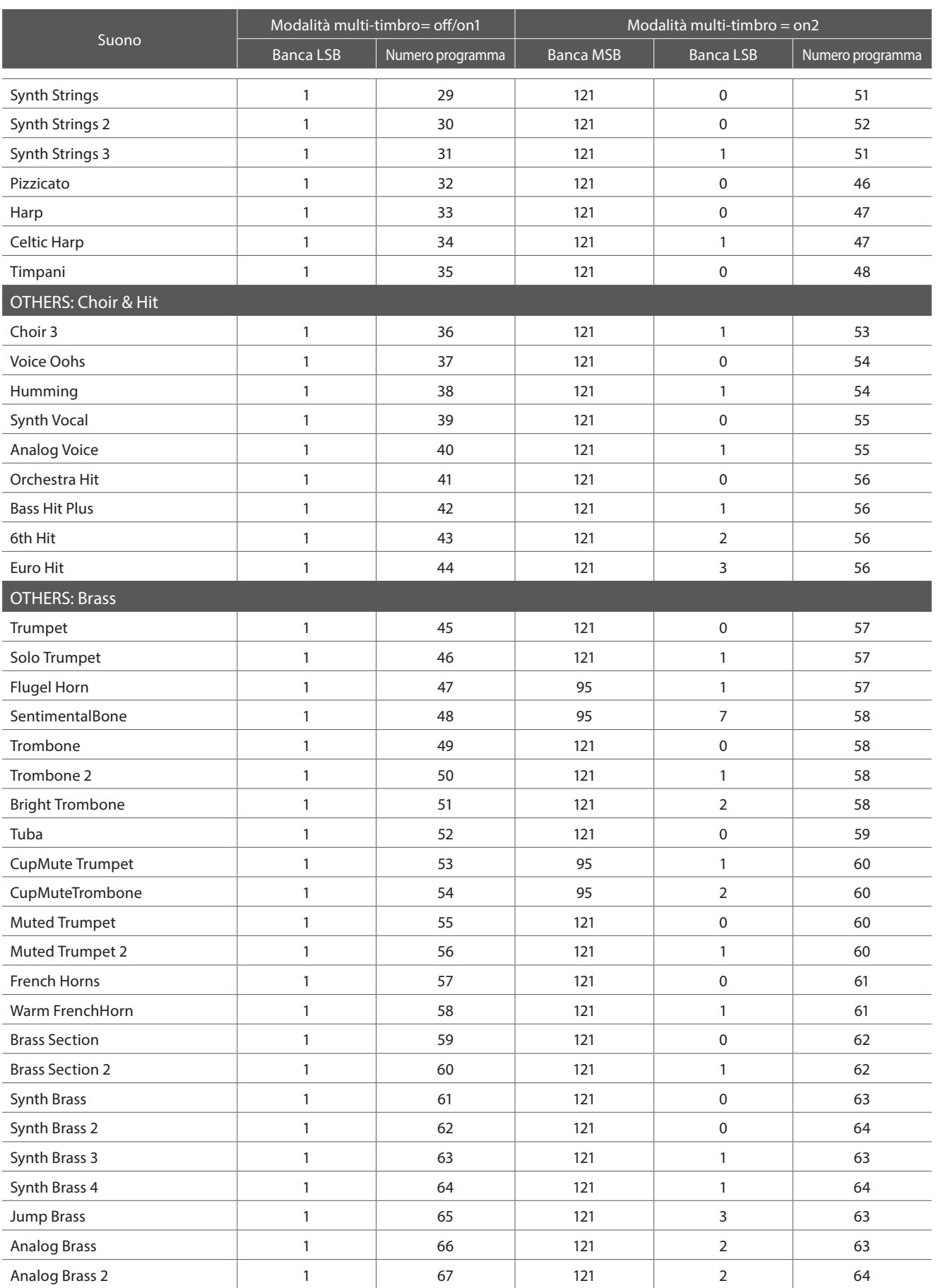

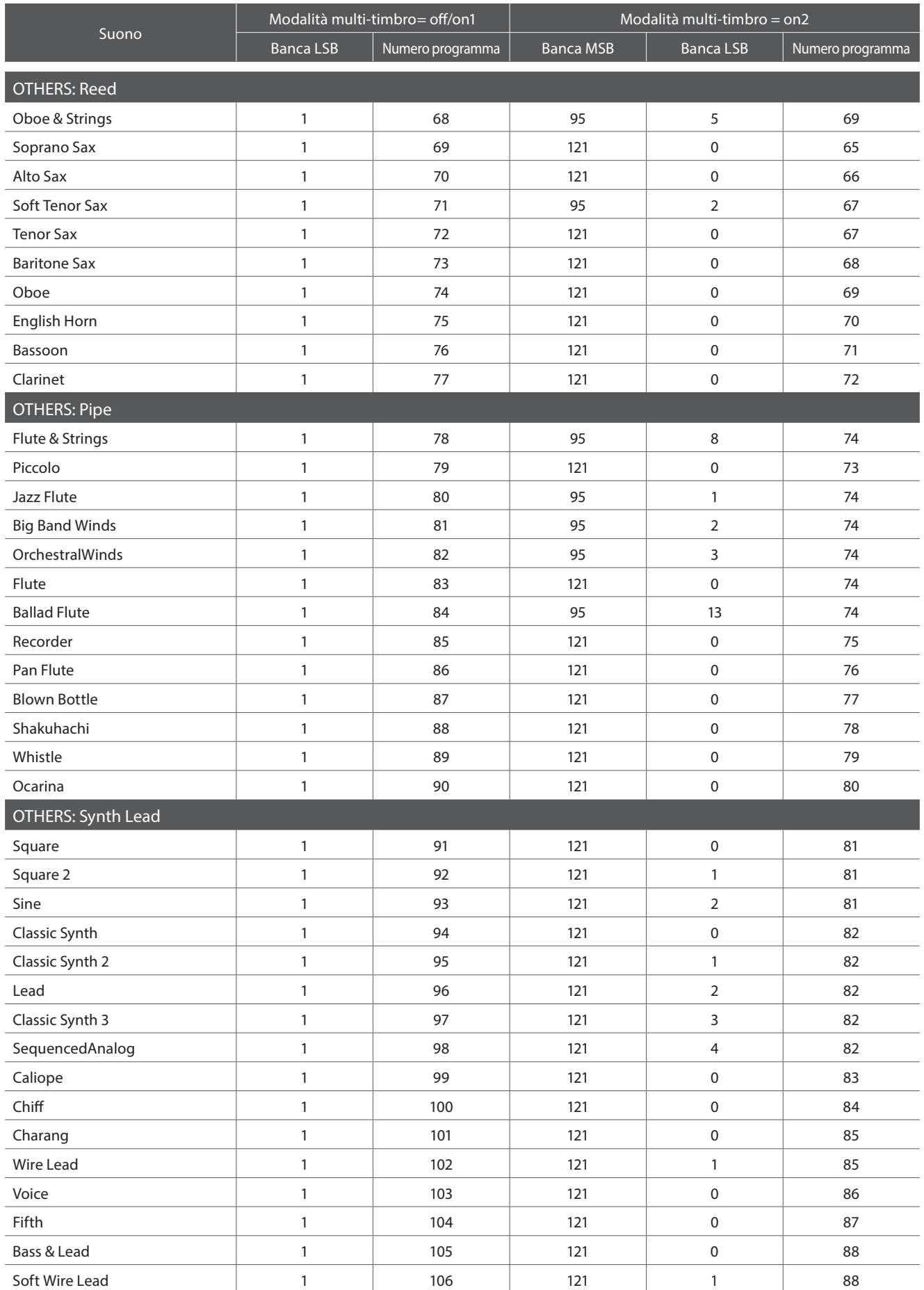

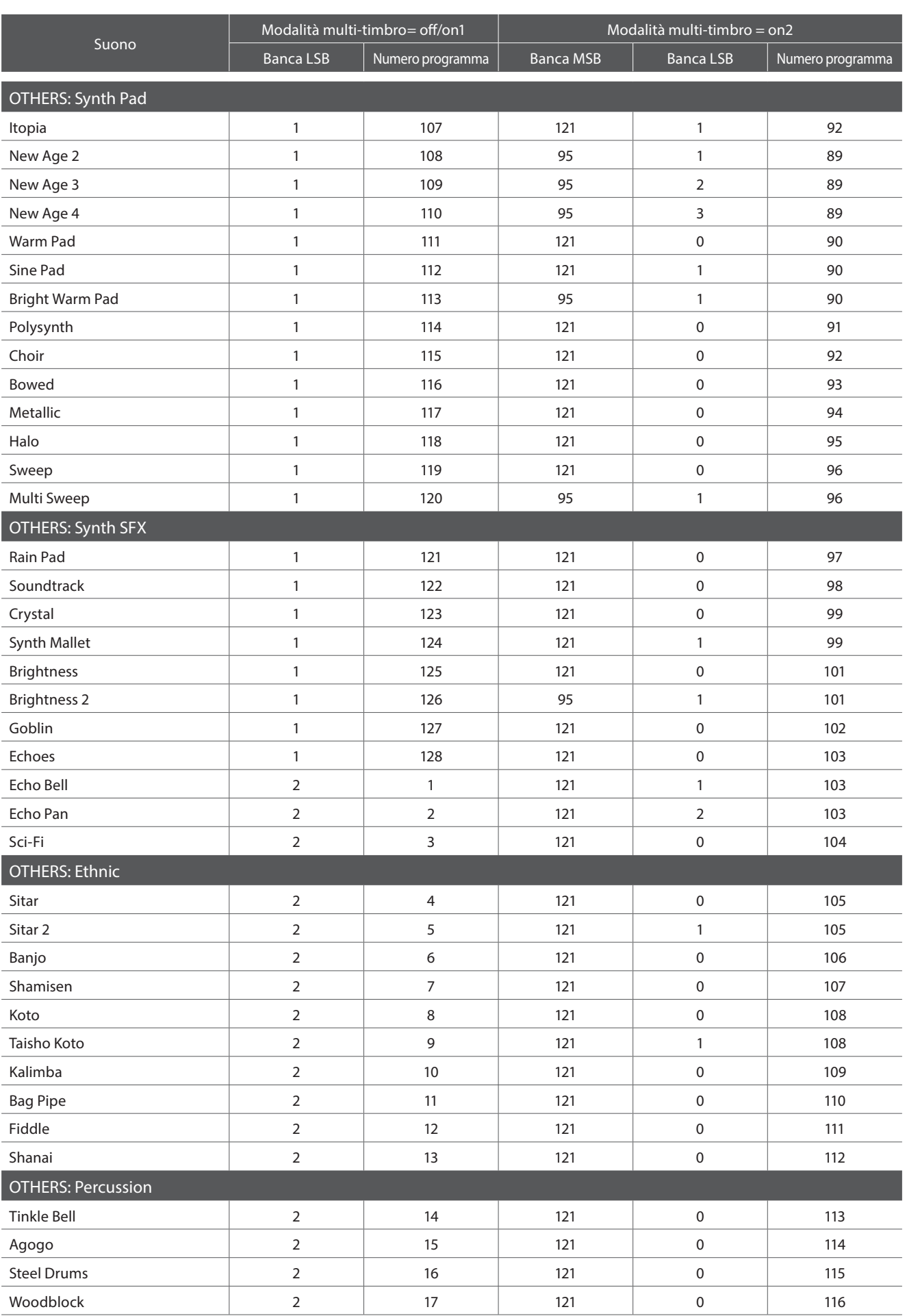

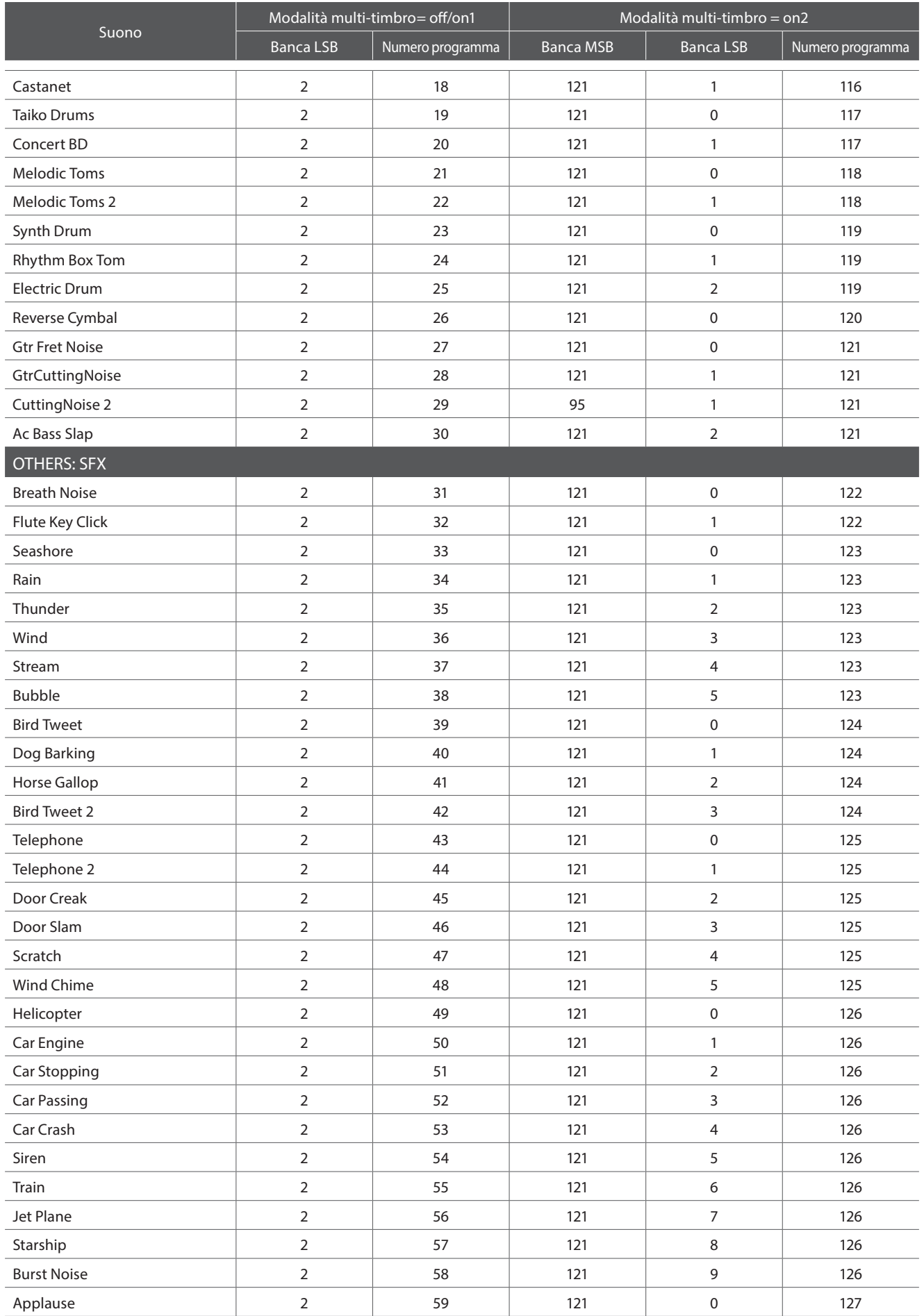

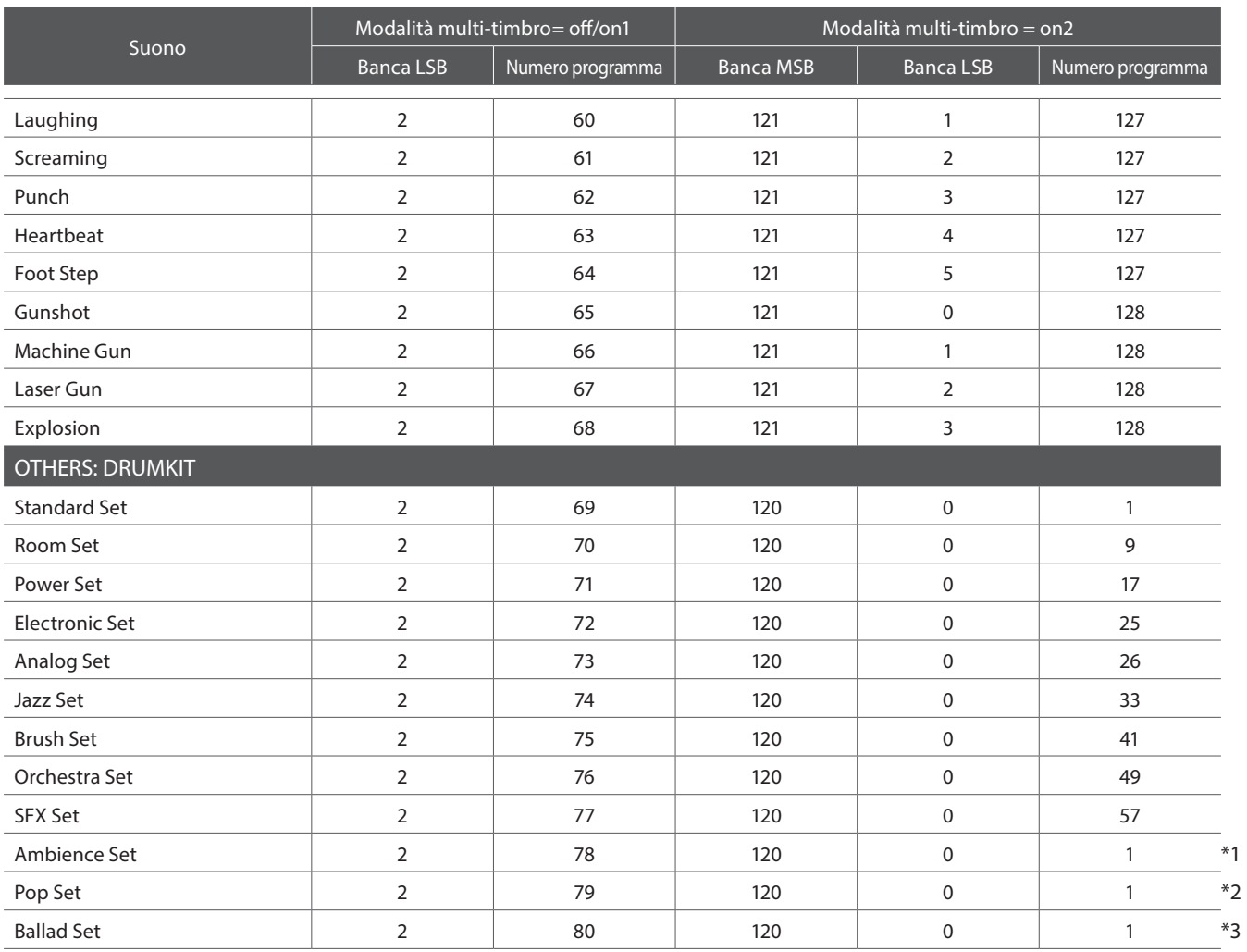

\*1 Messaggio esclusivo (F0, 40, 7F, 33, 04, 08, 10, ch, 7F, 02, F7) viene richiesto dopo Program Change message.

\*2 Messaggio esclusivo (F0, 40, 7F, 33, 04, 08, 10, ch, 7F, 04, F7) viene richiesto dopo Program Change message.

\*3 Messaggio esclusivo (F0, 40, 7F, 33, 04, 08, 10, ch, 7F, 05, F7) viene richiesto dopo Program Change message.

'ch' è il numero di canale MIDI (00~0F)

# **Elenco di mappatura suoni di batteria**

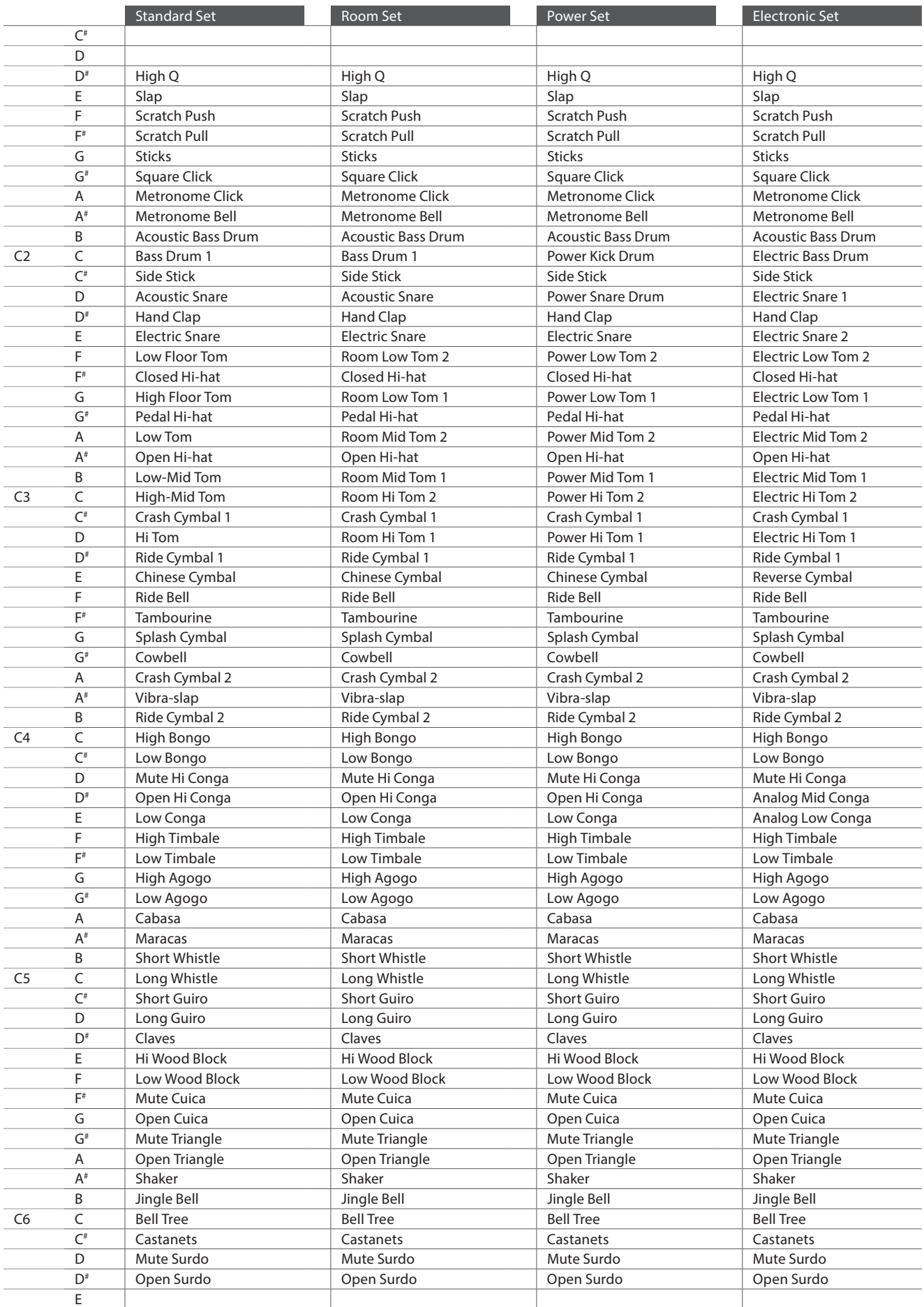

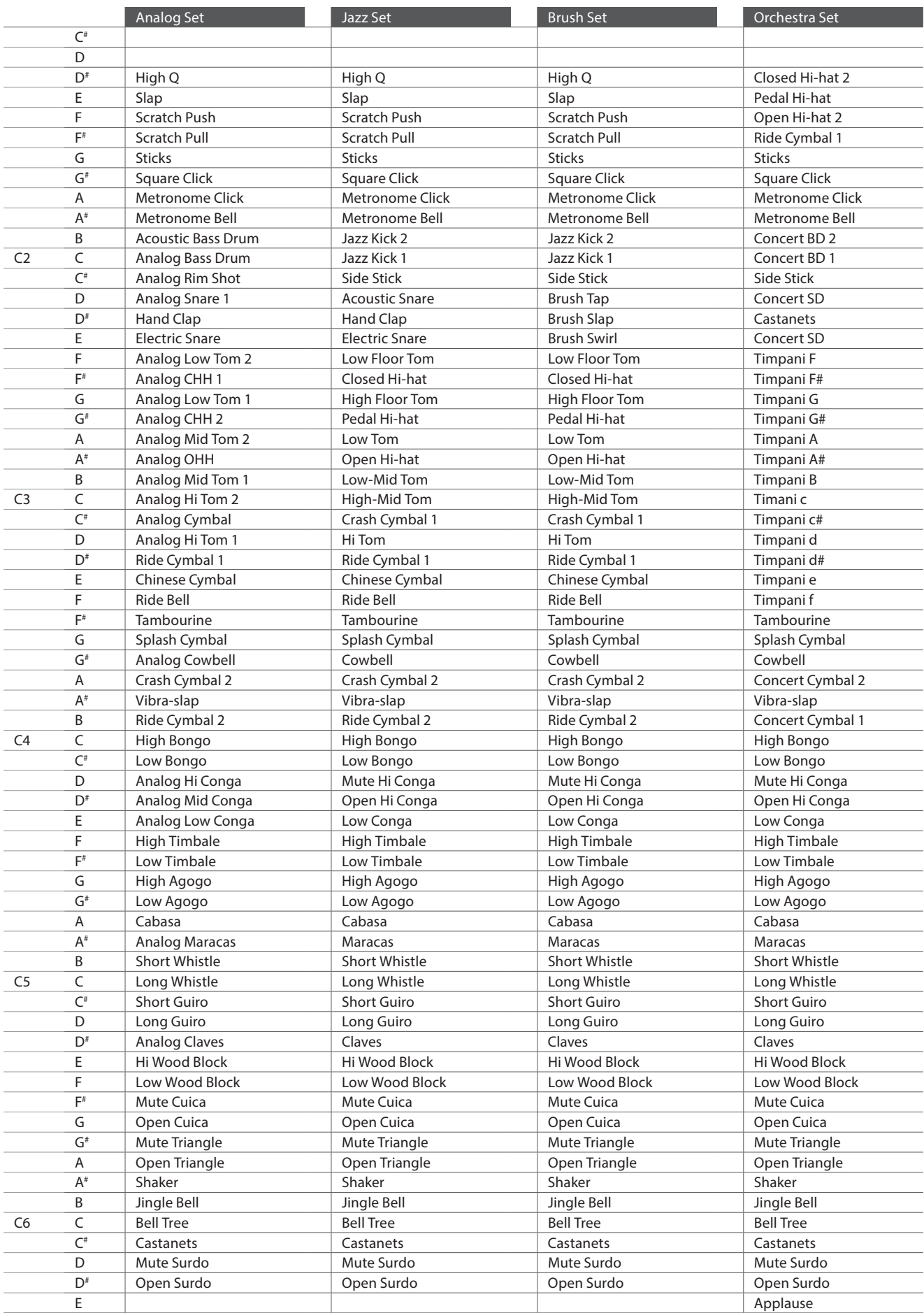

### **Elenco di mappatura suoni di batteria**

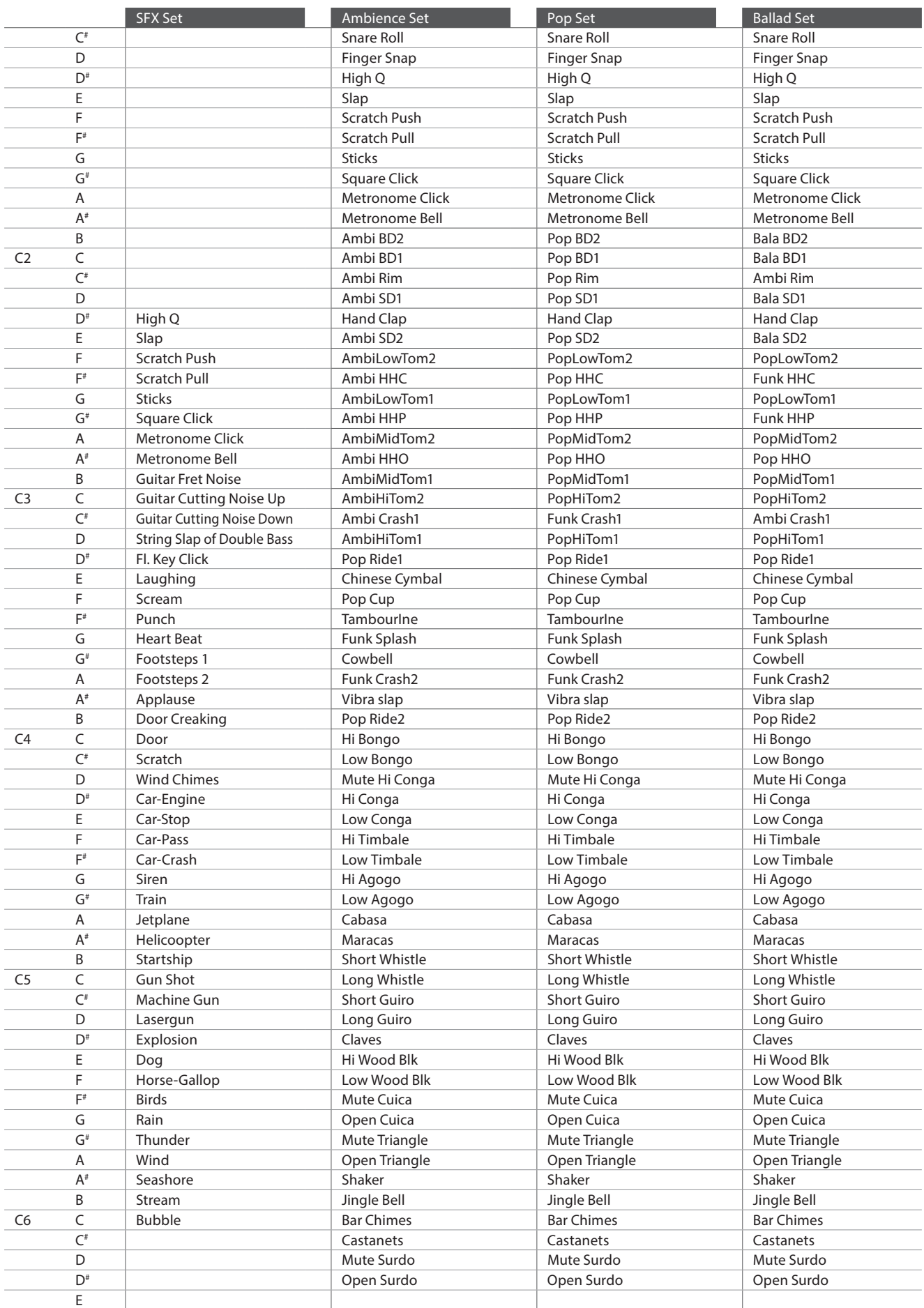

# **Elenco ritmi di batteria**

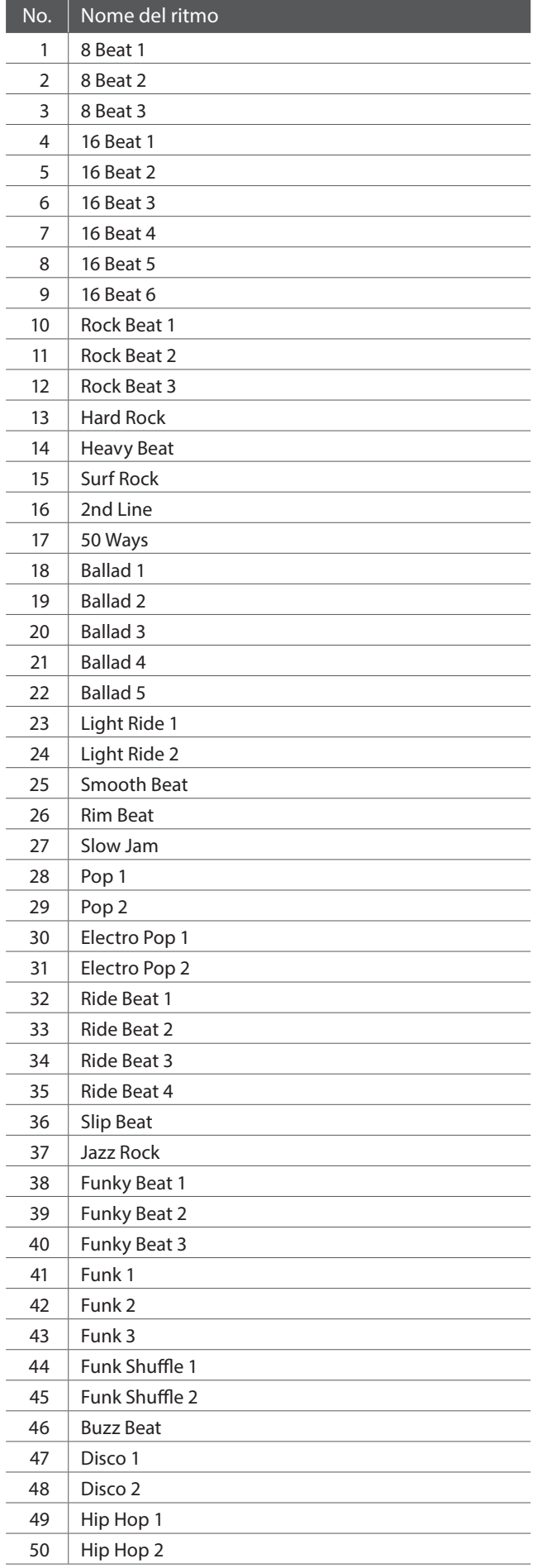

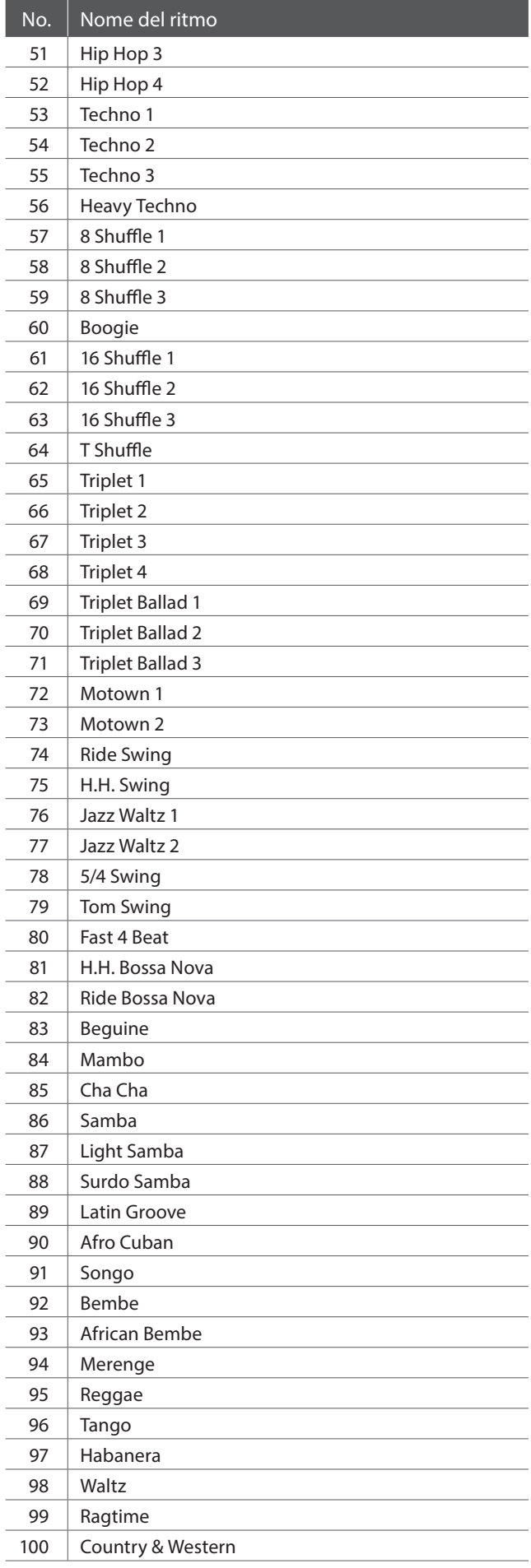

## **Elenco impostazioni**

**La tabella sottostante elenca tutte le impostazioni/funzioni regolabili dall'interfaccia del pannello del pianoforte digitale CN35, oltre ai ranges/tipi, impostazioni di fabbrica e capacità di archiviazione delle memorie Registration e Startup Setting.**

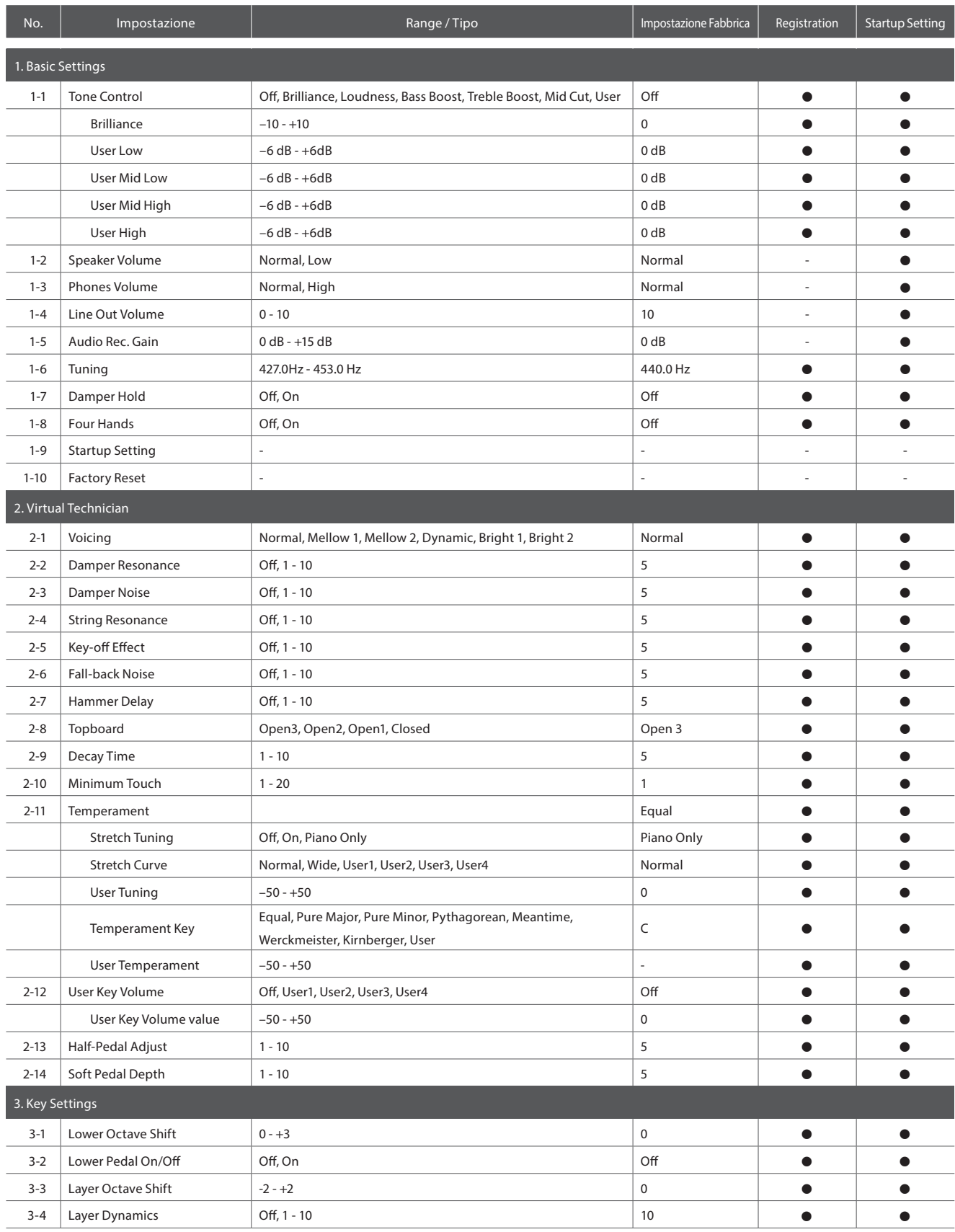

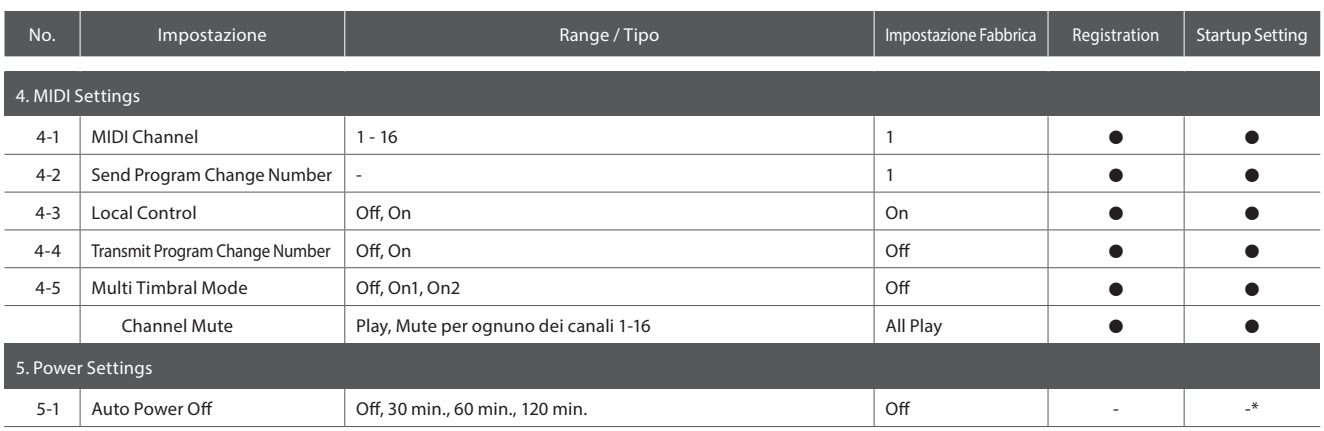

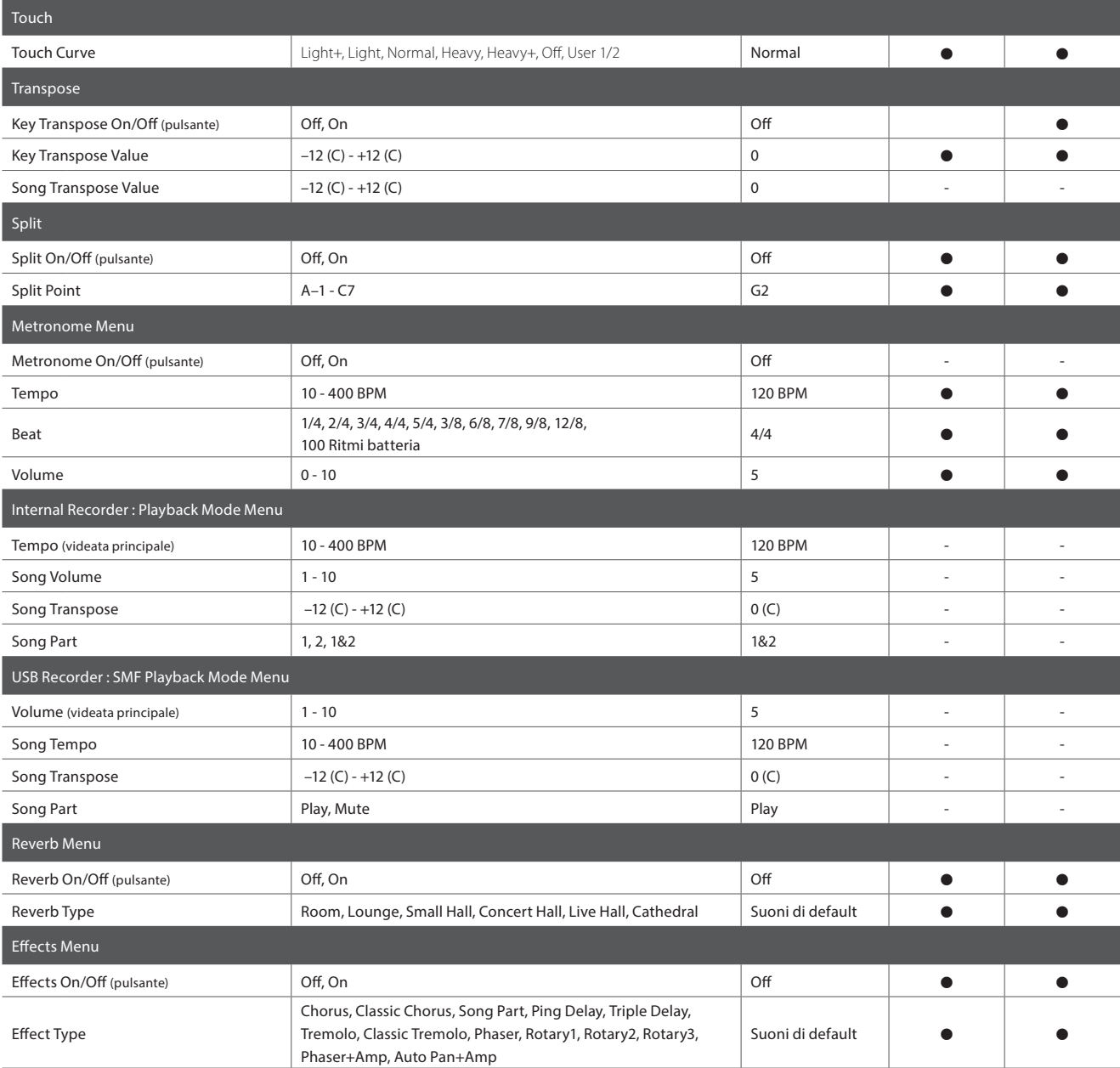

# **Caratteristiche tecniche**

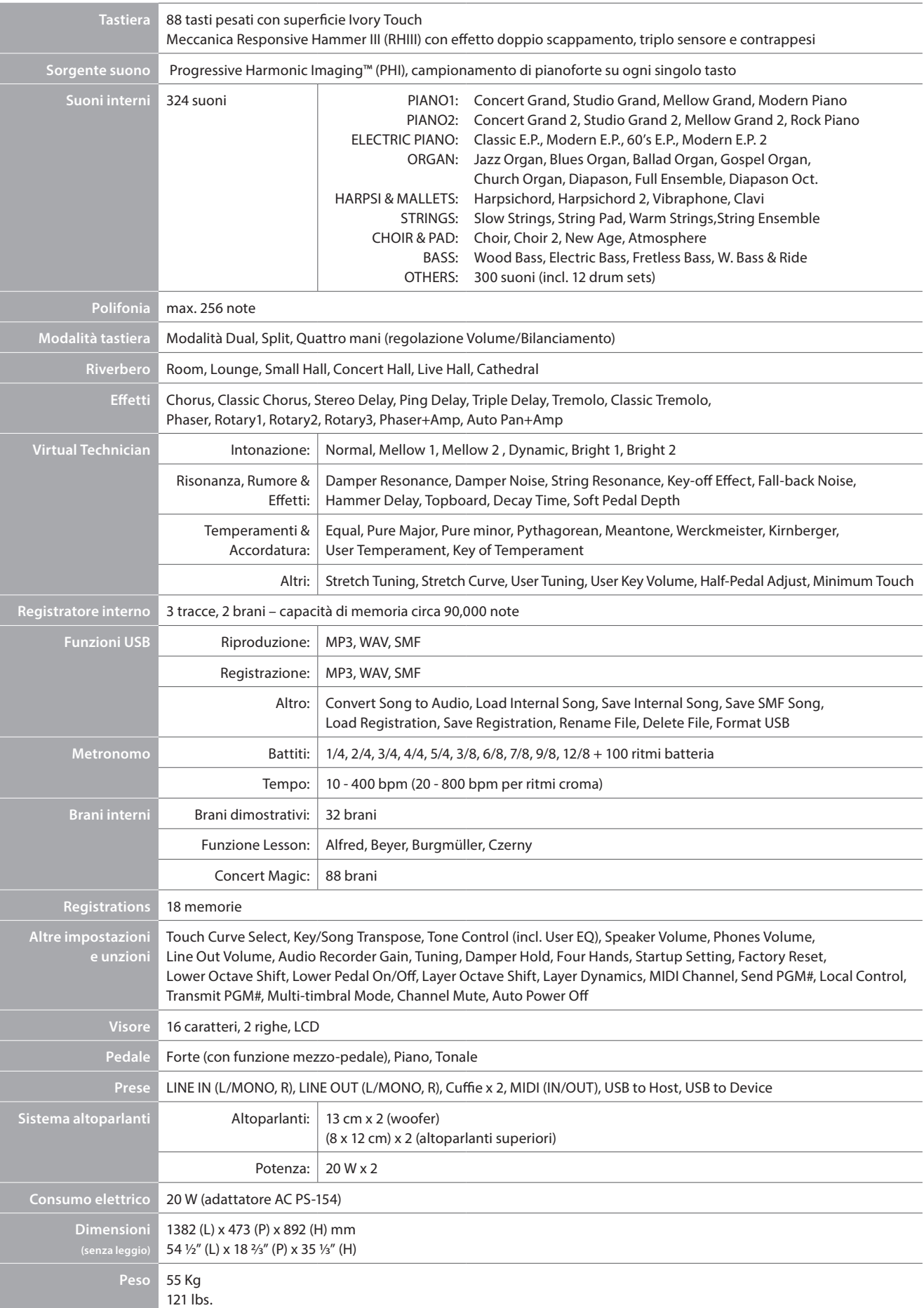

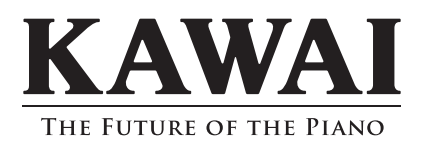

CN35 Manuale Utente 818096 KPSZ-0720 R101 OW1079I-S1411 Printed in Indonesia

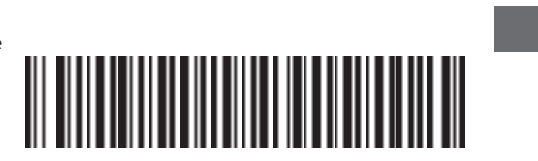